# **VISIONULTRA System Manual**

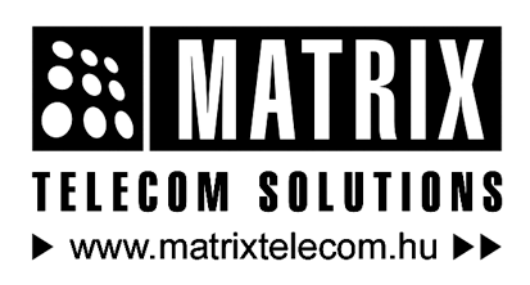

Magyarországon a Matrix Telecom Ltd. képviselete, Matrix termékek importőre, kizárólagos forgalmazója: €

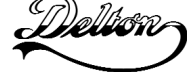

**1095 Budapest, Mester u. 34.** Telefon: \*218-5542, 215-9771, 215-7550, 216-7017, 216-7018 Fax: 218-5542 Mobil: 30 940-1970, 20 949-2688 E-mail: delton@delton.hu Web: www.delton.hu

# <span id="page-1-0"></span>**Documentation Information**

This is a general documentation and it covers many models with different specifications. A particular product may not support all the features and facilities described in the documentation.

Matrix Telecom reserves the right to revise information in this publication for any reason without prior notice. Information in this documentation may change from time to time. Matrix Telecom makes no warranties with respect to this documentation and disclaims any implied warranties. While every precaution has been taken in preparation of this manual, Matrix Telecom assumes no responsibility for errors or omissions. Neither is any liability assumed for damages resulting from the use of the information contained herein.

Matrix Telecom reserves the right without prior notice to make changes in design or components of the equipment as engineering and manufacturing may warrant.

Neither Matrix Telecom nor its affiliates shall be liable to the purchaser of this product or third parties for damages, losses, costs or expenses incurred by purchaser or third parties as a result of: accident, misuse or abuse of this product or unauthorized modifications, repairs or alterations to this product or failure to strictly comply with Matrix Telecom's operating and maintenance instructions.

All rights reserved. No part of this manual may be copied or reproduced in any form or by any means without the prior written consent of Matrix Telecom.

# <span id="page-2-0"></span>**Contents**

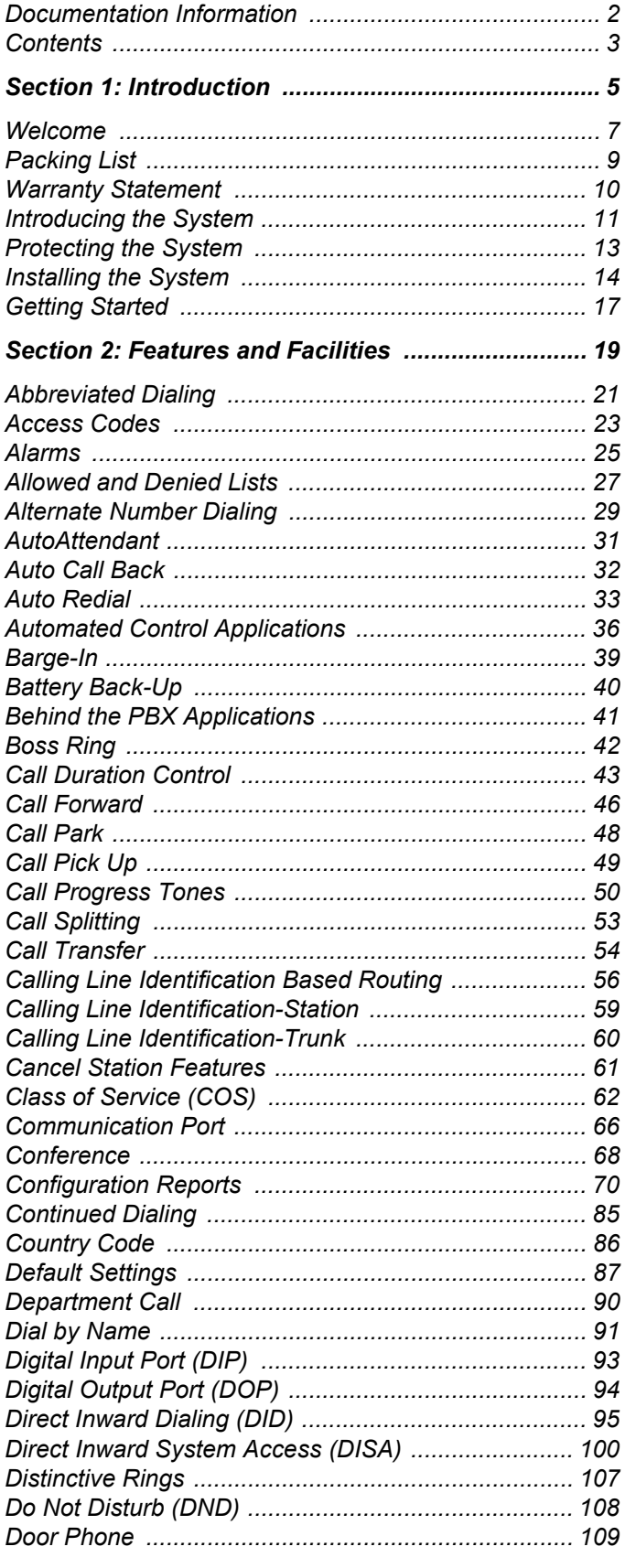

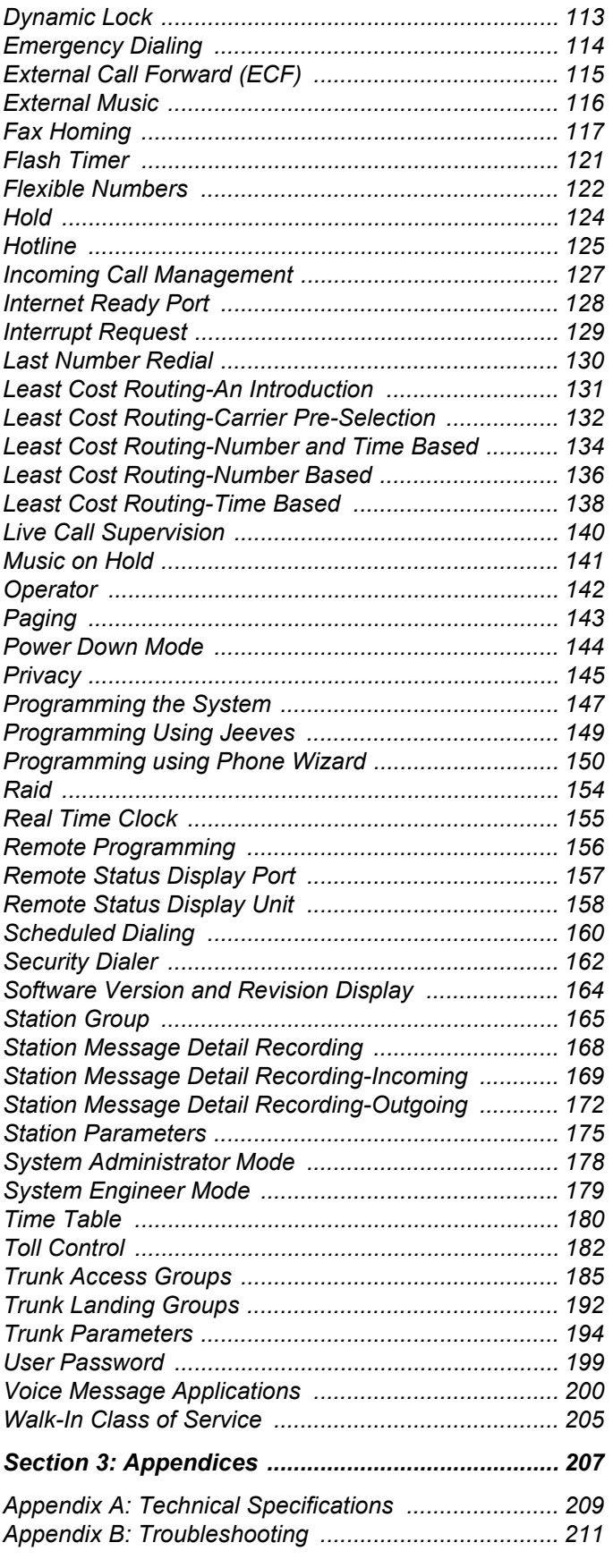

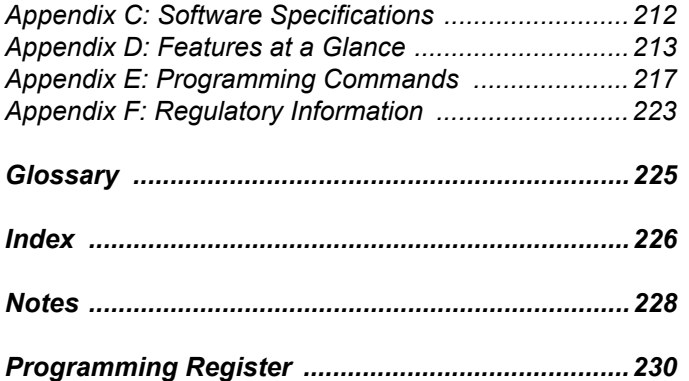

# <span id="page-4-1"></span><span id="page-4-0"></span>**Section 1: Introduction**

# <span id="page-6-0"></span>**Welcome**

Welcome to the world of telecom solutions from Matrix and thanks for purchasing a Matrix product.

We want you to get the maximum performance from our product. If you run into technical difficulties, we are here to help. But please consult this system manual first.

If you still can't find the answer, gather all the information or questions that apply to your problem and with the product close to you, call your dealer. Matrix dealers are trained and ready to give you the support you need to get the most from your Matrix product. In fact, most problems reported are minor and can be easily solved over the phone.

In addition, technical consultation is available from Matrix engineers every business day. We are always ready to give advice on application requirements or specific information on installation and operation of our products.

This is a common system manual for all variants of VisionUltra viz. VisionUltra-616, VisionUltra-412. (VisionUltra-206, VisionUltra-208 and VisionUltra-308 are only for Italy). The range of variables and the reports attached in the system manual are with reference to VisionUltra-616.

The table below lists the range applicable to all the variants:

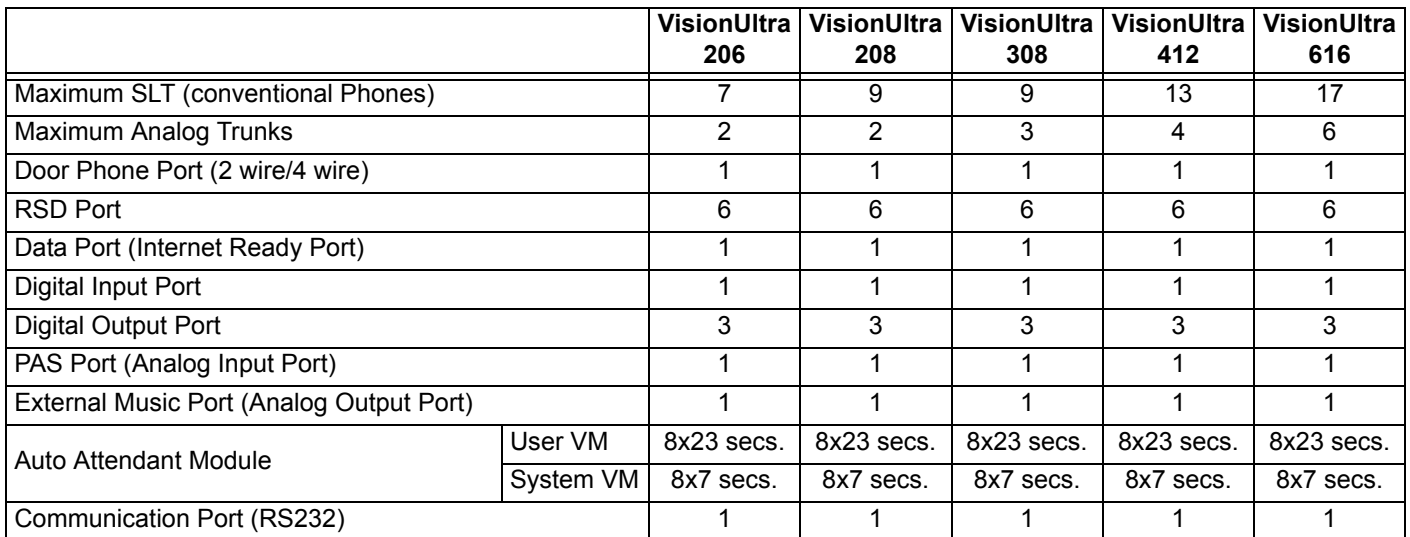

Also note that, this is also a common user's guide for all the customers worldwide. Few feature access codes are country dependent and hence the use of system is subject to the settings (country selection) made in the system.

The feature access codes used in this system manual are referenced to the default country code: India. The user is requested to change the country code explicitly first and then use the feature access codes depending on the country where the system is installed. For e.g. if the country code is selected as USA/Canada (3), then the operator is accessed by dialing '0'. The equivalent feature access codes and default settings for different regions are listed in topics **[Default Settings](#page-86-1) and [Country Code](#page-85-1).** 

The system manual is divided in following sections: [Section 1: Introduction](#page-4-1) [Section 2: Features and Facilities](#page-18-1) [Section 3: Appendices](#page-206-1)

We suggest the first time users to read this system manual in the following sequence.

Section 1

Section 2 (in the given below hierarchy)

- [Country Code 86](#page-85-1)
- **[Default Settings 87](#page-86-1)**
- [Real Time Clock 155](#page-154-1)
- [Time Table 180](#page-179-1)
- **[Flexible Numbers 122](#page-121-1)**
- [Class of Service \(COS\) 62](#page-61-1)
- **Trunk Access Groups** 185
- **Toll Control** 182
- [Call Pick Up 49](#page-48-1)
- **[Station Group 165](#page-164-1)**
- [Privacy 145](#page-144-1)
- **Trunk Parameters** 194
- [Direct Inward Dialing \(DID\) 95](#page-94-1)
- **[Least Cost Routing-An Introduction 131](#page-130-1)**
- **[Trunk Landing Groups 192](#page-191-1)**
- [Operator 142](#page-141-1)
- [Station Message Detail Recording 168](#page-167-1)
- **[Direct Inward System Access \(DISA\) 100](#page-99-1)**
- **Voice Message Applications** 200
- [Department Call 90](#page-89-1)
- [Paging 143](#page-142-1)
- [External Call Forward \(ECF\) 115](#page-114-1)

*The user can use the pages named '[Notes](#page-227-1)' given at the end of the system manual for making note of customer's requirements and '[Programming Register](#page-229-1)' for registering the programming changes Datewise. These could be used for future reference.*

# <span id="page-8-0"></span>**Packing List**

The ideal sales package contains the following:

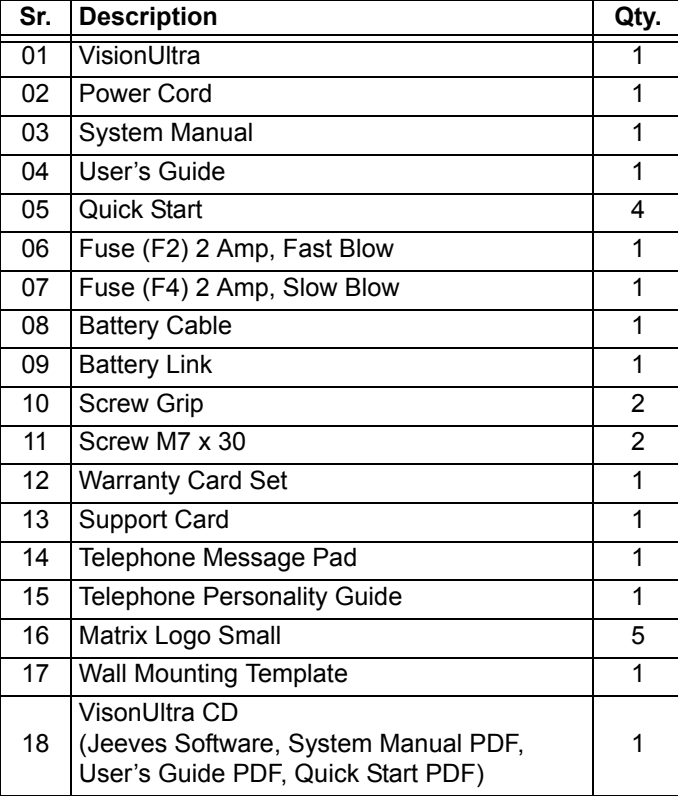

In case of short supply, please contact the source from where you have purchased the system.

**=X=X=**

# <span id="page-9-0"></span>**Warranty Statement**

Matrix Telecom Pvt. Ltd. (Matrix) warrants to its consumer purchaser any of its products to be free of defects in material, workmanship and performance for a period of 15 months from date of manufacturing or 12 months from the date of installation which ever is earlier.

During this warranty period, Matrix will at its option, repair or replace the product at no additional charge if the product is found to have manufacturing defect. Any replacement product or part/s may be furnished on an exchange basis, which shall be new or like-new, provided that it has functionality at least equal to that of the product, being replaced. All replacement parts and products will be the property of Matrix. Parts repaired or replaced will be under warranty throughout the remainder of the original warranty period only.

This limited warranty does not apply to:

- 1. Products that have been subjected to abuse, accident, natural disaster, misuse, modification, tampering, faulty installation, lack of reasonable care, repair or service in any way that is not contemplated in the documentation for the product or if the model or serial number has been altered, tampered with, defaced or removed.
- 2. Products which have been damaged by lightning storms, water or power surges or which have been neglected, altered, used for a purpose other than the one for which they were manufactured, repaired by customer or any party without Matrix's written authorization or used in any manner inconsistent with Matrix's instructions.
- 3. Products received improperly packed or physically damaged.
- 4. Products damaged due to operation of product outside the products' specifications or use without designated protections.

### *Warranty valid only if:*

- Primary protection on all the ports provided.
- Mains supply is within limit and protected.
- Environment conditions are maintained as per the product specifications.

#### *Warranty Card:*

- When the product is installed, please return the warranty card with:
	- Date, signature and stamp of the customer
	- Date, signature and stamp of the channel partner
- Matrix assumes that the customer agrees with the warranty terms even when the warranty card is not signed and returned as suggested.

The Purchaser shall have to bear shipping charges for sending product to Matrix for testing/rectification. The product shall be shipped to the Purchaser at no-charge if the material is found to be under warranty. The Purchaser shall have to either insure the product or assume liability for loss or damage during transit.

Matrix reserves the right to waive off or make any changes in its warranty policy without giving any notice.

If Matrix is unable to repair or replace, as applicable, a defective product which is covered by Matrix warranty, Matrix shall, within a reasonable time after being notified of the defect, refund the purchase price of the product provided the consumer/purchaser returns the product to Matrix.

In no event will Matrix be liable for any damages including lost profits, lost business, lost savings, downtime or delay, labor, repair or material cost, injury to person, property or other incidental or consequential damages arising out of use of or inability to use such product, even if Matrix has been advised of the possibility of such damages or losses or for any claim by any other party.

Except for the obligations specifically set forth in this Warranty Policy Statement, in no event shall Matrix be liable for any direct, indirect, special, incidental or consequential damages whether based on contract or any other legal theory and where advised of the possibility of such damages. Neither Matrix nor any of its distributors, dealers or subdealers makes any other warranty of any kind, whether expressed or implied, with respect to Matrix products. Matrix and its distributors, dealers or sub-dealers specifically disclaim the implied warranties of merchantability and fitness for a particular purpose.

This warranty is not transferable and applies only to the original consumer purchaser of the Product. Warranty shall be void if the warranty card is not completed and registered with Matrix within 30 days of installation.

All legal course of action subjected to Vadodara (Gujarat, India) Jurisdiction only.

# <span id="page-10-0"></span>**Introducing the System**

The VisionUltra is a versatile PBX system specifically designed for small offices, banks, schools, big departmental stores, hospitals and other such places. The VisionUltra is shown in the figure given below:

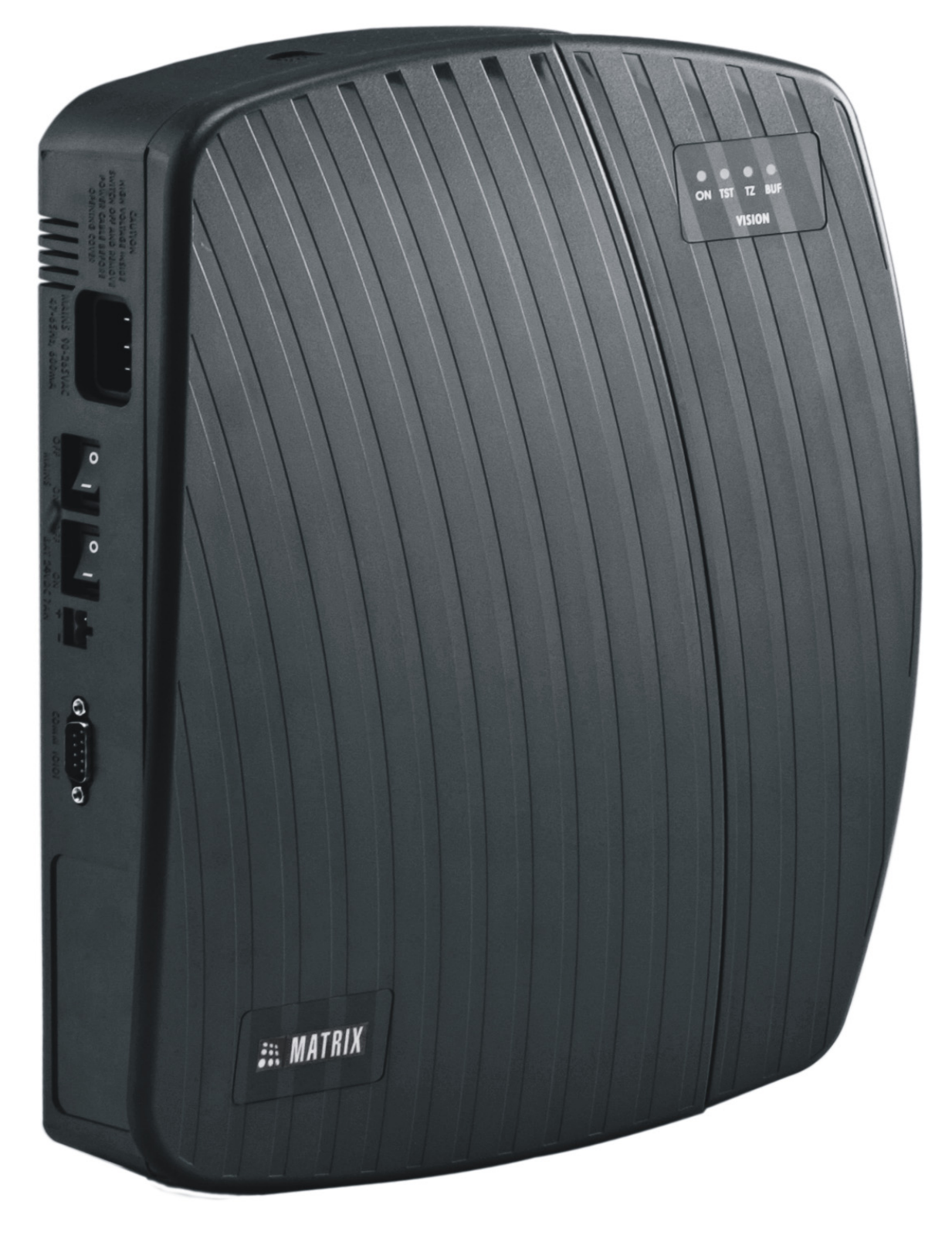

The VisionUltra offers a number of extra interfaces as shown below:

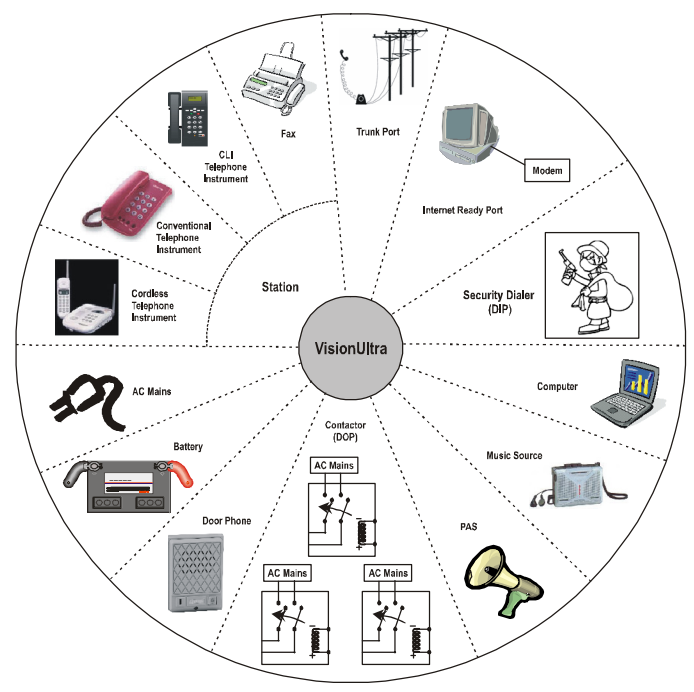

VisionUltra offers 5 variants viz.

- VisionUltra-616
- VisionUltra-412
- VisionUltra-308
- VisionUltra-208
- VisionLlltra-206

### **Basic features of VisionUltra**

- Efficient Power Supply based on Switched Mode Power Supply Scheme
- Wide Input Voltage Range: 90V to 265VAC
- Built-In Battery Charger
- Internet Ready Port.
- Supports On-site programming as well as Remote programming.
- Compatible with any type of telephone instrument.
- Supports basic features like:
- Alarms
- Auto Call Back
- Barge-In
- Internal Dialing
- Hold/Toggle
- Call Forward
- Call Park
- Call Pick Up
- Call Transfer
- Class of Service
- Distinctive Rings
- Executive-Secretary (Hotline) **Flexible Numbers**
- 
- Hotline
- **Interrupt Request**
- **Last Number Redial**
- Music on hold
- On site programming
- Power Down Stations
- Programmable Feature Access
- Programmable Access to Programming of System
- Pulse and DTMF dialing
- It also supports advanced features like:
	- Abbreviated Dialing
	- Alternate Number Dialing
	- Automatic Call Disconnector
	- Auto Day/Night Mode
	- Auto Redial
	- Auto Shut Dynamic Lock
	- **Boss Ring**
	- Call Privacy
	- CLI Based ECF
	- CLI Based Routing
	- Conference
	- DID
	- DISA
	- **External Call Forwarding**
	- Flashing on Trunk
	- Fax Homing
	- Group Call
	- Least Cost Routing-An Introduction
	- Live Call Supervision
	- Programmable Timers
	- Programmable Trunk Access
	- Raid
	- Schedule Dialing
	- Selective Trunk Access
	- **Toll Control**
	- Trunk Groups
	- Walk-In Class of Service
	- Auto-Attendant
	- Computer Connectivity
	- Dial by Name
	- Digital Input Port
	- Digital Output Port
	- Door Lock
	- Door Phone
	- Remote Status Display Port
	- **External Music Port**
	- Inbound Call Analysis
	- PAS Port
	- Security Dialer
	- SMDR
	- Voice Guidance

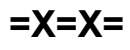

# <span id="page-12-1"></span><span id="page-12-0"></span>**Protecting the System**

The VisionUltra does not work in isolation with the environment. It is connected to the environment in following ways.

- Power is fed to the system for functioning of the system.
- Being a PBX system, trunk lines and stations are also connected to the system.
- System also has other interfaces like External Music, PAS, DIP, Computer, Relay Port. Hence there are chances that heavy voltages can enter the system through these interfaces.
- The system should be protected from static charges that could find their way through the system components.

If the system is protected from these interfaces, 100% satisfactory and trouble free performance of the system is guaranteed.

# **Protecting the system from heavy voltages from the mains:**

The VisionUltra is designed to work with input voltages ranging between 90-265VAC. The Power Supply of VisionUltra is designed on switch mode design and hence support such a wider range of operating voltage. However to protect the system from abrupt changes in the input voltage, use of CVT is recommended. CVT of 100VA or 150VA is recommended.

### **Protecting the system from heavy voltages on the trunk lines and the overhead stations:**

The VisionUltra can get damaged if heavy voltages enter the system from trunk lines or from overhead stations. These heavy voltages could be due to:

- Heavy voltage line falling on the CO line or on the overhead stations cable
- **Thunderbolts**
- Short-circuit of trunk lines or overhead station cables with electric cables

It is necessary to protect the VisionUltra from these voltages. The protection can be in the form of some protection devices like GDTs, MOVs, Fuses, etc. These protection devices are in-built for each trunk in the system.

These devices work satisfactorily only if they are properly earthed. It is recommended that VisionUltra is provided a separate telecom earth. A dedicated terminal marked 'ETH' is provided on the MDF of the system to which the telecom earth should be connected. Telecom earth is a dedicated earth only for the PBX. The advantage of having a dedicated earth is that there is no risk of back voltage. There are chances that if the earth is not perfect, instead of providing protection to the system, it may damage the system.

# **Protecting the system from static charges:**

While installing the system or servicing the system, care must be taken to provide a path to the static charges. It is advisable for the System Engineer (SE) to touch a grounded object before touching the system before installation or maintenance.

# **Protecting the system from heavy voltage on the communication cable:**

The VisionUltra provides a communication port to which a computer can be connected. It is recommended to run the cable connecting both the devices through the conduit carrying telephone cables or through a separate conduit. By fluke if an electrical wire carrying heavy voltage shorts with this cable, heavy voltages can damage the communication port.

### **Protecting the system from heavy voltage on the External music port (Analog Input Port):**

The external music port of the VisionUltra should be protected from:

- Heavy voltages on the cable connecting the VisionUltra and the external music source due to shorting with any electrical wire.
- An audio signal, which is not as per the specifications, is fed to this port. Please refer ['Music on Hold](#page-140-1)' for specifications.

# **Protecting the system from heavy voltage on the PAS port (Analog Output Port):**

The PAS port of the VisionUltra should be protected from:

- Heavy voltages on the cable connecting the VisionUltra and the amplifier/speaker due to shorting with any electrical wire.
- Faulty Amplifier

# **Protecting the system from heavy voltage on the DIP (Digital Input Port):**

The DIP of the VisionUltra should be protected from:

- Heavy voltages on the cable connecting the VisionUltra and the panic switch or the sensor.
- Faulty panic switch or the sensor.

# **Protecting the system from heavy voltage on the Relay Port (Digital Output Port):**

The Relay port of the VisionUltra should be protected from:

- Heavy voltages on the cable connecting VisionUltra and the equipment/Doorlock/Contactor connected to it.
- Faulty or overrated contactor/equipment/Doorlock.

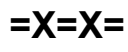

# <span id="page-13-0"></span>**Installing the System**

# **Precautions:**

Before installing the system, please read the following precautions carefully:

- Do not open the system in power-ON condition
- Do not plug/unplug any card in power-ON condition. This may damage the system. Warranty does not cover such damages.
- The VisionUltra uses CMOS parts. These parts are sensitive to electro-static discharges. Observe anti static rules strictly.
- Do not install this product near water, for example near a bathtub, washing bowl, kitchen sink, laundry tub, swimming pool etc.
- Slots on enclosure are for proper ventilation. They will protect the system from overheating. Never cover the slots.
- Never place this product on heated place or any other equipment.
- Never push objects of any kind inside this product. This may short-circuit various parts.
- Operate these products only with 90-265VAC, 47-63Hz supply and if you are not sure about supply voltage, contact authorized dealer. It is advisable to give proper, stabilized power.
- This product is equipped with a plug having a third (ground) pin, which fits only into a grounding-type outlet. This is a safety feature. If you are unable to insert the plug into the outlet, ask an electrician to replace the obsolete outlet. Do not defeat the purpose of the grounding type plug.
- Unplug this product from electric wall outlet in following cases and contact authorized service personnel.
	- Liquid spills on to the product.
	- Product exposed to rain or water.
	- Product does not operate normally by following operating instructions.
	- Product dropped from height.
	- Product exhibits unusual change in performance.
- Never do telephone wiring during a lightening storm.
- Avoid using telephone other than a cordless type during an electric storm. There may be a remote risk of electric shock from lightening.
- Never use a telephone to report gas leaks if it is near to gas leak.
- Do not touch non-insulated telephone wires or terminals before disconnecting at the network interface.
- Please connect a Telecom earth to the system (to the port marked 'ETH' on the MDF).
- The protection device, GDT protects the system efficiently only if it is provided good telecom earth. Please note that protection device protects the system, however they do not guarantee 100% protection from lighting storm, induced voltages, etc. Please note that warranty does not cover such damages.
- Please note that these products are designed to work efficiently at temperature ranging from -10°C to +55°C (14° to 131°F) with 5 to 95% relative humidity, noncondensing.
- Don't try to replace the 3.6V DC battery (marked as B1) at your end. Always prefer to contact authorized dealer of Matrix.

# **Site Selection**

- The VisionUltra should always be installed at a place equidistant from all the stations. This reduces the cabling cost and also makes cabling network less complicated.
- It should preferably be installed at 3.5 feet height (approx.) in airy, dust free and moisture free place. An installation at this height makes preventive or curative maintenance task easy.
- It is advisable that the system should be installed away from any source of electromagnetic noise such as any radio equipment, heavy transformers, faulty electric chokes of tube-lights, any device having a faulty coil etc. This will reduce any problem arising due to electromagnetic effect.

# **Cabling**

- Select a good quality telephone cable (with 0.5 mm) conductor diameter) for internal cabling as well as for overhead cabling.
- Take care that cables are not left open on the ground where they may get damaged due to entanglement in the foot or due to pressure from other heavy objects.
- Avoid long length cables and at the same time keep number of joints to a minimum i.e. strike a balance between the two. This will help you to find out a cable fault easily.
- Ensure separate cable conduits for both electrical and telephone cables.

# **Power Supply**

- The VisionUltra operates on 90-265VAC, 47-63Hz supply. Arrange for a separate power point and switch, close to the system.
- Power Supply for the VisionUltra must be separate from other heavy electrical loads like Air-conditioners, Heaters, Welding machines, Electrical motors, heavy transformers, tube lights having faulty chokes, electric bell and other such noise generating equipments.
- Please ensure that the system is properly earthed. For more details, please refer **Protecting the System**.

# **Battery**

The VisionUltra provides battery backup. A battery of 24V/7- 10AH or two batteries of 12V/7-10AH can be connected. With these batteries, a back up time of 5-6 hours can be ensured, provided the batteries are fully charged. However, the battery back up time depends upon the load of the system during the power failure condition.

# **About the System**

The VisionUltra houses following three types of cards viz.

- The VisionUltra CPU card
- The VisionUltra TRK/SLT card
- The VisionUltra Door Phone + DOP card

### *Photograph of VisionUltra:*

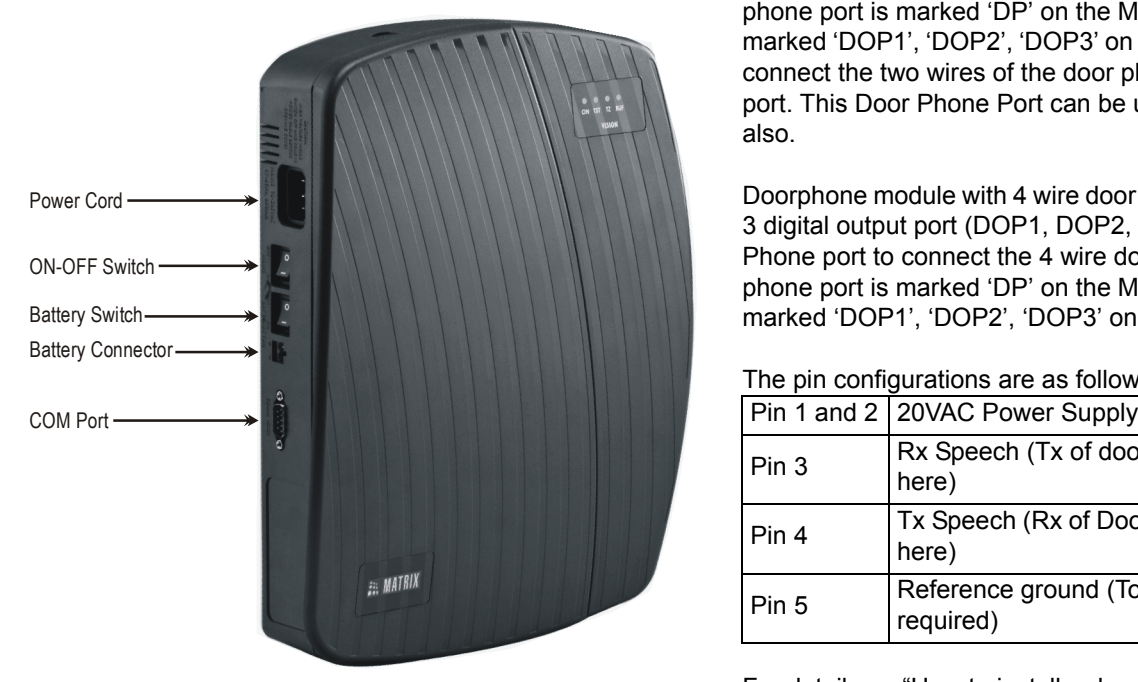

A brief description of each card is given below:

# **VisionUltra CPU Card**

This card controls and coordinates all the activities of the entire system. It performs all higher level function. It controls all the ports. It houses the power supply circuit and the battery charger circuit. All the configuration and programming information is stored on this card. This card supports following interfaces.

- Communication Port
- External Music Port
- Paging Port
- Digital Input Port

The functions and significance of each of these interfaces are explained in respective topics of this system manual.

# **VisionUltra TRK + SLT Card**

This module supports SLT ports to which conventional telephone instruments can be connected and trunk port to which analog trunk line can be terminated. The number of such ports depend on the configuration. For e.g. the TRK + SLT card for the VisionUltra-412 variant will house 4 trunk ports and 12 SLT ports and TRK+SLT card for VisionUltra-616 variant will house 6 trunk ports and 16 SLT ports. The

TRK+SLT card have a RSD port to which 6 RSD units can be connected in parallel and Data port (Internet Ready Port).

### **VisionUltra Door Phone + DOP Card**

- Two-wire Door Phone-DOP card
- Four-wire Door Phone-DOP card

Door phone module with 2 wire door phone interface supports 3 digital output ports, DOP1, DOP2, DOP3 and a Door Phone port to connect the 2 wire door phone. The door phone port is marked 'DP' on the MDF. The DOP ports are marked 'DOP1', 'DOP2', 'DOP3' on the MDF. The user has to connect the two wires of the door phone to the Door Phone port. This Door Phone Port can be used as a Normal port also.

Doorphone module with 4 wire door phone interface supports 3 digital output port (DOP1, DOP2, DOP3) and a 5 pin Door Phone port to connect the 4 wire door phone. The door phone port is marked 'DP' on the MDF. The DOP ports are marked 'DOP1', 'DOP2', 'DOP3' on the MDF.

#### The pin configurations are as follows:

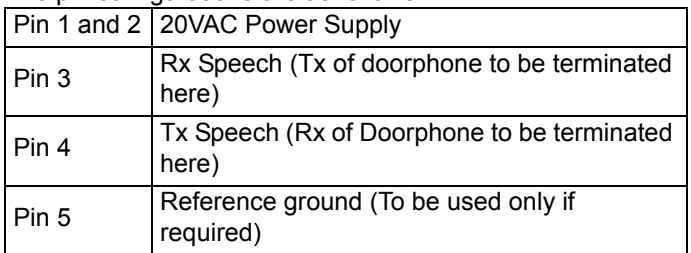

For details on "How to install a doorphone", please refer the topic ['Door Phone'](#page-108-1).

### **Installation**

- Unpack the box. Get satisfied with the contents and the condition of all the parts. In case of short supply or damaged parts, please contact the source from where you purchased the system immediately.
- Please refer to the Mechanical Dimensions given at the end of this topic. To know the pitch of mounting holes.
- Check the mains voltage at the power plug from where the supply is to be given to the system. It should be as per the specifications. Earth the system properly.
- Connect 2 conventional telephone instruments directly at the system MDF.
- Connect the power cord to the power plug. Ensure proper contacts. Switch 'ON' the system. Observe the reset cycle on the front panel of the system.
- Please refer 'Getting Started' for more details on reset cycle.
- Check for dial tone on the telephone instruments connected to the system.
- Switch 'OFF' the system. Remove the power cord of the system from the power plug.
- Remove the telephone instruments connected to the system for testing purpose.
- Now connect all the trunk and station cables to the system.
- Ensure proper telecom earth on system MDF for best protection.
- Tag each wire pair with respective Station/Trunk number. Different color tags for Trunk/Station can be used for better identification.
- Now again power the system for final switch ON. Ensure proper contacts.
- To use other interfaces like Computer, External Music, Security Dialer and Public Address System (PAS), please refer respective topics in this system manual.

# **How to make a perfect earth?**

- Dig a pit of area 2 feet x 2 feet x 6 feet. (lxbxd). Please refer to the figure on the next page.
- Get a copper plate of size 1.5 feet x 1.5 feet x 0.25 feet.
- Connect a copper strip of size 1-inch wide, 0.12 inch thick and 6 feet length at the center of the copper plate by welding or nuts and bolts.
- Insert a G.I pipe onto the copper strip till it reaches the copper plate.
- Place this set up into the pit and ensure that at least 4 inch of the G.I pipe is above the ground level.
- Fill the pit 1-inch layer of charcoal and salt in 3:1 ratio at the bottom and then with the soil.
- Connect a bare 14 SWG copper wire (double) on the top of the copper strip and run it to the exchange room and connect it on the bus bar.
- Bus bar is a copper strip 4-inch long with 6 nos. of screws and nuts mounted on it. It has to be fixed on the wall in the exchange room.
- The earth wire of the system should be connected to this bus bar.
- It is recommended to water the earth at regular intervals.

#### **VisionUltra Mechanical Drawing:**

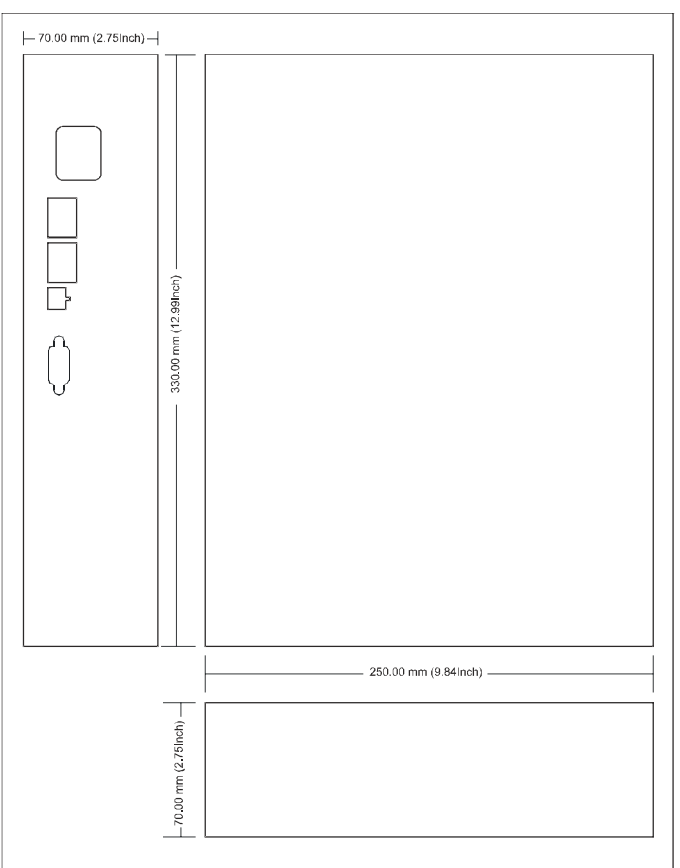

**=X=X=**

# <span id="page-16-0"></span>**Getting Started**

After the VisionUltra is successfully installed, the system is now ready to be switched ON. To check the correctness of installation, configurations and connection it is always advised to test the basic features like Making Call (Internal and External), Receiving a Call before proceeding with the complex programming as per requirement.

# **Switching ON the System**

Now switch ON the system. The system takes about 3 to 4 seconds to reset. Observe the Reset Cycle on the front panel of the system. The VisionUltra has 4 LED's in the front panel.

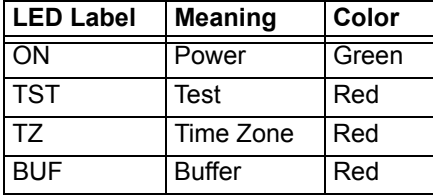

On power ON all the LEDs glow at once and remain ON 500 msec. All the LEDs turn OFF except ON. The reset cycle is completed. After this the system is ready for use. The behavior of the LEDs during normal conditions is given below:

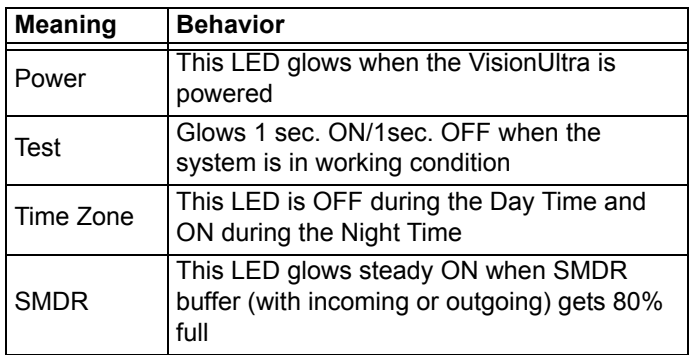

### **Default the System**

On default the system all the LEDs glow in sequence (with a delay of 200 msec.)

# **Testing the Installation**

- In the power ON mode the system is ready for use with the default country code (India) and the flexible values for variables like extension's parameters to suit the Indian market.
- If the system is being used elsewhere then the user is required to perform the following steps:
	- Dial *1#91-1234* (To enter SE mode)
	- Dial *1110-Country Code-#\** (To select the suitable Country where, 1-India, 2-Italy, 3-USA/Canada)
	- Dial *00-#\** (To exit SE mode)
- After selecting the country code, the user may default the system (*1103-4321-#\**).
- It is required to check the functioning of the system by testing all the extension lines and the trunk.
- Test all extension lines for dial tone, ring back tone. speech and ring, one by one.
- Test functioning of the trunk by dialing outside number from one of the extension lines and check the trunk tones and speech. Ring on the trunk line can be accomplished by asking your friends to dial your number.

### **How to make External Call?**

- Lift the handset
- Dial trunk access code
- Dial the external telephone number

#### **Important Points:**

- The stations having access to trunk will only be able to make External Calls.
- The station with higher Toll Control will only be able to make External Calls.

#### **How to make an Internal Call?**

- Lift the handset
- Dial the desired station's flexible number
- The called station rings
- Speech is established when the called party lifts the handset

#### **Important Points:**

- Hands free operation is also possible if a speakerphone is used.
- The stations having access to internal call will only be able to make Internal Calls.

# **Programming the System**

Please refer to the topic ['Default Settings](#page-86-1)' and 'Country [Code](#page-85-1)'. Most of the time the default values suit your requirements and there is no need for extensive programming.

To program the system it is required to enter the SE (Programming) Mode.

### *Dial 1#91-1234 (default SE Password)*

A model hierarchy for programming is listed below. The user has a flexibility to follow his own hierarchy as per his requirement.

Steps for programming

- Real Time Clock
- Time Table
- **Flexible Numbers**
- Class of Service (COS)
- Trunk Access Groups
- **Toll Control** Call Pick Up
- Station Group
- Privacy
- Trunk Parameters
- DID
- LCR
- Trunk Landing Destinations
- Operator
- SMDR
- DISA
- Voice Message Applications
- Department Call
- Paging
- External Call Forward

### *Press '00-#\*' to exit the programming mode after the programming is complete.*

### **Relevant Topics:**

- 1. [User Password 199](#page-198-1)
- 2. [Programming the System 147](#page-146-1)
- 3. [Default Settings 87](#page-86-1)
- 4. [Distinctive Rings 107](#page-106-1)
- 5. [Call Progress Tones 50](#page-49-1)
- 6. [Country Code 86](#page-85-1)

**=X=X=**

<span id="page-18-1"></span><span id="page-18-0"></span>**Section 2: Features and Facilities**

# <span id="page-20-1"></span><span id="page-20-0"></span>**Abbreviated Dialing**

# **What's this?**

- Frequently called numbers can be stored in the system. These numbers can be dialed using specific codes. This is called Abbreviated dialing. It is also known as Memory Dialing.
- This helps save time while dialing such frequently used numbers.
- An abbreviated number is dialed by dialing its directory index.

#### The VisionUltra offers two types of abbreviated dialing: *Personal Abbreviated Dialing and Global Abbreviated Dialing.*

- Each user is allocated memory space called personal memory to store 10 numbers of his own choice. This is called Personal Abbreviated Dialing. These numbers are dialed out using access codes 801-810.
- Besides personal memory, 89 numbers can be stored in a common memory space called global memory. These numbers are dialed out using Access codes 811-899. This is called Global Abbreviated Memory.

#### *Personal Abbreviated Dialing*

- The numbers stored in the personal memory of a user are dialed out.
- Each user can store up to 10 numbers of his choice in his personal memory.
- User can change these numbers anytime from his station without consulting the System Administrator or the System Engineer.
- The location codes for Personal Abbreviated Dialing are 01-10. Hence the access codes are 801 to 810.
- Personal Abbreviated Dialing is allowed to all the users.

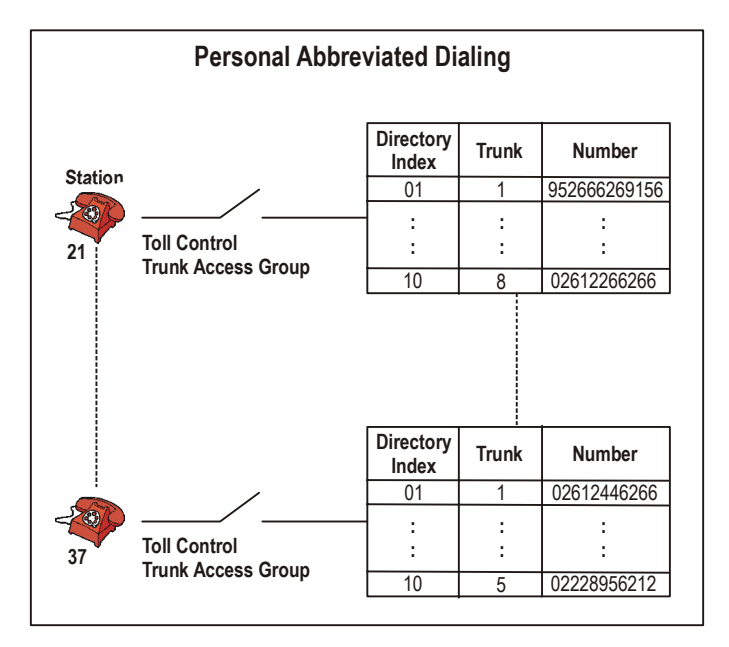

- The system checks Trunk Access Group and Toll Control allowed list and denied list before dialing the Personal Abbreviated number. Hence for Personal Abbreviated Dialing, Trunk Access Group, Toll Control allowed list and Toll Control denied list should be programmed properly.
- A printout of station parameters will show the telephone numbers programmed in the personal directory by the station user.

#### *How to use Personal Abbreviated Dialing?*

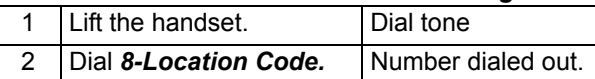

#### *How to program Personal Abbreviated Dialing?*

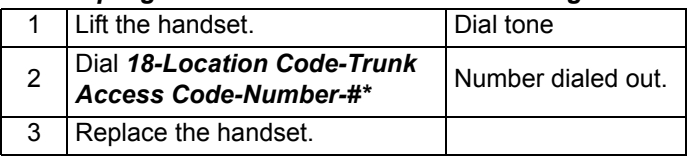

In the above command

Location code is from 01 to 10.

Trunk Access Code is 0, 5, 61 to 66.

Number is the telephone number, which is to be abbreviated. Maximum Digits in the telephone number is 16.

#### **Example:**

To program telephone number 0265-2630555 at directory index 01 with trunk access code '62',

#### dial *18-01-62-02652630555-#\**

Once this location is programmed with the number, dial 801 to call the number.

#### *Global Abbreviated Dialing*

- The numbers stored in the global memory of the system are dialed out.
- Global directory can be programmed either by the System Administrator or the System Engineer.
- The global directory is common for all the users.
- Maximum 89 numbers can be stored in the global directory. Location codes for global directory are from 11 to 99. Hence the access codes for global abbreviated dialing are 811 to 899.
- Global Directory is divided into two parts i.e. Global Directory part 1 and Global Directory part 2.
- A user can dial these numbers irrespective of his Toll Control and Trunk Access Group. However these numbers can be dialed only if the user is allowed this feature from Class of Service.
- Telephone numbers of fire, police, branch offices or such other places can be stored in global directory part 1 and its access be given to all the users so that any user can access this facility.
- Long distance numbers can be stored in global directory part 2 and its access be given to selected users.
- In case of long distance numbers, complete numbers with preceding codes should be entered.

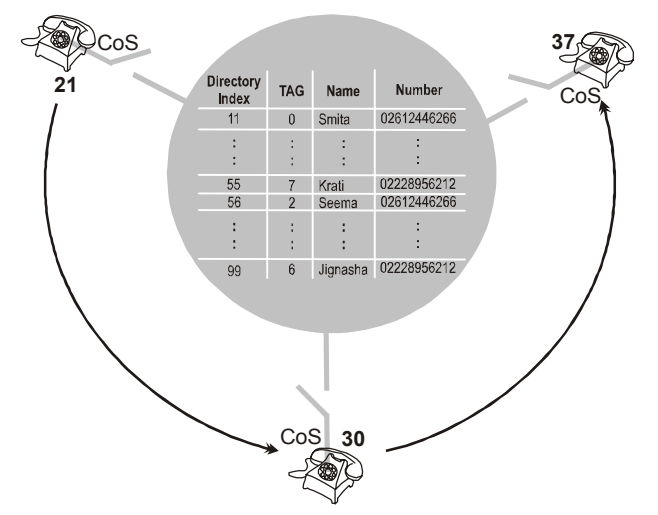

### **How to use Global Abbreviated Dialing?**

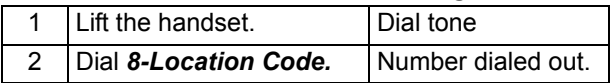

#### **Example:**

To program a telephone number 312-265-4322 at location 11.

#### *1301-11-3122654322-#\**

To dial this number the user has to dial 811.

### **How to program?**

- **Step 1:** Make a list of telephone numbers to be stored in global directory.
- **Step 2:** Program the telephone numbers in appropriate part at various locations using command *1301.*
- **Step 3:** Clear the numbers from a various locations using command *1301.* (if wrongly programmed)
- **Step 4:** Set Trunk Access group using command *1302.*

### **Commands**

#### **Step 1**

Take a piece of paper and a pen and make a list of telephone numbers.

### **Step 2**

Use following command to program a telephone number in Global Directory list:

### *1301-Location Code-Number-#\**

Where,

Location Code is from 11 to 99 Global Directory part 1 is from 11 to 55 Global Directory part 2 is from 56 to 99 Number is the telephone number (maximum 16 digits) *By default, the number is blank.*

### **Step 3**

Use following command to clear a number in a particular global directory index:

#### *1301-Location Code-#\** Where,

Location Code is from 11 to 99.

Use following command to clear the numbers from all global directory indices: *1301-\*\*-#\**

#### **Step 4**

Use following command to program Trunk Access Group for particular location:

*1302-Location Code-Trunk Access Group-#\** Where,

Location Code is from 11 to 99 Trunk Access Group is from 1 to 8 *By default, TAG is 1.*

Use following command to set same Trunk Access Group for all locations:

*1302-\*\*-Trunk Access Group-#\**

#### **Important Points:**

- To know programming details, please refer "Configuration [Reports"](#page-69-1).
- Pause can be entered while storing the telephone number if required. A code '#3' can be used as Pause digit. Suppose, a string of digits *265 Pause 2556575* is to be stored then it should be programmed as 265#325556575.

- 1. [Class of Service \(COS\) 62](#page-61-1)
- 2. [Trunk Parameters 194](#page-193-1)
- 3. [Alternate Number Dialing 29](#page-28-1)
- 4. [Trunk Access Groups 185](#page-184-1)
- 5. [Default Settings 87](#page-86-1)
- 6. [Country Code 86](#page-85-1)

$$
=X=X=
$$

# <span id="page-22-0"></span>**Access Codes**

### **What's this?**

Access code is a string of digits dialed by a User to, access some important features like:

- Call another Station
- Grab a trunk line
- Call a Department Group
- Turn on/off PAS, DOP, Door Lock, etc.
- Use a feature like ACB, Barge-In, etc.

Feature access codes are country dependent. For example, Access Code for ACB is '2' for India whereas for Italy, USA/ Canada and Spain, it is '5'. The table below lists a feature access codes for different countries.

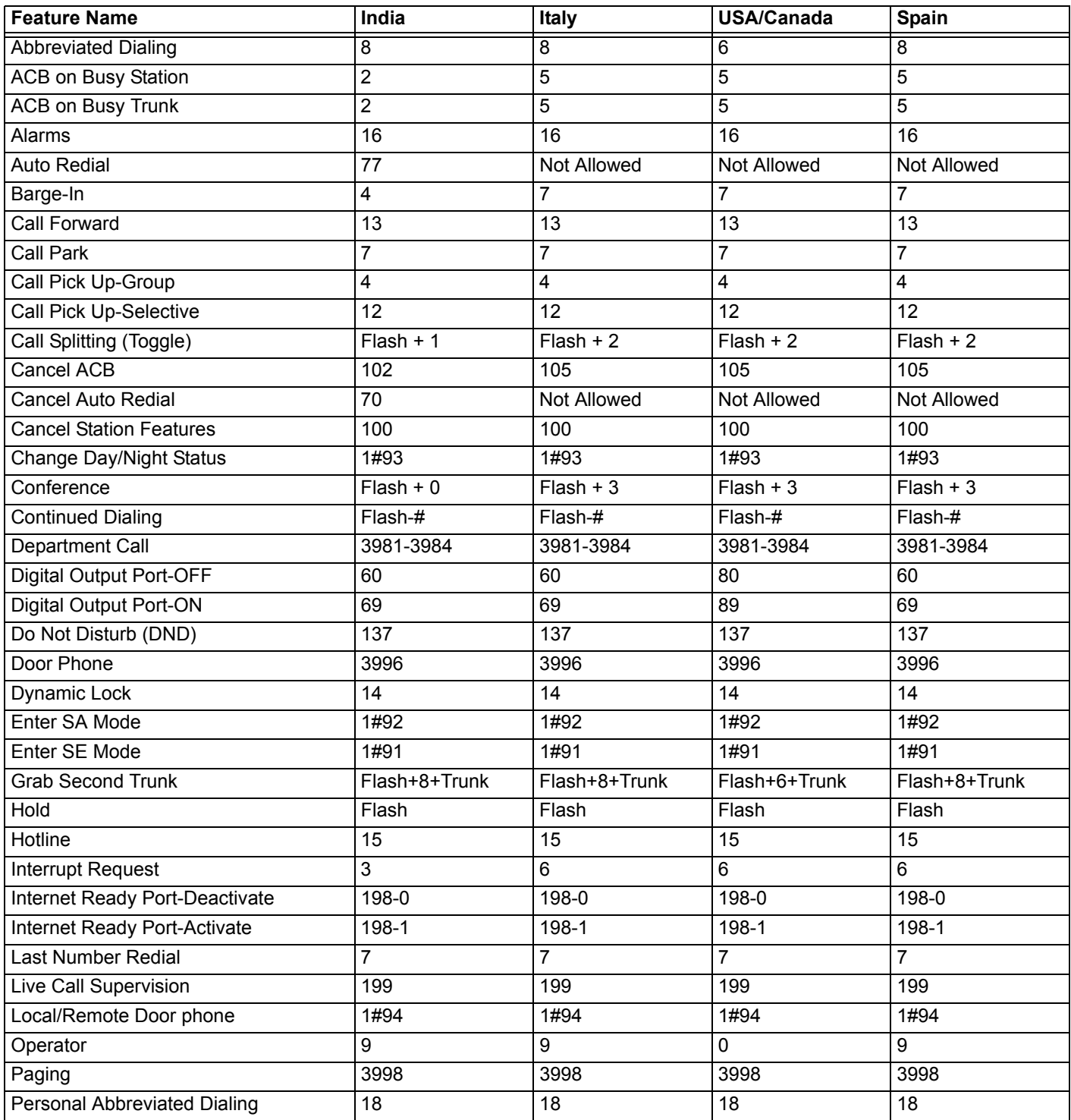

Matrix

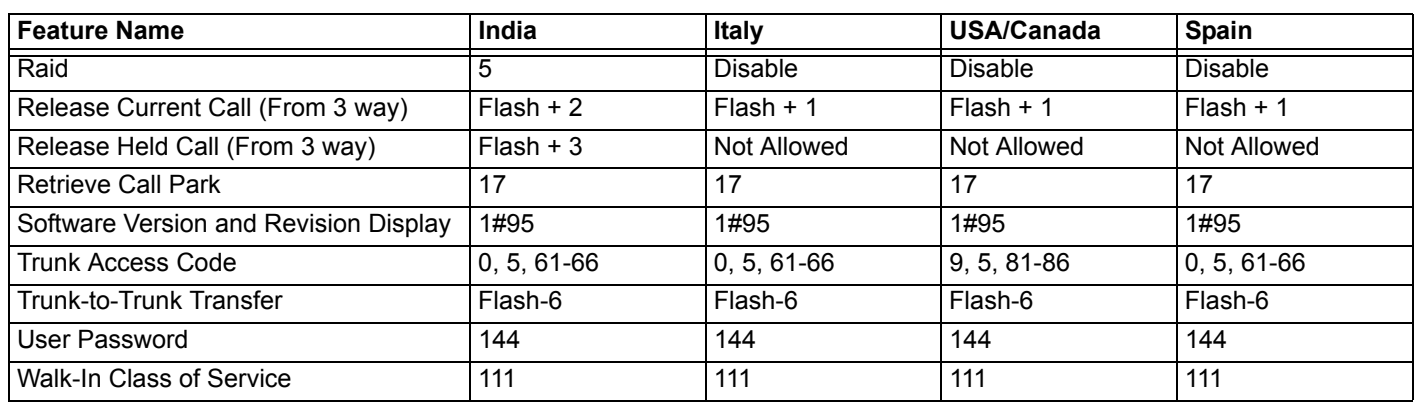

- 1. **Flexible Numbers** 122
- 2. [Country Code 86](#page-85-1)
- 3. [Default Settings 87](#page-86-1)
- 4. [Trunk Access Groups 185](#page-184-1)
- 5. [Department Call 90](#page-89-1)

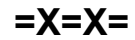

# <span id="page-24-0"></span>**Alarms**

# **What's this?**

The VisionUltra offers four different types of alarms satisfying most of the needs.

They are:

- Duration Alarm
- Time Alarm
- Daily Alarm
- Remote Alarm

# **Duration Alarm**

- You can ask the VisionUltra to remind you after some specific time.
- On expiry of the set time, your station starts ringing (different ring cadence).
- When you lift the handset, you get music/voice message.
- Only one reminder can be set at a time on one station. The latest set alarm supersedes all the previous timings.
- All stations can set duration alarm for same duration simultaneously.

# **How to use it?**

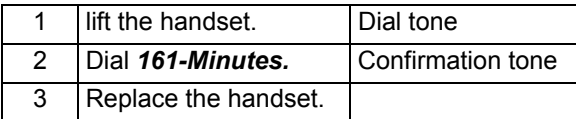

*Minutes* is from 01 to 99.

### **Example:**

Dial *161-09* to set a reminder after 09 minutes.

### **Time Alarm**

- You can ask the VisionUltra to remind you at some specific time.
- At the set time, your station starts ringing (different ring cadence).
- When you lift the handset, you get music/voice message.
- Only one time alarm can be set at a time on one station. All stations can set time alarm for same time
- simultaneously.

### **How to use it?**

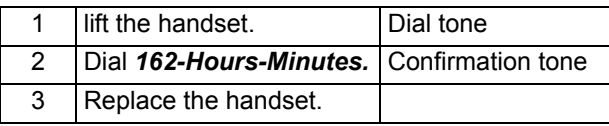

#### *Hours-Minutes is in 24-hour format.*

### **Example:**

Dial *162-1630* to set an alarm at 4:30PM.

### **Daily Alarm**

• You can ask the VisionUltra to remind you daily at some specific time.

- At the set time, your station starts ringing (different ring cadence).
- When you lift the handset, you get music/voice message.
- Only one daily alarm can be set at a time on one station. The latest set alarm supersedes the previous one.
- All stations can set daily alarm for same time simultaneously.
- If the station is engaged at the time of alarm then the station gets alarm when the station becomes free.

# **How to use it?**

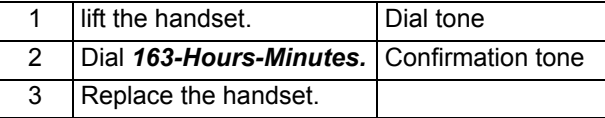

#### **Example:**

Dial *163-1230* to set a daily reminder for break at 12:30PM.

#### **Remote Alarm**

- You can set alarm for some other station from your station.
- At the set time, the station starts ringing (different ring cadence).
- When the station on which alarm is set, lifts the handset, he gets music.
- Only one time alarm/duration alarm/daily alarm can be set at a time on one station. The last set alarm supersedes all the previous timings.
- You can set all types of alarms on a station simultaneously from any station.
- Secretary can use this feature to remind her boss of his appointments.
- To cancel remote alarm for any station, dial *164-Station-0*. Here, station refers to the station on which remote alarm was set earlier.
- This feature can be used only if it is allowed from Class of Service.

# **How to use it?**

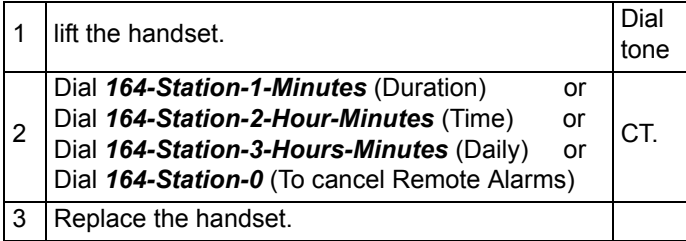

Where,

Station is a flexible number of the extension

#### **Example:**

To set a daily wake up alarm at 5:30AM on station 23 from station 26, dial *164-23-3-0530* from station 26.

# **Cancel Alarms**

#### **What's this?**

- You can ask the VisionUltra to cancel all the pending alarms.
- Dialing 160 from the station will cancel all the alarms set on that station. Suppose time alarm, duration alarm and daily alarm all are set on station 23. Now, if you dial 160 from the station, all the alarms will be cancelled.

### **How to use it?**

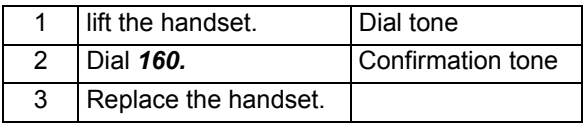

### **Example:**

To cancel the alarms set on station 26, dial *160* from station 26.

To cancel remote alarm set on station 26 from station 23, dial *164-26-0* from station 23.

# **How to program?**

Alarm and Remote Alarm are a programmable features. Please refer [Class of Service \(COS\)](#page-61-1) for details on how to allow Alarm and Remote Alarm to a user.

### **Timer of Relevance:**

• **Alarm Ring Timer**-Time for which the station gets alarm ring.

Command: *3013-Seconds-#\** Default: 045 seconds Valid Range: 000 to 255 seconds

### **Important Point:**

• A station gets alarm ring for 45 seconds. This is called Alarm Ring Timer and is programmable.

- 1. [Class of Service \(COS\) 62](#page-61-1)
- 2. [Voice Message Applications 200](#page-199-1)

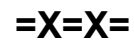

# <span id="page-26-0"></span>**What's this?**

Allowed and Denied Lists are a group of number strings. VisionUltra uses these lists to support three different features viz. Toll Control, Dynamic Lock and Call Duration Control.

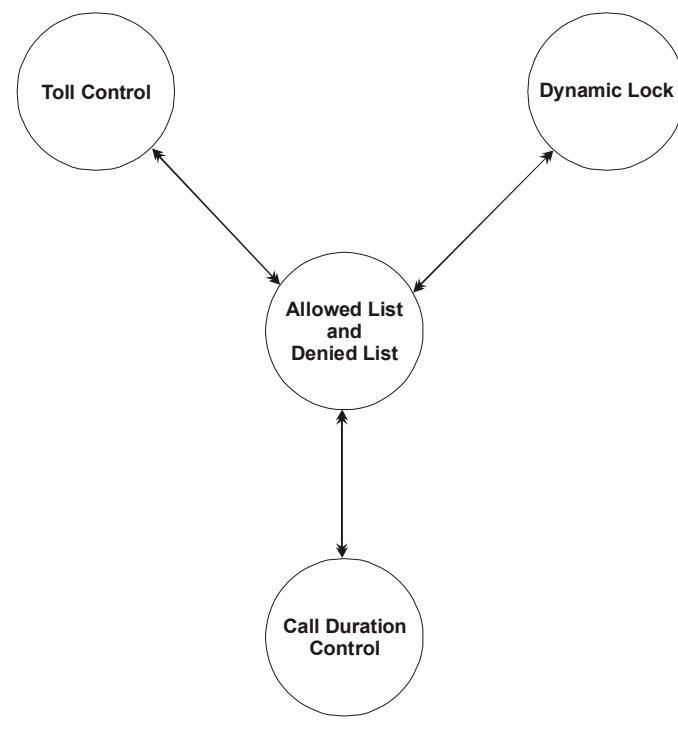

# **Association of Allowed list and Denied list with Toll Control:**

When the number is dialed from a station, the VisionUltra compares the dialed number string with the number strings in allowed list and denied list. If the number is present in the allowed list, the system allows the dialing out of the number.

### **Association of Allowed list and Denied list with Dynamic Lock:**

If the user locks the station and thereafter dials a number from his station, the VisionUltra compares the dialed number string with the number strings in allowed list and denied list for the locked status dialing. If the number is present in the allowed list, the system allows the dialing out of the number.

### **Association of Allowed list and Denied list with Call Duration Control:**

If Call Duration Control feature is set on a station, the VisionUltra compares the dialed number string with the number strings in allowed list and denied list for Call Duration Control (CDC) condition. The VisionUltra disconnects the call if the number string dialed by the station matches with the denied list for CDC condition.

# **How it works?**

- Maximum 8 allowed lists could be formed.
- Maximum 8 denied lists could be formed.
- Maximum 16 entries (i.e. number strings) can be programmed in one allowed or one denied list.
- Each entry (i.e. one number string) can have maximum of 16 digits.
- Number string can be a complete telephone number, area code or few initial digits of a telephone number.
- An allowed and a denied list should be assigned to each station depending upon the feature and the requirement.

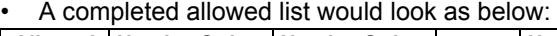

| <b>Allowed</b><br>List                      | <b>Number String</b><br>01 | <b>Number String</b><br>02 |          | <b>Number String</b><br>16 |
|---------------------------------------------|----------------------------|----------------------------|----------|----------------------------|
|                                             | Max. 16 Digits             | Max. 16 Digits             | $\cdots$ | Max. 16 Digits             |
| 2                                           | Max. 16 Digits             | Max. 16 Digits             | $\cdots$ | Max. 16 Digits             |
| 3                                           | Max. 16 Digits             | Max. 16 Digits             | $\cdots$ | Max. 16 Digits             |
| ٠                                           |                            |                            |          |                            |
| 8                                           | Max. 16 Digits             | Max. 16 Digits             | $\cdots$ | Max. 16 Digits             |
| A complete depied list would look as below: |                            |                            |          |                            |

complete denied list would look as below:

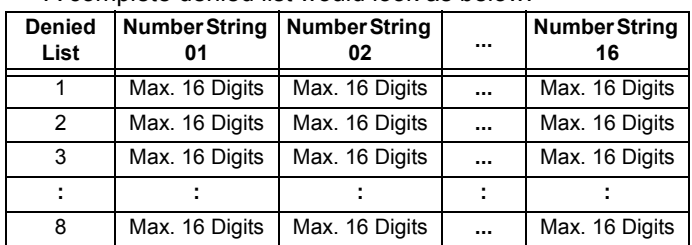

### *Default Allowed Lists for country code India:*

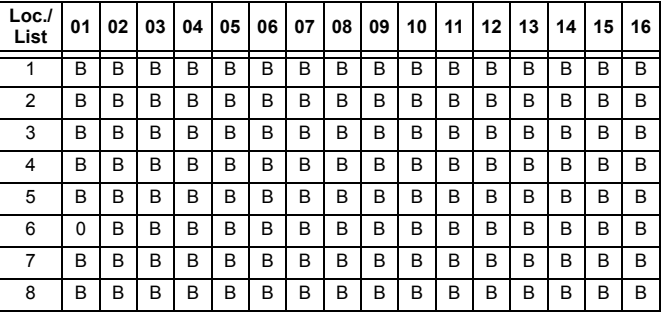

#### *Default Denied Lists for country code India:*

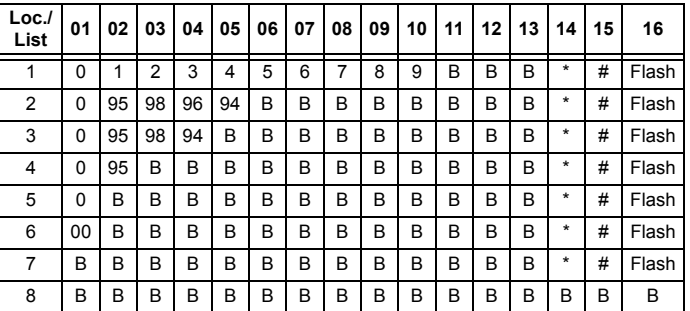

### *Default Denied Lists for country code Italy/USA/Canada/ Spain:*

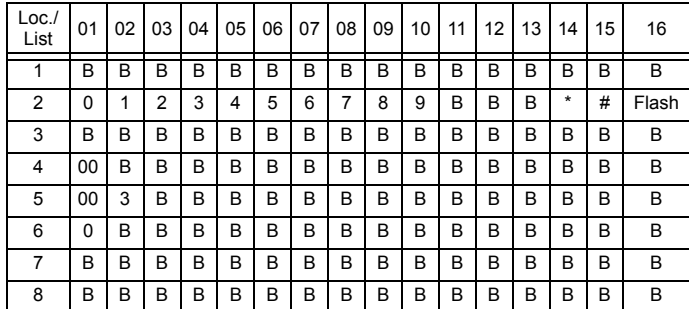

### *By default, Allowed List is Blank.*

# **How to program?**

- **Step 1:** Take a pen and a paper and decide which number strings are to be programmed in allowed list and the denied list.
- **Step 2:** Program the number strings in the allowed list using command *1202*.
- **Step 3:** Program the number strings in the denied list using command *1204*.

Take printout of system parameters to know the number string programmed in Allowed Lists and Denied Lists.

#### **Step 1**

Take a pen and a paper. Decide which of the abovementioned three features are to be used. Make the allowed and denied lists accordingly.

### **Step 2**

Use following command to program numbers in the allowed list:

#### *1202-Allowed List-Location Index-Number-#\** **Where**

Allowed list is from 1 to 8.

Location Index is from 01 to 16.

Number is a complete telephone number, truncated telephone number or an area code (16 digit maximum).

Use following command to program same number at the same location index in all the allowed lists: *1202-\*-Location Index-Number-#\**

Use following command to default an allowed list: *1201-Allowed List-#\** **Where** Allowed List is from 1 to 8

Use following command to default all allowed lists: *1201-\*-#\**

### **Step 3**

Use following command to program numbers in the denied list:

*1204-Denied List-Location Index-Number-#\**

#### **Where**

Denied List is from 1 to 8 Location Index is from 01 to 16 Number is a complete telephone number, truncated telephone number or an area code (16 digits maximum).

Use following command to program same numbers at the same location in all the denied lists: *1204-\*-Location Index-Number-#\**

Use following command to default a denied list: *1203-Denied List-#\** Where, Denied List is from 1 to 8

Use following command to default all the denied lists: *1203-\*-#\**

#### **Example:**

Program Allowed List and Denied List for following constraints:

- Allow all numbers except number beginning with '00'.
- Only local calls should be allowed in dynamic lock condition.
- Disconnect all calls starting with '0' after 180 seconds except calls starting with '312'.

#### **Solution:**

First examine the default lists.

- This condition can be met using default denied list 6
- This condition can also be met using default denied list 2
- In this case default denied list 5 could be used (since it contains 0). However an allowed list should be programmed to program 312 in allowed list.

Use following command to program 312 in allowed list 4 *1202-4-01-312-#\**

However, 312 can be programmed in any of the allowed lists.

#### **Important Point:**

To know programming details, please refer "Configuration [Reports"](#page-69-1).

- 1. [Toll Control 182](#page-181-1)
- 2. [Dynamic Lock 113](#page-112-1)
- 3. [Call Duration Control 43](#page-42-1)
- 4. [Country Code 86](#page-85-1)
- 5. [Default Settings 87](#page-86-1)

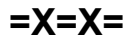

# <span id="page-28-1"></span><span id="page-28-0"></span>**Alternate Number Dialing**

### **What's this?**

- The VisionUltra tries alternate numbers if the dialed number is busy.
- Many times when we make a call, we find that the called number is busy. Hence we try alternate numbers. We keep trying all the alternate numbers of the person till the call gets through and we talk to the person. This is very frustrating and time-consuming. Alternate Number Dialing rescues us from this sheer wastage of time.
- We need not keep dialing the alternate numbers. Instead we simply need to Redial the number or set Auto-Redial for the number. Doing so, the system tries alternate numbers. If Auto-Redial is requested, the system gives you the ring when the number goes through.

#### **How to use it?**

The Station user simply has to Redial or Auto-Redial the last number. The system automatically tries Alternate numbers.

#### **How it works?**

- Global Directory is used to accomplish this feature.
- An Alternate group number should be assigned to a number in the Global Directory.
- An Alternate group number can range between 00 to 99.
- Suppose two numbers programmed at index 12 and 13 are to be used as Alternate numbers then both the numbers should be programmed as one group.
- Doing so, when a station user dials an external number, the system checks for it in the global directory. If the number is busy and if the user tries Redial then the system automatically opts for Alternate Number dialing. It tries next number available in the Alternate group. If this number is also busy, it tries next number in the group. All the numbers are tried in this way. This continues as long as the user tries redial.
- If the user tries Auto Redial, the system tries for all the numbers in the group one by one. If any of the number is through, it gives the ring to the caller. If all the numbers are busy in the group then the system sets Auto Redial for the last number dialed and waits for RBT from the called end. It informs the caller when the call is through by giving a ring.

For example, ABC Ltd. has four telephone numbers viz. 2640459, 2631235, 2635589 and 2565590 and all are to be used as Alternate Numbers then these four numbers should be programmed in the global directory from index 15 to 18. All these numbers should be assigned one Alternate group say 03. Doing so, all these numbers act as an Alternate Numbers for each other. Whenever a user dials any of these numbers and tries Redial or Auto Redial, Alternate Number dialing logic gets activated i.e. when a user dials 2640459 and if it is busy and if the user tries redial then the system automatically dials 2631235. This is repeated every time a redial is tried.

If no alternate number is available for a number in the global directory (alternate group assigned is 00) then the system redials the last dialed number while trying redial feature or Auto Redial feature.

#### **How to program?**

- **Step 1:** List down the Numbers to be programmed in an alternate group.
- **Step 2:** Assign an unique Alternate Number group to all the numbers using command *1303.*

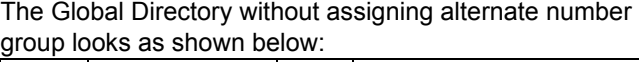

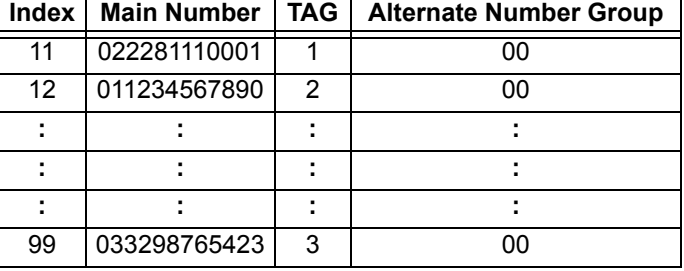

### **Step 1**

List down the Numbers to be programmed in an alternate group on a piece of paper.

#### **Step 2**

Use following command to assign Alternate group number: *1303-Index-Alternate Group Number-#\**

Where,

Index is from 11 to 99

Alternate Group Number is from 00 to 99

*By default, 00 is assigned as alternate group number.*

The Global Directory after assigning Alternate Group Number looks as shown below:

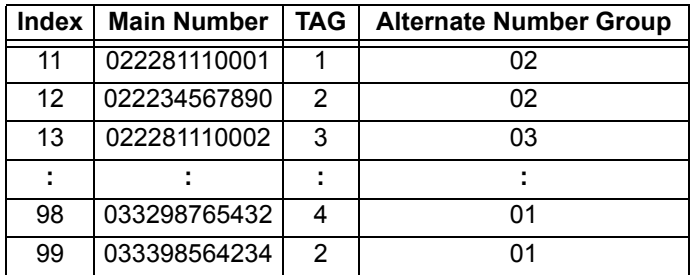

Use the following command to clear the alternate group number:

#### *1303-Index-00-#\**

Where,

Index is from 11 to 99.

### **Example:**

Program the system for following constraints:

- ABC Ltd. has five telephone numbers viz. 2640075, 2640076, 2640077, 2635151 and 2635173.
- XYZ Ltd. has three telephone numbers viz. 2788856, 2788896, 2788857.

# **Step 1**

For ABC ltd. Make a table as shown below:

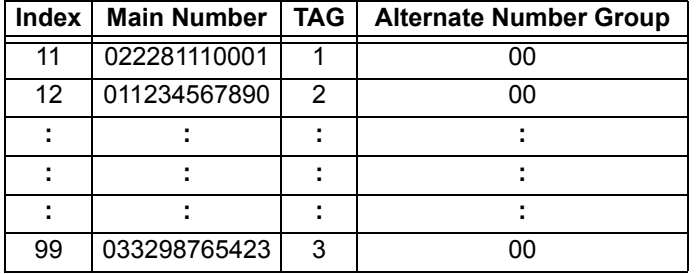

(If the global directory is not programmed then please program the global directory as explained in the topic ["Abbreviated Dialing](#page-20-1)")

# **Step 2**

Use following command to program Alternate Group number: *1303-11-01-#\**

*1303-12-01-#\* 1303-13-01-#\* 1303-14-01-#\* 1303-15-01-#\* 1303-16-05-#\* 1303-17-05-#\* 1303-18-05-#\**

### **Important Points:**

- Alternate Numbers are used during Redial and Autoredial. Hence all the timers related to these features should be programmed properly.
- If Auto-Redial is set for a number having Alternate numbers, the system tries all the Alternate numbers first and then sets the Auto-Redial for the last number dialed.
- One number can have one or more than one Alternate number. Maximum 89 alternate numbers can be assigned to a number.
- Alternate number works even when abbreviated dialing is used. Suppose user dials 811 and if the dialed out number is busy then on trying Redial system tries alternate number related to 811.
- Alternate number is allowed to all the stations.
- Stations not having access to Global Directory can also use Alternate Number Dialing.

### **Relevant Topics:**

- 1. [Abbreviated Dialing 21](#page-20-1)
- 2. [Last Number Redial 130](#page-129-1)
- 3. [Auto Redial 33](#page-32-1)

**=X=X=**

# <span id="page-30-0"></span>**AutoAttendant**

# **What's this?**

AutoAttendant is a feature by which the system handles the incoming calls just like an operator. It guides the caller via various prompts giving options to choose and process the call. Lot of flexibility is offered in the transferred call similar to real life scenario where an operator is present. VisionUltra supports 8 voice messages of 7 seconds for system VM or 23 seconds for User VM each. These messages guide the user during the call and enable the successful processing of the call.

The Autoattendant Facility is primarily of great help during:

- DID Call
- DISA Call
- Fax Call
- Dial by Name

For More details about the individual features, please refer the individual chapters.

#### **Important Points:**

- The AutoAttendant module (Voice Module) is available in all variants.
- The Auto Attendant module is onboard and is of 240 seconds (4 Minutes).
- It can be divided into 8 parts each of 7 seconds for system VM or 23 seconds for User VM. For more details please refer the topic ['Voice Message Applications](#page-199-1)'.

- 1. [Direct Inward Dialing \(DID\) 95](#page-94-1)
- 2. [Direct Inward System Access \(DISA\) 100](#page-99-1)
- 3. [Dial by Name 91](#page-90-1)
- 4. [Fax Homing 117](#page-116-1)
- 5. [Voice Message Applications 200](#page-199-1)

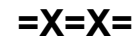

# <span id="page-31-0"></span>**Auto Call Back**

# **What's this?**

VisionUltra offers two types of Auto Call Back viz. Auto Call Back-On Busy and Auto Call Back on No-Reply.

# **Auto Call Back-On Busy**

### **What's this?**

- Station user need not keep dialing busy station repeatedly.
- Station user can request Auto Call Back by dialing '2' during busy tone.
- When the requested station becomes free it rings. Simultaneously station that requested Auto Call Back also starts ringing.
- Whomsoever answers first gets ring-back tone, whereas other end keeps ringing.
- Once the ring is answered, ring-back tone stops and speech is established.
- Auto Call Back can also be requested on busy trunk.

# *To Set ACB-On Busy*

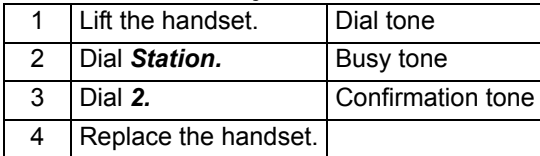

If Auto Call Back ring is not answered within 30 seconds, it stops and Auto Call Back request gets cleared. This is called Auto Call Back Ring Timer and is programmable.

# *To Cancel ACB-On Busy*

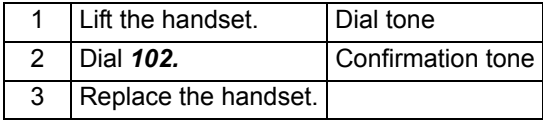

### **Example:**

Station 23 is busy. To enable Auto Call Back, dial 2 during busy tone. If you have wrongly dialed 23 and want to cancel Auto Call Back request, dial *102* to cancel it.

# **Auto Call Back-On No Reply**

### **What's this?**

- Station user need not keep trying "no-reply" station repeatedly.
- Station user can set ACB-No Reply.
- When the station user for whom ACB request was made returns to his desk and picks up the handset and replaces it back the station that requested ACB rings.
- Both the stations come in speech when the station that requested ACB answers the call.

### *To Set ACB-On No reply*

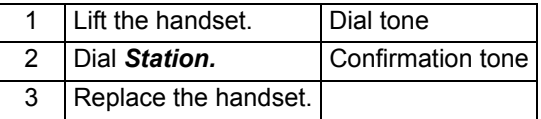

#### **To Cancel Auto Call Back**

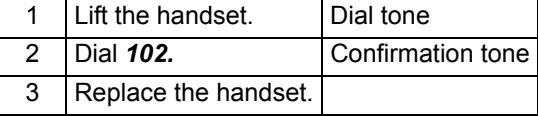

The following table shows the command used for various features in India/Italy/USA/Canada/Spain:

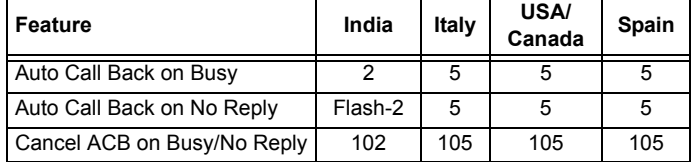

# **How to program?**

Auto Call Back is a programmable feature. Please refer ["Class of Service \(COS\)](#page-61-1)" for details on how to allow Auto Call Back to a user.

#### **Timer of Relevance:**

**Auto Call Back Ring Timer**-Time after which the Auto Call Back ring on the station stops: Command: *3014-Seconds-#\** Default:030 seconds Valid Range: 000 to 255 seconds.

#### **Important Points:**

- Only one ACB-on Busy request is entertained at a time.
- Only one ACB-on No Reply request is entertained at a time.
- The last ACB request supersedes all other previous ACB requests.

- 1. [Class of Service \(COS\) 62](#page-61-1)
- 2. [Country Code 86](#page-85-1)
- 3. [Default Settings 87](#page-86-1)

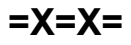

# <span id="page-32-1"></span><span id="page-32-0"></span>**Auto Redial**

# **What's this?**

- The VisionUltra helps you to get through a busy external number by dialing the number repeatedly.
- Many times when we make a call, we find that the called person is busy. Hence we have to try the same number again and again to contact him. This is very frustrating and time-consuming. Auto Redial rescues us from this sheer wastage of time. You need not keep trying busy number repeatedly. You can ask the VisionUltra to keep trying the number. The VisionUltra will give you ring when the call goes through.
- The VisionUltra also allows multiple Auto Redial. Three different numbers can be set for Auto Redial simultaneously.

#### **How to use it?**

#### *Single Auto Redial*

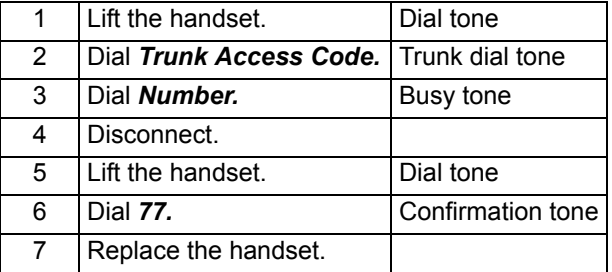

#### **Example:**

Dialed number 0265-2630555 is busy. To use Auto Redial feature, disconnect and dial *77.* 

#### *Multiple Auto Redial*

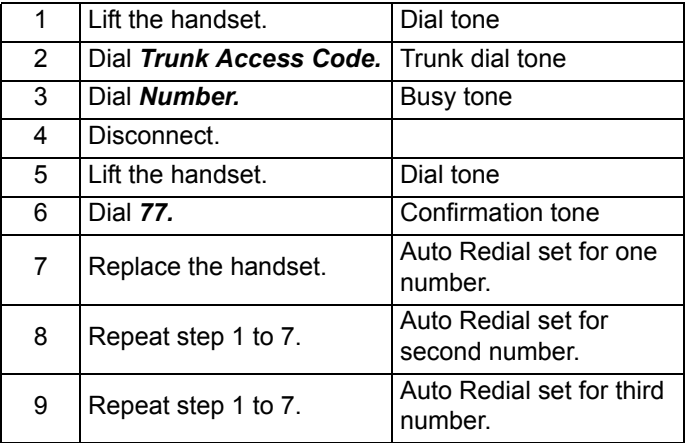

#### **Example:**

- Dialed number 28010101 is busy. To set auto redial Disconnect and dial 77.
- Dialed number 02228101011 is busy. To set second auto redial, disconnect and dial 77.
- Dialed number 312-234-4567 is busy. To set third auto redial, disconnect and dial 77.

#### *To cancel Auto Redial*

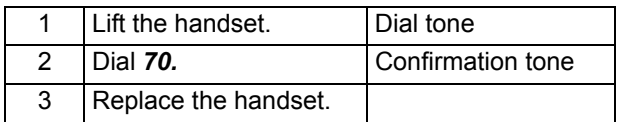

#### **Example:**

Dialed number 0265-2630555 was busy. Auto Redial was requested. To cancel Auto Redial request, the station user should dial 70.

#### **How it works?**

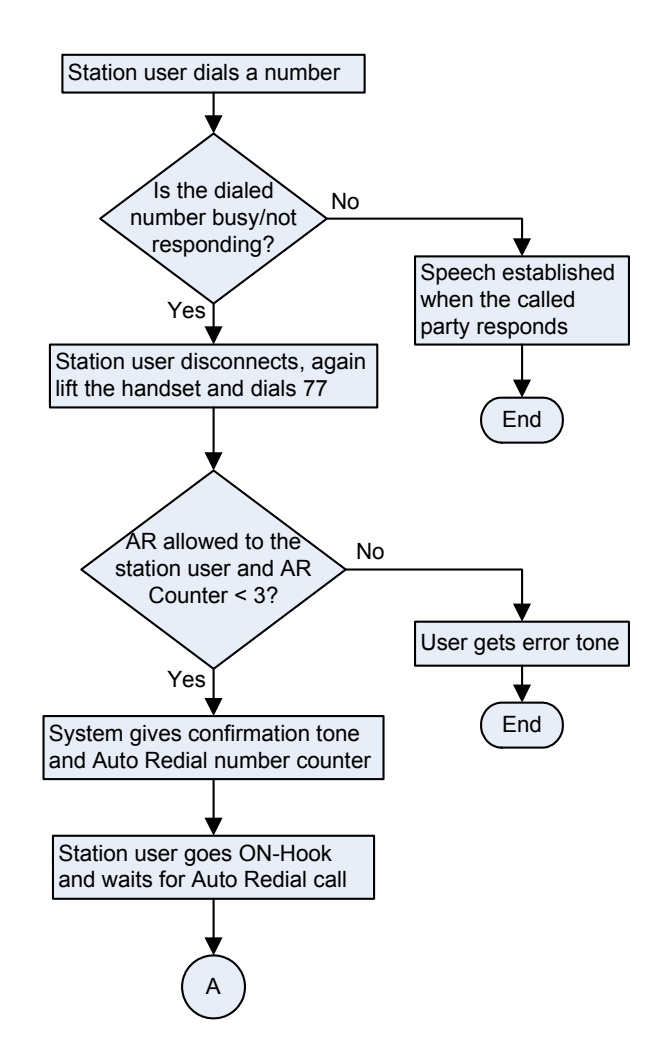

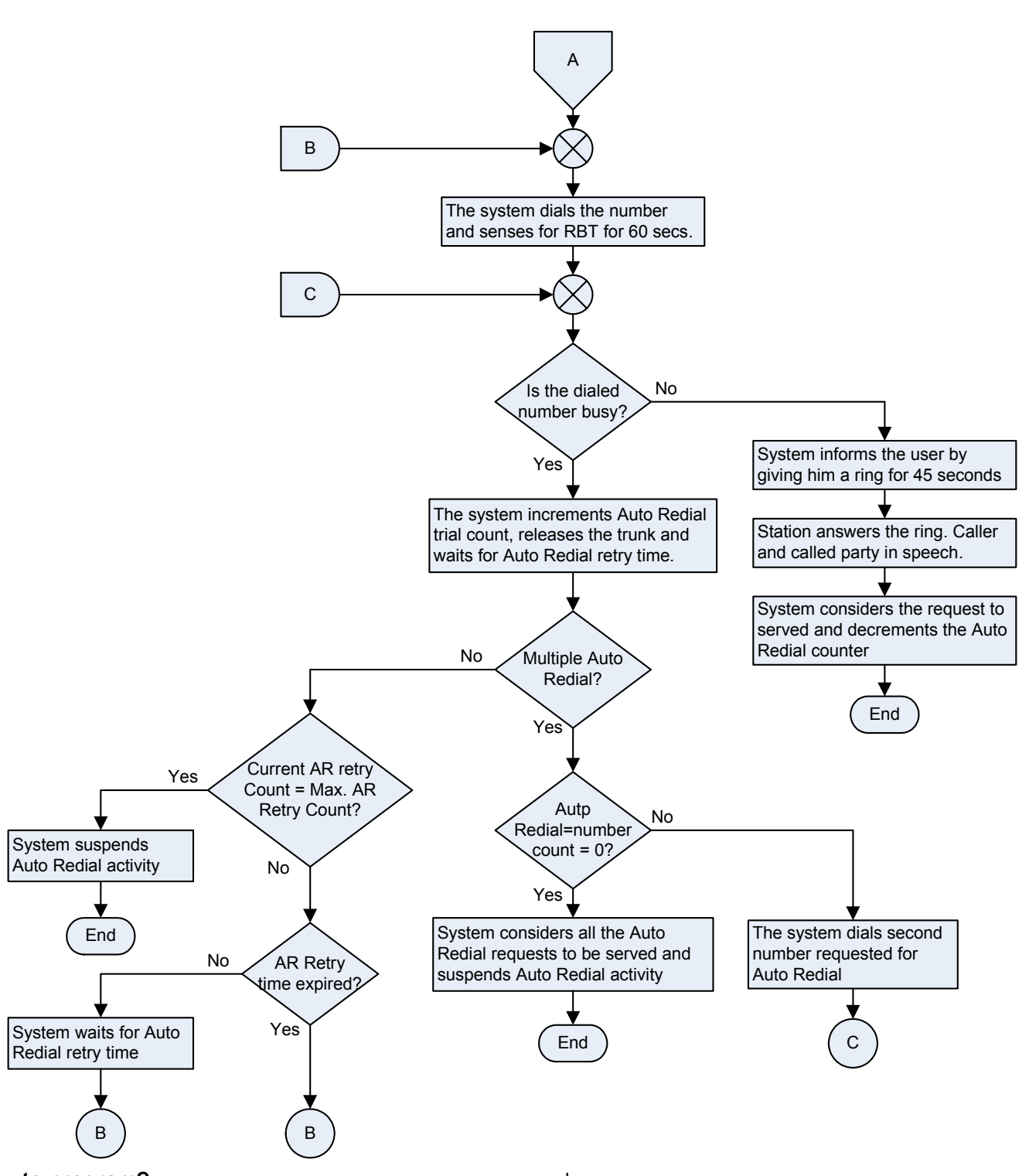

#### **How to program?**

Auto Redial is a programmable feature. Please refer Class of [Service \(COS\)](#page-61-1) for details on how to allow Auto Redial to a user.

#### **Timers of Relevance:**

**Auto Redial RBT Wait Timer**-Time for which VisionUltra waits to sense RBT from the CO after dialing the requested

number: Command: *3031-Seconds-#\** Default: 060 seconds Valid Range: 000 to 255 seconds.

**Auto Redial Ring Timer**-Time for which the station that has requested Auto Redial rings in case of Auto Redial Call: Command: *3032-Seconds-#\** Default: 045 seconds

Valid Range: 000 to 255 seconds

**Auto Redial Retry Interval**-It specifies the time between two Auto Redials. Command: *3029-Seconds-#\** Default: 030 seconds Valid Range: 000 to 255 seconds

**Auto Redial Trial Count**-It specifies the number of times the VisionUltra tries the same number. Command: *3030-Count-#\** Default: 005 Valid Range: 000 to 255

**Auto Redial Number Count**-It specifies the number of external numbers that can be used for AR simultaneously from one station. Auto Redial Number Count is 3 and it is non-programmable.

#### **Important Points:**

- Three numbers can be requested for Auto Redial at a time from one station.
- More than one station can attempt auto redial/multiple auto redial simultaneously.
- The system uses the same trunk access group used while dialing the number the first time. If the number was dialed using group 0, the system takes one of the free trunks from group 1 for auto redial.
- The system suspends auto redial if there is any activity (ringing/speech/dialing) on the station that requested auto redial. It resumes as soon as the station becomes free.
- Frequency and timings are critical for Auto Redial to work.
- In case of multiple Auto Redial selective cancellation of Auto Redial for a particular number among the numbers set cannot be done.
- If multiple Auto Redial is set, all the Auto Redial requests of a station are cancelled on using cancel Auto Redial code.

#### **CAUTION**

Auto-Redial does not work in following cases:

- If the trunk lines do not support standard tones.
- If trunk condition is poor and various tones cannot be detected properly.
- If the called party lifts within 3 seconds after the ring starts on his phone.

- 1. [Class of Service \(COS\) 62](#page-61-1)
- 2. [Alternate Number Dialing 29](#page-28-1)
- 3. [Voice Message Applications 200](#page-199-1)
- 4. [Country Code 86](#page-85-1)
- 5. [Default Settings 87](#page-86-1)

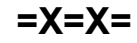

# <span id="page-35-0"></span>**Automated Control Applications**

# **What's this?**

The VisionUltra offers digital output ports for various control applications. There are seven different ways in which the DOPs can be operated.

- Digital Output Port deactivated (no action)
- **Total Manual**
- Duration based Auto OFF
- Duration based Auto ON
- Duration based Auto ON and Duration based Auto OFF
- Time based Auto OFF
- Time based Auto ON
- Time based Total Auto

The switching mechanism and application of each mode is given in the table below:

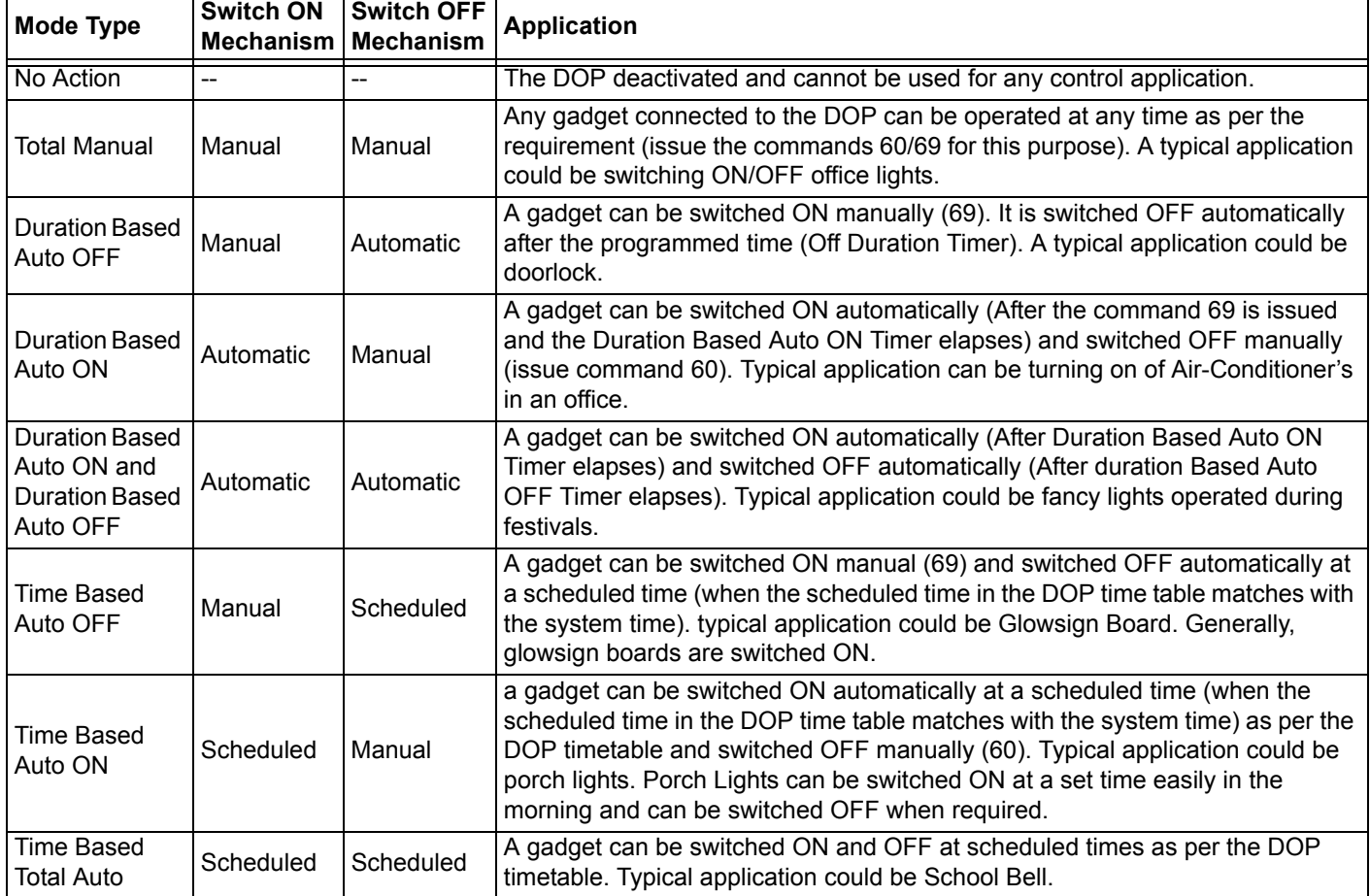

- In duration based Auto ON, the duration timer starts immediately on completion of command.
- In duration based Auto OFF, the duration timer starts on getting ON command.

### **How to program?**

- **Step 1:** Program mode of operation of DOP using command *1801.*
- **Step 2:** Program 'ON' time in DOP table using command *1802.*
- **Step 3:** Program 'OFF' time in DOP table using command *1805.*
- **Step 4:** Program the DOP 'ON' duration timer using command *1808.*
- **Step 5:** Program the DOP 'OFF' duration timer using command *1809.*
- **Step 6:** Operate the relay if programmed for total or partial manual mode using command *60* and *69.*

### **Step 1**

Use following command to program the mode of the DOP: *1801-DOP-Mode-#\**

Where, DOP is from 1 to 3.

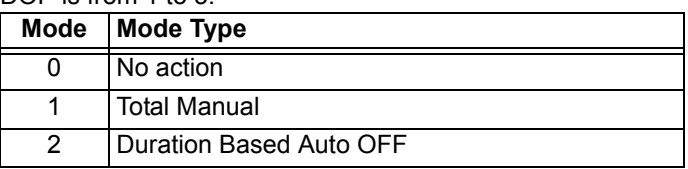
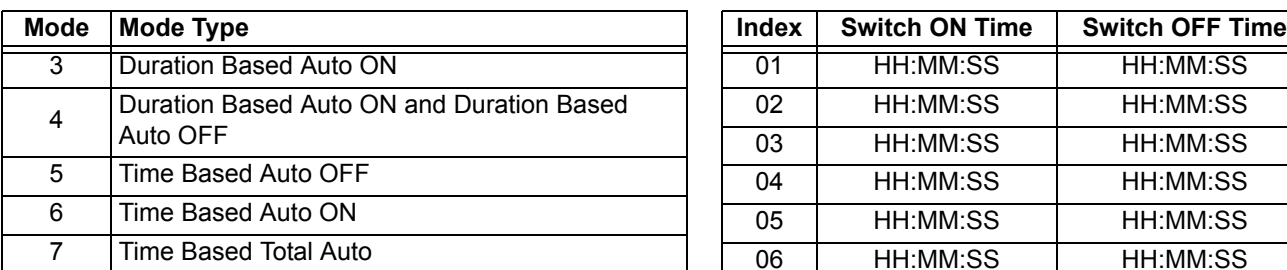

#### *By default, DOP is programmed for manual operation.*

Use following command to program the same mode for all DOPs:

#### *1801-\*-Mode-#\**

### **Step 2**

Use following command to program the switch ON time in the DOP table:

*1802-DOP-Index-HH-MM-SS-#\** Where, DOP is from 1 to 3

Index is from 01 to 24 HH-MM-SS is in 24-hours format

Use following command to clear a Switch ON time entry from the DOP table: *1803-DOP-Index-#\**

Use following command to clear all the switch ON time entries from all DOP table: *1804-#\**

#### **Step 3**

Use following command to program switch OFF time in the DOP table:

#### *1805-DOP-Index-HH-MM-SS-#\** Where, DOP is from 1 to 3

Index is from 01 to 24 HH-MM-SS is in 24-hours format

Please note that OFF time should be greater than ON time. Also the system makes each entry in ascending order of time i.e. morning activities time should be programmed before evening time activities.

Use following command to clear a Switch OFF time entry from the DOP table: *1806-DOP-Index-#\**

Use following command to clear all the switch OFF time entries from all the DOP table: *1807-#\**

On using commands, the DOP table would look as shown below:

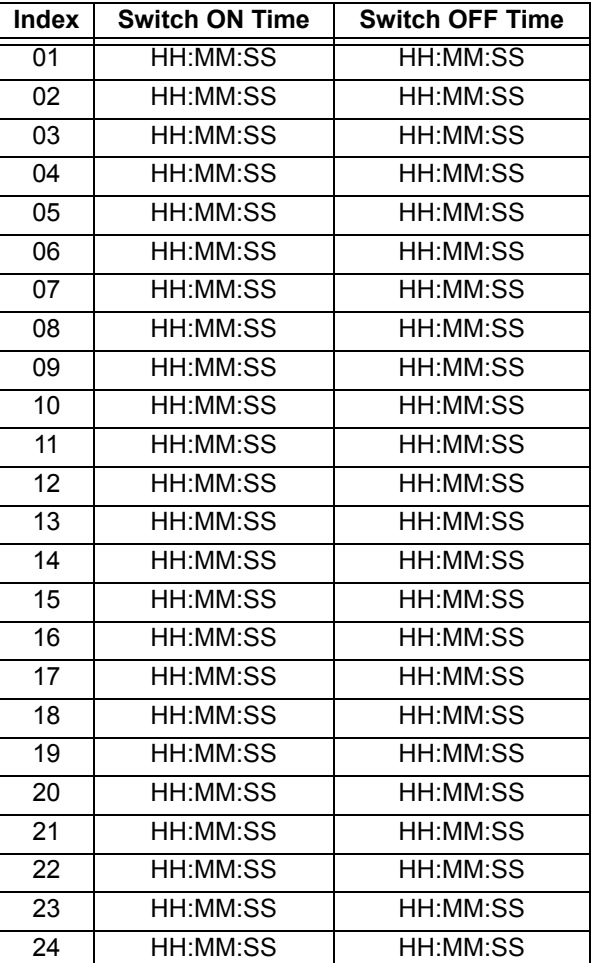

#### **Step 4**

Use following command to program DOP 'ON' duration timer: *1808-DOP-On Duration Timer-#\** Where, DOP is from 1 to 3 On Duration Timer is from 000 to 255 seconds *By default, Replay port 'ON' duration timer is 060 seconds.*

#### **Step 5**

Use following command to program DOP 'OFF' duration timer:

# *1809-DOP-Off Duration Timer-#\**

Where, DOP is from 1 to 3 Off Duration Timer is from 000 to 255 seconds *By default, DOP 'OFF' duration timer is 060 seconds.*

#### **Step 6**

Use following command to operate relay if used in total manual/partially manual mode: *60-DOP : To turn OFF the relay 69-DOP : To turn ON the relay*

#### **Example:**

Program VisionUltra for following constraints: A school wants to ring the school bell connected to the DOP1 at following times:

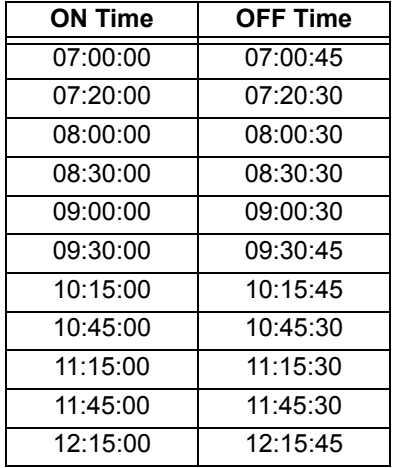

Issue following commands: *1801-1-7-#\* 1802-1-01-070000-#\* 1802-1-02-072000-#\* 1802-1-03-080000-#\* 1802-1-04-083000-#\* 1802-1-05-090000-#\* 1802-1-06-093000-#\* 1802-1-07-101500-#\* 1802-1-08-104500-#\* 1802-1-09-111500-#\* 1802-1-10-114500-#\* 1802-1-11-121500-#\* 1803-1-01-070045-#\* 1803-1-02-072030-#\* 1803-1-03-080030-#\* 1803-1-04-083030-#\* 1803-1-05-090030-#\* 1803-1-06-093045-#\* 1803-1-07-101545-#\* 1803-1-08-104530-#\* 1803-1-09-111530-#\* 1803-1-10-114530-#\**

#### **Relevant Topics:**

*1803-1-11-121545-#\**

- 1. [Real Time Clock 155](#page-154-0)
- 2. [Class of Service \(COS\) 62](#page-61-0)
- 3. [Digital Output Port \(DOP\) 94](#page-93-0)
- 4. [Digital Input Port \(DIP\) 93](#page-92-0)
- 5. [Default Settings 87](#page-86-0)

**=X=X=**

# <span id="page-38-0"></span>**Barge-In**

# **What's this?**

- When your call is urgent and you cannot wait for the called person to become free, you can land in his conversation after intimating him.
- While landing, you get ring back tone and the called person get Barge-In tone for 10 seconds. This timer is called Barge-In timer. This timer is programmable.
- During the beeps, the called person can dial '*Flash*' to answer your call.
- If the called party does not respond during these 10 seconds, caller forcefully gets connected with the called person. The third party is put on hold, gets music, and hence cannot listen to your conversation.
- Disconnect once your talk is over. This will automatically restore the original talk of the called person with the heldup party.

### **How to use it?**

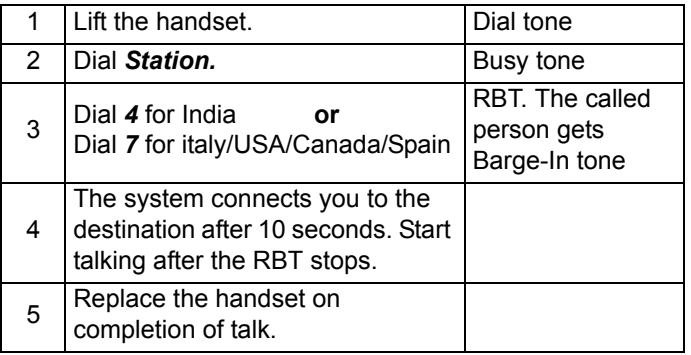

#### **How to program?**

Barge-In is a programmable feature. Please refer [Class of](#page-61-0)  [Service \(COS\)](#page-61-0) for details on how to allow Barge-In to a user.

#### **Timer of Relevance:**

**Barge-In Timer**-Timer after which the caller gets connected to the called party: Command: *3016-Seconds-#\** Default: 010 seconds Valid Range: 000 to 255 seconds.

#### **Important Points:**

- Barge-In can be used only if it is enabled for a station.
- Barge-In works even when the destination is talking on the trunk line.
- Barge-In works if the called person is in 2-way, normal speech.
- Barge-In is ineffective if the called person is having call privacy from Barge-In.
- Barge-In can also be used after putting one party on hold. An important trunk call can be transferred to a busy station after putting the calling party on hold and bargingin on the busy destination to inform him about his call.

This is most advantageous feature for the operator while transferring calls.

• For more details on the Barge-In Tone, please refer the topic '[Call Progress Tones'](#page-49-0).

#### **Relevant Topics:**

- 1. [Class of Service \(COS\) 62](#page-61-0)
- 2. [Privacy 145](#page-144-0)
- 3. [Call Progress Tones 50](#page-49-0)
- 4. [Country Code 86](#page-85-0)
- 5. [Default Settings 87](#page-86-0)

**=X=X=**

# **Battery Back-Up**

# **What's this?**

The VisionUltra provides battery backup. A battery of 24 V/7- 10AH or two batteries of 12V/7-10 AH can be connected. With these batteries, a back up time of 5-6 hours can be ensured, provided the batteries are fully charged. However, the battery back up time depends upon the load of the system during the power failure condition.

# **How to connect?**

The Battery cable is provided by Matrix. The polarity is marked on the battery cable and also at the battery connector provided on the system.

If a 24V/7-10 AH battery is used, then connect one end of the battery cable to the battery and the other end of the battery cable to the battery connector on the system.

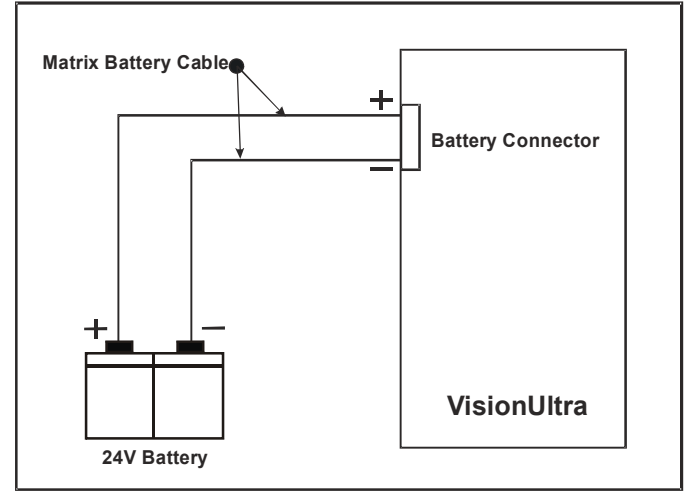

If two 12 V /7-10 AH battery is used then first connect these two batteries using the Battery link provided by Matrix. Please refer the figure given below. Connect one end of the battery cable to the battery and the other end of the cable to

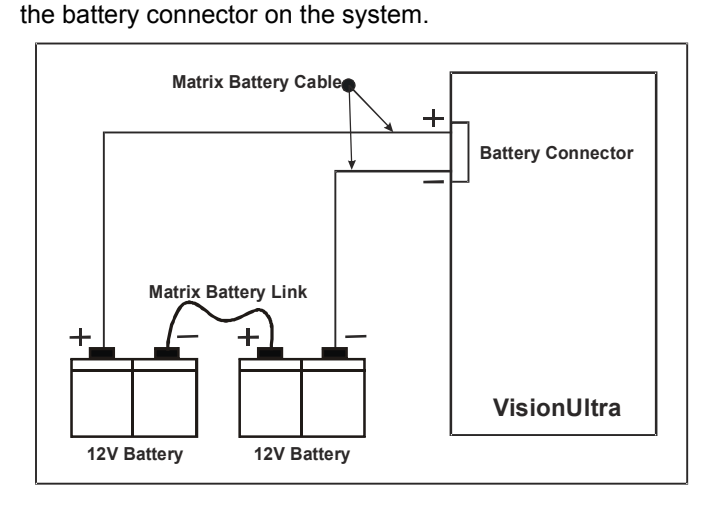

### **Technical Specifications:**

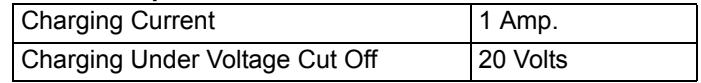

#### **Important Points:**

- The system cannot be directly operated on the battery. During Power ON the system should reset on AC mains supply. However, if there is a power failure and the battery is connected, the system will now operate with battery backup.
- Explosion might occur if the battery is incorrectly replaced.
- Replace the battery only with the same or equivalent type.
- Dispose the used batteries.
- Please ensure the batteries are charged, before operating the system on battery.

$$
=X=X=
$$

# **Behind the PBX Applications**

#### **What's this?**

Many times, small and medium range PBX systems are connected behind some bigger PBX systems. Such applications are used mainly to expand the existing capacity of the big PBX already in use. Stations coming from the big PBX are used as trunks of the small PBX. There could also be some CO trunks coming directly on the smaller PBX. Such configurations are known as 'Behind the PBX Application'.

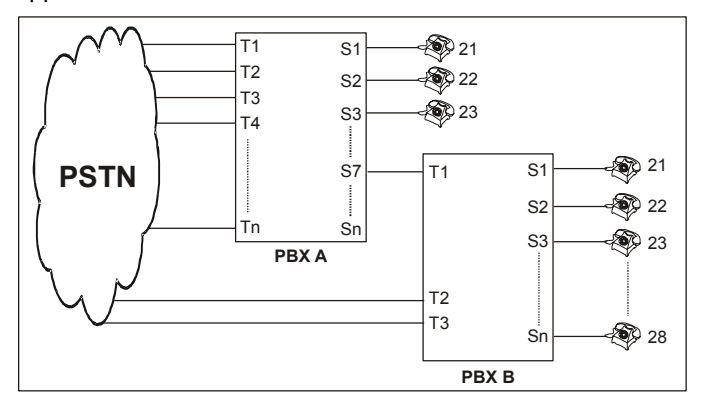

In such situations, it is not easy to implement toll control restrictions.

#### **Consider a simple event**

Station 21 of PBX B in the figure above is not given long distance dialing facility. It has access to all the trunks. Now when he wants to use T2 or T3, which are directly coming from CO, he dials '0'. He gets CO dial tone and dials the number.

But when he does similar procedure on T1, he gets error tone. Because, in this case when station 21 grabs T1 by dialing a code, he gets dial tone of the PBX A. Now when he again dials '0' to grab CO dial tone, PBX understands it to be a long distance call and since station 21 is not allowed long distance calls, the system rejects dialing on trunk and gives error tone to station A.

Hence now if station 21 of PBX B is to be allowed external dialing through T1, he should be given long distance dialing access. If this is done then station 21 may make long distance calls on T2 and T3.

The VisionUltra solves this problem by providing programmable PBX Expansion count for each trunk. This count is the number of digits to be ignored before toll control check is begun. The PBX Expansion count is same as the number of PBXs connected between the main PBX and the last subscriber.

In the figure shown, the PBX Expansion count of T1 should be kept 1 and for T2 and T3, it should be kept '0'.

### *CAUTION*

For all normal applications, keep this PBX Expansion count to 0 for all the trunks. Otherwise, outside dialing may be hampered. LCR and SMDR will also be affected. The VisionUltra supports PBX Expansion count for each trunk.

#### **How to program?**

Use following command to program PBX Expansion count for a trunk:

#### *3201-Trunk-PEC Count-#\**

Where,

Trunk is the software port number from 1 to 6 PEC Count = PBX Expansion Count from 0 to 9 *By default, PEC for all trunks is 0.*

Use following command to program same PBX expansion count for all trunks: *3201-\*-PEC Count-#\** Where, PEC Count is from 0 to 9

#### **Example:**

Program PBX Expansion Count = 1 for trunk port 2. *3201-2-1-#\**

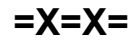

# **Boss Ring**

# **What's this?**

This feature helps the user to identify the caller. A person in the organization having higher hierarchy can be assigned this feature. Whenever a person having access to Boss Ring calls any other person in the organization, the called station rings differently. This helps the called party to identify the caller.

# **How to program?**

Boss Ring is a programmable feature. Please refer Class of [Service \(COS\)](#page-61-0) for details on how to allow Boss Ring to a user.

### **Important Point:**

• Boss Ring is same as Alarm Ring, Paging and Door Phone Ring.

### **Relevant Topics:**

- 1. [Distinctive Rings 107](#page-106-0)
- 2. [Class of Service \(COS\) 62](#page-61-0)

**=X=X=**

# **Call Duration Control**

### **What's this?**

Call Duration Control (CDC) helps the customer to restrict the duration of the calls whether, incoming or outgoing external calls. This feature disconnects incoming or outgoing external calls after a set time. People tend to talk about sports, movies, politics and such other subjects over telephone. Now, these topics are generally not related to business. Moreover, such topics tend to take more time than the business talk for which the call was originally made. If duration of each call can be restricted, people will talk to the point and not drift to other unproductive talk. There are many advantages:

- Reduction in telephone bills.
- Trunks will be easily available for other outgoing calls. More business calls can be made during working hours leading to more business.
- Your trunks remain free for incoming calls. More customers can call.
- People spend more time on the actual job on hand rather than on telephone. This means increased productivity.

#### **How to use it?**

- Call Duration Control can be set for each station.
- Call Duration Control for External Outgoing calls can be enabled/disabled.
- Call Duration Control for Incoming calls can be enabled/ disabled.
- Call Duration Control for Internal calls can be enabled/ disabled.
- Enabling CDC for different types of calls, defining the CDC timer, assigning allowed and denied lists, etc. forms a table called CDC Table. Each CDC Table looks like:

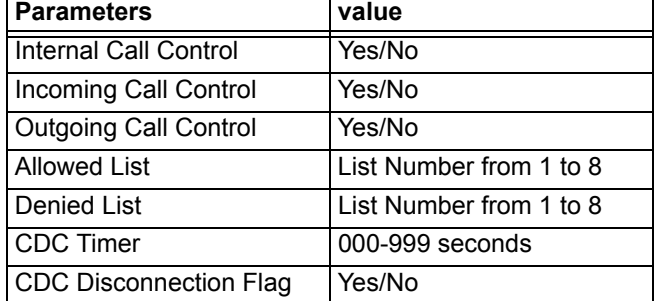

- Maximum four CDC tables can be programmed.
- One such table can be assigned to the station user.
- All CDC tables are available by default, which satisfies most of the requirements. Hence these tables can be directly assigned to the stations.
- However for special types of requirements, customized Allowed Lists and Denied Lists should be programmed and should be assigned to a CDC table. Then after this CDC table should be assigned to a station. Please refer "[Allowed and Denied Lists](#page-26-0)" for more details.
- For example, to disconnect all calls starting with '0' except those starting with '022', program an allowed list with string '022' and denied list with string '0' and assign these lists to the CDC table.
- *By default, CDC table 1 is assigned to each station.*

#### **How it works?**

- VisionUltra uses Allowed Lists and Denied Lists to support this feature.
- When a call is made, the system compares each digit of the dialed number string with the number strings in Allowed List and Denied List.
- If the dialed number string matches with any of the number strings available in allowed list, the system treats CDC to be OFF and does not disconnect the call.
- If the dialed number string matches with any of the number strings available in denied list, the system treats CDC to be ON and disconnects the call after CDC timer (Provided CDC Disconnection flag is enabled).
- If the dialed number matches with a number string that is available in both allowed and denied list then allowed list is given priority and the system treats CDC to be OFF.
- The system gives warning beep to the user on expiry of the CDC timer. The call continues for another 20 seconds after the beep and gets disconnected if the disconnection flag is enabled. This timer is fixed.
- If the disconnection flag is disabled then the system does not disconnect the call but reloads the CDC timer again. The system gives warning beeps every time the CDC timer is matured. This helps the user to know the duration for which he has been talking.

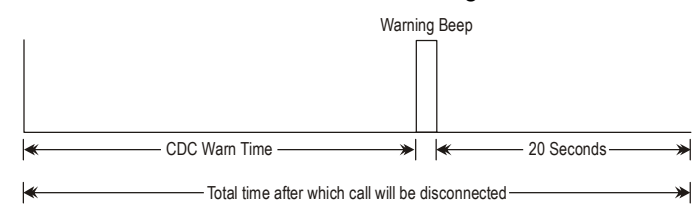

#### **How to program?**

- **Step 1:** Take a pen and a paper pad. Decide the types of Call Duration Controls to be programmed for each station.
- **Step 2:** Assign a CDC table to a station using command *4920.*
- **Step 3:** If the requirement cannot be met by default CDC tables then program all the parameters of a CDC table like Enable CDC for Outgoing call/Incoming call, disconnection flag, CDC timer, etc. This programs one complete CDC table. Program remaining three CDC tables likewise, if required.
- **Step 4:** A CDC table can be set to default using command *4901.*

#### **Commands Step 1**

Take a pen and a paper pad. Decide the type of calls viz. Outgoing or Incoming for which CDC is to be enabled.

# **Step 2**

Use following command to assign a CDC table to a station user:

# *4920-Station-CDC Table-#\** Where,

Station is from 01 to 17 CDC table is from 1 to 4

Use following command to assign same CDC table to all stations:

### *4920-\*\*-CDC Table-#\**

Where, CDC table is from 1 to 4

# **Step 3**

Use following command to enable/disable CDC for Outgoing Call in a CDC table:

#### *4910-CDC Table-Code-#\**

Where,

CDC Table is from 1 to 4

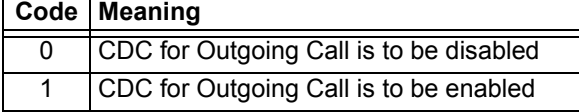

Use following command to enable/disable CDC for Outgoing Call in all CDC tables:

#### *4910-\*-Code-#\**

Use following command to enable/disable CDC for Incoming Call in a CDC table:

# *4911-CDC Table-Code-#\**

Where,

CDC Table is from 1 to 4

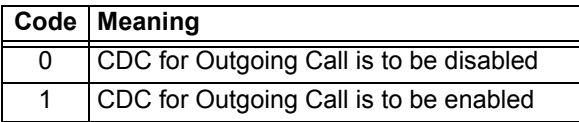

Use following command to enable/disable CDC for Incoming Call in all CDC tables: *4911-\*-Code-#\**

Use following command to enable/disable CDC for Internal Call in a CDC table:

# *4912-CDC Table-Code-#\**

Where,

CDC Table is from 1 to 4.

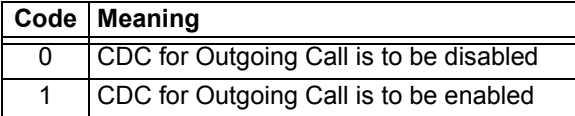

Use following command to enable/disable CDC for Internal Call in all CDC tables: *4912-\*-Code-#\**

Use following command to enable/disable disconnection flag: *4913-CDC Table-Disconnection Flag-#\** Where,

CDC Table is from 1 to 4

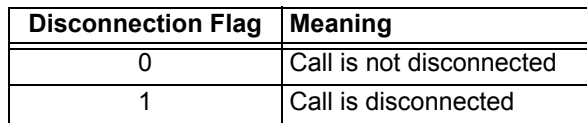

Use following command to assign same disconnection flag to all CDC tables:

*4913-\*-Disconnection Flag-#\**

Use following command to assign CDC Timer: *4914-CDC Table-CDC Timer-#\** Where, CDC Table is from 1 to 4 CDC Timer is from 000 to 999 seconds.

Use following command to assign same CDC Timer to all CDC tables: *4914-\*-CDC Timer-#\**

Use following command to assign Allowed List to a table: *4915-CDC Table-Allowed List-#\** Where,

CDC Table is from 1 to 4 Allowed List is from 1 to 8

Use following command to assign same Allowed List to all the tables:

#### *4915-\*-Allowed List-#\**

Use following command to assign Denied List to a table: *4916-CDC Table-Denied List-#\**

Where, CDC Table is from 1 to 4 Denied List is from 1 to 8

Use following command to assign same Denied List to all the tables:

#### *4916-\*-Denied List-#\**

#### **Step 4**

Use following command to default a CDC table: *4901-CDC Table-#\** **Where** CDC Table is from 1 to 4

Use following command to default all the CDC Tables: *4901-\*-#\**

#### *Default CDC tables are given below:*

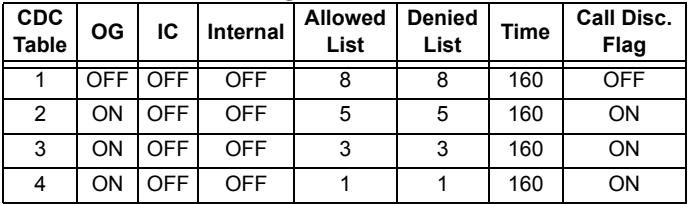

For Italy, Call Disconnection Flag is OFF for all tables, by default.

### **Step 6**

To know programming details, please refer "Configuration [Reports](#page-69-0)".

#### **Example 1:**

Program station 21 (software port number 01) for following constraints:

Disconnect all calls after 180 seconds.

#### **Solution**

- Assign default CDC table 3 to station 21. *4920-01-3-#\**
- Since default CDC Timer is 160 seconds and 20 seconds are added as warning time the calls will get disconnected after 180 seconds. Hence no programming is required.

#### **Example 2:**

Program station 22 (software port number 01) for following constraints:

Disconnect all calls starting with '0' after 240 seconds except calls starting with '022'.

#### **Solution:**

As observed this type of requirement cannot be met by any of the default CDC tables. Hence, customize CDC Table 2 and assign it to station 22.

• Program the number '0' in denied list 7 and '022' in allowed list 7. (This step is necessary because default allowed and denied lists does not contain such option whereby 022 is available in allowed list and 0 is available in denied list).

*1202-7-01-022-#\* 1203-7-01-0-#\**

- Assign this allowed list to CDC table 1 *4915-2-7-#\**
- Assign this denied list to CDC table 1 *4916-2-7-#\**
- Assign CDC Timer of 220 seconds (not 240 seconds because 20 seconds are added to CDC Timer for actual disconnection)

# *4914-1-220-#\**

- Other parameters are already available by default hence no need to reprogram them.
- Assign CDC table 2 to station 01 *4920-01-2-#\**

#### **Important Point:**

It is possible to disconnect specific outgoing calls. For example it is possible to disconnect all calls to 022- 28765432 after 180 seconds.

- 1. [Allowed and Denied Lists 27](#page-26-0)
- 2. [Default Settings 87](#page-86-0)

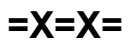

# **Call Forward**

# **What's this?**

- In an organization people might move from one place to another to accomplish a job. They do not sit at fixed places. A user might go to his colleague's desk to work on a project they are doing jointly. A manager might go on the production floor or remain in conference room for few hours. In such situations, a user cannot afford to miss his calls. He would like to attend his calls from his new location. To fulfill this requirement, VisionUltra offers a facility called "Call Forward".
- Access to Call Forward is programmable and hence can be allowed or denied to a user. Please refer topic "Class [of Service \(COS\)](#page-61-0)" for details on how to enable this feature on a particular station.

### **How to use it?**

#### *Call Forward-All calls to another Station.*

One can forward all the calls of his station to another station where he might be temporarily shifted.

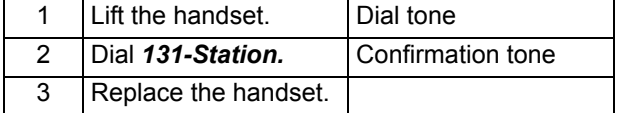

#### **Example:**

If Station 23 wants to forward his calls to Station 24, he should dial *131-24*.

# *Call Forward-Follow Me*

After going to your co-worker's desk if you desire to receive all your calls on his station, then this feature could be of help.

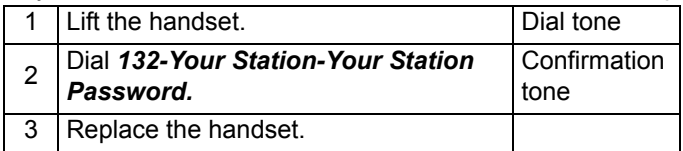

#### **Example:**

My station is 23 and user password is 1212. At present I am at station 21. I want that all my calls on station

23, should come to station 21 then I should dial *132-23-1212* from station 21.

# *Call Forward-If No Reply*

One can forward all the calls if he does not answer the call within 30 seconds. This timer is called Ring back timer: Transfer on no-reply. This timer is programmable.

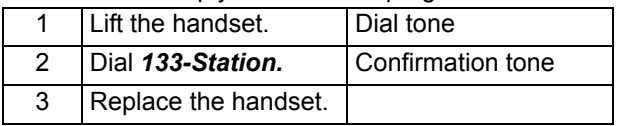

#### **Example:**

Station User 23 wants that if he does not answer the calls within 30 seconds the calls should go to Station 24 (his colleague), he should dial *133-24*.

### *Call Forward-If Busy*

One can forward all the calls to his station if he is busy with some other station when the call arrives.

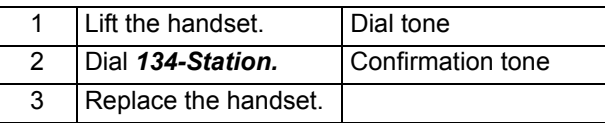

### **Example:**

If station 23 wants to forward all his calls to station 24 when he is busy, he should dial *134-24*.

#### *Cancel Call Forward*

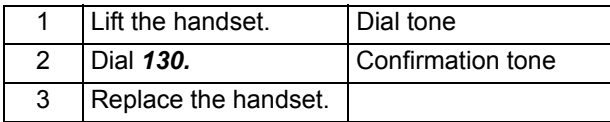

### **How it works?**

The following flow chart explains the logic:

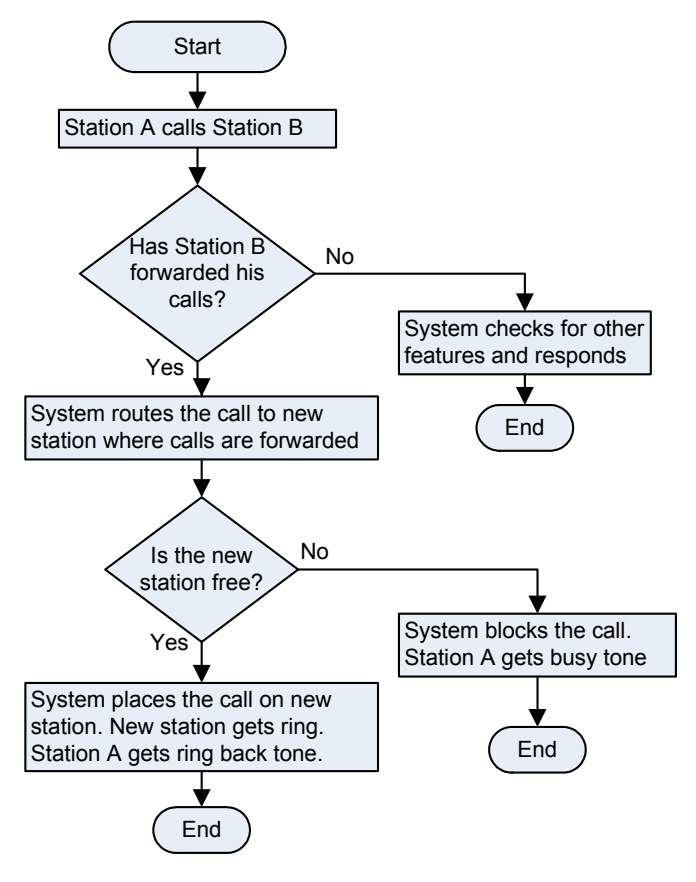

Call Forward is a programmable feature. Please refer Class [of Service \(COS\)](#page-61-0) for details on how to allow Call Forward to a user.

### **Timer of Relevance:**

**Ring Back Timer: Forward on No-Reply**-Time after which the call gets forwarded. Command: *3018-Timer-#\** Default: 030 seconds Valid Range: 000 to 255 seconds.

#### **Important Points:**

- Only one type of call forward features viz. Call Forward if busy, Call forward if no reply etc. can be enabled at one point of time.
- If station A forwards his calls to Station B, Station B can now forward his calls to station C. But Station A's call forward is cancelled. All the calls for Station A now land on station A only.
- The station that has forwarded the call gets feature tone till call forward is cancelled.
- Call Follow-Me will not work with default user password.

#### **Relevant Topic:**

**1.** [Class of Service \(COS\) 62](#page-61-0)

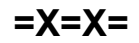

# <span id="page-47-0"></span>**Call Park**

# **What's this?**

- You can free, yourself from current call to attend to other calls.
- The current call gets parked and caller gets music.
- While a call is parked, you are totally freed from the call.
- You may use other system features like Call Pick Up, Call Follow Me, etc.
- After completing the current call, retrieve the parked call.

# **How to use it?**

### *To Park a call*

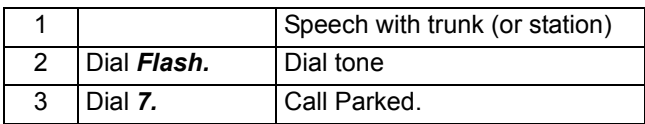

# *To retrieve the Parked call*

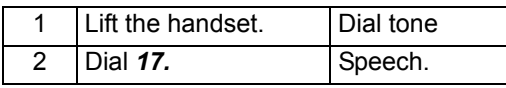

# **How to program?**

Call Park is a programmable feature. Please refer Class of [Service \(COS\)](#page-61-0) for details on how to allow Call Park to a user.

### **Timer of Relevance:**

**Call Park Timer**-Time after which the call comes back to the station that has parked the call. Command: *3015-Timer-#\** Default: 045 seconds Range: 000 to 255 seconds

# **Important Points:**

- If you don't retrieve the call within 45 seconds, the call comes back to you automatically. Your station starts ringing. This timer is called Call Park Timer and is programmable.
- If you are busy for longer period of time than call park timer, than call comes back to you once you get free.
- Any number of external as well as internal call can be parked on a station.
- **Call Park Retrieve Priority:** First trunk (1-6) call will be retrieved and then station (01-16) will be retrieved.

- 1. [Class of Service \(COS\) 62](#page-61-0)
- 2. [Default Settings 87](#page-86-0)

# **Call Pick Up**

You can answer calls of your colleague or co-worker without physically going to his station. You can use this feature to answer even trunk calls ringing on other stations. VisionUltra offers two types of call pick up facility viz. Call Pick Up-Group and Call Pick Up-Selective.

#### *Call Pick Up-Group*

- Calls of any station within your group can be answered simply by dialing '4' after lifting the handset.
- Maximum 9 call pick up groups can be formed.
- In case more stations are ringing, the station with the least port number will be picked up first.
- This feature can be used when people performing same job sit in groups and intragroup call pick up is to be allowed whereas inter group call pick up is to be restricted.
- *By default, all stations are in the same group.*
- All stations can use this feature.

#### **How to use it?**

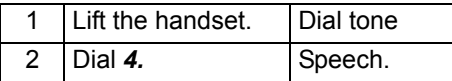

#### *Call Pick Up-Selective*

- Call of any ringing station can be answered by dialing *12- Station's Flexible Number* after lifting the handset.
- This is useful when more than one stations are ringing and you want to answer one of them selectively.
- For selective call pick up, it is not necessary for the station to be in the same pick up group.

#### **How to use it?**

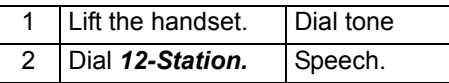

#### **How to program?**

- **Step 1:** Decide number of call pick up groups to be formed.
- **Step 2:** Program the station in call pick up group using command *4301*.
- **Step 3:** Assign a Class of Service group with call pick up selective feature enabled.

#### **Step 1**

Decide the number of call pick up groups to be formed.

#### **Step 2**

Use following command to program a station in call pick up group:

### *4301-Station-Call Pick Up Group-#\**

Where, Station is the software port number from 01 to 17 Call Pick Up Group is from 0 to 9

Use following command to program all stations in same call pick up group: *4301-\*\*-Call Pick Up Group-#\**

#### Where,

Call Pick Up Group is from 0 to 9 *By default, the call pick up group assigned is 1.* 

Assigning 0 as the call pick up group to stations means the station does not belong to any group (deassigning the call pick up group)

#### **Step 3**

Please refer ['Class of Service \(COS\)](#page-61-0)' for details on how to allow call pick up selective feature to the user.

#### **Relevant Topic:**

1. [Class of Service \(COS\) 62](#page-61-0)

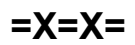

# <span id="page-49-0"></span>**Call Progress Tones**

The VisionUltra gives various tones in different situations. This is how the VisionUltra responds to dialing of codes and commands. The VisionUltra offers 3 sets of Call Progress Tones to suit the worldwide customers. On selection of the appropriate country code, the default call progress tone for the country is loaded.

# **Dial Tone**

When you lift the handset you get dial tone. Dial tone stays for 7 seconds. This Dial Tone Timer is programmable. After that error tone starts.

• Sound: Toooooooooooo

Use following command to program the Dial Tone Timer: *3001-Seconds-#\**

Range = 000 to 255 seconds Default = 007 seconds

### **Ring Back Tone**

When you dial internal number and if that number is free, you will get the ring back tone. The ring back tone continues for 45 seconds. This Ring Back Tone Timer is programmable.

• Sound: Turroo... Turrroo

Use following command to program the Ring Back Tone Timer:

*3002-Seconds-#\** Range = 000 to 255 seconds Default = 045 seconds

# **Busy Tone (Engage Tone)**

High pitch beeps with equal on and off periods. When you dial any station that is busy, you get busy tone. Busy tone continues for 7 seconds. This timer is programmable.

• Sound: Tooooooo.........Toooooooo

Use following command to program the Busy Tone timer: *3003-Seconds-#\**

Range = 000 to 255 seconds Default = 007 seconds

# **Error Tone**

The Error Tone is made of fast beeps. When you perform some wrong operation or try using a feature without access, you get error tone.

• Sound: Too…Too…Too…Too

Use following command to program the Error Tone timer: *3004-Seconds-#\**

Range = 000 to 255 seconds Default = 030 seconds

# **Internal Call Waiting Tone**

Short beep followed by longer off duration repeated every second. This is also known as intrusion tone. Busy user gets this tone over his speech when some other station attempts interrupt request/barge-in.

• Sound: Beep.…………Beep

The user gets this tone till the Interrupt request timer or the barge in timer.

# **External Call Waiting Tone (CCWT)**

This tone is of two ticks followed by a longer off time of approximately 3 seconds. Busy programmed destination station gets this tone when there is a fresh CO call.

• Sound: Beep...Beep………....Beep...Beep This tone continues for transfer-On busy timer.

### **Feature Tone**

Short beep followed by a longer off duration repeated every second. The feature tone is given to the user when he has one party as held party and tries to access a feature same time as dial tone. By default, feature tone remains for 10 seconds.

• Sound: Beep… Beep

# **Feature Confirmation Tone**

This tone is continuous, fast beeps. The VisionUltra confirms successful usage of features with this tone. The confirmation tone remains for 3 seconds. This is called Feature Confirmation Tone Timer and is programmable.

• Sound: Beep... Beep... Beep

Use following command to program the Feature Confirmation Tone Timer:

#### *3005-Seconds-#\**

Range = 000 to 255 seconds Default = 003 seconds

# **Programming Tone**

Short beeps followed by a longer off duration repeated every second. It is exactly same as the feature tone. The VisionUltra prompts you to enter fresh commands during programming with this tone.

# **Programming Inter Digit Timer**

This timer signifies the time for which the VisionUltra waits between accepting two digits from the SE/SA. This timer is loaded when the SE/SA dials first digit and waits for the seconds digit.

Use following command to program Programming Inter Digit Timer:

#### *3006-Seconds-#\**

Range = 000 to 255 seconds Default = 015 seconds

### **Programming Error Tone**

This tone is exactly same as the Error Tone. This tone is given when some wrong programming command is dialed. This tone remains for 3 seconds. This Programming Error Tone timer is programmable.

• Sound: Too…Too…Too…Too

Use following command to program the Programming Error Tone Timer:

*3007-Seconds-#\** Range = 000 to 255 seconds Default = 003 seconds

#### **Programming Confirmation Tone**

This is exactly same as the feature confirmation tone. This tone is continuous, fast beeps. During programming, this tone indicates that valid command is received by the system and it has taken necessary action. This tone remains for 2 seconds. This is called Programming Confirmation Tone Timer and is programmable.

• Sound: Beep... Beep... Beep

Use following command to program the Programming Confirmation Tone Timer: *3008-Seconds-#\** Range = 000 to 255 seconds Default = 003 seconds

#### **Barge-In Tone**

When a third party performs Barge-in on a busy station*,* the busy user gets this tone for the programmed time after which the caller can get into conversation. For more details please refer the topic ['Barge-In'](#page-38-0).

#### **Interrupt Request Tone**

When a third party performs Interrupt Request on a busy station*,* the busy user gets this tone for the programmed time after which the caller can get into conversation. For more details please refer the topic '[Interrupt Request](#page-128-0)'*.*

#### **Door Phone Tone**

When a visitor presses the door phone key, the PBX starts special triple ring on the stations of door phone group. If the stations are busy then the station user gets this tone informing them of the incoming doorphone call. For more details please refer the topic '[Door Phone](#page-108-0)'*.*

#### **Night Mode Tone**

When the system is in night mode, the user hears this tone when he picks his handset. This is applicable only when country code is Italy, Spain or USA/Canada. If the country code is India then the user gets dial tone even in night mode.

#### Night Mode Indication to Stations:

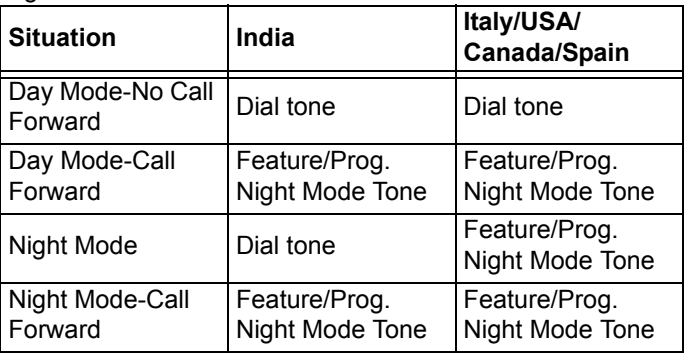

#### **Tone Specifications:**

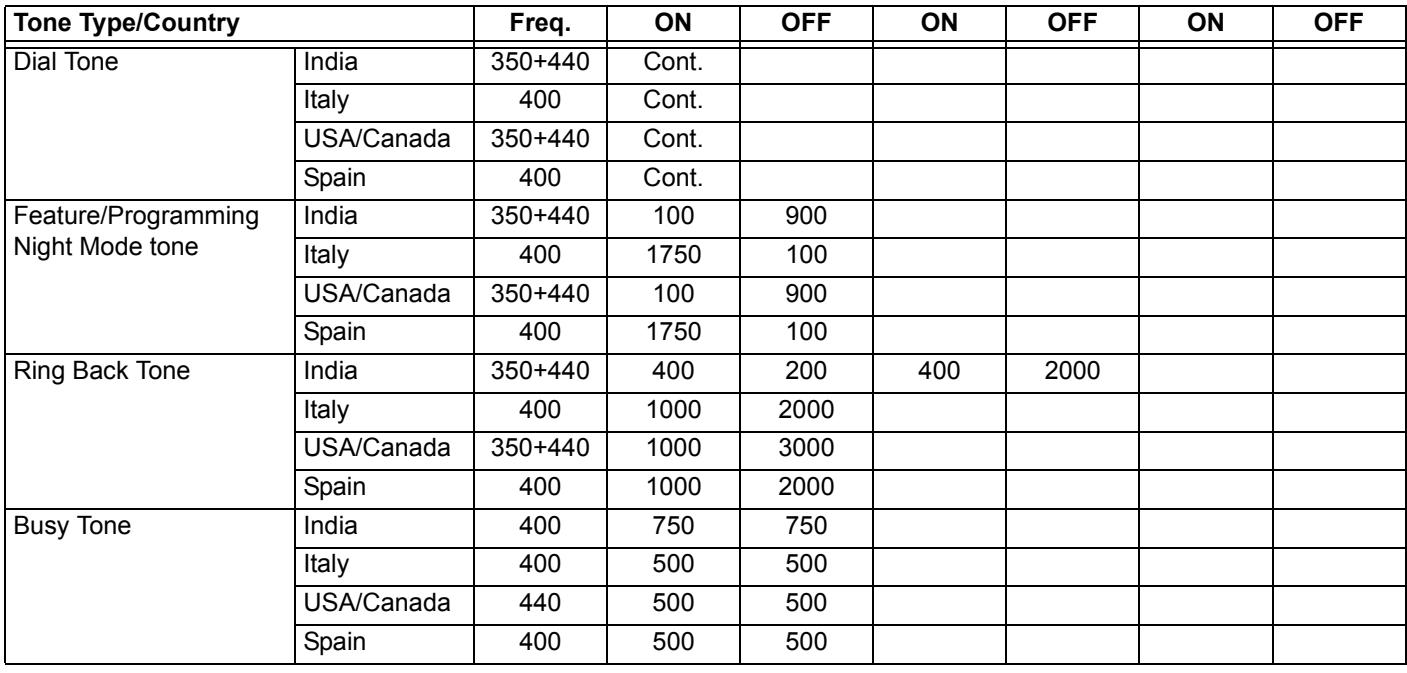

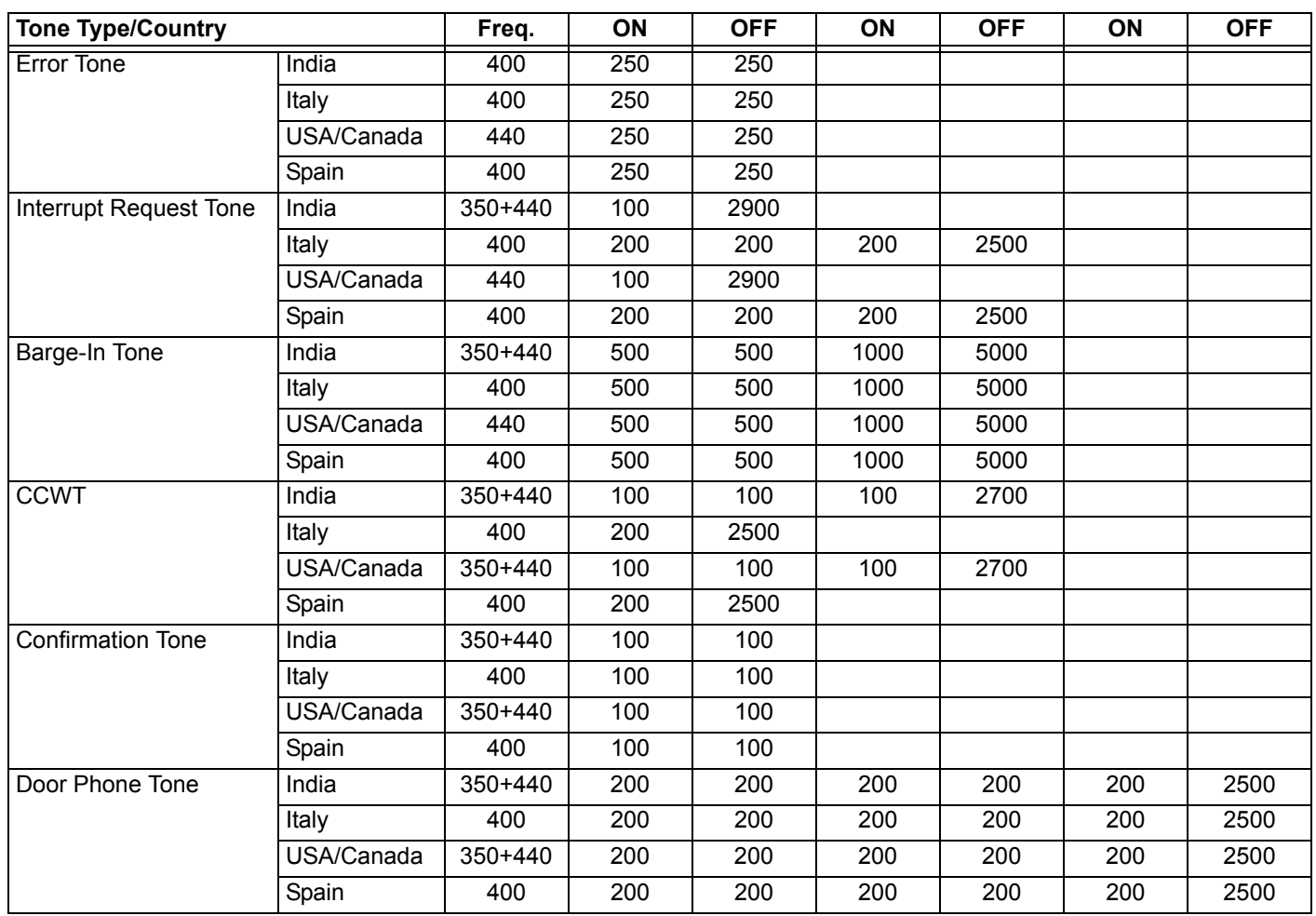

#### **Important Point:**

• Confirmation Tone and Error Tone are heard only if Voice Message Application is busy. If Voice Message Application resource is free, 'Confirmation' and 'Error' messages are played instead of them.

#### **Relevant Topics:**

- 1. [Country Code 86](#page-85-0)
- 2. [Default Settings 87](#page-86-0)
- 3. [Trunk Parameters 194](#page-193-0)

**=X=X=**

# <span id="page-52-0"></span>**Call Splitting**

# **What's this?**

- This feature enables you to talk to two persons alternately.
- Call Splitting is also known as Hold-Consult or Hold-Toggle.

# **How to use it?**

Call Splitting can be used in any of the following three combinations:

- Two stations
- One station and one trunk
- Two trunks

### **Call Splitting between two stations**

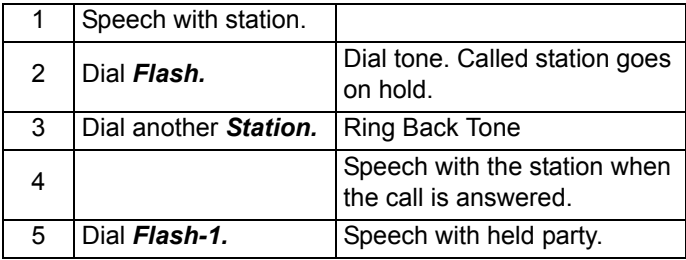

#### **Call Splitting between a station and a trunk**

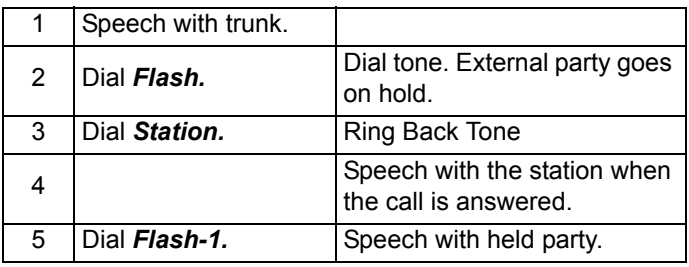

# **Call Splitting between two trunks**

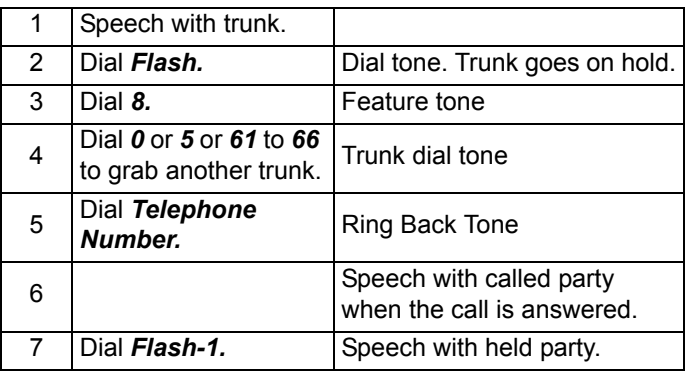

#### **How to program?**

Call Splitting is a programmable feature. Please refer Class [of Service \(COS\)](#page-61-0) for details on how to allow Call Splitting to a user.

#### **Important Points:**

- Users of Italy/USA/Canada/Spain should use the command Flash-2 for Call Split.
- Only one of the two persons will be in conversation with you at a time. The third person is on hold. He gets music and cannot hear your conversation.
- When in speech with a station and getting external call waiting tone, you can dial Flash to answer the trunk call. The station is put on hold and gets music. Now, you can split between the two persons.
- Interrupting station can also be answered very much in the same way as described above. Your current call is put on hold and speech with the interrupting station is established. Once again, you can split between the two persons.
- Conference can be established to include both the parties by dialing *'Flash-0' (for India) or 'Flash-3' (for Italy/ USA/Canada/Spain).*
- A is in speech with B. A holds B and calls C. A and C are in speech. B is the held party. Now A wants to call external party. A can make an external call by dialing *Flash-7*. Dialing *Flash-7* parks C. B is again in speech with A. Now, if A wants to dial external number he will dial Flash and Trunk Access Code 0, 5, 61 to 66 to grab a trunk. A can have conference between himself, Station B and external party.
- You can also transfer the active person (one who is in conversation with you) to the third person.
- You can also park the current person by dialing '*Flash-7*'.
- A is in speech with B. A holds B and calls C. A and C are in speech. B is the held party. You can release the party in speech by dialing *'Flash-2' (for India) or 'Flash-1' (for Italy/USA/Canada/Spain).*
- You can release the held party by dialing *'Flash-3'.* This feature is not allowed for the users of Italy/USA/Canada/ Spain.
- Access to Call Splitting is programmable.

- 1. [Conference 68](#page-67-0)
- 2. [Call Transfer 54](#page-53-0)
- 3. [Call Park 48](#page-47-0)
- 4. [Class of Service \(COS\) 62](#page-61-0)
- 5. [Country Code 86](#page-85-0)
- 6. [Default Settings 87](#page-86-0)

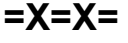

# <span id="page-53-0"></span>**Call Transfer**

# **What's this?**

VisionUltra offers four types of call transfer:

- Call Transfer-Screened
- Call Transfer-While ringing
- Call Transfer-On Busy
- Call Transfer-Trunk-to-Trunk

# *Call Transfer-Screened*

- This is normal call transfer and the most widely used.
- Operators can use this method to transfer incoming calls.

# **How to use it?**

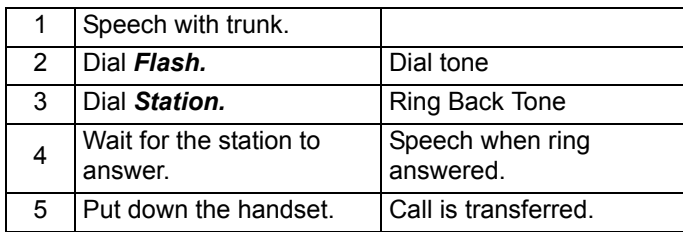

# *Call Transfer-While Ringing*

- Transfer a call without waiting for the destination to answer.
- An operator can use this feature when there are other calls pending and she cannot wait for the station to respond to intimate the call.
- This is also known as "Wait For Ring Transfer".
- If the called station does not respond to the ring within 45 seconds, the call comes back to the station that transferred the call. This is same as Ring back tone timer.
- If the station that transferred the call is free at the time of call return, caller gets ring.
- If the station that transferred the call is busy at the time of call return and if it was an internal call transfer then the caller gets error tone.
- If the station that transferred the call is busy at the time of call return and if it was a trunk call transfer then the system gives beeps to the station who transferred the call (provided privacy against beeps is not enabled).

# **How to use it?**

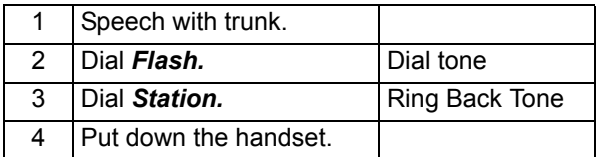

# *Call Transfer-On Busy*

### **What's this?**

- Transfer a call on a station already in speech with some other person.
- Operators can transfer calls without even checking for the status of the destination station.
- This is also known as "Blind Transfer".
- The busy destination station gets intrusion tone. He can speak to the calling person by dialing '*Flash*'
- A call can be transferred on busy station only if it is not programmed with call privacy from trunk call and privacy from barge-In and interrupt request.
- If the called station does not respond to the intrusion tone within 45 seconds, the call comes back to the station that transferred the call.
- If the station that transferred the call is free at the time of call return, caller gets ring.
- If the station that transferred the call is busy at the time of call return and if it was an internal call transfer then the caller gets busy tone.
- If the station that transferred the call is busy at the time of call return and if it was a trunk call transfer then the system waits for the station to become free. The caller gets ring back tone.

### **How to use it?**

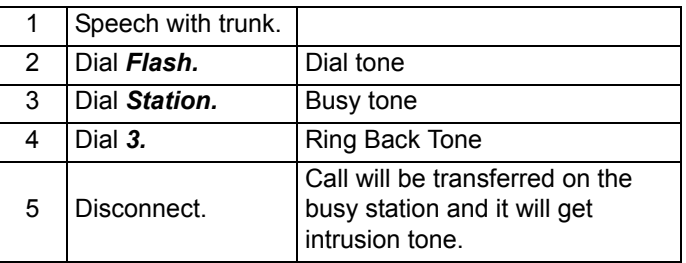

# *Call Transfer-Trunk-to-Trunk*

- An external call can be transferred on another trunk line.
- The operator need not remain in speech. Two external persons can speak through the VisionUltra.
- In case a colleague has not come to the office, his incoming calls can be transferred on his residence's phone line or on his mobile.
- In case a remote colleague is not having long distance or international dialing facility from his present location. He can dial his office and request the operator to connect him to the desired number.
- A warning tone is given after DISA inactivity timer. To extend the call, either of the person has to dial a digit in tone (DTMF). Dialing of '*#0*' terminates the call and both the trunks get released.

# **How to use it?**

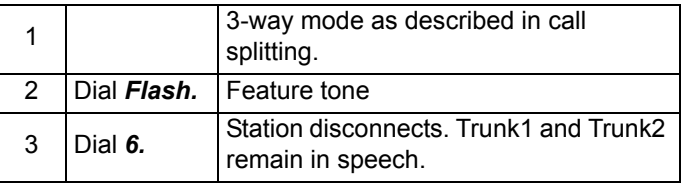

# **How to program?**

Call Transfer is a programmable feature. Please refer Class [of Service \(COS\)](#page-61-0) for details on how to allow Call transfer to a user.

#### **Important Points:**

- Internal station calls can also be transferred to some other station.
- While waiting for the station to answer, you can abandon the transfer by dialing *Flash*. The ring on the station is stopped and you get connected to the person on hold.
- In case of Call Transfer, the VisionUltra provides a flexibility to display either the station number that is transferring the call or the calling party's number. This is called CLIP-Hold Party.

- 1. [Class of Service \(COS\) 62](#page-61-0)
- 2. [Privacy 145](#page-144-0)
- 3. [Conference 68](#page-67-0)
- 4. [Direct Inward System Access \(DISA\) 100](#page-99-0)
- 5. [Country Code 86](#page-85-0)
- 6. [Default Settings 87](#page-86-0)

$$
=X=X=
$$

# <span id="page-55-0"></span>**Calling Line Identification Based Routing**

### **What's this?**

The VisionUltra identifies the calling party's telephone number and is displayed on the LCD of the Telephone instrument.

The calling party's telephone number is also stored in the incoming SMDR buffer of the system. It appears in the incoming SMDR report. The VisionUltra also provides a facility to route selected incoming calls to particular stations, based on their CLI number.

#### **How it works?**

The VisionUltra senses the digits sent by CO during the ringing phase. It sends this information to the landing station/ operator along with the ringing signal. The telephone number of the Calling party is displayed on the LCD of the telephone instrument. The system also stores this information in its memory. When the operator transfers the call to a station, the system sends this information to the transferred station.

The incoming telephone number is stored in the incoming SMDR buffer. This telephone number appears in the incoming SMDR report.

On arrival of an incoming call, the system identifies the calling party's number and compares it with the numbers in the CLI table. (The CLI table is constructed by the system internally when the programming is done). If the number is present in the CLI table, the call is routed according to CLI programming else the number is routed according to normal trunk landing group programming. This is called CLI based routing. CLI based routing can be enabled/disabled during day/night time separately.

VisionUltra offers a facility to route a call to an external number based on the CLI numbers. Using this feature it is possible to forward a call from a known destination to a desirable destination.

VisionUltra offers a facility to display the transferring party's number or held party's (calling) number (while transferring).

#### **How to program?**

- **Step 1:** Program the signalling type of the station as CLI port using command *4101.*
- **Step 2:** Enable/disable CLI based routing during day time using command *1602.*
- **Step 3:** Enable/disable CLI based routing during night time using command *1603.*
- **Step 4:** Program the telephone numbers to be routed directly to the stations using command *1604.*
- **Step 5:** Clear all the incoming telephone number from table using command *1605.*
- **Step 6:** Program the destination where the incoming call is to be routed using command *1606.*
- **Step 7:** Program the external phone number where the call is to be routed using command *1607*.
- **Step 8:** Default CLI parameters using command *1601.*

#### **Step 1**

Please refer '[Calling Line Identification-Station](#page-58-0) and Calling [Line Identification-Trunk'](#page-59-0) for more details.

#### **Step 2**

Use following command to enable/disable CLI based routing during day time:

# *1602-Code-#\**

Where,

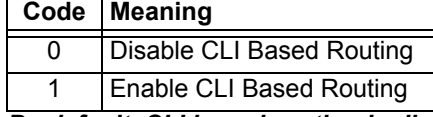

*By default, CLI based routing is disabled during day time.*

#### **Step 3**

Use following command to enable/disable CLI based routing during night time:

# *1603-Code-#\**

Where,

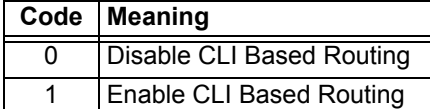

*By default, CLI based routing is disabled during night time.*

#### **Step 4**

Use following command to program caller's telephone number in a CLI table:

#### *1604-Index-Telephone Number-#\**

Where, Index is from 01 to 25

Telephone Number is the calling party's telephone number (Maximum 16 digits).

*By default, telephone numbers are blank.*

#### **Step 5**

Use following command to clear all the incoming telephone numbers from the CLI table: *1605-#\**

#### **Step 6**

Use following command to assign destination type and destination for the incoming telephone number in the CLI table:

*1606-Index-Destination Type-Destination-#\**

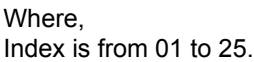

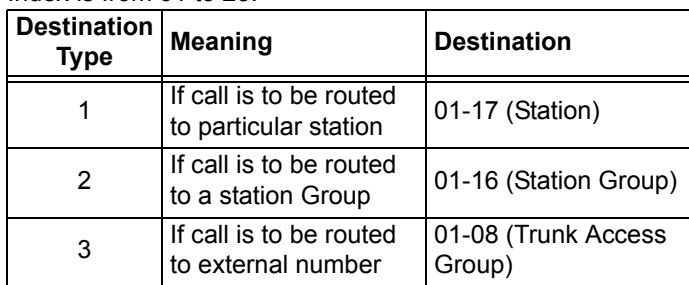

*By default, destination type is 2 and destination is 01.*

If the destination type is 3, then the TAG on which the external number is to be dialed out is programmed as destination.

Use following command to assign same destination type and destination for all the incoming telephone numbers in the CLI table:

*1606-\*\*-Destination Type-Destination-#\**

*This command is not applicable for Destination Type=3.*

#### **Step 7**

Use following command to program the external destination number for CLI based routing:

# *1607-Index-Destination Number-#\**

Where,

Index is from 01 to 25

Destination Number is the telephone number (maximum 16 digits) where the calls are to be forwarded.

On using above command a table shown below will be created in the system's memory automatically.

| <b>Index</b> | Caller's<br><b>Telephone No.</b> | Dest.<br><b>Type</b> | Dest. | Dest.<br><b>Number</b> |
|--------------|----------------------------------|----------------------|-------|------------------------|
| 01           | 022-8585858                      | 3                    | 01    | 2656565                |
| 02           | 011-7575757                      | 3                    | 01    | 2781085                |
| 03           | 020-5889988                      | 3                    | 01    | 2662266                |
|              |                                  |                      |       |                        |
|              |                                  |                      |       |                        |
| 25           | 033-5656565                      |                      | ሰ1    | 2856757                |

*By default, Destination Number is blank.*

#### **Step 8**

Use following command to default the CLI parameters: *1601-#\**

On issuing above command

- CLI based routing turns OFF.
- All entries in the CLI table are cleared
- Routing destination is cleared
- Number string of the external destination programmed is also cleared.

#### **Example:**

During day time calls from Rakesh (03325656565) should land on 201 (software port 04). Calls from Mahesh (022- 27878787) should land on 205, 206, 207. Calls from Suresh (011-28111000) should be forwarded to 2656575.

- Make a station group (01) containing station 205, 206 and 207.
- Program the CLI numbers to be forwarded to external numbers in indexes from 00 to 07 and remaining from indexes 11 onwards.

#### *1602-1-#\**

*1604-01-01128111000-#\* 1604-11-03325656565-#\* 1604-12-02227878787-#\**

*1605-11-1-04-#\* 1605-12-2-01-#\* 1605-01-3-01-#\**

#### *1606-01-2656575-#\**

On giving above commands, a table as shown below is formed.

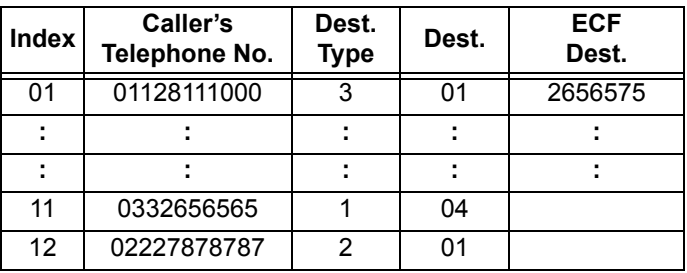

#### **Timer of Relevance:**

**CLI Based Routing Ring Timer**-It specifies the time for which a station rings, if the call is routed to it based on Routing Table.

#### Command: *3019-Seconds-#\**

Default: 015 seconds

Valid Range: 000 to 255 seconds.

#### **Important Points:**

- Maximum 25 CLI numbers can be routed to desired destinations.
- If the call is routed to a station and if the station is busy/ not responding, the call is routed to its normal trunk landing group.
- To know programming details, please refer "Configuration [Reports"](#page-69-0).

- 1. [Station Group 165](#page-164-0)
- 2. [Trunk Landing Groups 192](#page-191-0)
- 3. [External Call Forward \(ECF\) 115](#page-114-0)
- 4. [Station Parameters 175](#page-174-0)
- 5. [Default Settings 87](#page-86-0)
- 6. [Calling Line Identification-Station 59](#page-58-0)
- 7. [Calling Line Identification-Trunk 60](#page-59-0)

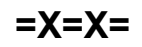

# <span id="page-58-0"></span>**Calling Line Identification-Station**

# **What's this?**

- The VisionUltra offers a facility to detect the calling party's number whether internal or external on each station. The VisionUltra offers flexibility to display the calling party's number on the station. This is called Calling Line Identification-Station. The stations support both DTMF and FSK signaling.
- In case of Call transfer, the VisionUltra provides a flexibility to display either the station number that is transferring the call or the calling party's number. This is called CLIP-Hold Party.

### **How to program?**

- **Step 1:** Program the signaling type for the Stations using command *4101.*
- **Step 2:** Program the CLI transfer mode using command *1607.*

### **Step 1**

Use following command to program the signaling type for a station:

# *4101-Station-Signalling Type-#\**

Where,

Station is the software port number from 01 to 17.

# **Signaling Type | Meaning** 0 **None CLI**

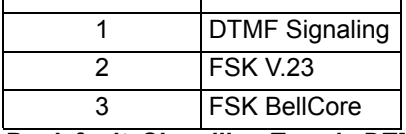

*By default, Signalling Type is DTMF.*

# **Step 2**

Use following command to program the CLI display during Call transfer (CLIP-Hold):

#### *1608-Station-Mode-#\** Where,

Station is from 01 to 17.

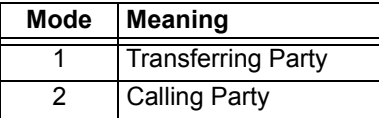

*By default, CLI display during call transfer is 1.*

#### **Range Commands:**

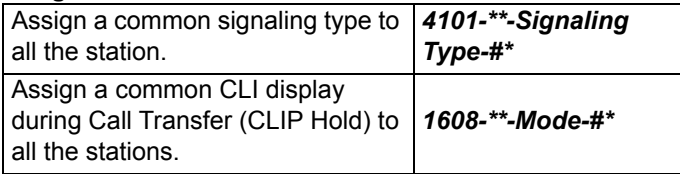

#### **Important Points:**

- Date and Time in CLIP: VisionUltra supports sending of date-time in caller ID (CLIP) for all internal calls, if the destination SLT is programmed for FSK CLIP. For external incoming call it sends date and time to SLT which is received from CLIP on a trunk port.
- For other types of calls like Alarm Call, Auto Redial Ring, Hold or Park Return Call Ring, Door Phone Call, Programing Mode Ring and Version Number Display Ring system uses it's own RTC-Date and Time.

- 1. [Calling Line Identification Based Routing 56](#page-55-0)
- 2. [Default Settings 87](#page-86-0)

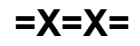

# <span id="page-59-0"></span>**Calling Line Identification-Trunk**

# **What's this?**

The VisionUltra offers a facility to detect the calling party's number. This is known as Calling Line Identification. Since it is applicable for incoming calls on trunk, it is named as Calling Line Identification-Trunk. The calling party's number is stored in the incoming SMDR buffer of the system. This number is presented to the stations. The trunks of VisionUltra-616 support both DTMF and FSK signaling.

# **How it works?**

- The VisionUltra senses the digits/codes sent by Central Office. It sends this information to the landing station along with the ringing signal. If the station transfers the call to another station, the system sends this information to the transferred station. Please refer 'Calling Line [Identification-Station'](#page-58-0) for more details.
- The incoming telephone number is stored in the incoming SMDR buffer also. This telephone number appears in the incoming calls SMDR reports in the space provided for Number.
- On arrival of an incoming call, the system identifies the calling party's number and compares it with the numbers in the CLI table. (The CLI table is constructed by the system internally when the programming is done. Please refer [Calling Line Identification Based Routing](#page-55-0) for more details). If the number is present in the CLI table, the call is routed according to CLI programming else the number is routed according to normal trunk landing group programming.

Use following command to program the signalling type for the trunk:

#### *3105-Trunk-Signalling Type-#\** Where,

Trunk is from 1 to 6.

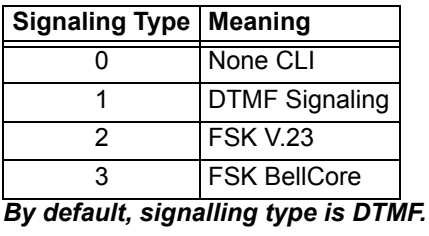

Use the following command to program the signalling type for all the trunks:

#### *3105-\*-Signalling Type-#\**

# **Important Point:**

- If signaling type is programmed as FSK V.23, the phone will display:
	- Name of calling party (ID Number of total 8 characters in first line).

• Date and Time (DDHHMM format) in second line of the LCD display, for remaining 8 characters.

- 1. [Calling Line Identification Based Routing 56](#page-55-0)
- 2. [Trunk Parameters 194](#page-193-0)
- 3. [Default Settings 87](#page-86-0)

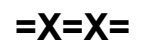

# **Cancel Station Features**

### **What's this?**

- Features like Alarms, Auto Call Back, Call Follow-Me, Call Forward, Hot Line, Hot Outward Dialing and Walk In Class of Service can be cancelled from the station.
- The VisionUltra supports separate cancellation code for each feature. But it is desirable to have a master command to cancel all the features with a single command.
- All stations can avail this facility.

### **How to use it?**

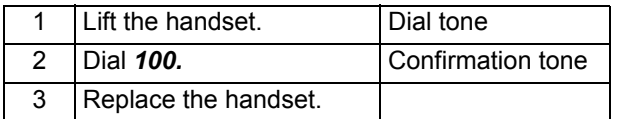

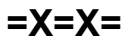

# <span id="page-61-0"></span>**Class of Service (COS)**

# **What's this?**

For the purpose of utilizing the features of a PBX, all users in an organization are not equal. Some users are important and their time is more valuable. Further, their nature of job also differs.

Keeping this diversity in mind, it is imperative that the features they need from a system differ from person to person. The feature requirements can also vary from time to time. For example, the features required during day time and during night time need not be the same. It is the system's responsibility to allow or deny a feature access to a user depending on his needs. The system should support flexible allocation of features to different users. This accessibility of different features for a user is known as his Class of Service (COS).

#### **How it works?**

The VisionUltra supports very flexible COS programming. Each user can be assigned different COS depending on his and the organization's needs. All the features supported by the system are presented in the form of a list. Each feature in the list is identified with a 2-digit number. Following table lists all the features with feature index to be used during programming:

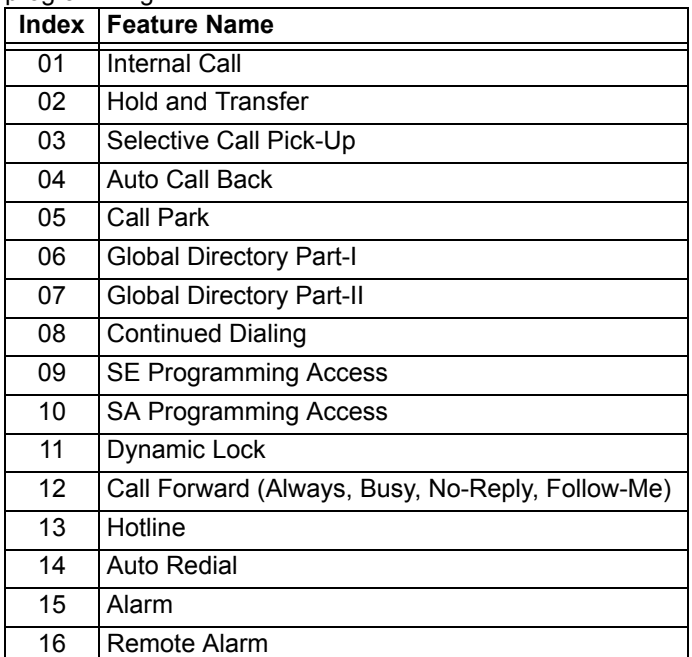

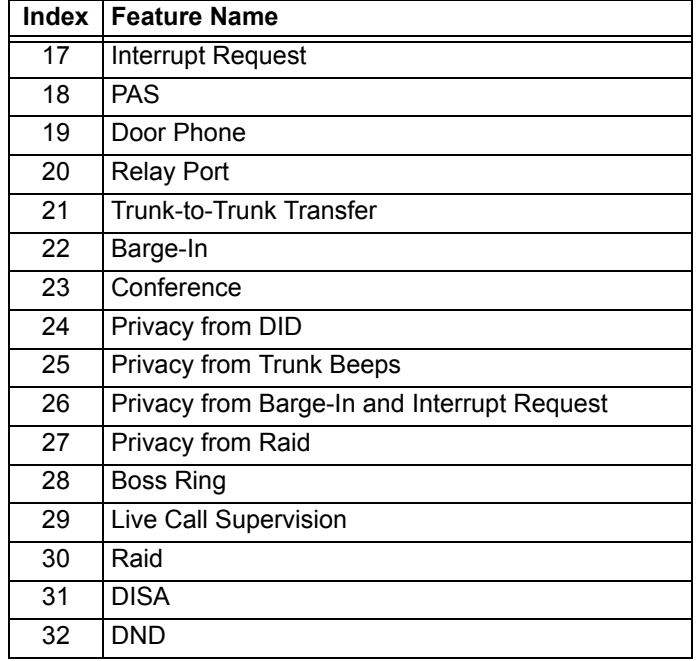

Relevant features from this list can be selected and put in a group. One can make few feature access groups depending upon the requirement. First group contains none of the features. Second group contains only internal dialing. Third group contains very common features like Call Pick Up, Call Transfer, Internal Dialing etc. Fourth group contains more advanced features and so on eight group contains all the features. Once programmed, COS groups may look like:

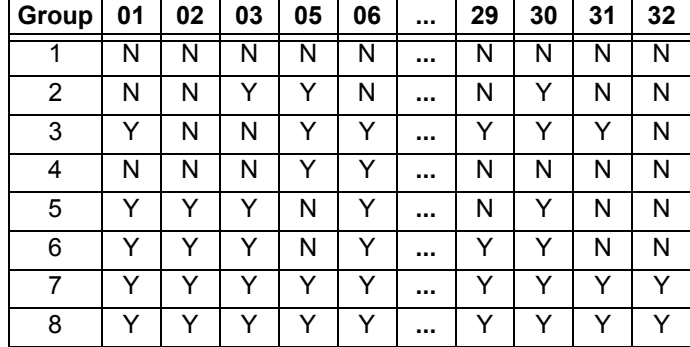

| By default, in all the 8 COS groups a set of features is |
|----------------------------------------------------------|
| allowed based on common requirement.                     |

*Default COS groups chart is attached herewith (India)*

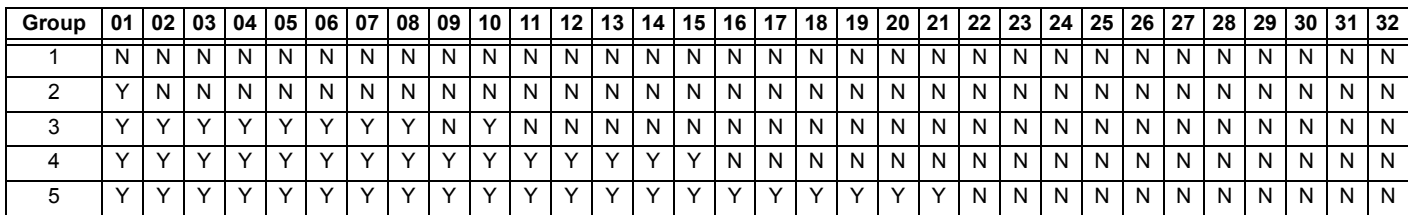

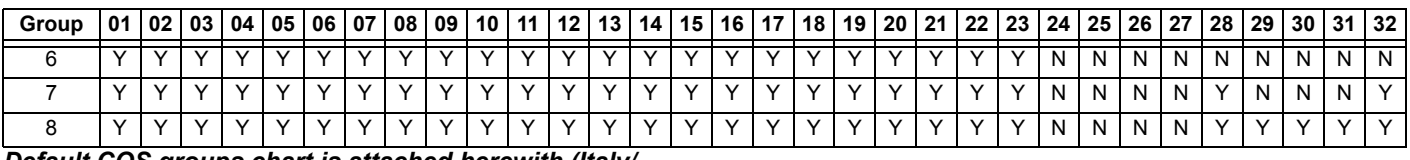

*Default COS groups chart is attached herewith (Italy/ Spain)*

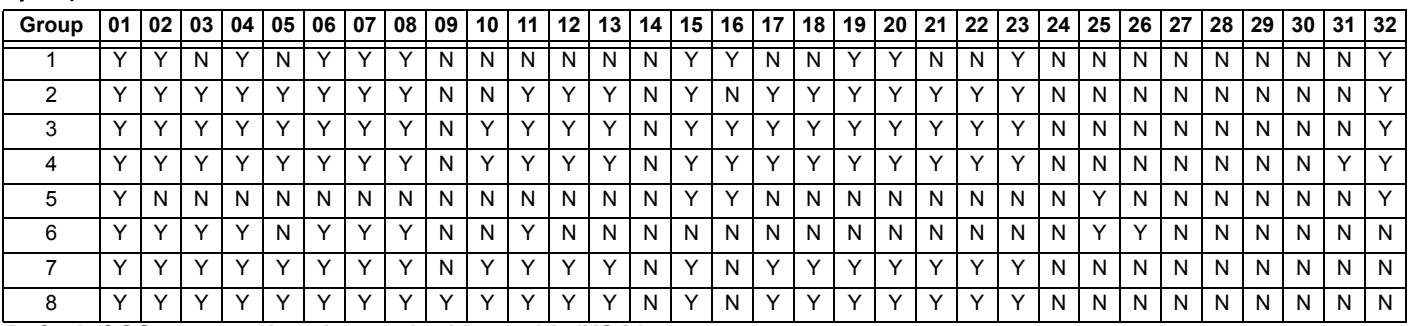

*Default COS groups chart is attached herewith (USA/*

### *Canada)*

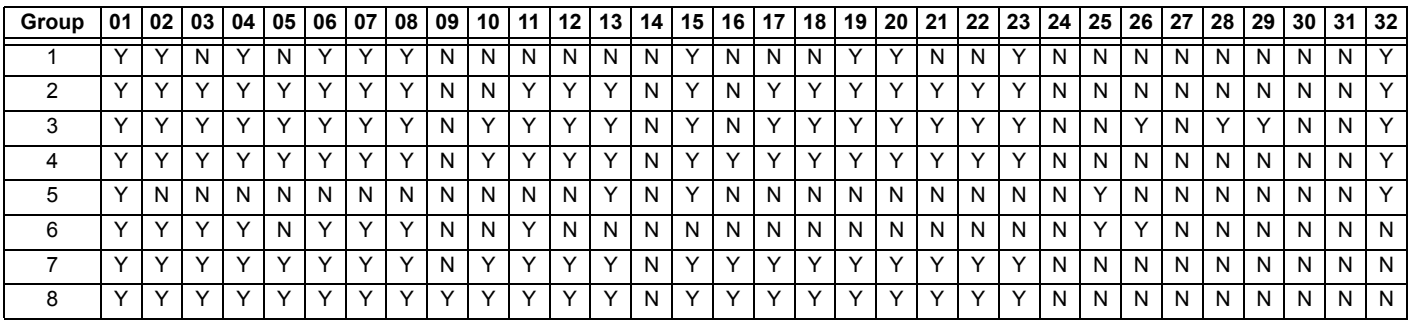

Now, these groups can be allocated to the users depending upon the hierarchy of the user in the organization. A user can be assigned different COS groups for day time and night time. Once these groups are assigned to the users, the user's COS table looks like:

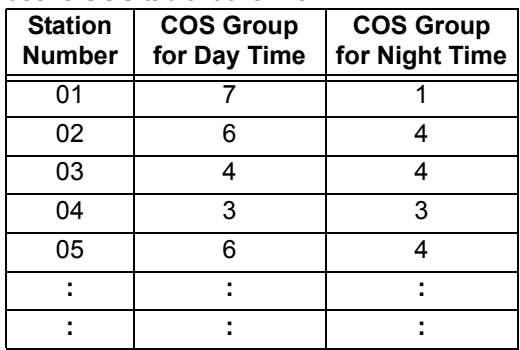

Following points are relevant:

- Maximum 8 feature groups (COS) can be formed (1-8)
- Each feature can be enabled or disabled in each group
- 3rd group is the default COS group

The following flowchart elaborates this procedure.

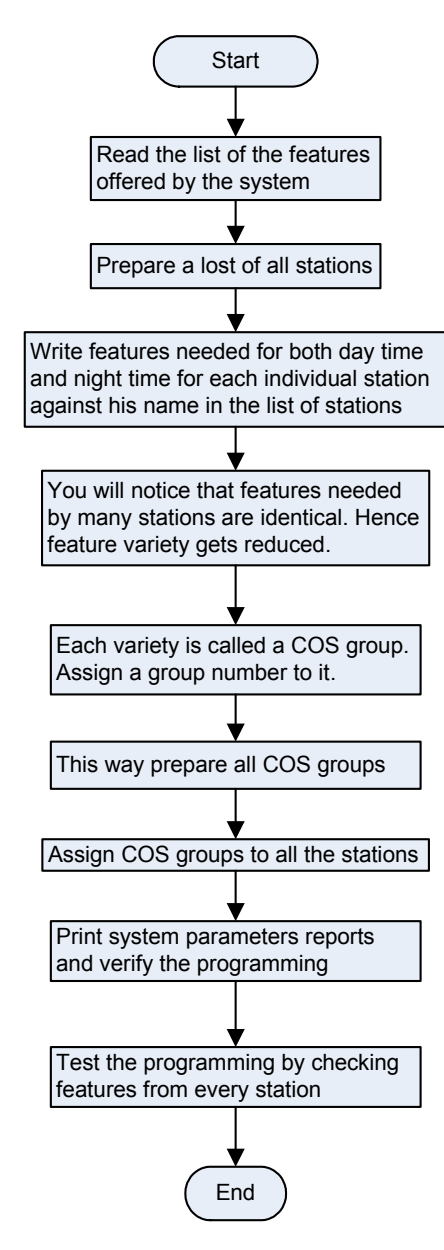

#### **How to program?**

- **Step 1:** Decide the number of COS groups to be used.
- **Step 2:** Prepare list of the features required in each COS group and program it using command *4602.*
- **Step 3: Default the features in COS group using command** *4601.* (if required)
- **Step 4:** Assign COS group to a station during day time using command *4610.*
- **Step 5:** Assign COS group to a station during night time using command *4611.*

# **Step 1**

Take a pen and a paper pad and decide the number of groups to be formed and what all features are to be assigned to each group.

#### **Step 2**

Use following command to enable or disable a feature in a COS group:

#### *4602-COS Group-Feature Index-Code-#\** Where,

COS Group is from 1 to 8

Feature Index is from 01 to 32

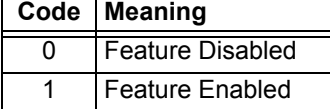

Use following command to program a feature in all the COS groups:

*4602-\*-Feature Index-Code-#\**

*Please note that default COS groups meet most of the requirements and hence above commands are seldom used.*

#### **Step 3**

Use following command to default a COS group: *4601-COS Group-#\** Where, COS Group is from 1 to 8

Use following command to default all features in all the COS groups: *4601-\*-#\**

#### **Step 4**

Use following command to assign a COS group to a station during day time:

#### *4610-Station-COS Group-#\**

Where, Station is the software port from 01 to 17 COS Group is from 1 to 8

Use following command to assign the same COS group to all stations during day time: *4610-\*\*-COS Group-#\**

#### **Step 5**

Use following command to assign a COS group to a station during night time: *4611-Station-COS Group-#\** Where, Station is the software port from 01 to 17

COS Group is from 1 to 8

Use following command to assign the same COS group to all stations during night time: *4611-\*\*-COS Group-#\**

#### **Example:**

Make a COS group '5' having features like Internal Call, Hold, Selective Call Pick Up, Auto Call Back, Remote Alarm, Conference and Call Park.

*4602-5-01-1-#\* 4602-5-02-1-#\* 4602-5-03-1-#\* 4602-5-04-1-#\* 4602-5-15-1-#\* 4602-5-22-1-#\* 4602-5-05-1-#\**

#### **Important Point:**

• To know programming details, please refer "Configuration [Reports"](#page-69-0).

- 1. [Time Table 180](#page-179-0)
- 2. [Country Code 86](#page-85-0)
- 3. [Default Settings 87](#page-86-0)

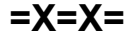

# <span id="page-65-0"></span>**Communication Port**

# **What's this?**

- The VisionUltra has a communication port (DB-9 connector), which is used to download the configuration reports SMDR outgoing and SMDR incoming reports on the computer.
- The communication port uses RS-232C protocol.
- Pin details of the COM ports:

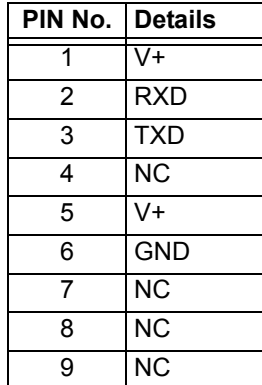

# **Communication Port**

- The Communication port parameters are fixed and not programmable. These are Baud Rate = 9600 bps, Data bits  $=8$ , Start bit  $= 1$ , Stop bit  $= 1$ , Parity bit  $= 0$  and Flow control = none.
- On giving print command, corresponding configuration report is downloaded on the computer.

# **How to use it?**

- To communicate with the computer, install communication software like ProComm, Bitcomm, Xtalk, Mirror, etc. However if you have Windows 95 or Windows NT then its in-built software viz. HyperTerminal can be used. For details, please refer section "Connecting VisionUltra with Computer using HyperTerminal".
- Connect the communication port of the VisionUltra with the communication port of the computer using Matrix communication cable. Please contact Matrix dealer or Matrix Telecom Pvt. Ltd. for Matrix communication cable. *(Matrix communication cable has 9-pin D-type female connector on both the sides and is 10 meters* long)

# **Connecting VisionUltra with Computer**

- Start your computer and go to command prompt. You get C:\>. Type CD ProComm. You get C:\ProComm>. Type ProComm. You get C:\ProComm>ProComm. Press Enter. The computer runs the ProComm Software and you get a full screen showing ProComm.
- Press Esc. You get a Status bar at the bottom of the screen.
- Press ALT-P to set the communication port of the computer for following settings:
	- Baud rate = 9600 bps
- Start bit = 1
- Stop bit  $= 1$
- Parity bit = none.
- These settings are available in the option '11'. Hence press '11' and press enter.
- Now press '20' if you have connected the cable to COM port 1 (where normally a mouse is connected) and press enter.
- Press '21' if you have connected the cable to COM port 2 and press enter.
- To save the changes made in the settings, press 24.
- After some time you get a screen with a status bar at the bottom.
- Press ALT+F1 to create a file to store data. On pressing ALT+F1 the computer asks you a file name. Give appropriate filename and press enter. The status bar at the bottom now shows **LOG OPEN**.
- Now on giving printing commands, the reports get downloaded on the computer (you can see them on the screen). These reports can be saved in a file and can be retrieved, edited, deleted, printed, etc.
- To come out of the DOS mode, press ALT-X.
- Suppose you have stored the configuration reports in a filename viz. <Sumer> and you want to retrieve this file. Then go to command prompt, type CD ProComm press enter and then type EDIT <filename>. Now you can edit, delete and print this file.

# **Connecting VisionUltra with Computer using HyperTerminal**

#### **ASSUMPTIONS:**

- Your computer has Microsoft Windows and has a facility of HyperTerminal under accessories option.
- You are using a communication port other than the one used for Mouse.

#### **PROCEDURE:**

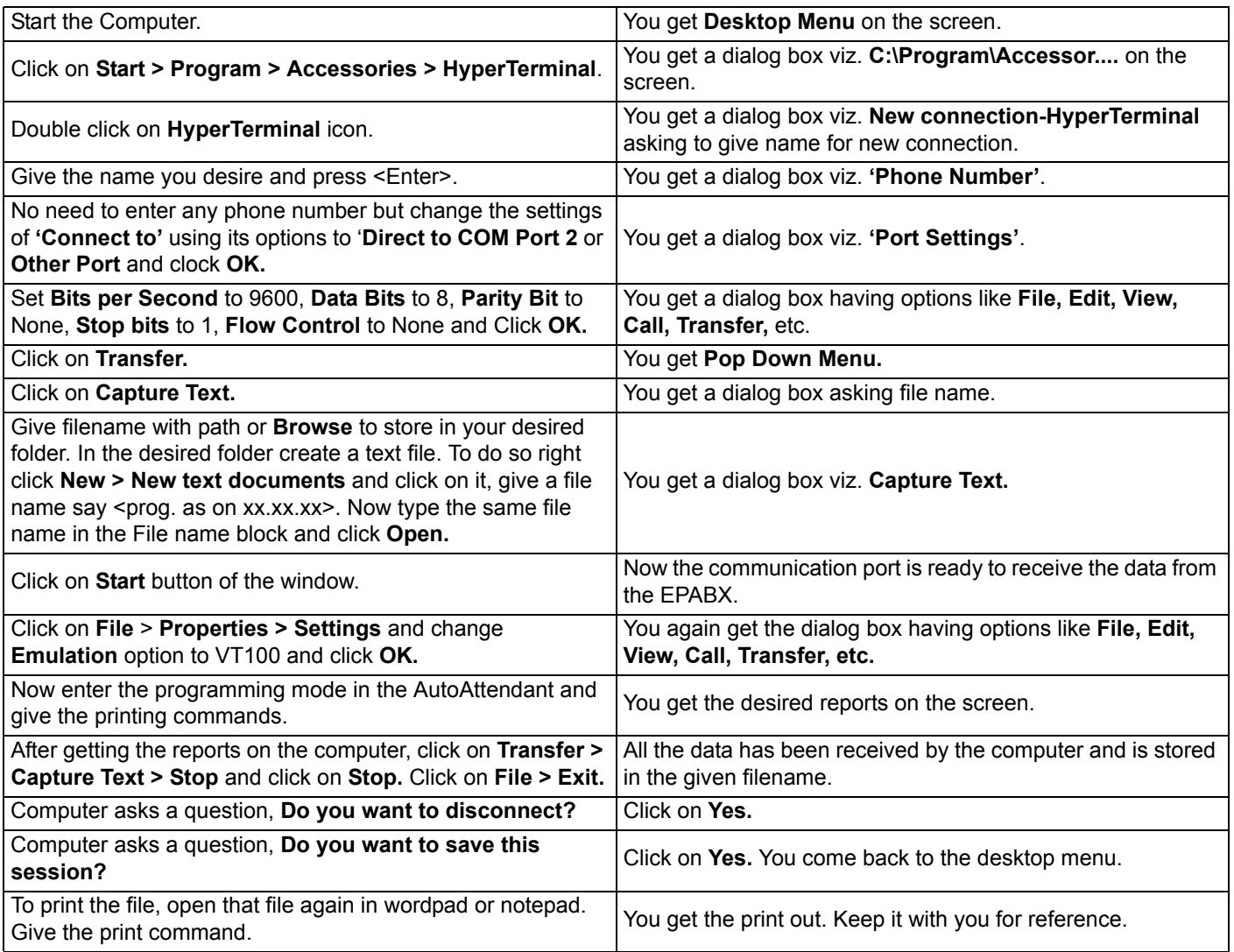

#### **Relevant Topic:**

1. [Configuration Reports 70](#page-69-0)

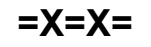

# <span id="page-67-0"></span>**Conference**

# **What's this?**

The VisionUltra offers the facility of 3-party conference. 3- Party conference can be conducted easily without much prior planning. If a user is talking to some one and he feels he should include a third person in his present talk and have a conference, he can do so without disconnecting his present talk. All he has to do is to hold present person, dial the third person and then dial conference code.

Following three combinations are allowed in 3-party conference:

- All three stations
- Two stations and one trunk
- One station and two trunks

#### **How to use it?**

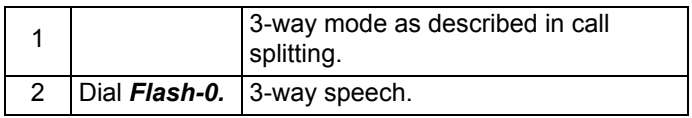

#### **How it works?**

Flow chart on the next page explains these steps.

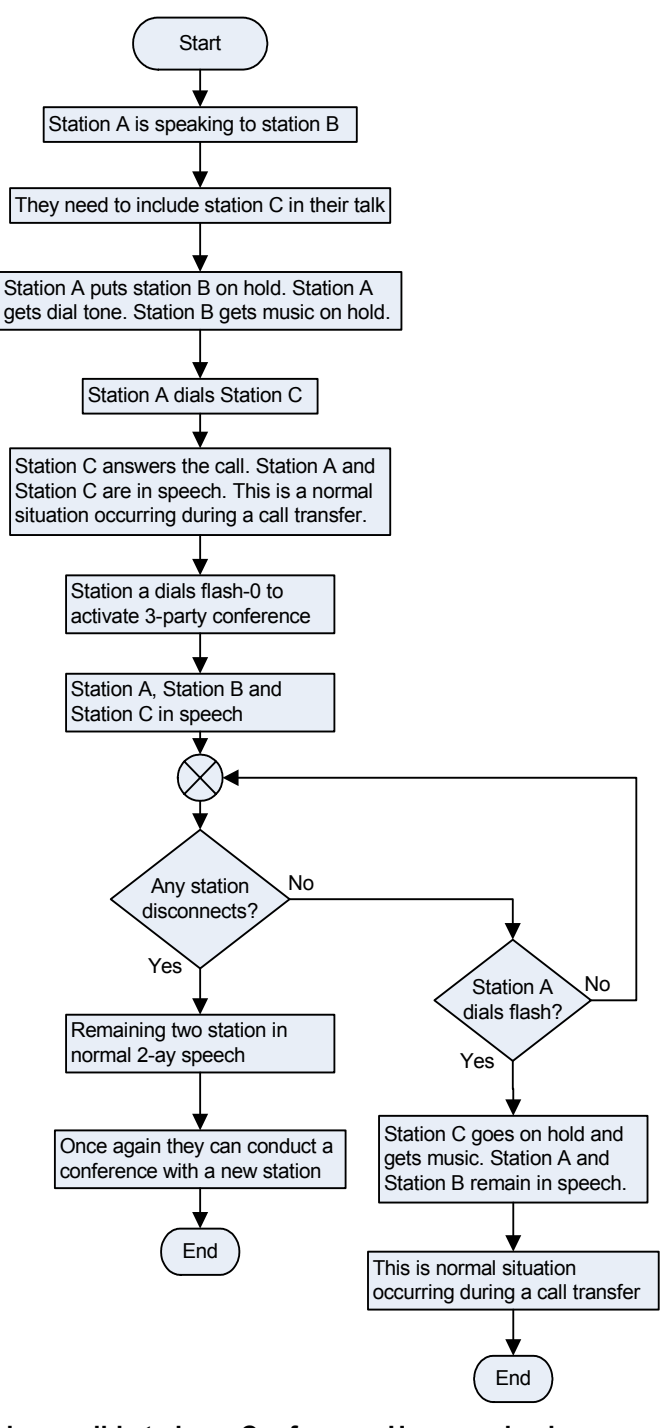

**It is possible to have Conference-Unsupervised** This feature enables the operator to connect two trunks through the system and get herself free from the discussion. This feature is also known as Trunk to trunk transfer.

Suppose you are at city A. Your two colleagues are at city B and city C. Now using this feature, you being at City A person can make conference with City B person and City C person and once in conversation, if you disconnect then City B person and City C person can talk to each other.

#### **How to use it?**

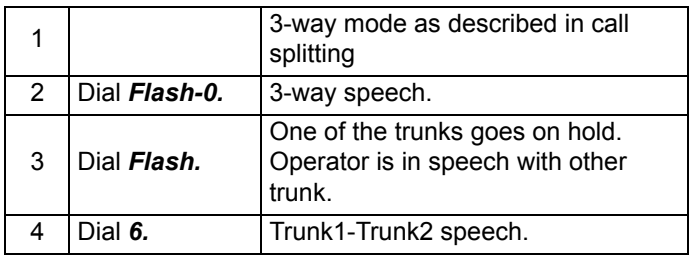

For more details, please refer "[Call Splitting](#page-52-0)" and "Call [Transfer](#page-53-0)".

#### **How to program?**

Conference is a programmable feature. Please refer Class of [Service \(COS\)](#page-61-0) for details on how to allow Conference to a user.

#### **Important Points:**

- Unsupervised calls are same as DISA calls. The unsupervised call shall get disconnected after time = DISA Inactivity Timer + DISA Wait Timer. Hence to continue as unsupervised conference, it is mandatory for the user to dial any digit after the warning beeps.
- To disconnect the call it is advisable to dial '#0'.

- 1. [Class of Service \(COS\) 62](#page-61-0)
- 2. [Call Splitting 53](#page-52-0)
- 3. [Call Transfer 54](#page-53-0)
- 4. [Direct Inward System Access \(DISA\) 100](#page-99-0)
- 5. [Country Code 86](#page-85-0)
- 6. [Default Settings 87](#page-86-0)

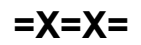

# <span id="page-69-0"></span>**Configuration Reports**

# **What's this?**

The VisionUltra supports downloading the system's configuration in form of a report. This report is useful for: 1.Verifying whether the programming done is correct. 2.Storing it for future reference.

#### **How it works?**

- A Configuration report is generated on a computer.
- Configuration report can be generated only from the SE (programming) mode.
- The report can be reachieved, printed or mailed.
- Pure ASCII text format is used for report.
- No graphics are used.

The VisionUltra supports downloading the system's configuration in two languages. The SE can choose the language in which the report is to be generated.

Use following command to choose the language for reports: *1111-Language-#\**

#### Where,

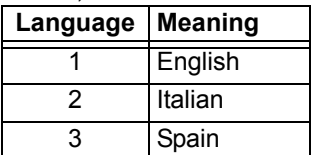

*By default, the Language is English.*

- When the command to download the system configuration report is issued, if the communication port is free the data is sent to the communication port and the report is generated.
- When the command to download the system configuration report is issued, if the communication port is busy (Jeeves enabled or SMDR report is being generated) the user gets error tone.

# **How to use it?**

Use following command to download system configuration report:

### *1100-#\**

A printout of all configuration reports is attached herewith.

- 1. [Communication Port 66](#page-65-0)
- 2. [Default Settings 87](#page-86-0)
- 3. [Programming Using Jeeves 149](#page-148-0)

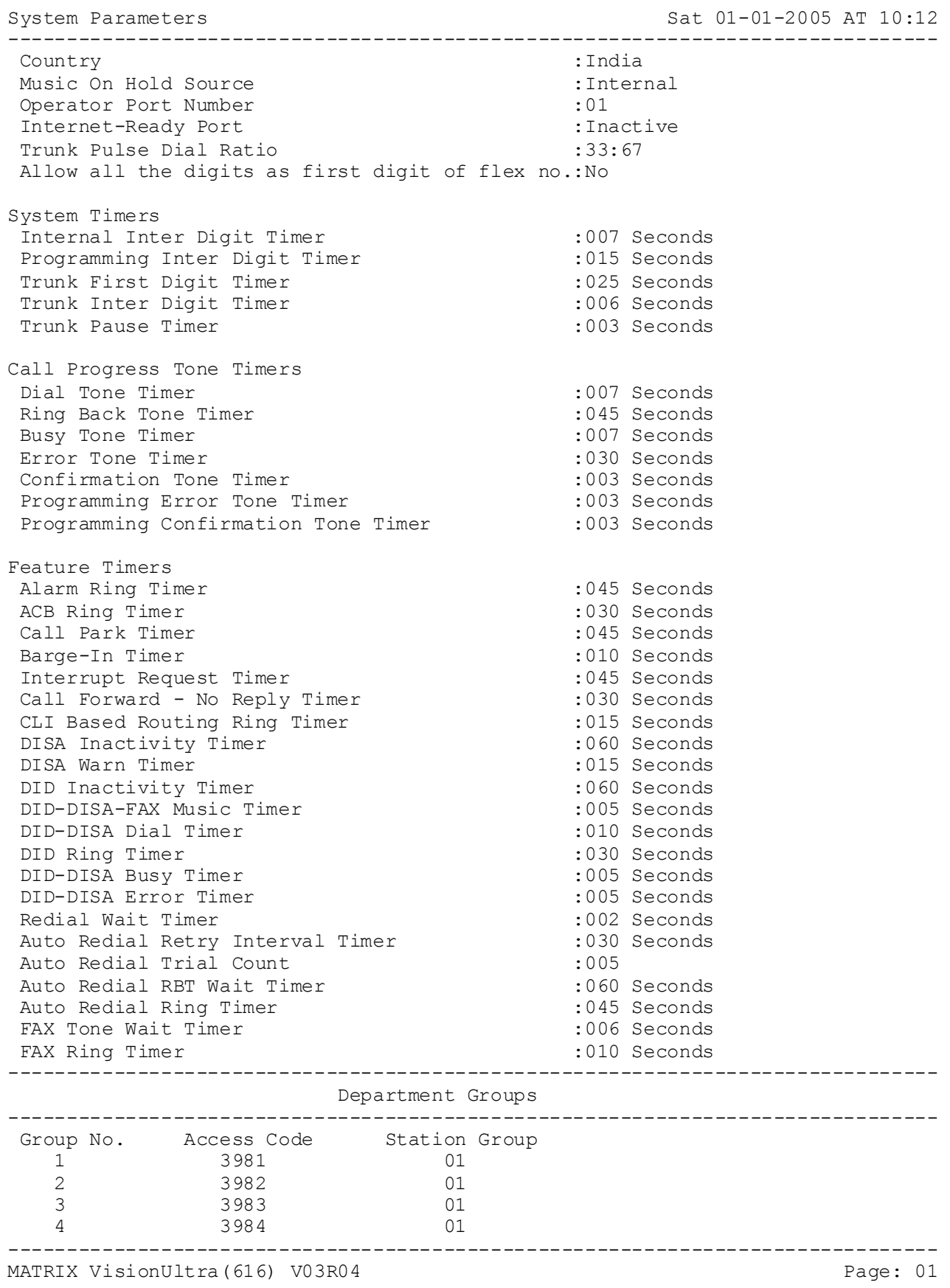

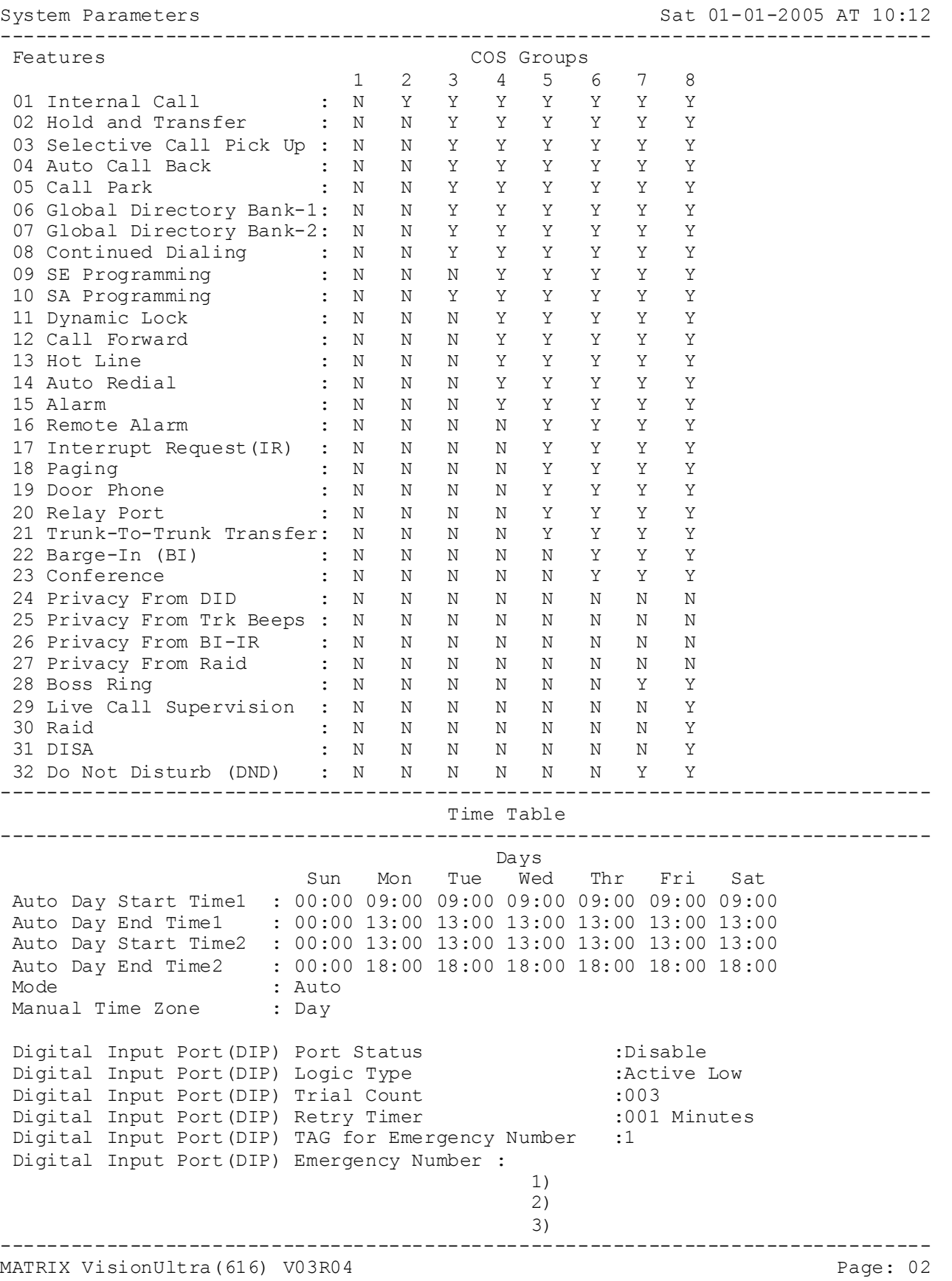
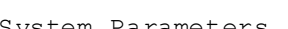

#### System Parameters Sat 01-01-2005 AT 10:12 -------------------------------------------------------------------------------

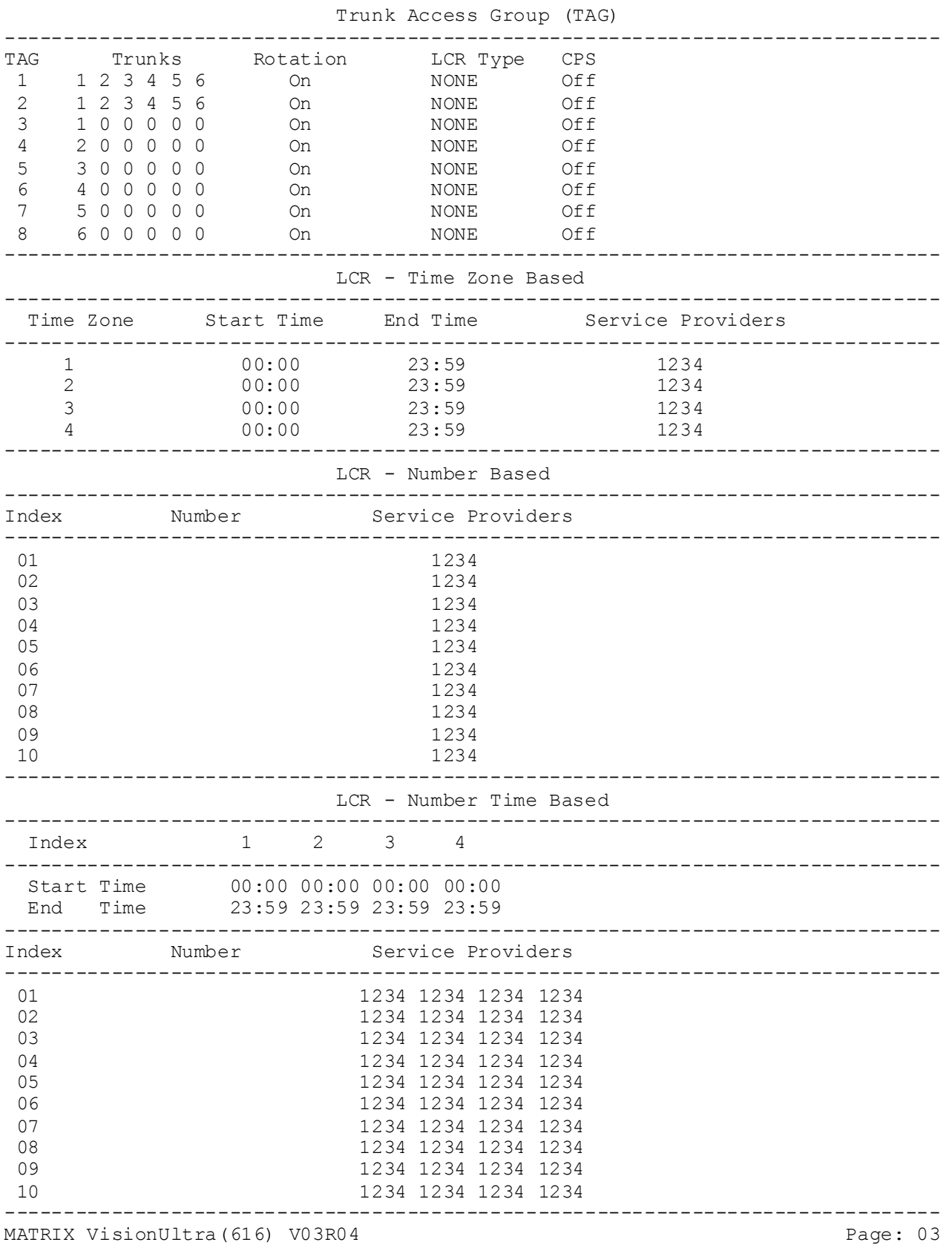

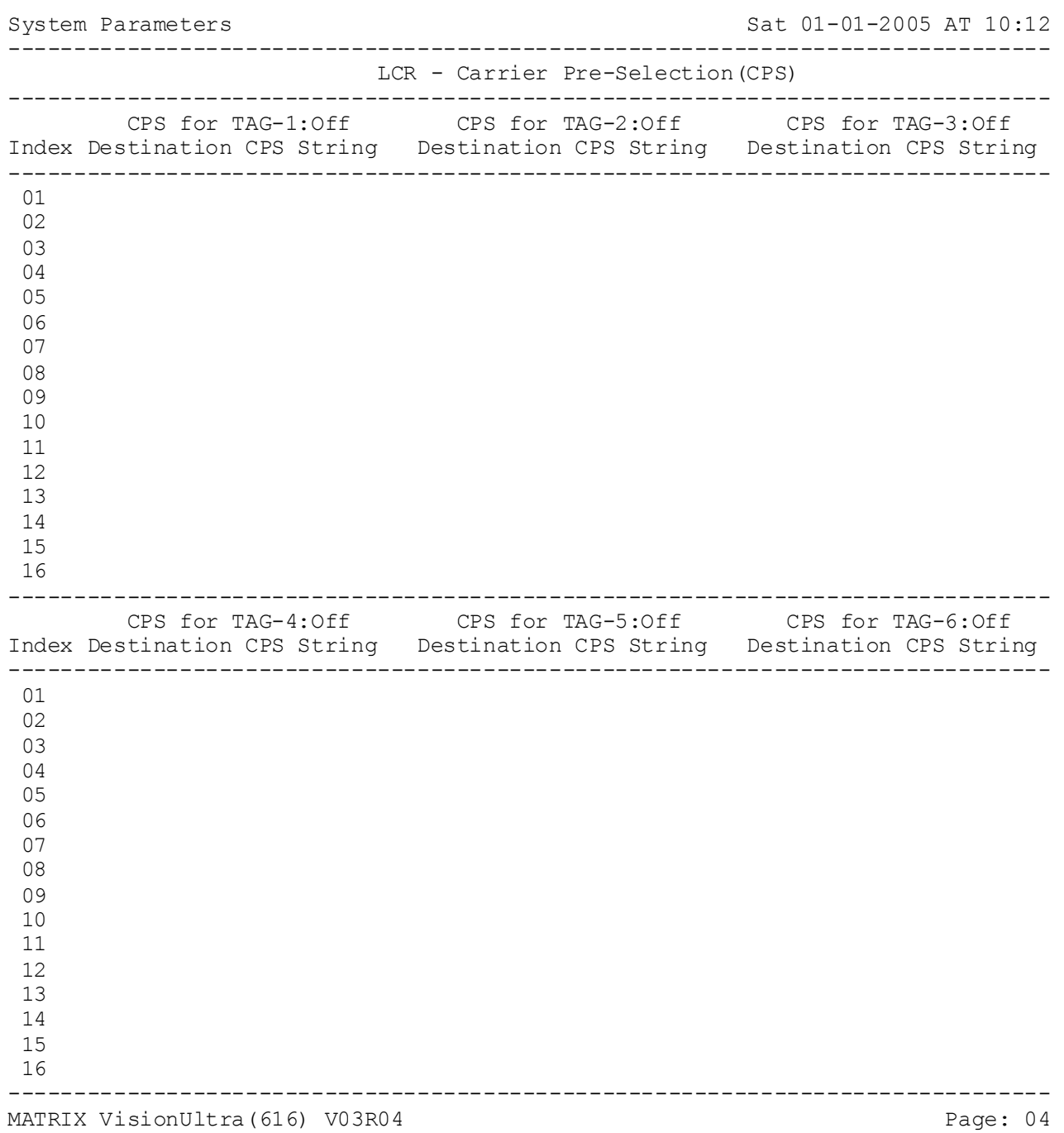

System Parameters Sat 01-01-2005 AT 10:13

|                                                                                                    |                                                                                                    |                                     | LCR - Carrier Pre-Selection (CPS)  |                                                                       |                                                   |                                                                       |                                                                                                    |
|----------------------------------------------------------------------------------------------------|----------------------------------------------------------------------------------------------------|-------------------------------------|------------------------------------|-----------------------------------------------------------------------|---------------------------------------------------|-----------------------------------------------------------------------|----------------------------------------------------------------------------------------------------|
|                                                                                                    | Index Destination CPS String Destination CPS String                                                                                                    | CPS for TAG-7:Off CPS for TAG-8:Off |                                    |                                                                       |                                                   |                                                                       |                                                                                                    |
| 01<br>02<br>03<br>04<br>05<br>06<br>07<br>08<br>09<br>10<br>11<br>12<br>13<br>14<br>15<br>16                                                                          |                                                                                                    |                                     |                                    |                                                                       |                                                   |                                                                       |                                                                                                    |
|                                                                                                    |                                                                                                    |                                     | Call Duration Control (CDC) Tables |                                                                       |                                                   |                                                                       |                                                                                                    |
| $\mathbf{1}$<br>$\mathbf{2}$<br>3<br>4                                                                                                    | No. OG Calls? IC Calls? INT Calls List List (Secs)<br>$N \circ$<br>Yes<br>Yes<br>Yes                                                                                                 | $N \circ$<br>$N \circ$<br>No<br>No  | $N \circ$<br>$N \circ$<br>No<br>No | 8 8 160<br>$5\overline{)}$<br>$\overline{\mathbf{3}}$<br>$\mathbf{1}$ | $5\overline{)}$<br>3 <sup>7</sup><br>$\mathbf{1}$ | 160<br>160<br>160                                                     | Table Control Control Control Allowed Denied Timer Disconnect<br>Call?<br>N <sub>O</sub><br>Yes<br>Yes<br>Yes |
|                                                                                                    |                                                                                                    |                                     | Voice Message Applications         |                                                                       |                                                   |                                                                       |                                                                                                    |
|                                                                                                    | Voice Recording Source : Telephone Instrument<br>User VM Messages Parts : 8<br>System VM Messages Parts                                                                              |                                     | :8                                 |                                                                       |                                                   |                                                                       |                                                                                                    |
| User Voice Messages<br>1 Day Greeting<br>2 Night Greeting<br>3 Initial Guidance<br>4 Dial By Name<br>5 Music On Hold<br>6 Alarm<br>7 Security Dialer<br>8 Auto Redial |                                                                                                    |                                     |                                    |                                                                       |                                                   | Voice Module No.<br>1<br>$\overline{c}$<br>3<br>4<br>5<br>0<br>7<br>8 |                                                                                                    |
| 4 Busy                                                                                                    | System Voice Messages<br>1 No Dial<br>2 Wrong Dial<br>3 Call Transfer<br>5 No Reply<br>6 Programming Guidance<br>7 Programming Command Acceptance<br>8 Programming Command Rejection |                                     |                                    |                                                                       |                                                   | Voice Module No.<br>ı<br>2<br>3<br>4<br>5<br>0<br>0<br>0              |                                                                                                    |

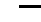

Matrix

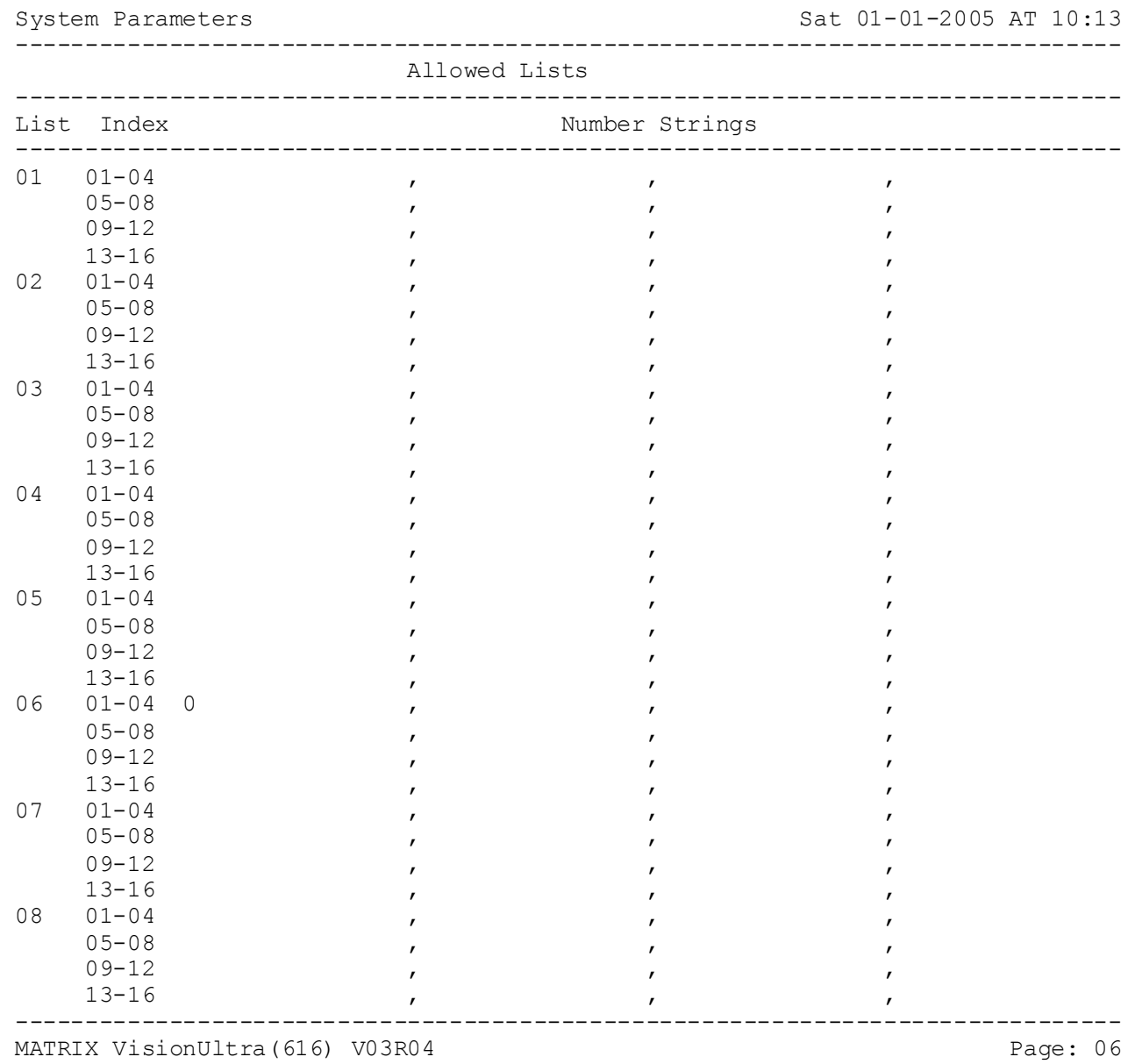

-------------------------------------------------------------------------------

System Parameters Sat 01-01-2005 AT 10:13

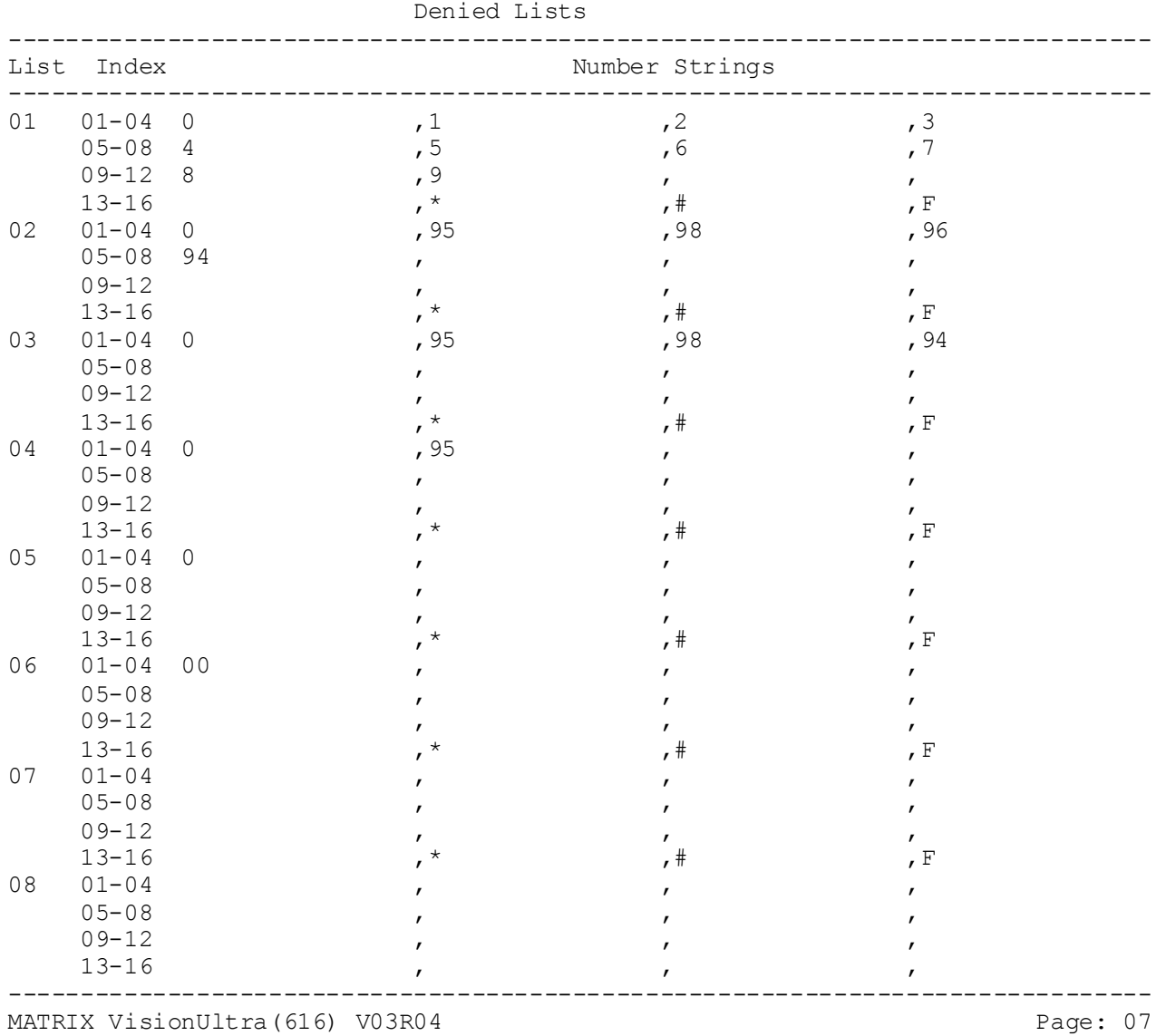

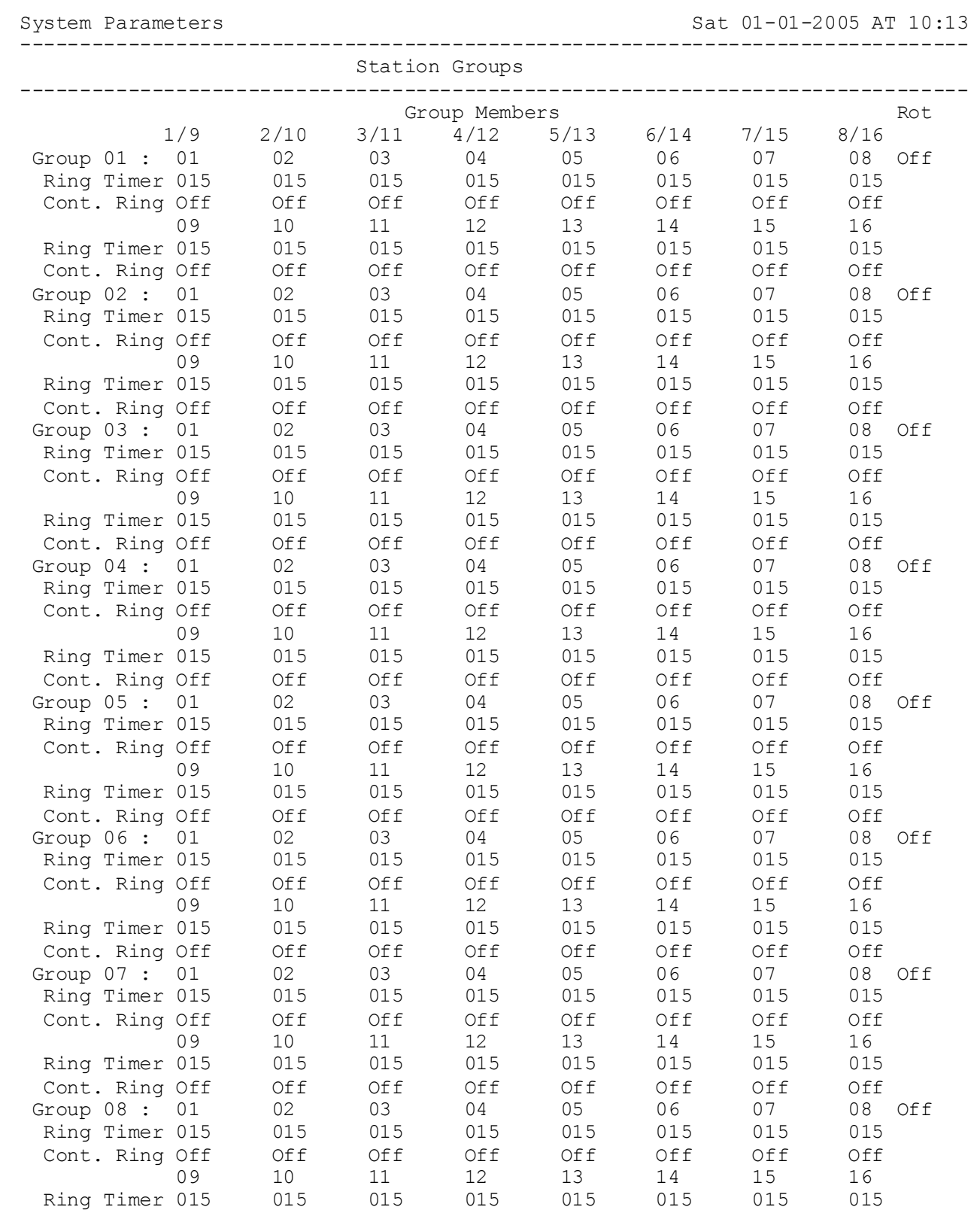

Cont. Ring Off Off Off Off Off Off Off Off

------------------------------------------------------------------------------- MATRIX VisionUltra(616) V03R04

System Parameters System Parameters Sat 01-01-2005 AT 10:13

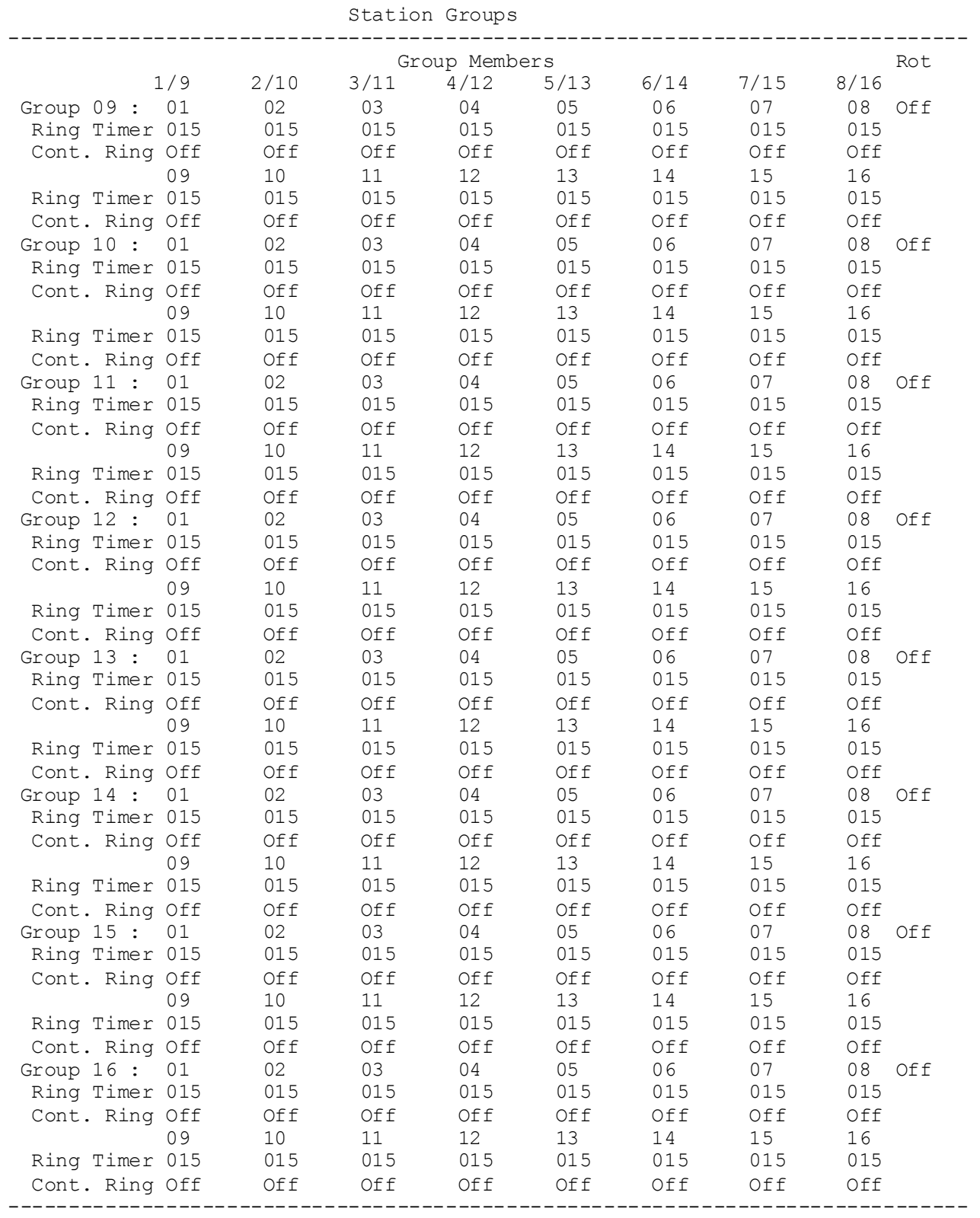

-------------------------------------------------------------------------------

MATRIX VisionUltra(616) V03R04 Page: 09

System Parameters System Parameters Sat 01-01-2005 AT 10:13 ------------------------------------------------------------------------------- Door Phone ------------------------------------------------------------------------------- Port Usage : Normal Station Door Phone Port Type : 2-Wire Door Phone Call Destination : Internal Door Phone Day Station Group : 01 Door Phone Night Station Group : 01 Door Phone Ring Timer :030 Seconds Door Phone Day External Number : Door Phone Night External Number : Door Phone Day Trunk Access Group :1 Door Phone Night Trunk Access Group :1 ------------------------------------------------------------------------------- SMDR Parameters ------------------------------------------------------------------------------- Outgoing SMDR Storage Filters ------------------------------------------------------------------------------- Outgoing Call Storage Flag : On Numbers 01 : 02 : 1 03 : 2 04 : 3 05 : 4 06 : 5 07 : 6 08 : 7 09 : 8 10 : 9 11 : 0 12 : \* 13 : # 14 : F 15 : 16 : Duration (Minimum) : 00:00 Call Splitting : On Log the Call to  $\begin{array}{ccc} \text{Log} & \text{Log} \\ \text{Calls} & \text{Stored} & \text{Inffer} \\ \end{array}$  :0000/1000 Calls Stored in Buffer ------------------------------------------------------------------------------- Outgoing Call Printing Filters ------------------------------------------------------------------------------- Online Printing : Off Station : 01-17 Trunk  $:1-6$ Date : 01-01-2005 to 01-01-2005<br>Time : 00:00 to 23:59  $:00:00$  to 23:59 Number : Duration(Minimum) :00:00 ------------------------------------------------------------------------------- MATRIX VisionUltra(616) V03R04 Page: 10

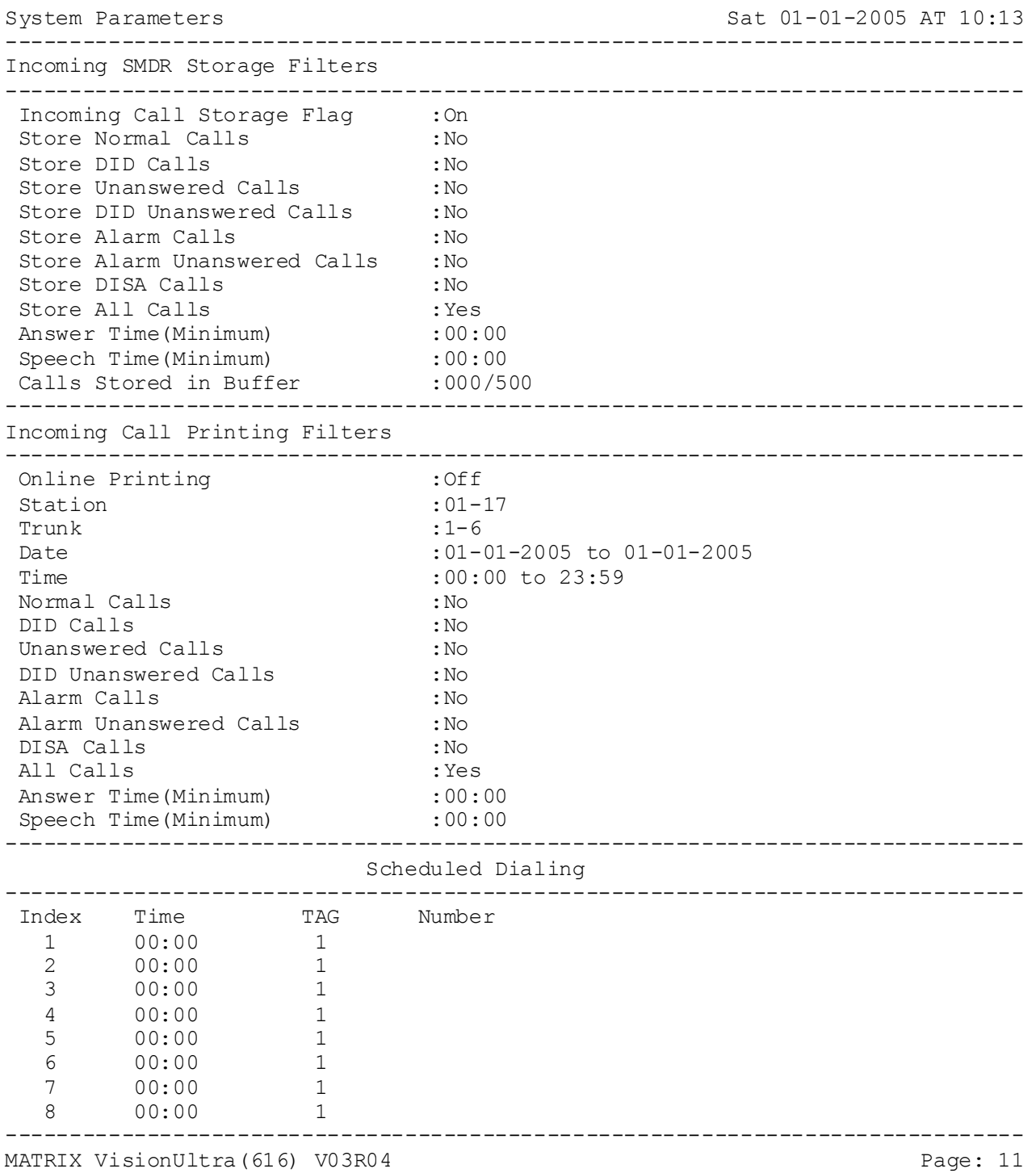

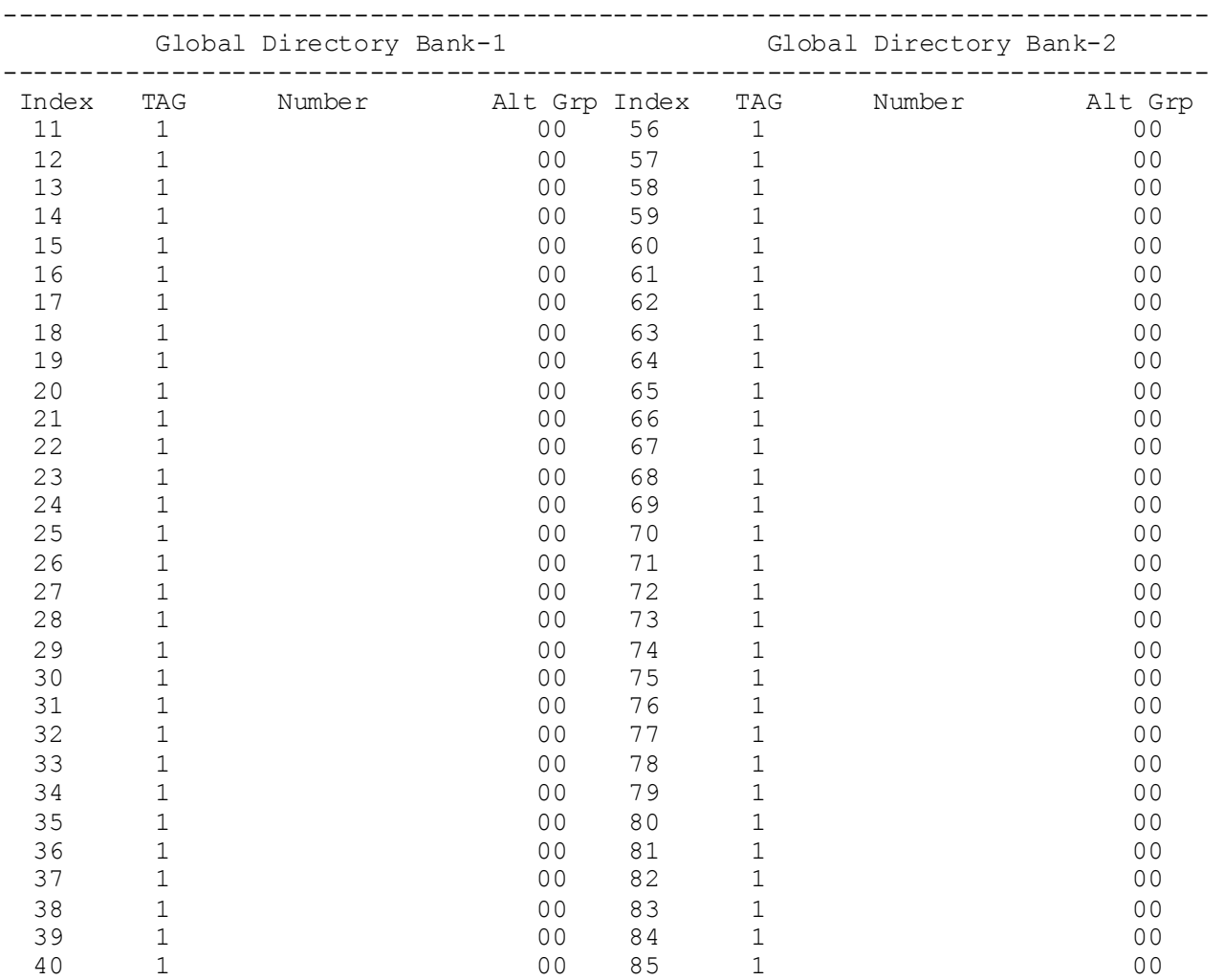

41 1 00 86 1 00 42 1 00 87 1 00 43 1 00 88 1 00 44 1 00 89 1 00 45 1 00 90 1 00 46 1 00 91 1 00 47 1 00 92 1 00 48 1 00 93 1 00 49 1 00 94 1 00 50 1 00 95 1 00 51 1 00 96 1 00 52 1 00 97 1 00 53 1 00 98 1 00 54 1 00 99 1 00

System Parameters Sat 01-01-2005 AT 10:13

55 1 00

System Parameters Sat 01-01-2005 AT 10:14

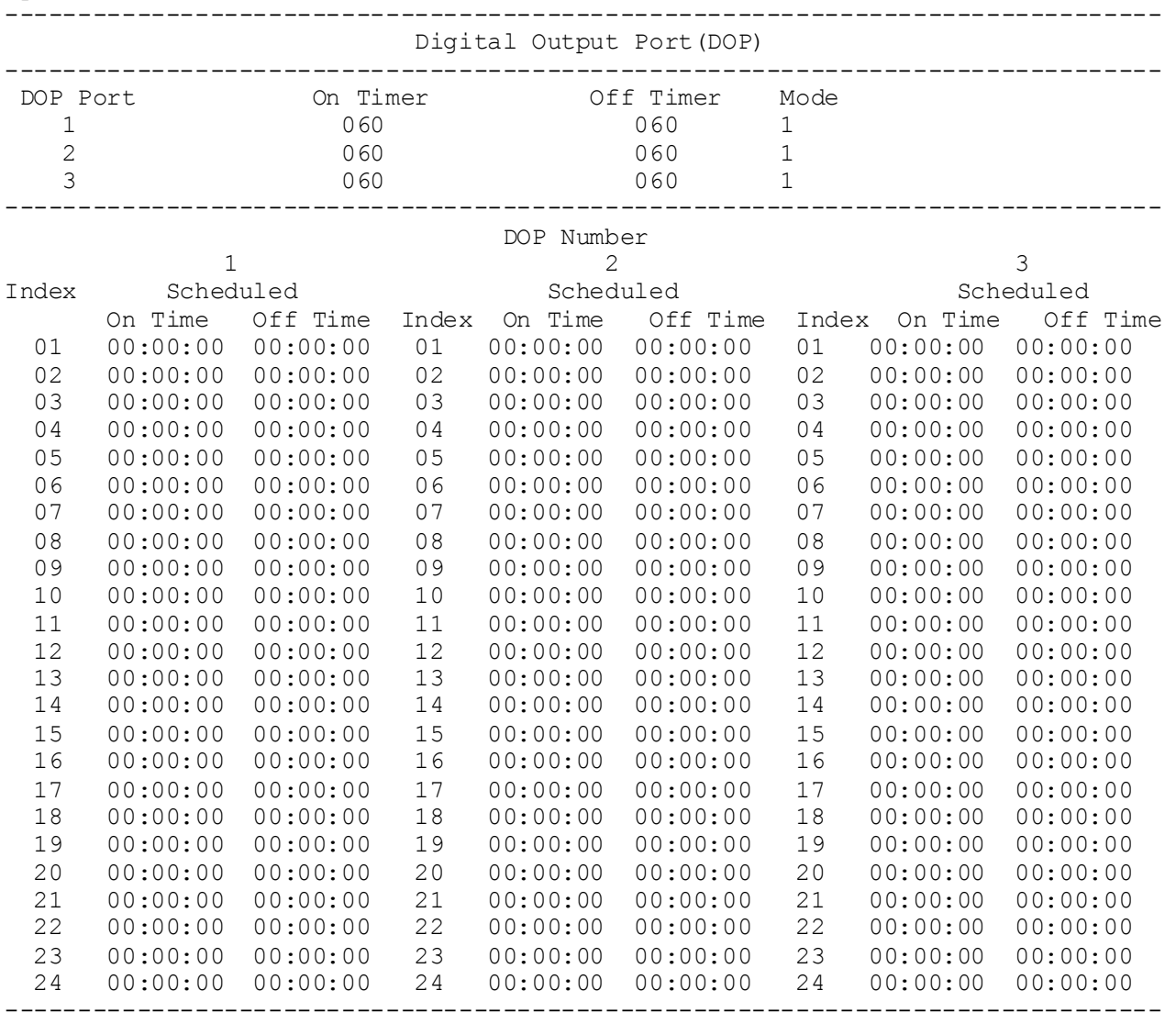

MATRIX VisionUltra(616) V03R04 Page: 13

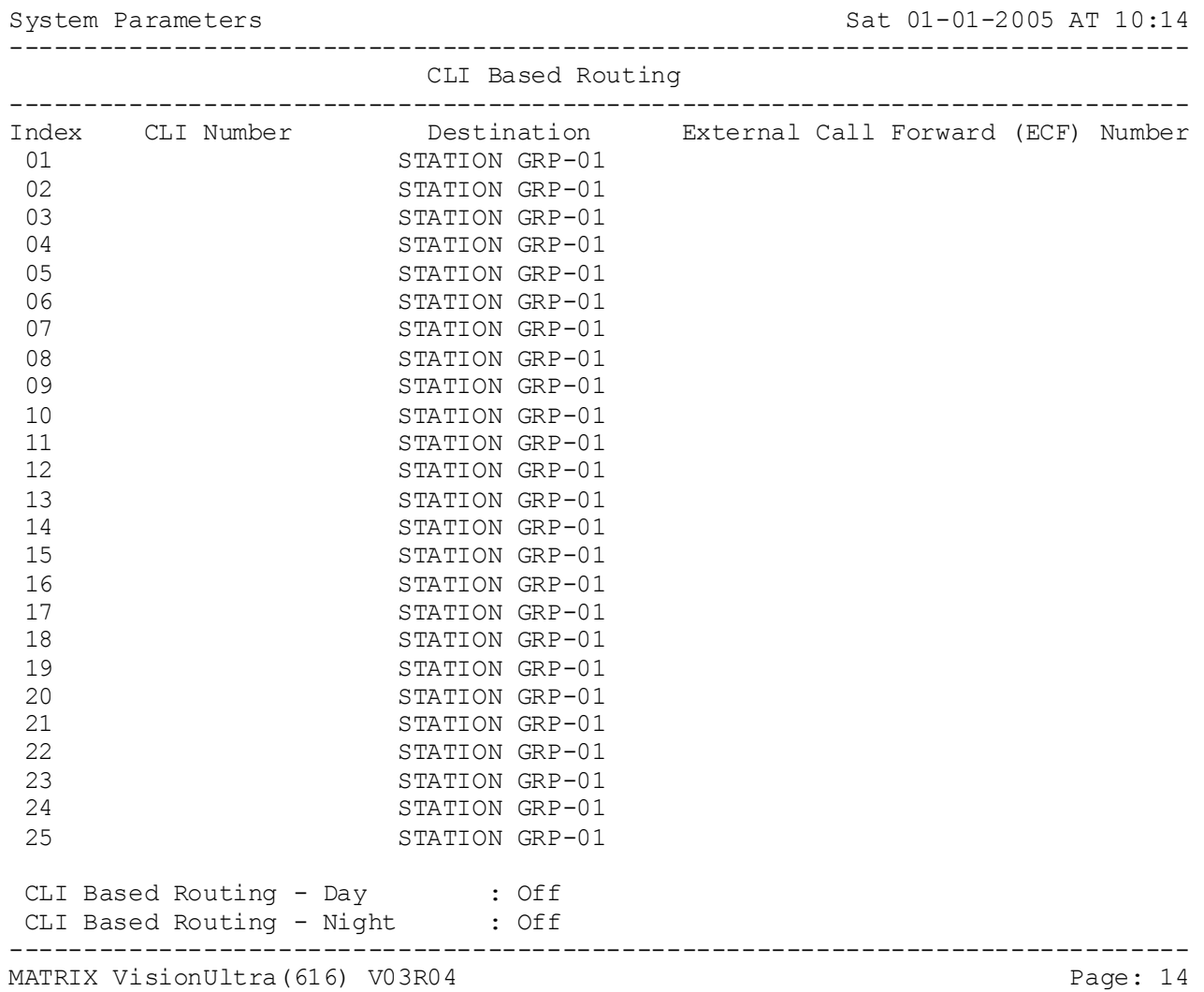

**=X=X=**

# **Continued Dialing**

## **What's this?**

Trunk exchanges support many advanced features like call waiting, call forward etc. To use these features it is required to dial codes during speech. The dialing of codes during speech do not create problem when you are dialing on the trunk directly. But with the PBX connected between the user and the central office, the central office codes clash with PBX codes. This leads to difficulty in accessing CO features while in speech. However, VisionUltra supports dialing codes on trunk when in speech to all codes from any extension. This is known as Continued dialing.

Continued Dialing allows a station to dial the desired digits even after the speech has been established on a trunk. But it is required to inform the PBX, prior to dialing some code on the trunk.

#### **How to use it?**

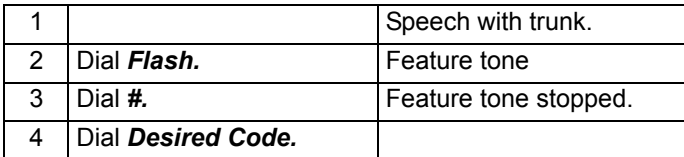

#### **Example:**

To use Call Waiting facility of service provider exchange from any station, perform following steps:

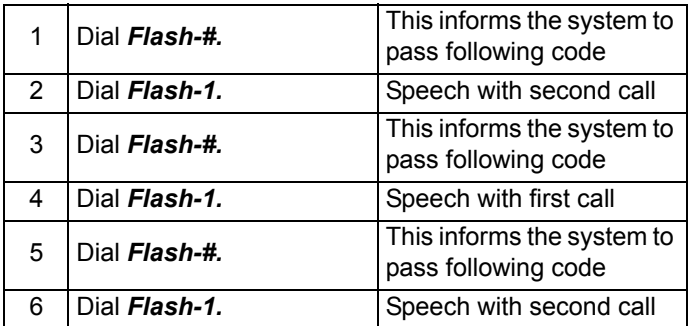

### **How to program?**

Refer [Class of Service \(COS\)](#page-61-0) for details on how to allow Continued Dialing to a user.

#### **Important Points:**

- Access to Flashing on Trunk is programmable. Please refer [Class of Service \(COS\)](#page-61-0) for details.
- The system allows dialing the code within 10 seconds after dialing #. If the code to be dialed on trunk line is disabled after 10 seconds of dialing the system considers it as an invalid code and does not pass it on the trunk line. This time of 10 seconds is fixed and not programmable.

- 1. [Class of Service \(COS\) 62](#page-61-0)
- 2. [Flash Timer 121](#page-120-0)
- 3. [Default Settings 87](#page-86-0)

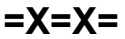

# <span id="page-85-0"></span>**Country Code**

# **What's this?**

The VisionUltra is a versatile system that can operate to suit the requirement of customers worldwide. It supports three country codes and three sets of default values to suit the country code.

# **How to program?**

By default, the country code is 1 and Indian defaults are loaded in the system. The user who wants to operate the system in other market, needs to change the country code accordingly. Changing the country code changes certain parameters.

Listed below are the parameters and the values that change based on country code.

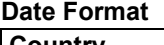

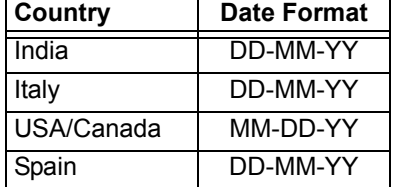

## **Call Progress Tones**

Please refer '[Call Progress Tones'](#page-49-0) for more details.

### **Distinctive Rings**

Please refer '[Distinctive Rings](#page-106-0)' for more details.

### **Feature Access Codes**

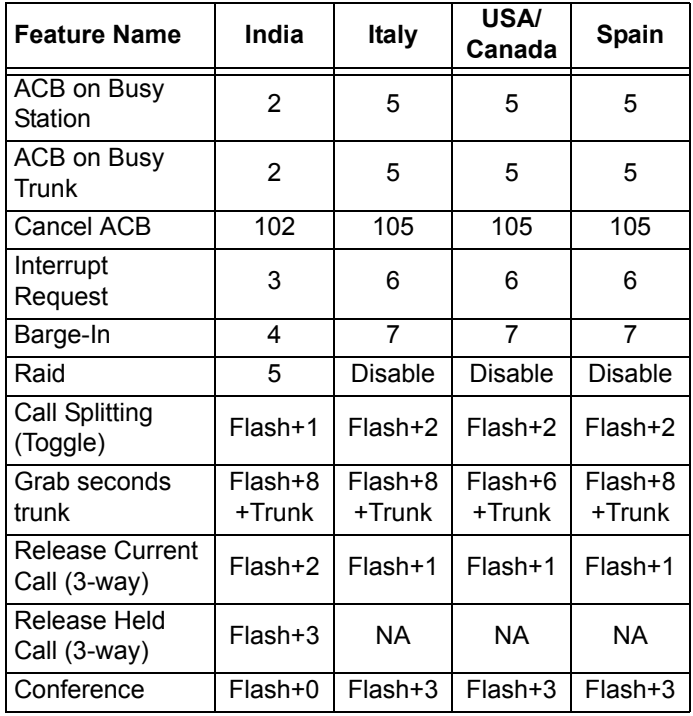

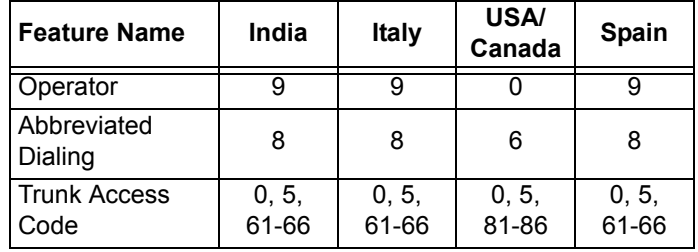

Use the following command to select the country: *1110-Country Code-#\**

Where,

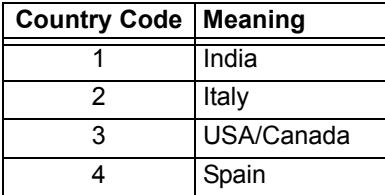

*By default, the country code is 1.*

After selecting the country, if a software default command is issued the default values for the programmable parameters of selected country are loaded. Please refer '[Default Settings](#page-86-0)' for more details. The software default doesn't default the country code.

- 1. [Call Progress Tones 50](#page-49-0)
- 2. [Distinctive Rings 107](#page-106-0)
- 3. [Operator 142](#page-141-0)
- 4. [Trunk Access Groups 185](#page-184-0)
- 5. [Abbreviated Dialing 21](#page-20-0)
- 6. [Default Settings 87](#page-86-0)

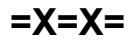

# <span id="page-86-0"></span>**Default Settings**

## **What's this?**

Every system comes with pre-defined set of values for programmable variables like station's flexible numbers, timers etc. These pre-defined values are called default settings. The default value of each programmable parameter is mentioned in the respective section. If the default setting suits your requirement then you may not even program the system and the system will work according to default settings.

#### **When to use it?**

Many times it happens that due to some programming error, the system goes haywire and you are unable to analyse the problem. During such situation, it is advisable to software default the system. However, software default of the system can be done from the programming mode only and hence

programming password should be known. If you forget the password, software default cannot be performed and in that case hardware default of the system is the solution. Please refer '[User Password](#page-198-0)' for more details.

#### **How to program?**

The VisionUltra offers default settings to suit the worldwide customers. By default, VisionUltra is programmed for Type1 default settings. However, the default settings depends on the country where the system is operated. Please refer ['Country Code](#page-85-0)' for more details. VisionUltra offers the flexibility to software default the system from the programming mode.

The following table lists the default values of parameters based on country:

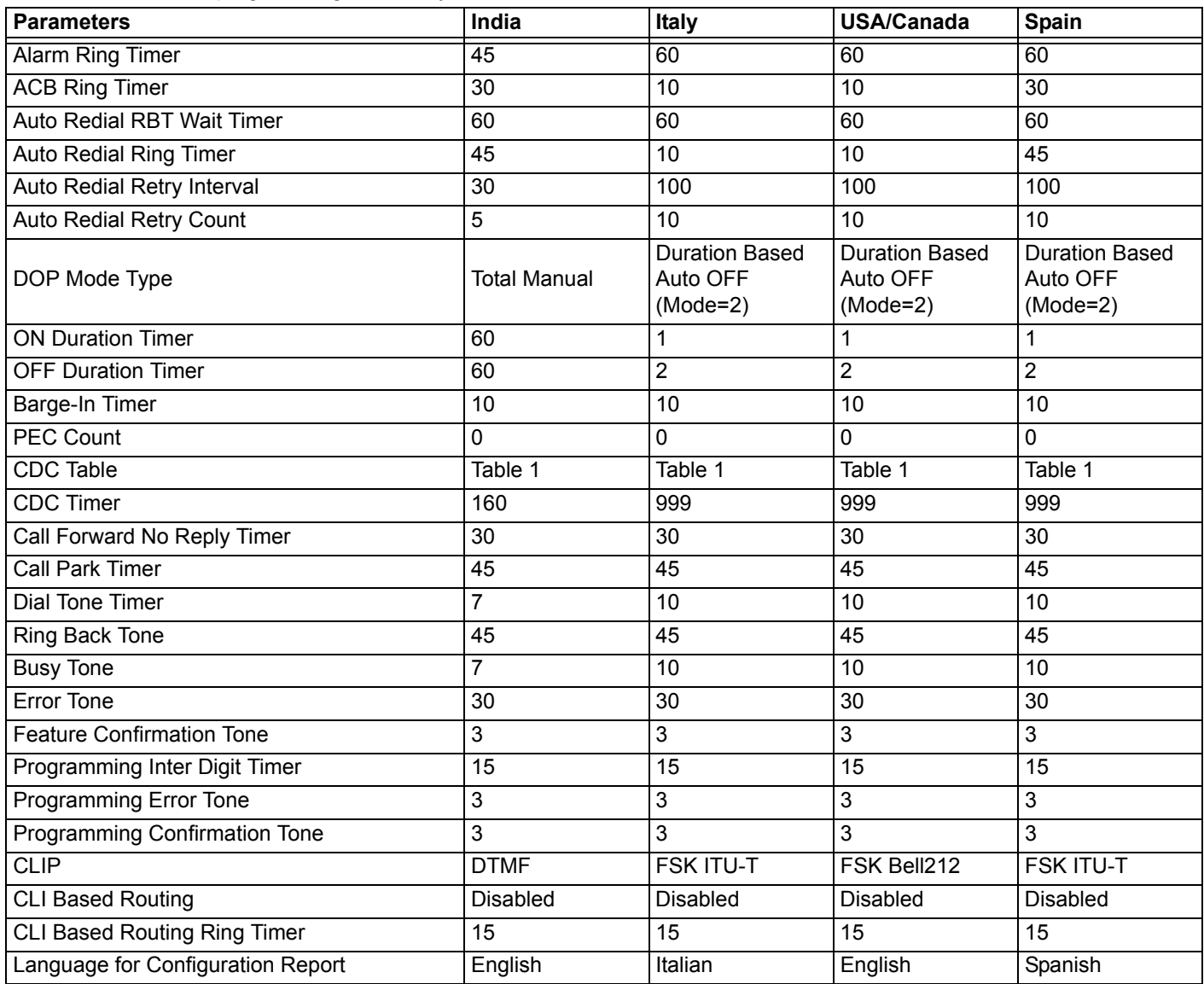

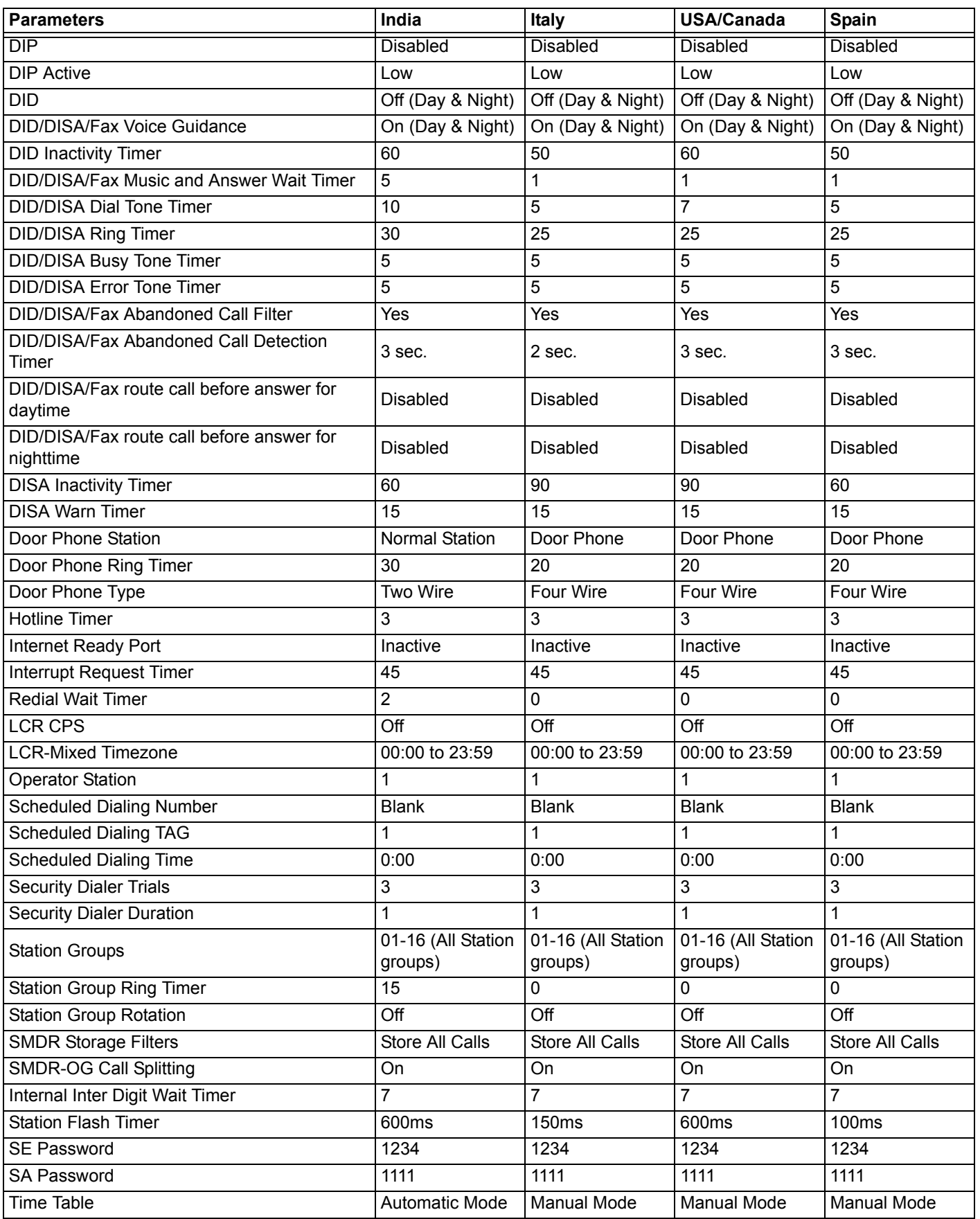

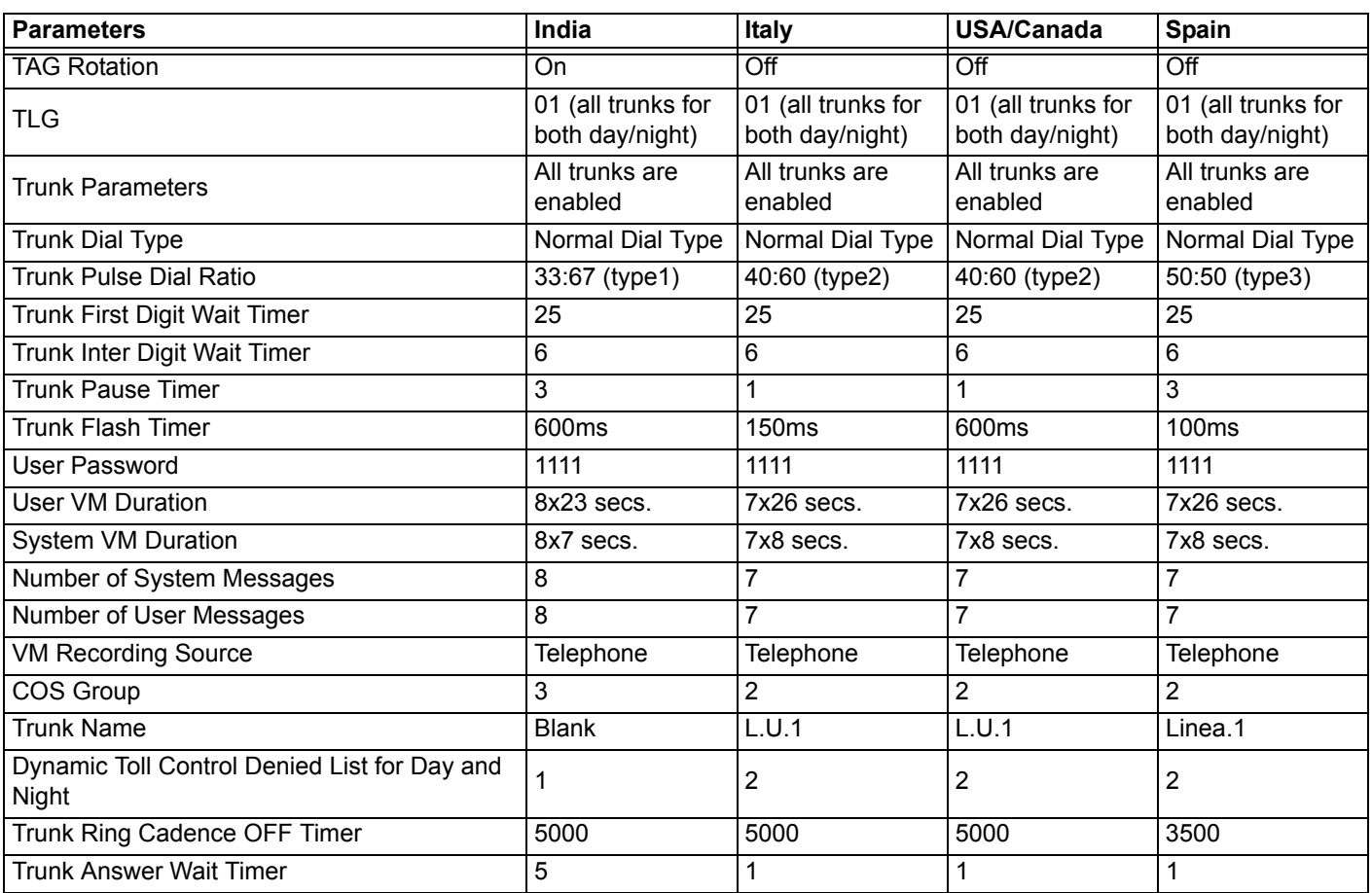

Use the following command to default the system: *1103-Reverse SE Password-#\**

Please note that on issuing this command the system defaults the programmable parameters to values that suit the current country code of the system. That is if the country code selected is USA/Canada, then on defaulting the system, defaults to suit country code USA/Canada are loaded.

The various timers used in the system are configurable to provide total flexibility. As such there is no need to change the timers. Default values are so selected that the system works normally. The timers of relevance are mentioned in the corresponding topics.

If the programming of the timers affects the functioning of the system VisionUltra provides a facility to default the timers.

Use the following command to default the timers: *1107-#\**

### **System Restart**

• VisionUltra provides facility to restart the system without making it switch OFF and ON. SA and SE can use following command for this.

Use the following command to restart the system: *1112-#\**

#### **Important Points:**

- It is always recommended to know the selected country code before issuing the default command.
- The default command doesn't default the country code.

- 1. [Programming the System 147](#page-146-0)
- 2. [Station Parameters 175](#page-174-0)
- 3. [Country Code 86](#page-85-0)

$$
=X=X=
$$

# **Department Call**

# **What's this?**

Many times it is required to call any one of the persons in a department (group). It is not important to talk to a particular person. The caller just wants any member of the group. VisionUltra offers flexibility to group the stations belonging to a particular department. This group is called department group. The call made to this group using a code is called Department Call. The access code used to make such call is called Department Number. Hence now the caller has to dial only the Department Number. However, the caller can even access individual station of the group by dialing the station number.

Department Call is allowed from any station. Department call can also be made through DID. Hence if the caller is making a call to you for the first time and wants some information about your company then he may dial the Information Department instead of dialing any particular station or waiting for the operator.

### **How to use it?**

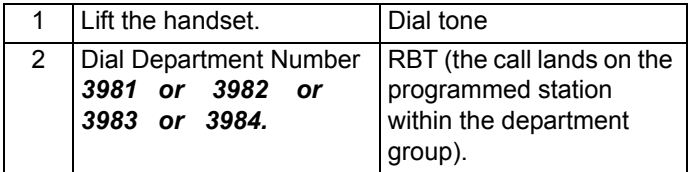

#### **Example:**

To access any of the free stations in a group 1, dial *3981*.

### **How it works?**

- Maximum 4 department groups can be formed. Groups are given numbers from 1 to 4.
- These groups can be accessed by dialing department numbers *3981* to *3984*.

### **How to program?**

**Step 1:** Decide the number of department groups to be used

- **Step 2:** Program station groups accordingly.
- **Step 3:** Program station group as department group using command *4801.*

### **Step 1**

Decide the number of department groups to be used.

### **Step 2**

Program station groups for the purpose. Please refer 'Station [Group](#page-164-0)' for details.

# **Step 3**

Use following command to program station group as department group: *4801-Department Group-Station Group-#\**

Where,

Department group is from 1 to 4 Station Group is from 01 to 16.

Use the following command to program the same station group for all department group: *4801-\*-Station Group-#\**

Use the following command to clear station group programmed as department group: *4801-Department Group-00-#\** Where, Department group is from 1 to 4

#### **Example:**

Program station group 01 as department group 1 and department group 2 whereas station group 02 as department group 3 and department group 4.

*4801-1-01-#\* 4801-2-01-#\* 4801-3-02-#\* 4801-4-02-#\**

#### **Important Points:**

- Department Call is allowed through DID also.
- To know programming details, please refer "Configuration [Reports"](#page-69-0).
- Call transfer-Screen is only possible on a department group.

- 1. [Station Group 165](#page-164-0)
- 2. [Direct Inward Dialing \(DID\) 95](#page-94-0)

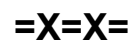

# **Dial by Name**

# **What's this?**

A caller can reach the desired person in an organization by dialing the name of the person. This helps the caller to access the desired person by his name in case his station number is forgotten. This is an advanced feature of an autoattendant (DID).

### **How it works?**

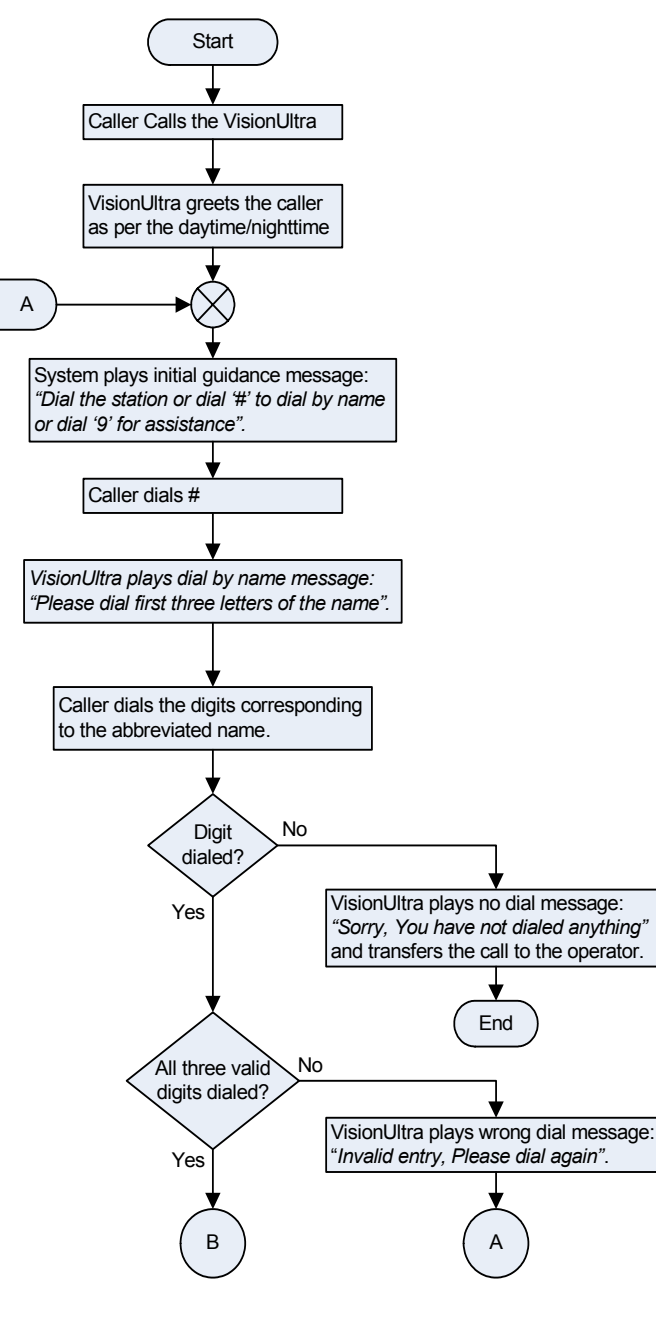

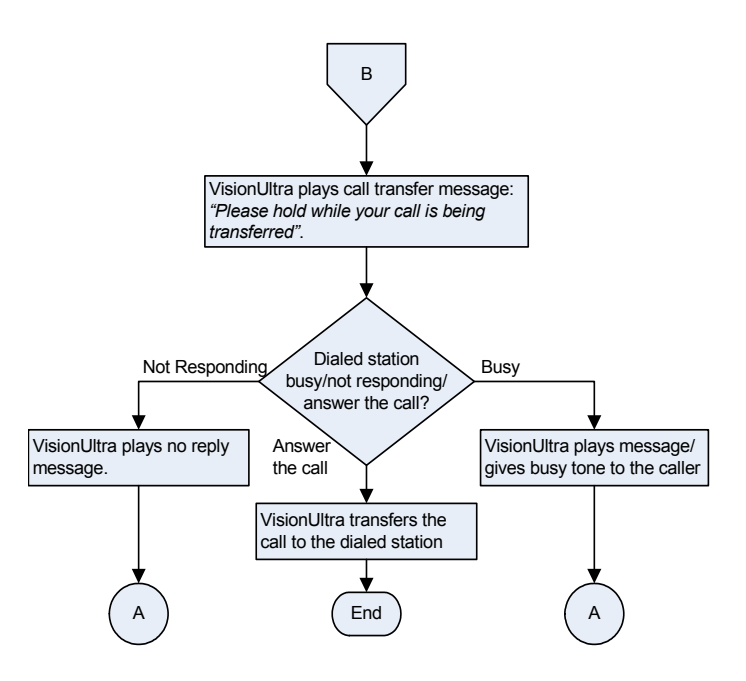

# **How to use it?**

- Call the VisionUltra.
- Dial '#'.
- Dial first three letters of the abbreviated name of the person you wish to call.
- VisionUltra transfers the call to the dialed station.

# **How to program?**

**Step 1:** Program the Station abbreviated name using command *4103.*

**Step 2:** Activate Voice Guidance on the trunks.

# **Step 1**

Use following command to program the station abbreviated name:

### *4103-Station-Abbreviated Name-#\**

Where,

Station is the software port number of the station from 01 to 17

Abbreviated Name is the numeric string of three characters. *By default, the abbreviated name is blank.*

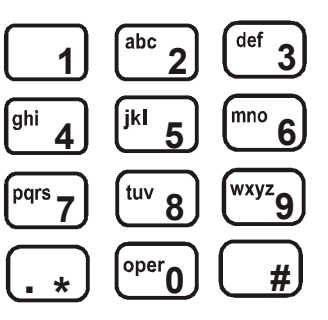

Use following command to clear a station abbreviated name: *4103-Station-#\**

## Where,

Station is the software port number of the station from 01 to 17.

Use following command to clear abbreviated name of all stations: *4103-\*\*-#\**

# **Step 2**

Please refer '[Voice Message Applications](#page-199-0)' for more details.

# **Examples:**

• Program abbreviated name 'Sumer' for station 21 (s/w port 01)

# *4103-01-786-#\**

(786 should be dialed because '7' corresponds to 'S', 8 corresponds to 'U' and '6' corresponds to 'M').

• Program abbreviated name 'Prakash' for Station 22 (s/w port 02) *4103-02-772-#\**

## **Important Points:**

- It is mandatory to program the abbreviated name for a station if this feature is to be used.
- It is advisable to abbreviate the name of the station user to his first three alphabets. For example, Abbreviate Ganesh to Gan, Hiren to Hir, Sagar to Sag, etc.
- However, a station user's name can be abbreviated to any desirable acronym with maximum of three letters. (All the alphabets are allowed).
- It is advisable that the SE programs the station names in such a manner that no acronym corresponds to two different names.
- If in an organization, two persons have the same name then a suitable acronym should be given to each of them to avoid any confusion. It is also possible to include such typical case in the Dial by Name message itself, which is programmable. For Example, the message could be recorded as: "Please dial first three letters of the name of the person you wish to talk. For Sumer Mehra dial 786 and for Sumer Mehta dial 728".
- Please note that VisionUltra does not distinguish between two names having same dialing digits. For example, VisionUltra cannot distinguish between Kaushik and Jatin because caller would dial 528 in both the cases, such combination is not allowed. VisionUltra will not allow programming of same name or names with common codes.
- The caller should have telephone instrument with alphabets printed on the keys.
- VisionUltra checks the dialed abbreviated name for its validity. If the dialed name is not valid, it plays wrong dial message and asks the caller to dial again.
- This feature can only be used to DID.

- 1. [Direct Inward Dialing \(DID\) 95](#page-94-0)
- 2. [Station Parameters 175](#page-174-0)

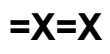

# **Digital Input Port (DIP)**

# **What's this?**

VisionUltra provides a highly reliable solid state digital input ports for various control applications. An Emergency switch, output of a Smoke detector, Glass break detector, Fire Alarm, etc. can be connected as an activator.

#### **How it works?**

- Whenever the DIP gets activated, the VisionUltra works as per programming. Suppose a system is programmed to make an external call on receiving instigation from the DIP, then in such case when the DIP receives a signal from the sensor the system makes an external call to the programmed destination as per the programming.
- DIP can be programmed as Normally Open/Normally Close depending upon the application.

#### **How to program?**

- **Step 1:** Enable/disable the DIP using command *1901.*
- **Step 2:** Program the DIP as Active High/Active Low using command *1902.*

#### **Step 1**

Use following command to enable/disable DIP:

*1901-Code-#\**  $Mh = \frac{1}{2}$ 

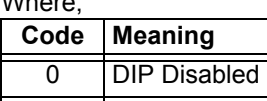

1 DIP Enabled

*By default, the DIP is disabled.*

#### **Step 2**

Use following command to program the DIP as Normally Open/Normally Close:

### *1902-Code-#\**

Where,

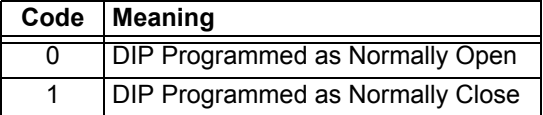

*By default, the DIP is programmed as Normally Open.*

Technical Specifications of the DIP

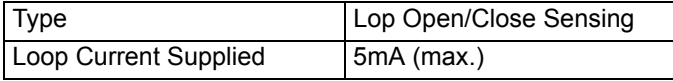

#### **Relevant Topics:**

1. [Security Dialer 162](#page-161-0)

2. [Automated Control Applications 36](#page-35-0)

**=X=X=**

# **Digital Output Port (DOP)**

# **What's this?**

- VisionUltra provides three non-energized DOP, which can be, switched ON/OFF manually or automatically.
- The DOPs can be operated locally as well as remotely.
- The external device that can be operated by these relay ports should conform to the specifications of this port.
- In practical use, a load of 80-100W like a fluorescent tube-light, incandescent lamp, etc. can be operated through this port with the use of DC contactor (up to 60VDC 1Amp) only.
- VisionUltra remembers the state of relay during power failure. Suppose, a water pump is being controlled using this feature and if while it is running, power failure occurs then the operator need not turn the water pump again on power restoration. VisionUltra will retain the last state and will switch ON the water pump on power restoration.

# **How it works?**

The digital Output port can be deactivated, manually operated or automatically operated.

• The DOP has a Single Pole Dual Throw (SPDT) type of relay. As shown in the figure in normal condition the contact terminal (pole) of the relay rests on 'NO' terminal. When the user issues a command to turn ON the relay, the coil of this relay gets energised, which throws the contact terminal (pole) of the relay to 'NC' terminal. This closes the path as shown in figure 2 and energises the coil of the contactor. When the user issues a command to turn OFF the relay, the coil gets de-energised which throws the contact terminal to `NO' position. This opens the circuit path, which in turn, turns OFF the device connected to it.

# **How to use it?**

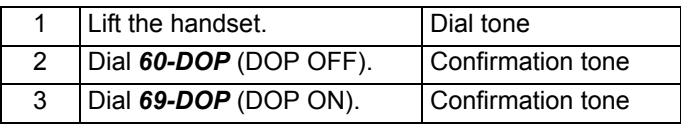

Where,

### DOP is from 1 to 3

The above commands are applicable only when DOP is programmed for any of the mode. Totally Manual, Duration Based Auto OFF, Duration Based Auto ON, Time Based Auto ON, Time Based Auto OFF.

# **How to connect external devices to relay port?**

A 3-Phase load can be connected to the DOP as shown below:

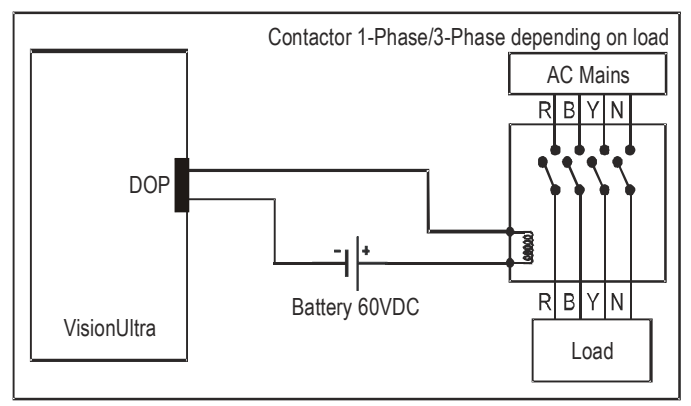

A door lock should be connected to the DOP as shown below:

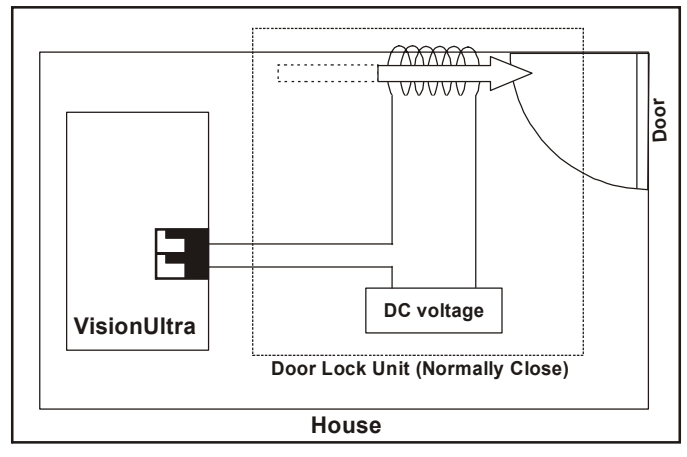

# **Technical specifications of DOP:**

The external devices that can be operated by this DOP should conform to the specifications of it.

### The specifications of these DOP are given below:

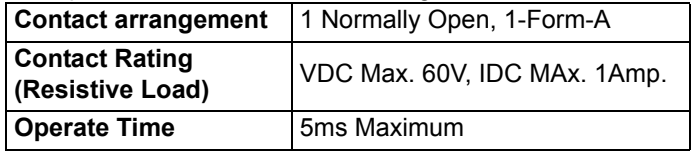

- 1. [Real Time Clock 155](#page-154-0)
- 2. [Class of Service \(COS\) 62](#page-61-0)
- 3. [Automated Control Applications 36](#page-35-0)
- 4. [Direct Inward System Access \(DISA\) 100](#page-99-0)
- 5. [Door Phone 109](#page-108-0)

$$
=X=X=
$$

# <span id="page-94-0"></span>**Direct Inward Dialing (DID)**

# **What's this?**

- The System can perform the task of an operator by greeting the external caller and transferring the call to the desired station. This facility is called Direct Inward Dialing (DID).
- By using this facility, frequent callers can reach desired stations by dialing the station numbers or dialing the station name from their phone. DID offers following advantages:
	- Reduces traffic burden on the operator.
	- Calls are transferred faster, which saves the caller's time.
	- Useful even during non-working hours and holidays.
- Gives professional image to the company.
- Calls can be routed to destination even during the period of Answer Wait Timer, if that option is enabled.

### **How it works?**

Flow charts on the next pages depict the logic the system follows for DID call. (Logic followed when only DID is enabled on the trunk).

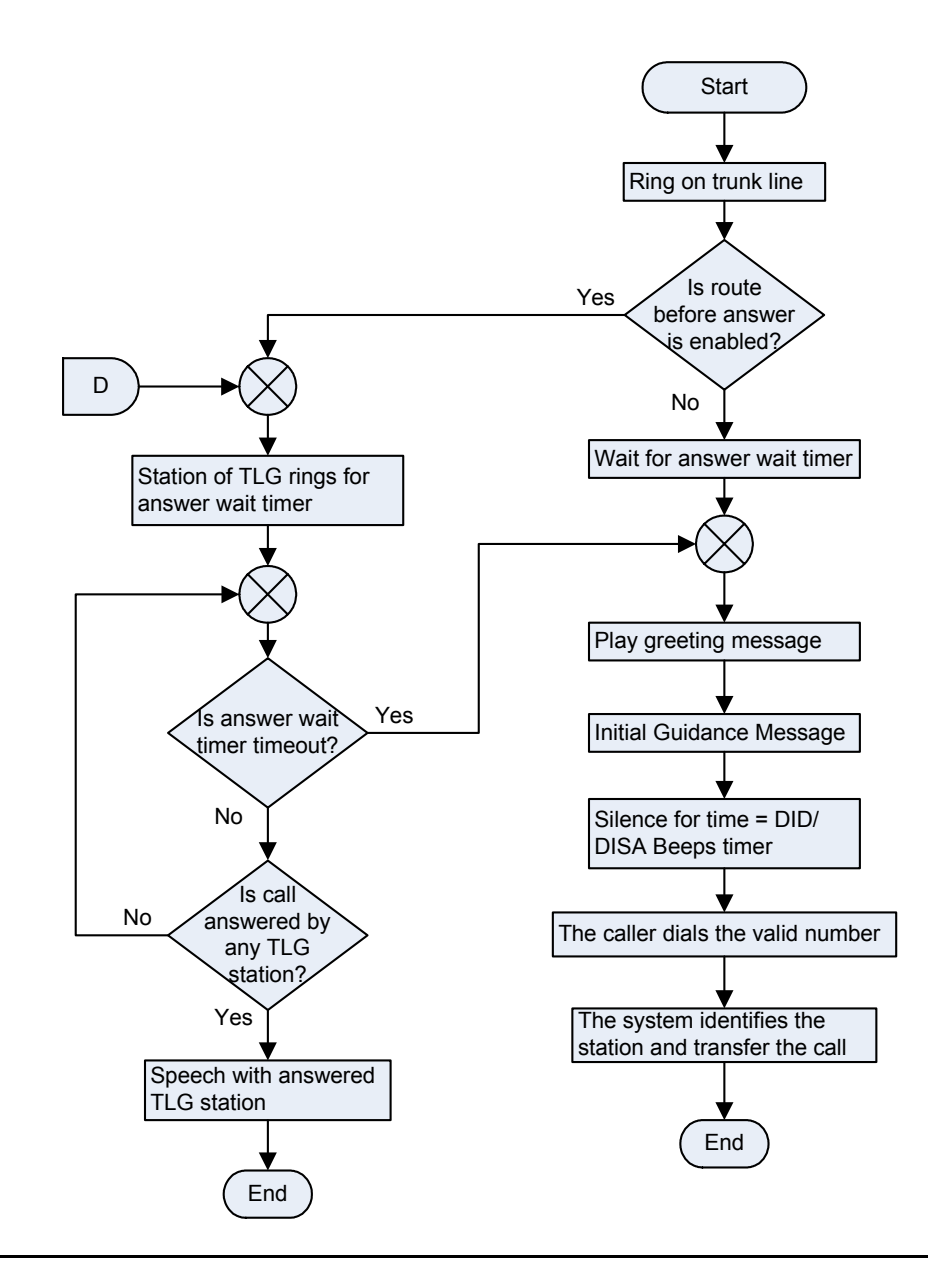

• Logic followed when DID/DISA/Fax Homing is enabled on a trunk.

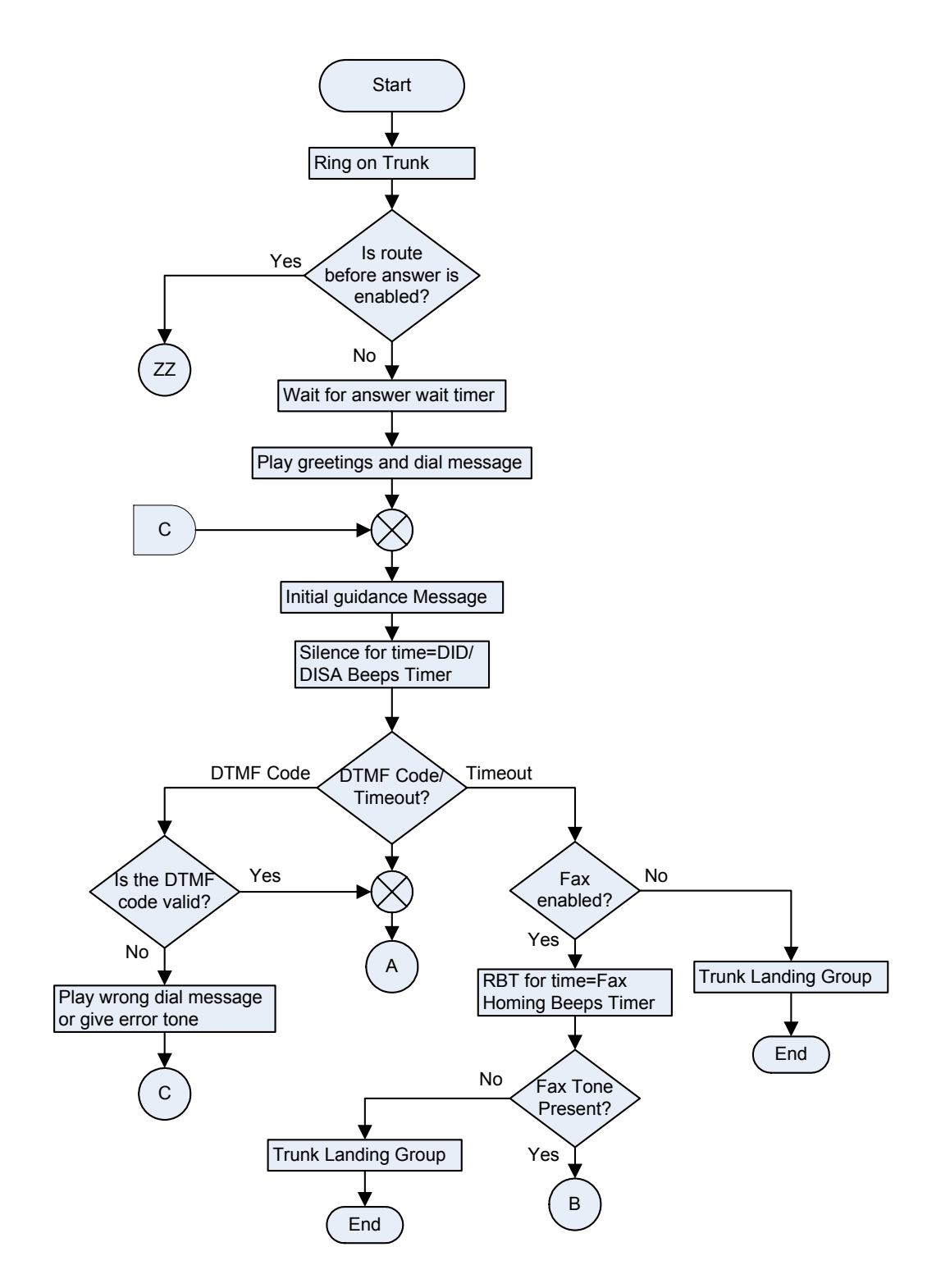

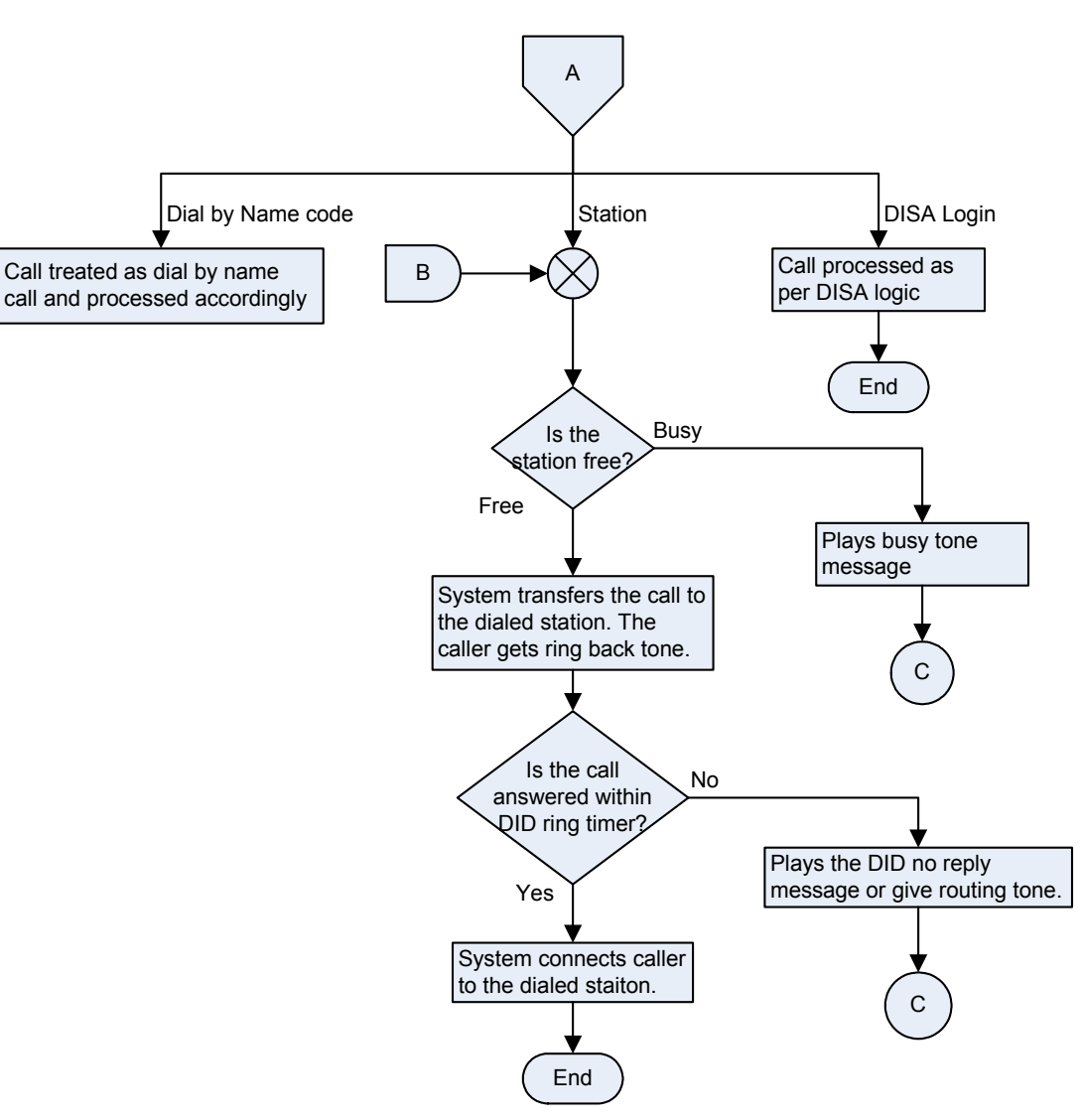

### **How to program?**

- **Step 1:** Enable/Disable DID on trunk/s during daytime using command *3501.*
- **Step 2:** Enable/Disable DID on trunk/s during nighttime using command *3502.*
- **Step 3:** Enable/Disable Voice Guidance for DID on trunk/s during daytime using command *3108.*
- **Step 4:** Enable/Disable Voice Guidance for DID on trunk/s during nighttime using command *3109.*
- **Step 5:** Program the DID timers using command *3022-3028.*
- **Step 6:** Enable/Disable route calls before DID Answer for day time using command *3503.*
- **Step 7:** Enable/Disable route calls before DID Answer for night time using command *3504.*
- **Step 8:** Record DID voice message. (if required).

#### **Step 1**

Use following command to activate DID on a trunk during day time:

*3501-Trunk-Code-#\**

Where,

Trunk is the software port from 1 to 6.

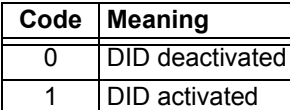

Use following command to activate DID on all trunks during day time:

#### *3501-\*-Code-#\**

#### **Step 2**

Use following command to activate DID on a trunk during night time:

*3502-Trunk-Code-#\**

Where,

Trunk is the software port from 1 to 6.

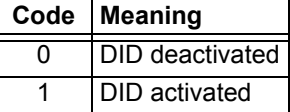

Use following command to activate DID on all trunks during night time:

#### *3502-\*-Code-#\**

*By default, DID is OFF on all trunks during day time and night time.*

# **Step 3**

Use following command to activate Voice Guidance for DID/ Fax on a trunk during day time:

#### *3108-Trunk-Code-#\**

Where,

Trunk is the software port from 1 to 6.

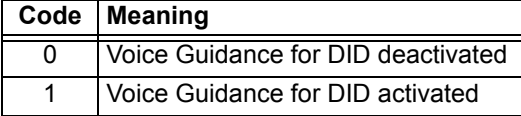

Use following command to activate Voice Guidance for DID/ Fax on all trunks during day time: *3108-\*-Code-#\**

#### **Step 4**

Use following command to activate Voice Guidance for DID/ Fax on a trunk during night time:

*3109-Trunk-Code-#\**

#### Where,

Trunk is the software port from 1 to 6.

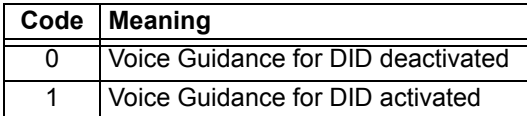

Use following command to activate Voice Guidance for DID/ Fax on all trunks during night time:

#### *3109-\*-Code-#\**

*By default, Voice Guidance for DID is ON on all trunks during day time and night time.*

### **Step 5**

Use following commands to set the various timers:

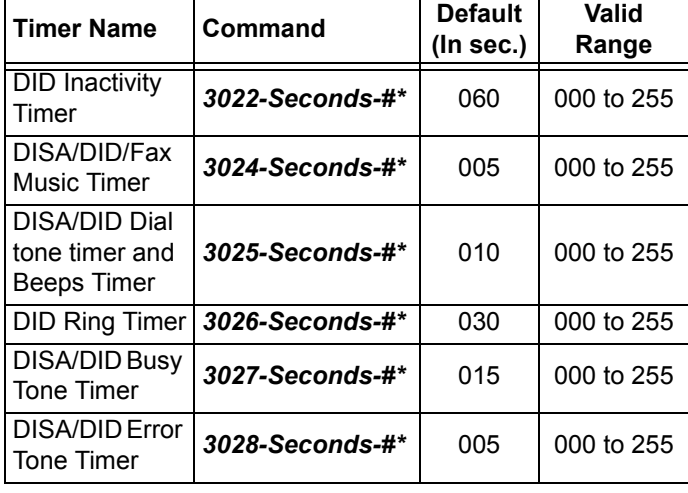

- **DID Inactivity Timer:** It signifies the time after which the system disconnects the trunk call if not replied by any station. To elaborate, when a DID call arrives to a system, the system attends the call after DID answer wait timer. If no digit is dialed then the call goes to the landing destination. The system waits for the call to be answered by a station for DID Inactivity timer. On expiry of the DID inactivity timer, the system disconnects the call.
- **DISA/DID/Fax Music Timer:** It signifies the time for which the system plays music after answering the call.
- **DISA/DID Dial Tone Timer:** It signifies the time for which the system gives dial tone to the caller to dial a station number.
- **DISA/DID Beeps Timer:** It signifies the time for which the system gives beeps to the caller to grab the trunk line or dial the station name. This timer is same as DISA/DID Dial Tone Timer.
- **DID Ring Timer:** It signifies the time for which the station rings when reached through DID.
- **DISA/DID Busy Tone Timer:** It signifies the time for which the system gives busy tone to the caller if the station dialed by the caller is busy.
- **DISA/DID Error Tone Timer:** It signifies the time for which the system gives error tone to the caller if the caller dials invalid codes.

#### **Example:**

Activate DID for a trunk (Software port number 2) during Day time and Night time. *3501-2-1-#\* 3502-2-1-#\**

### **Step 6**

**Routing Calls before Answer:** System can also route the DID/DISA/Fax Homing calls to programmed destination before they are answered and DID takes over. The Answer Wait Timer is applied to DID/DISA/Fax Homing.

Use the following command to enable/disable routing calls before DID answer for day time:

*3503-Trunk-Flag-#\**

Where,

Trunk is the software port number is from 1 to 6.

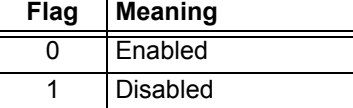

*By default, Routing Calls before DID Answer for Day Time is disable.*

# **Step 7**

Use the following command to enable/disable routing calls before DID answer for night time:

#### *3504-Trunk-Flag-#\**

Where,

Trunk is the software port number is from 1 to 6.

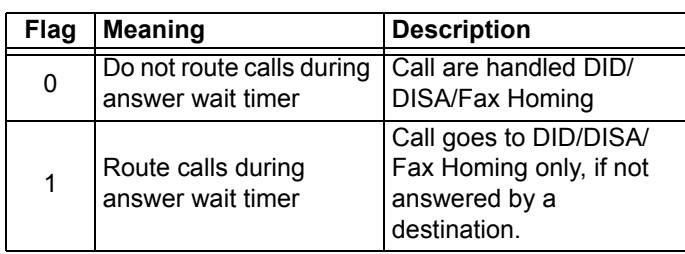

*By default, Routing Calls before DID Answer for Night Time is disable.*

# **Step 8**

Please refer ['Voice Message Applications](#page-199-0)' for more details.

#### **Important Point:**

• When there is an incoming call on a trunk programmed for DID Voice Guidance, if the VM is not free the call is directly routed to the TLG.

- 1. [Time Table 180](#page-179-0)
- 2. [Voice Message Applications 200](#page-199-0)
- 3. [Privacy 145](#page-144-0)
- 4. [Default Settings 87](#page-86-0)

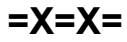

# <span id="page-99-0"></span>**Direct Inward System Access (DISA)**

# **What's this?**

Direct Inward System Access (DISA) permits a user to use the system's resources from a remote location.

The user can:

- Call any of the stations (Generally known as DID)
- Make external calls.
- Activate/deactivate features of his station.
- Use PAS and such other facilities of the system.
- Program or Administer the system.

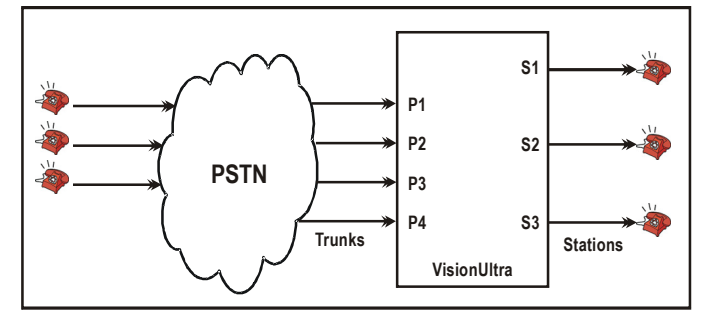

DISA is a programmable facility for each trunk. In order to use DISA, one or more trunks should be programmed for DISA. Further, the station user has to have class of service (COS) rights to use DISA.

# **Main Difference between DID and DISA**

- DID is for external callers to reach extensions without operator assistance, whereas DISA is for VisionUltra users to use and operate the system remotely.
- DID is allowed without login and password, whereas DISA login needs extension number and its password.
- DID Password is same as dynamic lock password, whereas the DISA password is separate for each extension and hence offers more security.

### **How it works?**

Following flow chart elaborates the steps involved in using DISA:

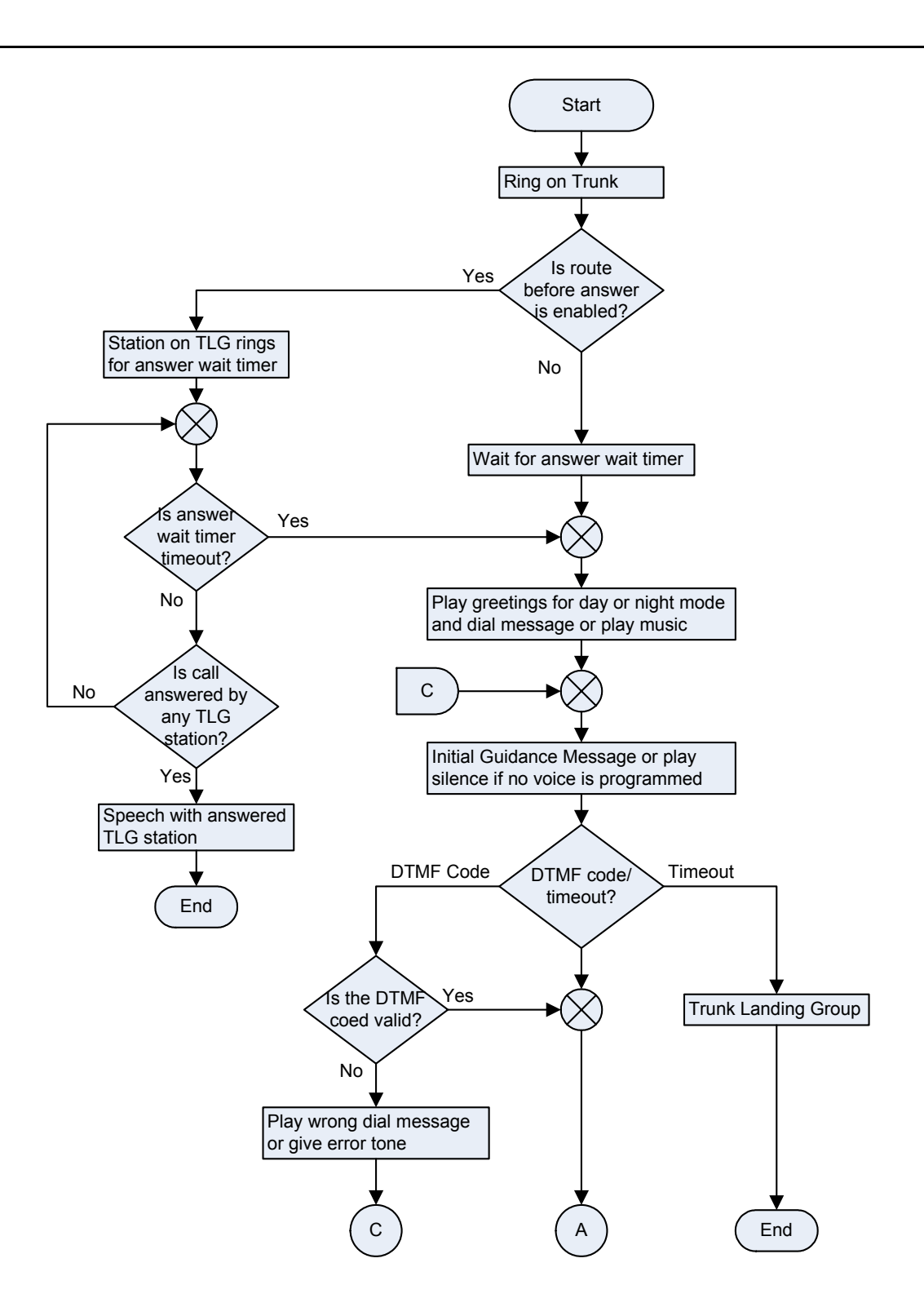

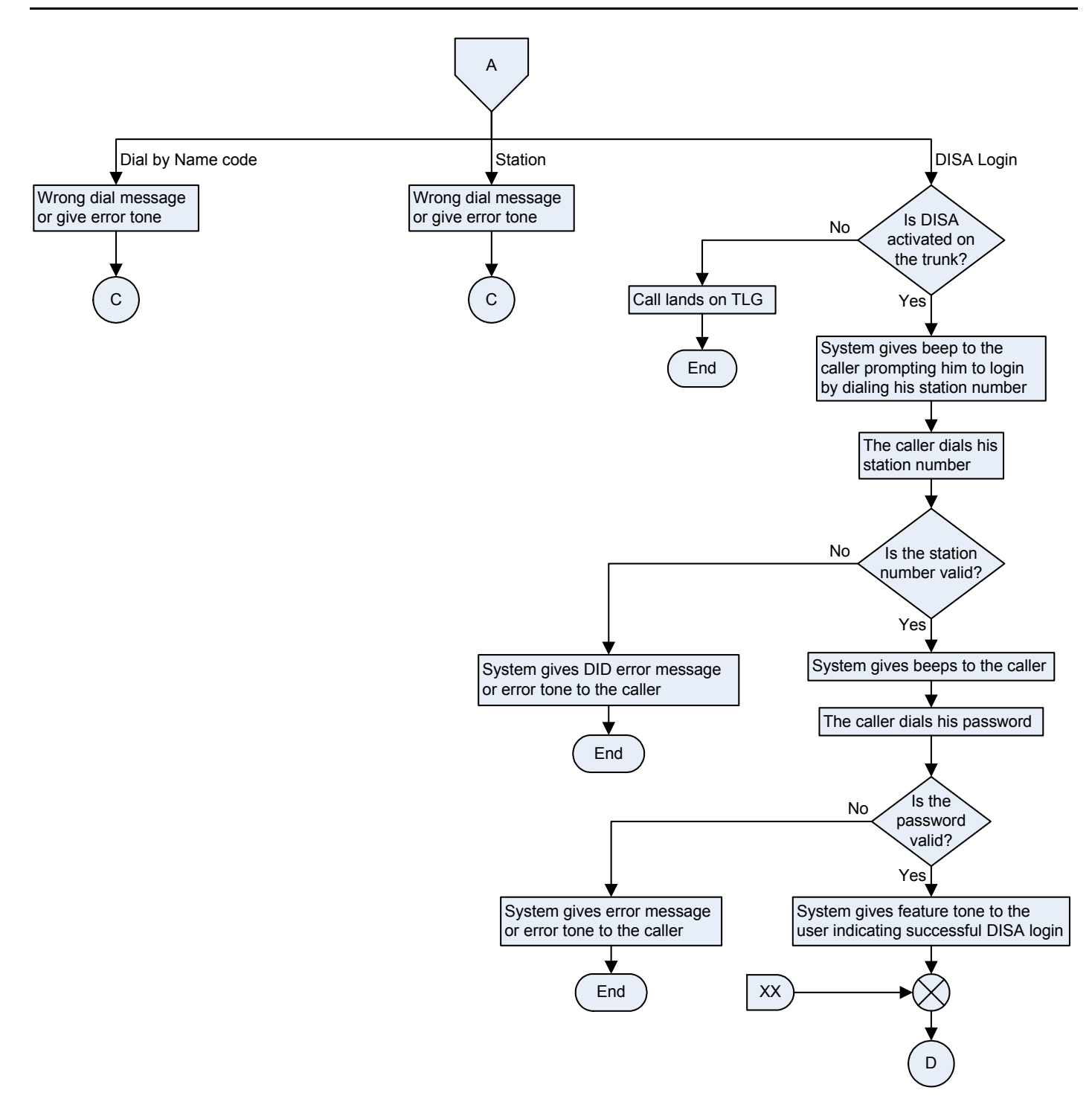

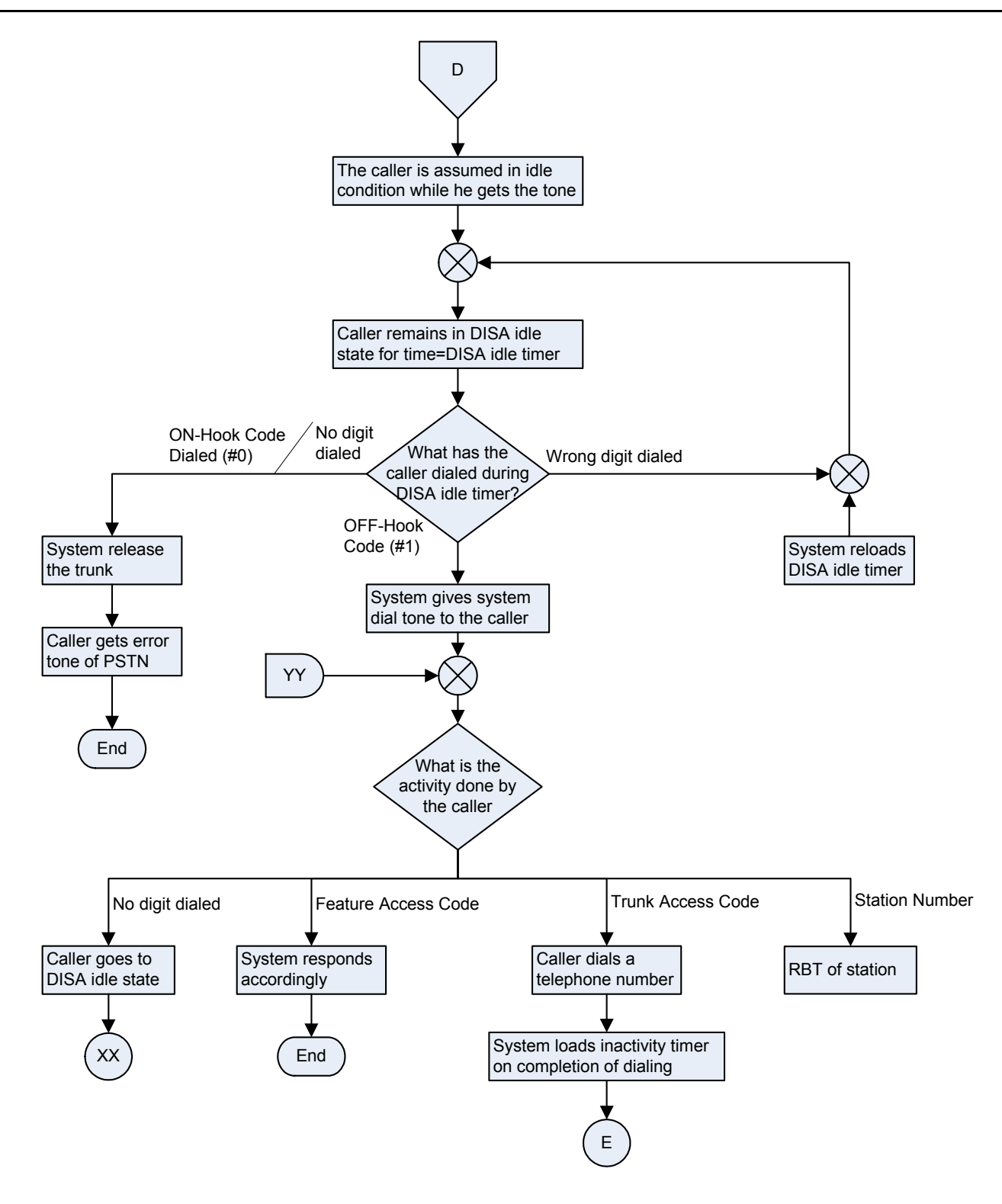

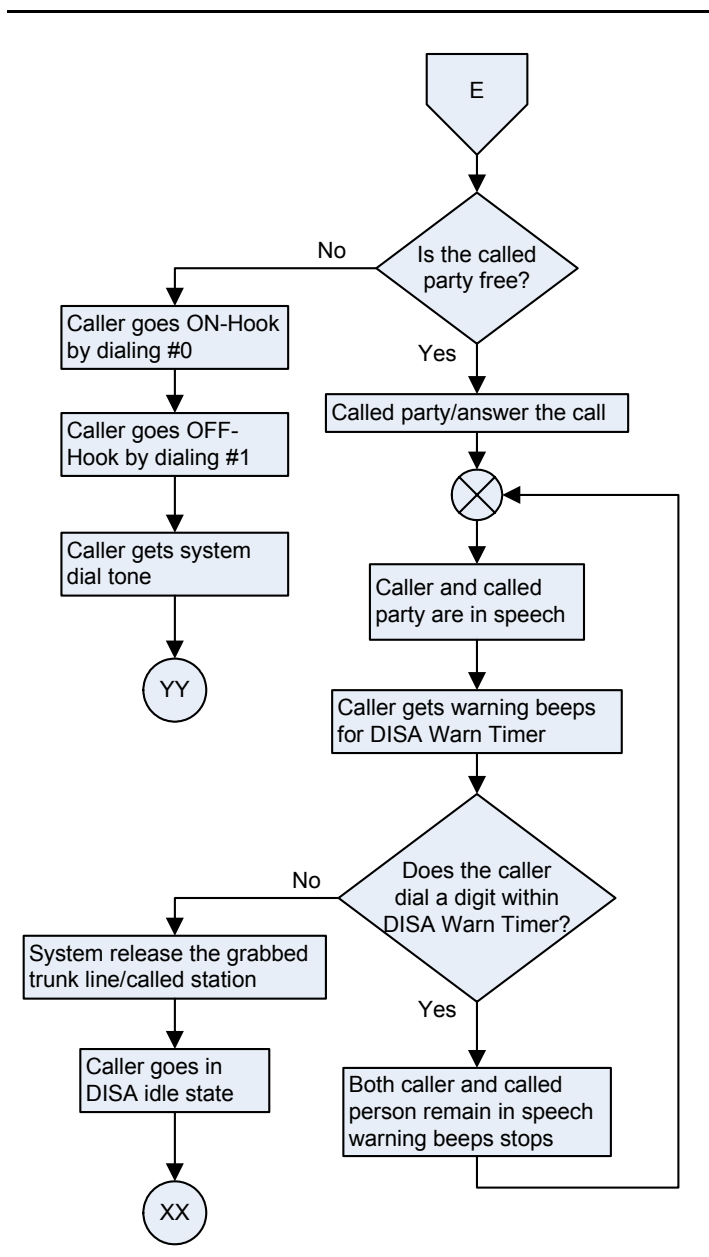

The VisionUltra supports these activities by the way of dialing special digits. They are as under:

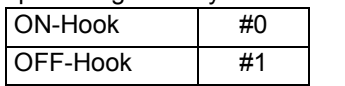

# **Calling a Station**

- Calling a station from DISA is same as a call made from local station. Only differences are in the OFF-Hook and ON-Hook steps. As the caller is not physically connected with the system, he has to use appropriate code for giving OFF-Hook and ON-Hook.
- Once speech is established between the caller and any other external person, it is likely that the caller will not dial a digit as long as he is talking to the called person. This null in the dialing might be taken as an event of no activity state by the system and it might terminate the DISA session forcing the caller to make a fresh call.

• To overcome this problem, VisionUltra gives warning tone after time = DISA Inactivity timer. The VisionUltra waits for DISA Warn Timer after the warning tone for the caller to dial a digit. If the caller does not dial any digit even after this, VisionUltra disconnects the call and the caller gets feature tone of the DISA idle state.

Flow Chart for Calling a Station:

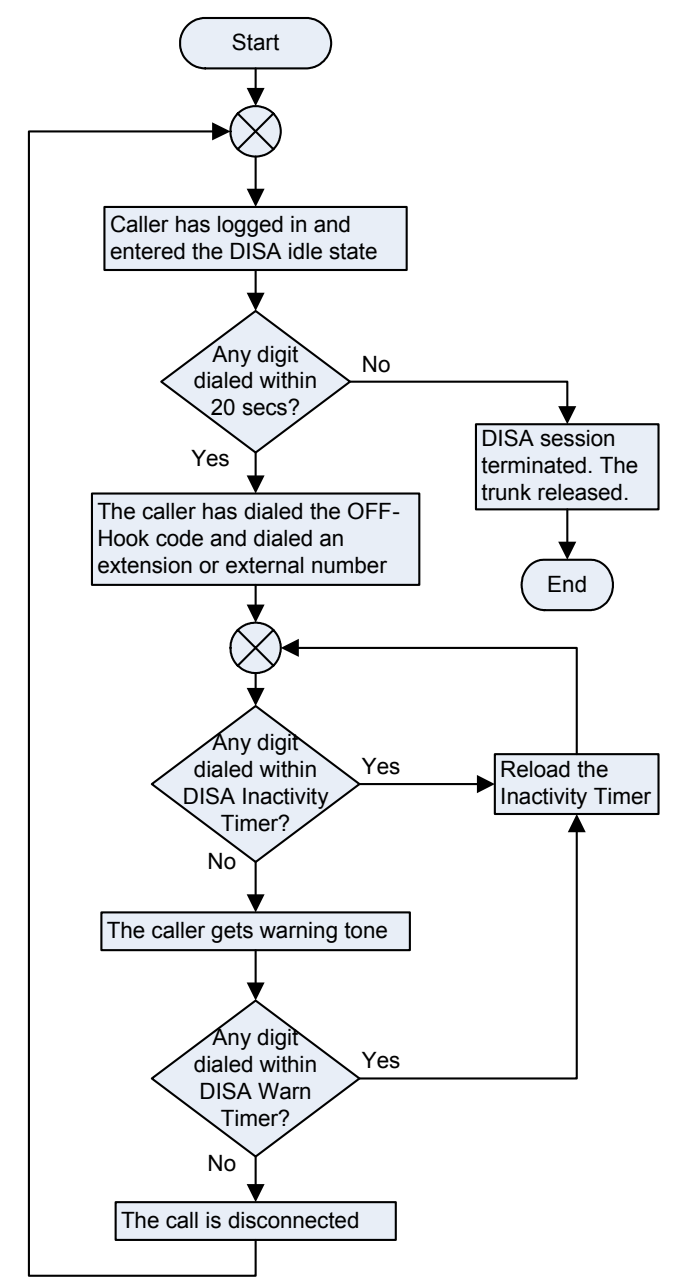

The caller can reach any station user just by dialing the respective station number. As such he cannot dial his own station number. He can reach and request a third person to transfer him on his own station.

#### Making an external call using DISA

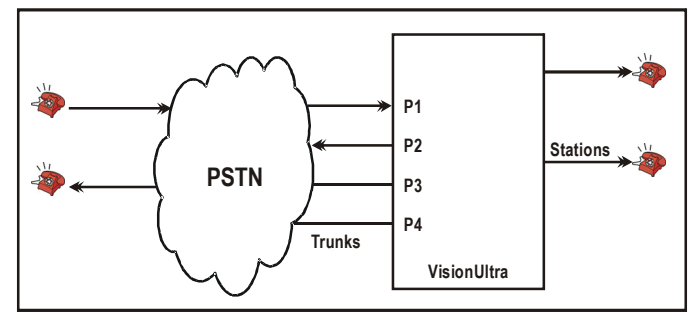

As shown in the diagram the DISA caller can make an external outgoing call by grabbing a trunk and then dialing the required external number.

#### **Following points are relevant:**

- The remote user is allowed all the features, trunk access and toll control programmed for his local station.
- The outgoing trunks are subjected to the same treatment as if they were made from local station.
- Call Duration Control and SMDR features work the same way as a call being made from a local station.
- When such calls are stored in the SMDR buffer, they are marked specifically and printed with character 'I' in the remarks column.

## **Using features through DISA:**

Remote caller can use the features available on his station. He can activate or cancel any feature from DISA, as he would have done from his local station.

These include:

- Call Pickup
- Call Forward/Call Follow Me.
- Setting and canceling Alarms
- Personal Lock settings
- Conference
- PAS
- Abbreviated Dialing
- **Others**

Please note that some of the features involve ring on station from the system. In such cases, the ring is given on the local station instead of the remote end. Obviously the VisionUltra does not know from where the caller is using DISA. And hence cannot reach him at the remote location.

# **Programming through DISA**

VisionUltra can be programmed through DISA mode since after DISA login, the remote end behaves as normal local station. Programming is done the same way as is done from a Local Station.

### **Terminating a DISA session**

If the caller dials the on-hook code from the DISA idle state, the DISA session is terminated and the trunk is released.

During DISA state, the VisionUltra monitors dialing of the caller. In case there is no dialing of a digit for 90 secs, the system assumes that the caller has hung-up. Accordingly, it terminates the DISA session and releases the trunk.

### **How to program DISA facility?**

- **Step 1:** Enable/disable DISA on trunk/s during day time and night time using command *3601 and 3602.*
- **Step 2:** Assign a COS group with DISA enabled to a station to which DISA call is to be allowed.

**Step 3:** Set DISA Inactivity Timer using command *3020.*

**Step 4:** Set DISA Warn Timer using command *3021.*

### **Step 1**

Use following command to enable DISA on a trunk during day time:

#### *3601-Trunk-Code-#\**

Where,

Trunk is the software port from 1 to 6.

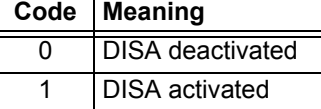

Use following command to enable DISA on all the trunks during day time:

### *3601-\*-Code-#\**

Use following command to enable DISA on a trunk during night time:

# *3602-Trunk-Code-#\**

Where,

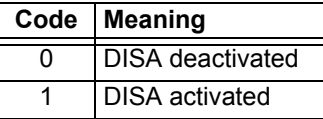

Use following command to enable DISA on all the trunks during night time: *3602-\*-Code-#\**

### **Step 2**

Assign a COS group with DISA enabled to a station. For more details, please refer ['Class of Service \(COS\)](#page-61-0)'.

### **Step 3**

**DISA Inactivity Timer**-Time after which the system gives warning beeps to the caller: Command: *3020-Seconds-#\** Default: 060 seconds Valid Range: 000 to 999 seconds.

### **Step 4**

**DISA Warn Timer**-Time after which the system disconnects the call. Command: *3021-Seconds-#\** Default: 015 seconds

Valid Range: 000 to 255 seconds.

## **Example**:

Enable/Disable DISA on station 23 during night time/day time. DISA enabled trunk is 1. Station: 23 (software port 02) Trunk: 1 COS group: 8 (DISA enabled) COS group: 5 (DISA disabled) Disable DISA during day time Enable DISA during night time

#### *3601-1-0-#\* 3602-1-1-#\* 4610-02-5-#\* 4611-02-8-#\**

## **How to use it?**

- Dial a DISA enabled trunk.
- PBX answers the call.
- Dial DISA login code i.e. *1-Station Number-User Password.*
- You get DISA login beeps.
- Dial OFF-Hook Command (*#1*).
- Dial a station or grab a trunk line and dial an external number.
- To continue the speech, dial any digit.
- To terminate the speech, dial ON-Hook command(*#0*).
- You are still logged in the system. You can make another call by grabbing CO line.
- To terminate DISA mode, dial ON-Hook command again(*#0*).

#### **Important Points:**

- DISA doesn't work with default password.
- DISA facility can be enabled on one or more trunks.
- DISA can be enabled/disabled for day and night modes independently.
- DISA inactivity timer is the time for which a line remains active even after the call is finished if the user forgets
- to log out by dialing '#0'. Hence it is advisable to program this timer for optimum period.
- Because of poor line conditions, it is possible that DISA facility may not work.
- A DISA call gets stored in the buffer just like other calls and it is indicated by a letter 'O (Outgoing calls) and I (Incoming calls)' in the remarks column.
- Abbreviated Dialing is allowed through DISA.

DISA facility allows remote users to make long distance calls. It is advisable for all the users to understand the power and cost implication of this facility and hence enable this facility very carefully. It is strongly recommended to protect this facility with a unique password.

- 1. [Voice Message Applications 200](#page-199-0)
- 2. [Class of Service \(COS\) 62](#page-61-0)
- 3. [Default Settings 87](#page-86-0)
- 4. [Door Phone 109](#page-108-0)

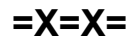

# <span id="page-106-0"></span>**Distinctive Rings**

# **What's this?**

The VisionUltra offers three sets of ring types viz. India, Italy, Spain and USA/Canada. Each ring type is a set of rings. On selecting the country code, the appropriate ring type (suitable frequency and cadence) to suit the selected country is loaded.

Following eight different rings situations are possible: • Internal Call Ring

- Trunk Call Ring
- Alarm Ring
- Auto Call Back Ring
- Door Phone Ring
- Programming Ring
- Boss Ring
- PAS Ring

Each ring type is made up of 6 different rings:

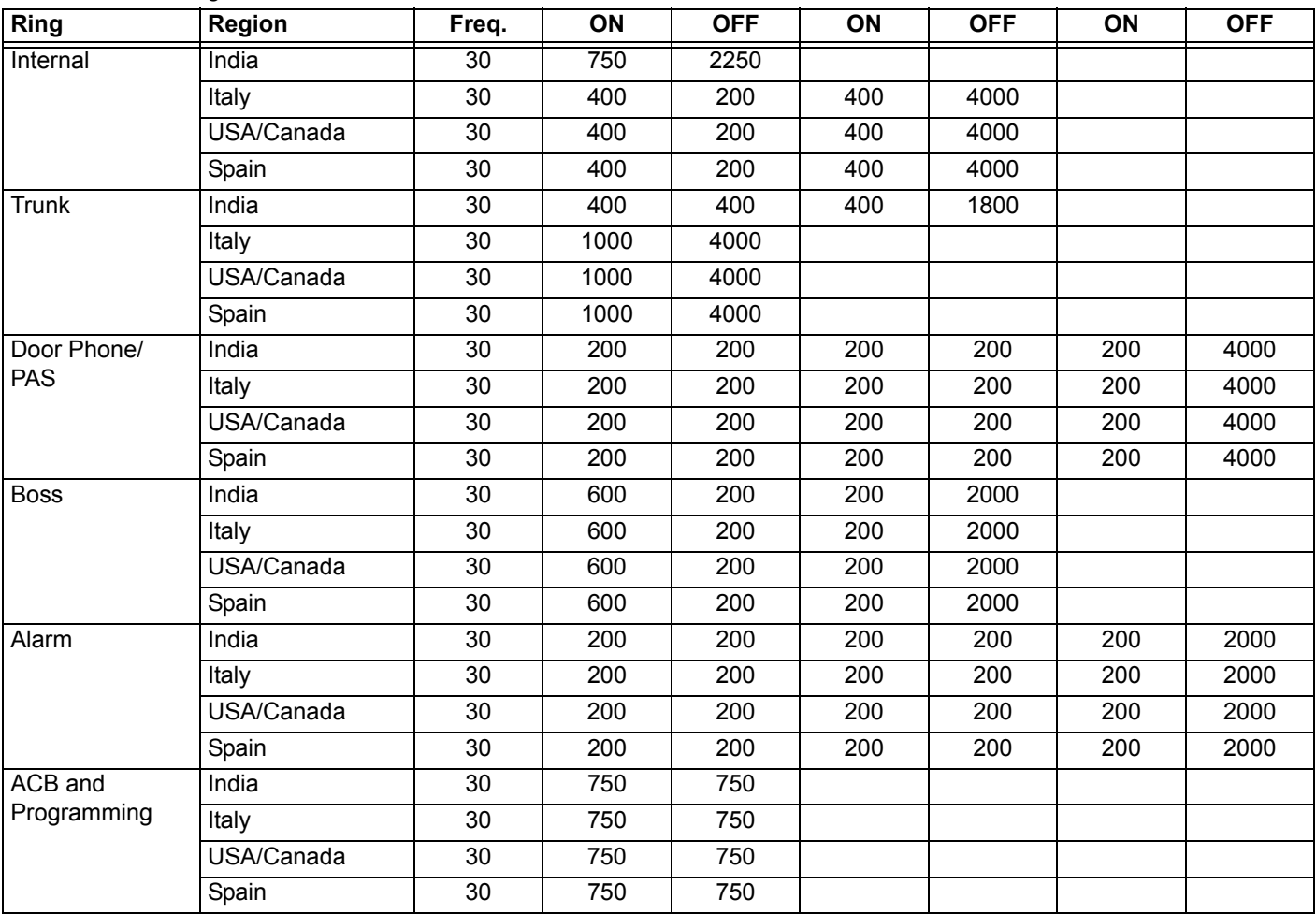

#### **Relevant Topics:**

1. [Country Code 86](#page-85-0)

2. [Default Settings 87](#page-86-0)

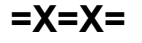

# **Do Not Disturb (DND)**

# **What's this?**

Many times it happens that a user wishes privacy for some duration and would not like to be disturbed by phone calls. Do Not Disturb (DND) feature is very useful in such situations.

#### **How to use it?**

#### *Set DND for Internal Calls*

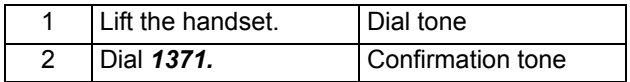

### *Set DND for External Incoming Calls*

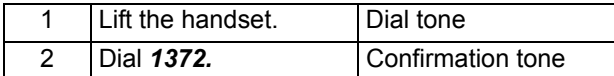

### *Set DND for all (Internal+External) Calls*

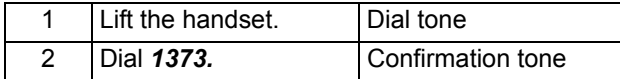

#### *To Cancel DND*

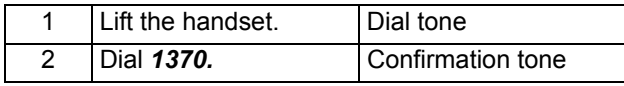

### **How to program?**

Please refer topic [Class of Service \(COS\)](#page-61-0) for more details to enabled DND.

#### **Important Points:**

- After setting the DND, the station user hears feature tone in place of normal dial tone.
- When DND is set, the internal caller gets error tone.
- System doesn't support voice messages for internal callers.
- When TLG member has set DND for external incoming calls, it will be skipped by the trunk call routing logic and would not receive any external calls.
- DID destination station can set DND for external IC calls.
- An external caller, when dials to a station which has set DND for external calls, the system plays messages 'The person is not available'. Which is recorded on #5. After playing this message, other 'Initial Guidance Message' is once again played.

### **Relevant Topic:**

1. [Cancel Station Features 61](#page-60-0)

**=X=X=**
# **Door Phone**

## **What's this?**

Door phone is very similar to ordinary phone except that it does not have a hook-switch and dialing keypad. Instead, it normally has a key to be used as doorbell. Doorphone is installed in place of Doorbell. It is very useful accessory with a PBX in flats, bungalows, offices, etc.

Generally, two variants of Door phones are commonly used viz. Two-wire Door Phone and Four-wire Door Phone. The VisionUltra supports both the variants. Matrix offers two types of doorphone interface cards viz. Two-wire Door Phone-DOP card and Four-wire Door Phone-DOP card. Generally, Two-wire Door Phone-DOP card is shipped with the system. However, Four wire Door Phone-DOP card can be shipped in case of special request.

The VisionUltra also offers a facility to use the two-wire door phone port available in two-wire Door Phone-DOP card as a station port. However, please note that this is not possible in case of four-wire door phone port.

It is observed that Door Phone and Door Lock are generally used in conjunction to each other. This aspect is taken care by providing three Digital Output Ports (DOPs). The door lock can be installed to any of these DOPs and the system can be programmed accordingly. For more details, please refer 'Door Phone-Door Lock Conjunction' on next page.

## **How to operates DOP from DISA?**

- Enable DOP from COS, for your extension.
- Login as an internal extension using your extension number and password.

#### **Remote Door Phone:**

- Many times the owner of a clinic, pharmacy and even residence is not at home when some patient or a guest arrives at his door. When the visitor presses the doorbell on the doorphone, the owner would like to receive a call on his mobile or other remote number.
- Any call from the doorphone would be transferred on his mobile or any other external number programmed.
- Whenever he returns back to his residence or pharmacy, he can deactivate the feature. Now any call from the door phone would land on the internal SLT group.

Thus, we should have two modes for the doorphone calls:

- Local Doorphone, the doorphone call routed on the SLT group.
- Remote Doorphone, the doorphone call routed on the external number.

### **How it works?**

Generally, the working of the door phone depends upon the door phone and the features that it provides like LED indication, message on a LCD, etc.

The working of the two-wire Door Phone (provided by Matrix) when connected with VisionUltra is explained below.

- When a visitor arrives at the house and presses the door phone key, the PBX senses the doorbell and starts special triple ring on the stations of door phone group. The LED on the door phone flickers.
- The station user inside the house hears the ring. The ring cadence is different which helps to the station user to identify it as door phone call.
- The station user answers the call. The LED on the key of Door Phone turns steady ON.
- The Door Phone circuit is activated and two-way speech is established between the visitor and the station that answered the call.
- The owner verifies identity of the visitor by speaking to him.
- He goes to open the door.
- The Door Phone LED turns OFF, when Door Phone goes idle. It remains OFF in Door Phone idle condition. The owner can establish speech with the Door Phone even when there is no ring by dialing *3996* after lifting the handset.

## **How it works?**

How to use DISA for remote door phone feature.

- Program the system by setting external numbers.
- User dials *1#94-1* from a station which is having DISA access.

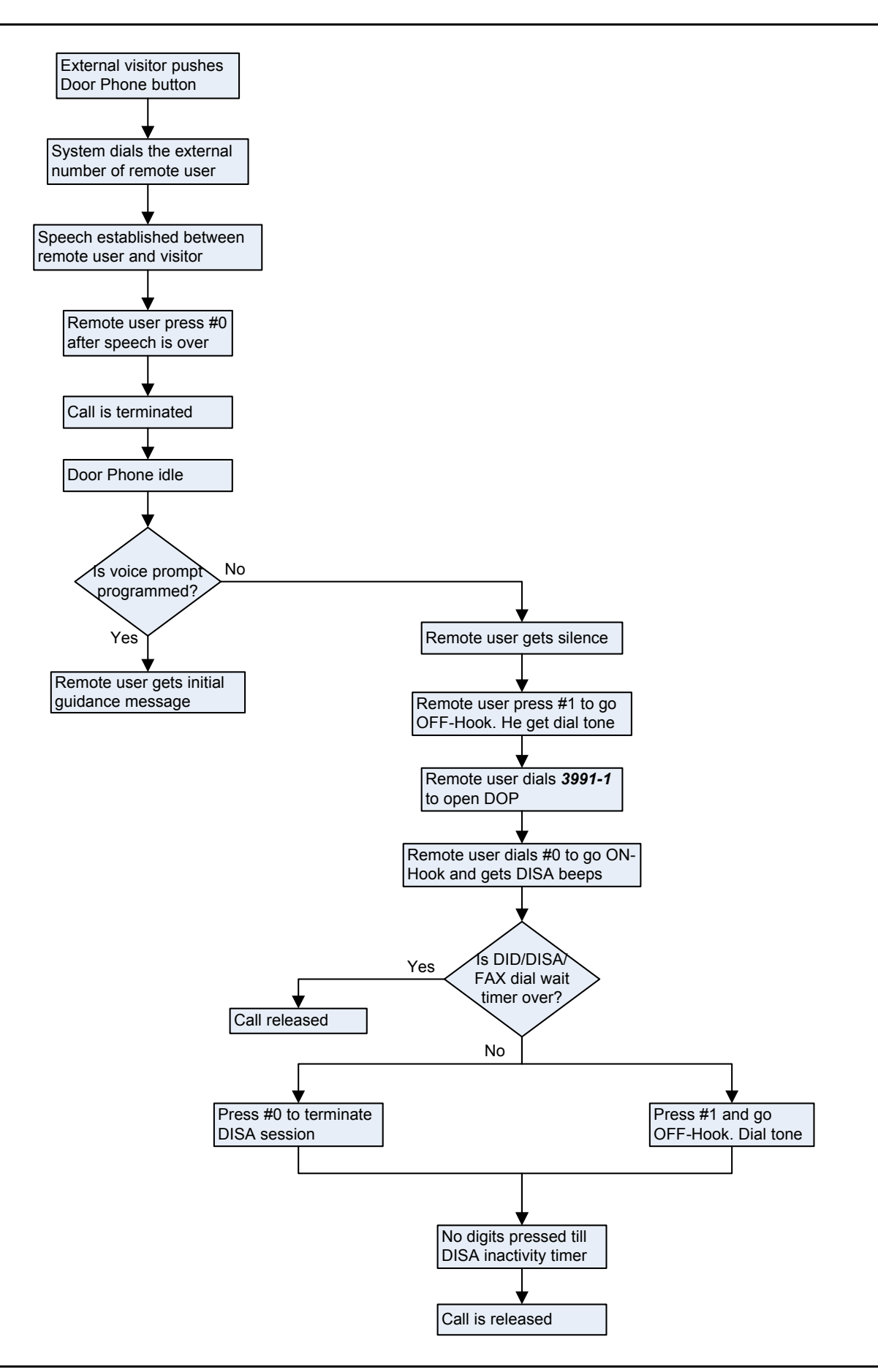

## **How to install a Door Phone?**

### *Installing two-wire Door Phone*

Following steps describe the procedure of installing the twowire door phone:

- Decide a proper location for mounting the door phone. It is advisable to put it on the wall at a height of 5 feet. Height and distance from the door are two important parameters that can affect quality of speech.
- Arrange a separate pair of wires from the PBX to the door phone.
- Connect one end of the cable to the door phone and other end to the 'Door Phone' port.

### *Installing four-wire Door Phone*

- Decide a proper location for mounting the door phone. It is advisable to put it on the wall at a height of 5 feet. Height and distance from the door are two important parameters that can affect quality of speech.
- Arrange a separate pair of wires from the PBX to the door phone.
- Connect the door phone by taking care to connect the transmitting cable to pin no. 3 and receiving cable to pin no. 4 at the 'Door Phone' port.

### **How to program?**

Use following command to program door phone port: *1701-Code-#\**

#### Where,

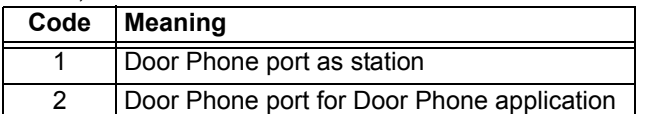

\* For all the configurations of VisionUltra, the software port for Doorphone port is 17.

*By default, Doorphone port is a Station port.*

Please note that this command is applicable only for two-wire door phone interface.

Use following command to assign station group as door phone group for daytime: *1702-Station Group-#\** Where, Station Group is from 01 to 16 *By default, the station Group is 01.*

Use following command to assign station group as door phone group for night time: *1703-Station Group-#\** Where, Station Group is from 01 to 16 *By default, the station Group is 01.*

Use following command to select the Door Phone Type: *1704-Type-#\** Where,

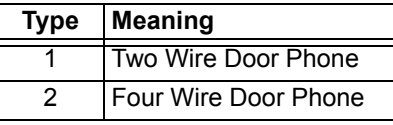

A user can activate remote doorphone whenever he closes his residence or pharmacy and goes out. The user would like to switch between local and remote doorphone as per his convenience by using following commands from the dial tone (normal access state).

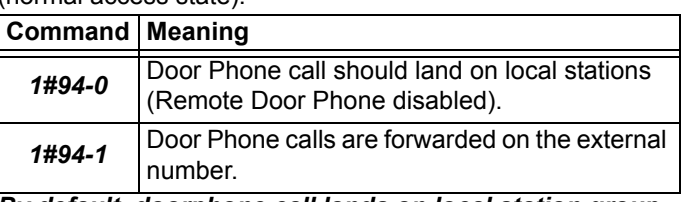

*By default, doorphone call lands on local station group.*

Use the following command to program external number for day mode:

*1710-External Number-#\**

**Where** 

External Number is number string of maximum 16 digits. *By default, External Number is Blank.*

Use the following command to program external number for night mode:

#### *1711-External Number-#\**

Where,

External Number is number string of maximum 16 digits. By default, External Number is Blank.

Use the following command to assign trunk access group for day time:

*1712-Trunk Access Group-#\** Where,

Trunk Access Group is from 1 to 8 *By default, Trunk Access Group is 1.*

Use the following command to assign trunk access group for night time: *1713-Trunk Access Group-#\**

Where, Trunk Access Group is from 1 to 8 *By default, Trunk Access Group is 1.*

## *How to disconnect Remote Doorphone call:*

• The DISA inactivity timer is applicable here also. If user doesn't disconnect the call by *#0,* the system would forcefully release the call after the timer expires.

## *Opening the Doorphone:*

- When call is terminated by *#0*, the doorphone is disconnected and becomes idle.
- The remote user can now, login the system through DISA login command and password and issue following commands:
- Operate DOP
- Make Internal Calls
- Make External Calls
- Activate/Deactivate remote doorphone by *1#94.*

## **Timer of Relevance:**

**Door Phone Ring Timer**-This timer signifies the total time for which the stations in the station group would ring when there is a call from Door Phone:

Command: *3034-Seconds-#\**

Default: 030 seconds

Valid Range: 000 to 255 seconds.

## *Door Phone-Door Lock Conjunction*

As stated earlier, Door Phone and Door Lock are used in conjunction to each other. The user is requested to follow following steps to use them in conjunction to other.

- **Step 1:** Install the Door Phone as explained above to the Door Phone Port of the Door phone-DOP interface card.
- **Step 2:** Program the system as explained above for the Door Phone feature.
- **Step 3:** Install the Door lock to DOP1. Program the DOP 1 for manual mode of operation (or any other mode as per the requirement) using command *1801*. However, by default it is programmed for manual mode of operation.
- **Step 4:** Program the DOP ON timer and DOP Off timer using commands *1804* or *1805* (This is required l if you want the operation of the DOP (closing and opening of the doorlock) in the fully automatic or Partial automatic mode).
- **Step 5:** The user can use commands *69* and *60* to operate the doorlock.

The working of the two-wire Door Phone (provided by Matrix) when connected with VisionUltra in conjunction with Door Lock (manually operated) is explained below.

- When a visitor arrives at the house and presses the door phone key, the PBX senses the doorbell and starts special triple ring on the stations of door phone group. The LED on the door phone flickers.
- The station user inside the house hears the ring. The ring cadence is different which helps to the station user to identify it as door phone call.
- The station user answers the call. The LED on the key of Door Phone turns steady ON.
- The Door Phone circuit is activated and two-way speech is established between the visitor and the station that answered the call.
- The owner verifies identity of the visitor by speaking to him.
- The owner can open the door-lock by dialing a code (*69- DOP*) from the dial tone.
- The owner can let in the visitor and close the door-lock by dialing a code (*60-DOP*) from the dial tone.

• The Door Phone LED is OFF, when Door Phone goes idle. It remains OFF in Door Phone idle condition.

### **Important Points:**

- The user has to have a Class of Service (COS) rights to use Door Phone from DISA Mode.
- Door Phone port is optional.
- The door phone port is marked 'DP' on the MDF. For connection details, please refer ['Installing the System'](#page-13-0).
- Visitors can be kept on hold.
- Access to door phone is programmable. Please refer ['Class of Service \(COS\)'](#page-61-0) for more details.
- It is possible to establish conference with Door Phone.
- Door Phone call can be picked using general pickup or selective pickup code.
- Door Phone parameters are printed alongwith system parameters.
- To know programming details, please refer "Configuration [Reports"](#page-69-0).
- If a four-wire Door Phone is installed then the Door Phone Port cannot be used as a normal station.
- When a Door Phone is in conversation, and there is an incoming call, the users in conversation get an intrusion tone known as Door Phone Tone.

- 1. [Station Group 165](#page-164-0)
- 2. [Digital Output Port \(DOP\) 94](#page-93-0)
- 3. [Automated Control Applications 36](#page-35-0)
- 4. [Installing the System 14](#page-13-0)
- 5. [Call Progress Tones 50](#page-49-0)
- 6. [Country Code 86](#page-85-0)
- 7. [Default Settings 87](#page-86-0)
- 8. [Direct Inward System Access \(DISA\) 100](#page-99-0)

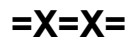

# **Dynamic Lock**

## **What's this?**

- A user can lock his station to avoid misuse of local and long distance dialing in his absence.
- When a user locks his station, his toll control changes to limited dialing or no dialing.
- The lock operates with a 4-digit password. Each user has his personal password called User Password.
- Station can be locked manually or automatically.
- If manual lock is selected, then user should lock the station while leaving his work place by dialing the required code. On returning back to work place, he can unlock the station.
- If automatic lock is selected, the system locks the station after a set time automatically.
- The timer starts from the time when the station is unlocked.

## **How to use it?**

### *To Select Auto or Manual Lock*

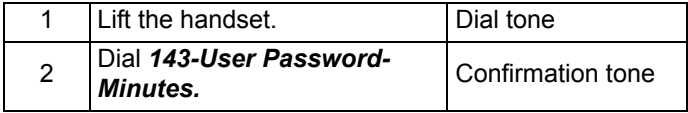

- User Password is a 4-digit secret code. Default User Password is 1111.
- Minutes specify time in minutes after which the station gets locked automatically.
- Set minutes to 00 for manual locking. By default, it is manual lock.
- Range for time is 00 to 99 minutes. 00 for manual locking and 01-99 for auto locking.

## *To Lock the Station*

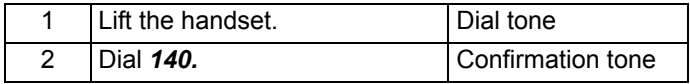

## *To Unlock the Station*

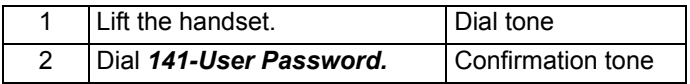

• Once the station is locked, you will be able to dial the numbers depending on the dynamic toll control.

## *To Change User Password*

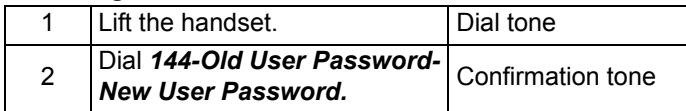

• In case you forget your password, do not panic. Contact the System Administrator (SA) or the System Engineer (SE). He can clear your password to its default value. Refer "[User Password](#page-198-0)" for more details.

# **How to program?**

Dynamic Lock is a programmable feature. Please refer Class [of Service \(COS\)](#page-61-0) for details on how to allow Dynamic Lock to a user.

- Decide whether you want to use Manual or Auto Dynamic lock
- If you decide to use Manual Dynamic Lock set the parameter 'minutes' in the command *143-User Password-Minutes* to 00.
- Use command *140* and *141-User Password* to lock the station and unlock the station.
- If you decide to use Auto Dynamic Lock, set the parameter 'minutes' in the command *143-User Password-Minutes* to a desirable value.
- Use the command *'141-User Password'* to unlock the station.

## **Important Point:**

• Dynamic lock does not work with default password.

- 1. [Toll Control 182](#page-181-0)
- 2. [User Password 199](#page-198-0)

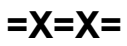

# **Emergency Dialing**

# **What's this?**

- Emergency Dialing allows the user to dial the emergency number from his station and ask for help in case of uncalled situations.
- While dialing the emergency number the system does not check the toll control level assigned to the station.
- A Station user can dial the emergency number:
- From the PBX dial tone. i.e just after lifting the handset.
- After grabbing the trunk line.
- The Emergency number can be dialed out from dial tone, busy tone.

# **How it works?**

- When the emergency number is dialed from the dial tone, the system grabs a free trunk and dials out the number on the trunk.
- When an user dials a trunk access code, there are chances of receiving a busy tone if all the trunks in the trunk access group are busy. But, at this point if the user dials the emergency number the system grabs a free trunk (outside the trunk access group grabbed) and dials out the number.
- When a user dials a trunk access code, there are chances of receiving an error tone if he is not allowed trunk access. But, at this point if the user dials the emergency number the system grabs a free trunk and dials out the number.
- The emergency numbers are dialed out irrespective of the user's toll control settings.

## The Table below gives the list of numbers treated as emergency numbers depending on the country code.

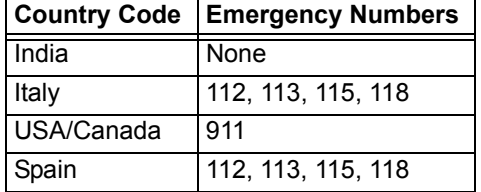

These numbers are fixed and cannot be altered.

- 1. [Country Code 86](#page-85-0)
- 2. [Trunk Access Groups 185](#page-184-0)
- 3. [Default Settings 87](#page-86-0)

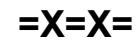

# **External Call Forward (ECF)**

## **What's this?**

It is possible to divert the calls on your personal trunk line to your residence or your mobile number. This facility of diverting your incoming trunk calls is known as External Call Forwarding or ECF in short.

#### **How to program?**

**Step 1:** Decide the trunk of which the calls are to be forwarded.

- **Step 2:** Assign a trunk access group to be used to forward these calls.
- **Step 3:** Assign the destination number where the calls are to be forwarded.

#### **Step 1**

Use following command to enable/disable ECF on a trunk during day time:

#### *3701-Trunk-Code-#\**

Where,

Trunk is from 1 to 6.

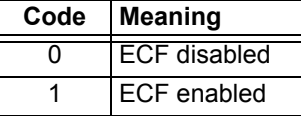

Use following command to enable/disable ECF on all trunks during day time:

#### *3701-\*-Code-#\**

Use following command to enable/disable ECF on a trunk night time: *3702-Trunk-Code-#\**

## Where,

Trunk is from 1 to 6.

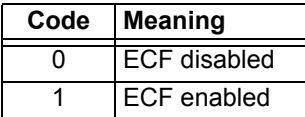

Use following command to enable/disable ECF on all trunks during night time: *3702-\*-Code-#\**

*By default, ECF is off on all the trunks.*

### **Step 2**

Use following command to assign trunk group to forward the calls of a trunk: *3703-Trunk-Trunk Access Group-#\** Where, Trunk is from 1 to 6. Trunk Access Group is from 1 to 8.

#### **Step 3**

Use following command to assign destination number where the calls are to be forwarded for a trunk:

## *3704-Trunk-Telephone Number-#\**

Where,

Trunk is from 1 to 6

Telephone Number is the number string is of maximum 16 digits.

#### **Example:**

Calls on trunk 1 during night time are to be forwarded to 02653630555 using trunk access group 1.

Use following command to program this requirements: *3702-1-1-#\* 3703-1-1-#\* 3704-1-02562630555-#\**

#### **Important Points:**

- ECF calls are same as DISA calls. The ECF call shall get disconnected after time = DISA Inactivity Timer + DISA Wait Timer. Hence to continue as ECF call, it is mandatory for the user to dial any digit after the warning beeps.
- To disconnect the call it is advisable to dial '#0'.

- 1. [Trunk Access Groups 185](#page-184-0)
- 2. [Direct Inward System Access \(DISA\) 100](#page-99-0)

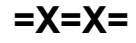

# **External Music**

# **What's this?**

VisionUltra provides a facility to give external music to the users by way of connecting an external music source. It is possible to give external music to the station and external callers while they are kept on hold. For more details, please refer ['Music on Hold](#page-140-0)'.

**=X=X=**

# **Fax Homing**

## **What's this?**

VisionUltra is generally installed in small offices with limited CO lines. For optimum utilization of trunk lines, it is often required to use the same trunk line for speech as well as for fax. The system has the capability to detect fax tone over trunk line and route the call to the extension where the fax machine is connected, provided fax tone of CNG signal (CNG stands for **C**alli**NG,** Frequency:1100Hz ±50Hz; Cadence: 325ms> On Time <750ms, 1000ms> Off Time <5500ms) is available from the caller's end. This feature of routing the fax call to the fax machine automatically is known as Fax Homing.

## **How it works?**

The flowcharts below depict the logic of fax homing on a trunk when Fax Homing alone is enabled and DID/DISA/Fax Homing is enabled on a trunk.

#### *Flowchart 1: Only Fax Homing enabled.*

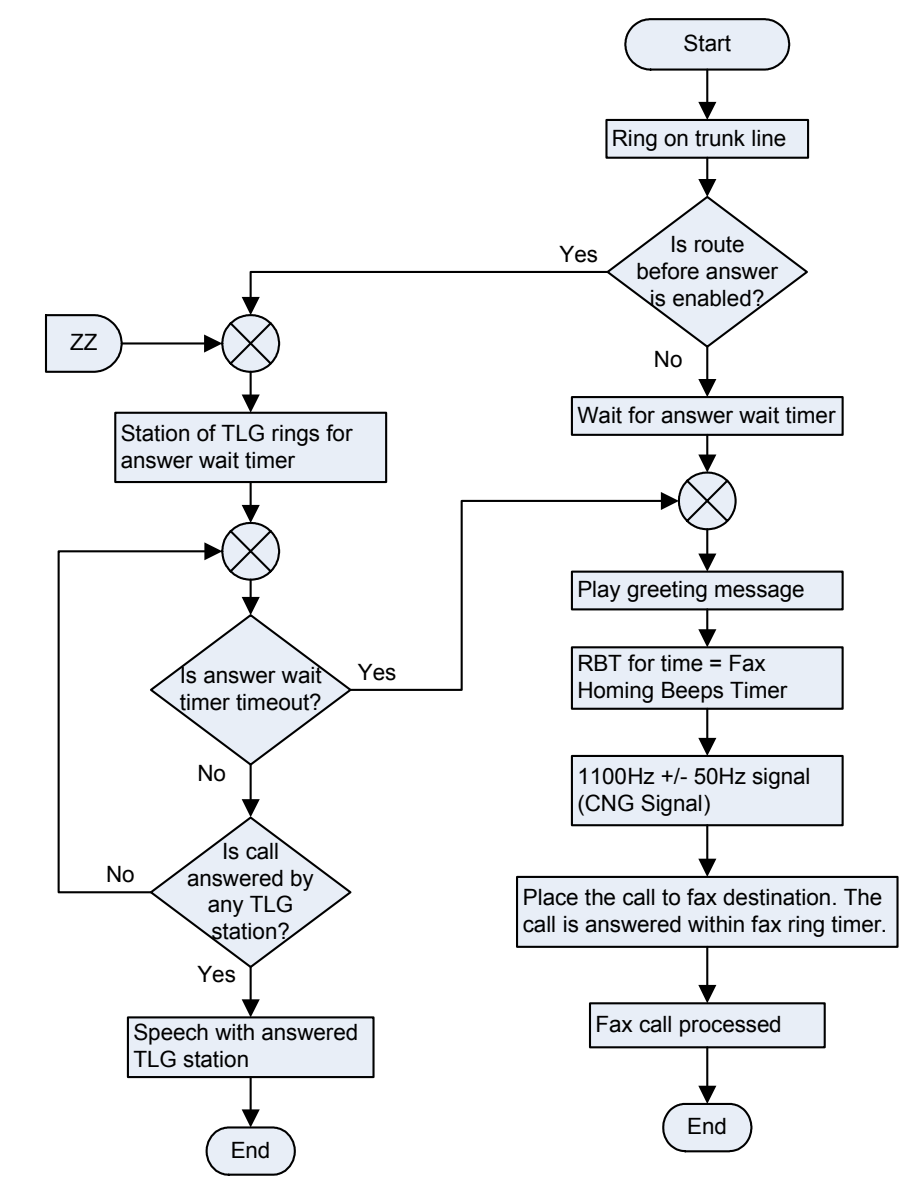

*Flowchart 2: DID/DISA/Fax Homing is enabled.*

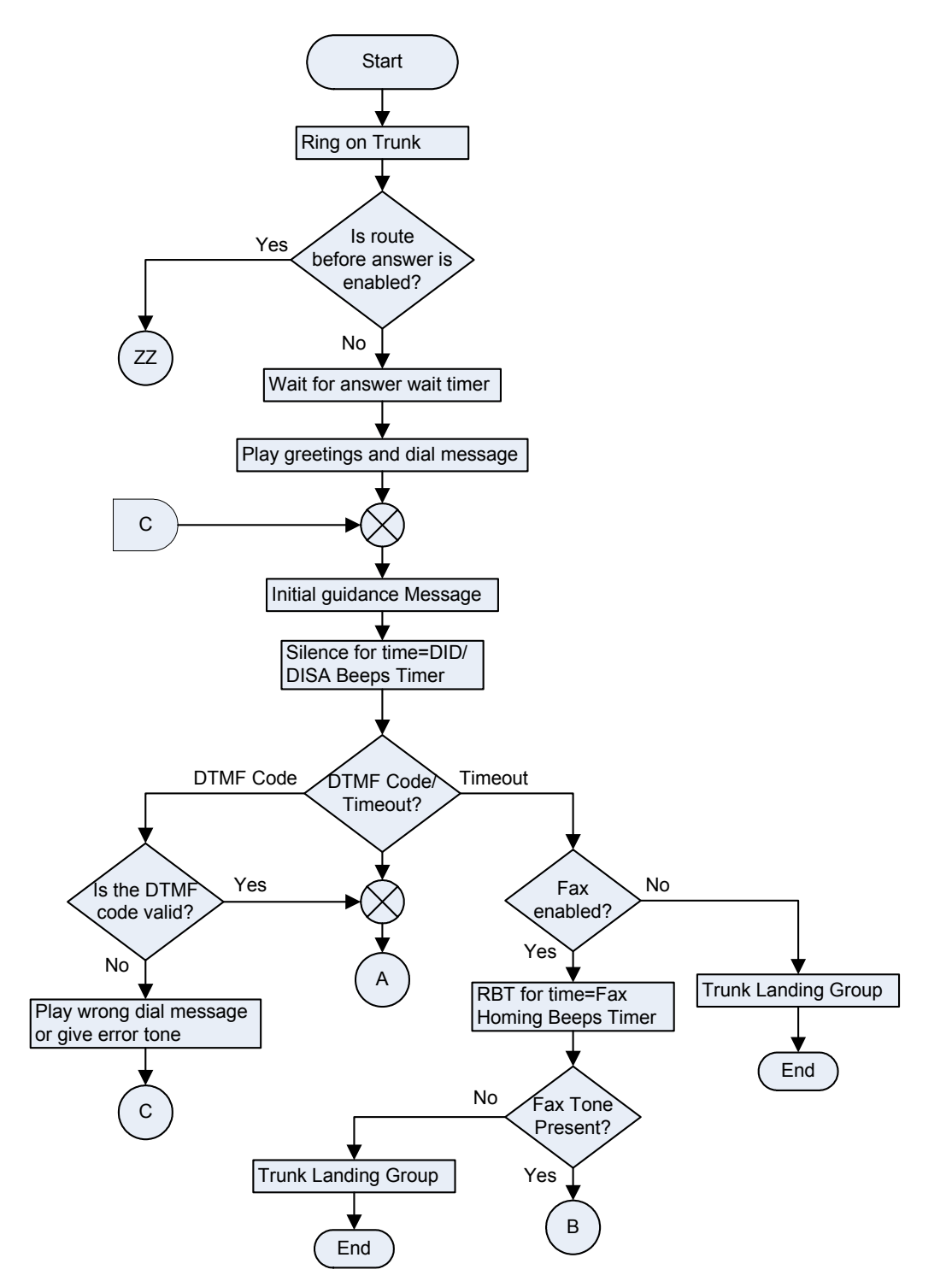

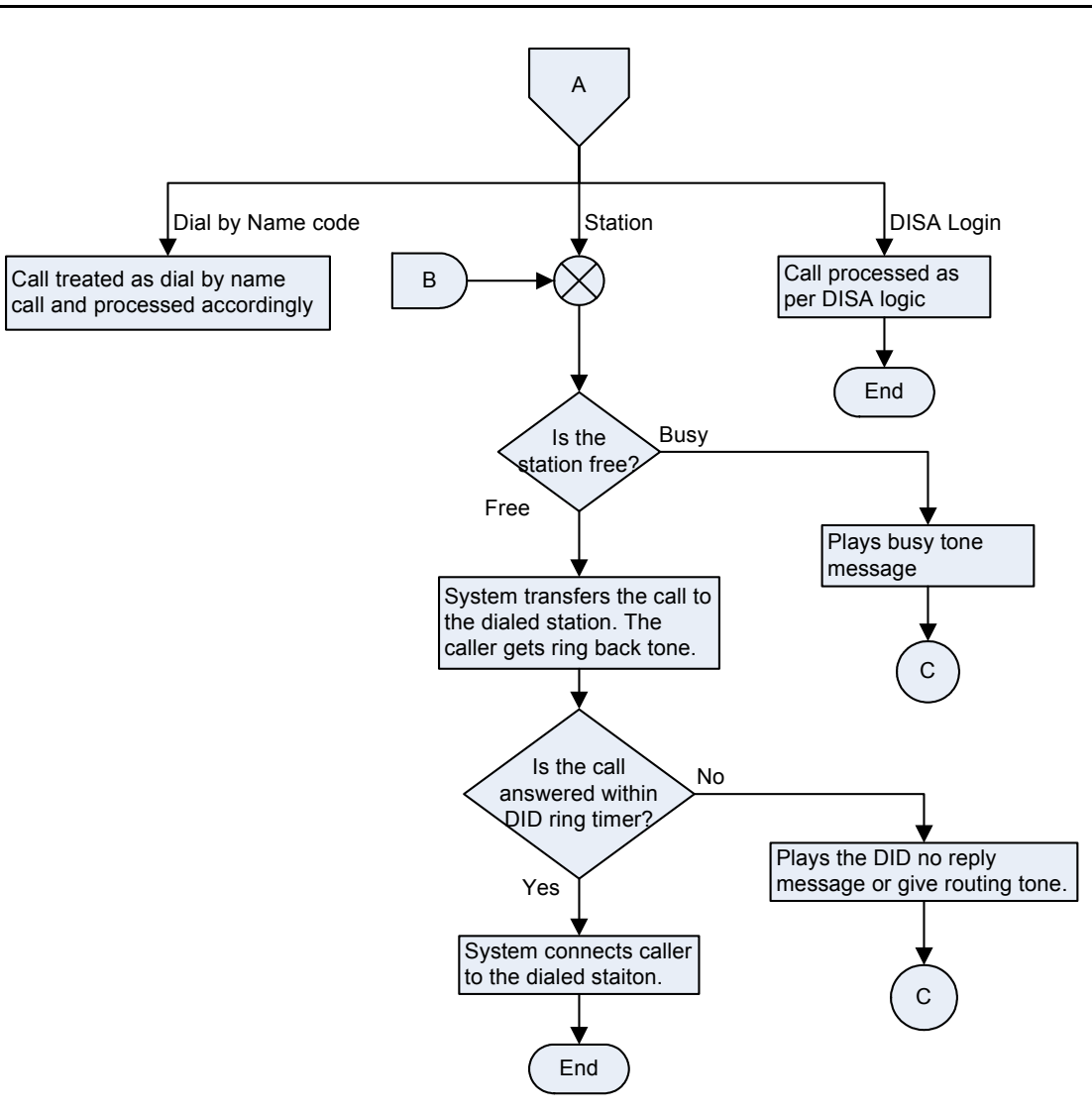

## **How to program?**

Use the following steps to program Fax Homing.

- **Step 1:** Enable Fax Homing on trunk lines for Day Time and Night Time using the command *3801 and 3802***.**
- **Step 2:** Define Fax Homing station for a trunk using the command *3803***.**
- **Step 3:** Program the Fax Homing wait timer using the command *3037.*
- **Step 4:** Program the Fax Ring timer using the command *3038.*

#### **Step 1**

Use following command to enable/disable Fax homing on CO line during Day Time:

#### *3801-Trunk-Fax Homing-#\** Where,

Trunk is from 1 to 6

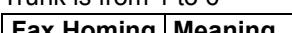

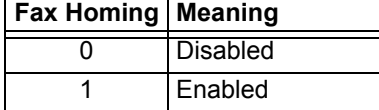

Use following command to enable/disable Fax homing on all CO line during Day Time:

#### *3801-\*-Fax Homing-#\**

*By default, fax homing is disabled on all trunks during Day Time.*

Use following command to enable/disable Fax homing on CO line during Night Time:

*3802-Trunk-Fax Homing-#\** Where,

Trunk is from 1 to 6

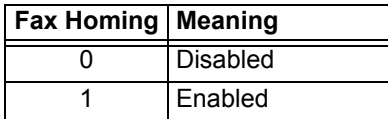

Use following command to enable/disable Fax homing on all CO line during Night Time:

*3802-\*-Fax Homing-#\**

*By default, fax homing is disabled on all trunks during break hours.*

## **Step 2**

Use following command to define fax homing station for a trunk: *3803-Trunk-Station-#\** Where, Trunk is from 1 to 6. Station is from 01 to 17.

Use following command to define fax homing station for all trunks:

*3803-\*-Station-#\**

### *By default, Fax Homing destinations are as follows:*

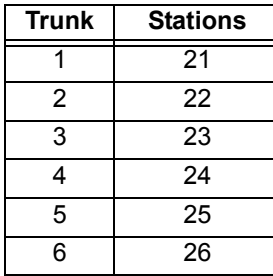

## **Step 3**

Use following command to define Fax Homing Wait Timer for a trunk. Fax Homing Wait Timer is the time for which the system senses the CNG signal (Frequency: 1100Hz ±50Hz; Cadence: 325ms> On Time <750ms, 1000ms> Off Time <5500ms):

#### *3037-Fax Homing Wait Timer-#\** Where,

Fax Homing Wait Timer is from 000 to 255. *By default, Fax Homing Wait Timer is 006 seconds.*

## **Step 4**

Use following command to define Fax Ring timer: Fax Ring Timer is the time for which the fax destination rings after the fax call has been placed:

## *3038-Fax Ring Timer-#\**

Where,

Fax Ring Timer is from 000 to 255 seconds. *By default, Fax Ring Timer is 010 seconds.*

- 1. [Direct Inward Dialing \(DID\) 95](#page-94-0)
- 2. [Direct Inward System Access \(DISA\) 100](#page-99-0)
- 3. [Default Settings 87](#page-86-0)

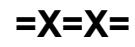

# **Flash Timer**

# **What's this?**

Pulse dialing is a type of signaling in which codes (digits) are dialed in pulses. Flash is also a code just same as digits 0 to 9. A hook switch or a Flash key is generally used to dial this code. Technically, Flash is breaking the loop current for 200 milliseconds to 900 milliseconds. Please note that since this code is not simulated in standard DTMF convention, one cannot dial it in DTMF mode. Flash timer signifies the time period for which the loop current breaks. Flash timer is programmable. Flash timer values ranges from 083 ms to 900 ms.

Please take care to see that the flash timer of the port is greater than the flash timer of the instruments. That is if an instrument of flash timer 600ms is connected to the port, then the flash timer of the port must be greater than 600ms.

## **Where is it used?**

Stations dial flash to use few PBX features and also to use few CO features. Flash is used in following cases:

- While transferring a call from one station to another.
- While making conference between few stations.
- While toggling call between two stations.

Now a days, more number of basic service providers and different types of advanced electronic telephone exchanges are prevailing. It is possible that one service provider interprets breaking of loop current for 300 ms as flash, other service provider interprets breaking of loop current for 900 ms as flash and system interprets breaking of loop current for 600 ms as flash. Hence if the system engineer sets the flash timer to 600 ms then he might not be able to use features provided by the service provider interpreting 900 ms for flash. To take care of this situation, Vision offers Flexibility to program different flash timers for both stations and trunks.

## **How to program?**

Use following command to program flash timer for a SLT: *4102-Station-Flash Timer-#\**

Where,

Station is the software port number of the SLT user from 01 to 17.

Flash Timer is from 083 to 900 ms.

Use following command to program flash timer for a Trunk: *3107-Trunk-Flash Timer-#\**

Where,

Trunk is the software port number of the trunk from 1 to 6 Flash Timer is from 083 to 900 ms.

*By default, Flash Timer is 600ms.*

### **Range Commands:**

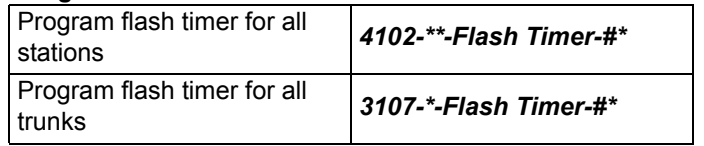

#### **Relevant Topics:**

- 1. [Call Transfer 54](#page-53-0)
- 2. [Call Splitting 53](#page-52-0)
- 3. [Conference 68](#page-67-0)
- 4. [Default Settings 87](#page-86-0)
- 5. [Country Code 86](#page-85-0)

**=X=X=4**

# **Flexible Numbers**

# **What's this?**

VisionUltra offers flexibility to assign a number of your choice to a station. This code is called flexible number. For example, to access first station having software port 01, one has to dial 21. It is possible to change this code to any other number of your choice.

The system loads default access codes (flexible numbers) to all the stations on first power ON. Later on the stations can be assigned desired flexible numbers.

## **How it works?**

Flexible numbers are dialed from the dial tone like the feature access codes. Since the flexible numbers are programmable, it can happen that they clash with the feature access codes. Keeping this in mind the commonly used digits 1,5,6,7,8,9 are not allowed to be programmed as first digit of the flexible number by default. However this is programmable and the above mentioned digits can be allowed to be used as first digit in the flexible digit.

## **How to program?**

Use following command to program the digit flag for the flexible number for a station:

#### *1120-Flag-#\**  $Mh$

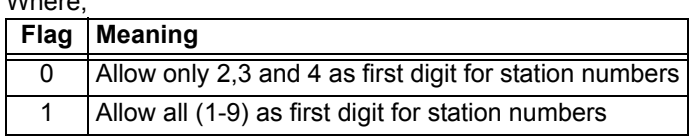

*By default, the flag is 0.*

Use following command to program the flexible number for a station:

## *4201-Station-Flexible Number-#\**

Where, Station is from 01 to 17 Flexible Number can be of 1, 2, 3 or 4 digits.

Use following command to clear the flexible number of a station:

## *4201-Station-#\**

Use following command to default the flexible numbers of all the stations: *4203-#\**

A typical table of default flexible numbers looks like:

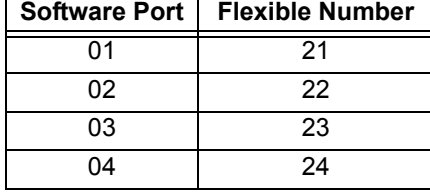

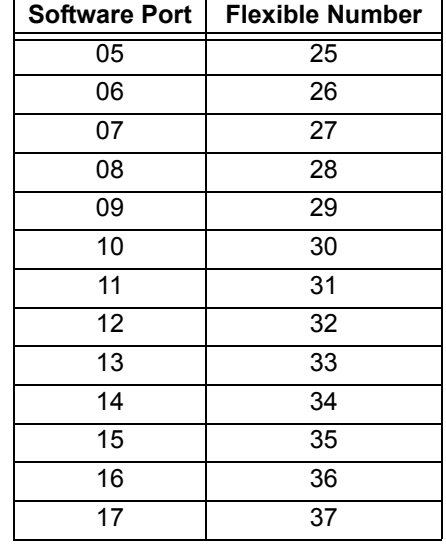

### *All configurations of VisionUltra the flexible number of the Door Phone port is 37 by default.*

Use following command to clear the flexible numbers of all the stations: *4202-#\**

### **Example:**

Software port 01 to 04 should be assigned flexible numbers as 31 to 34 and software port from 05 to 08 should be assigned flexible numbers as 21 to 24.

*4201-01-31-#\* 4201-02-32-#\* 4201-03-33-#\* 4201-04-34-#\* 4201-05-21-#\* 4201-06-22-#\* 4201-07-23-#\* 4201-08-24-#\**

#### **Important Points:**

- Flexible numbers are the codes dialed from dial phase to call another station. These flexible numbers should be unique and should not match with any other station or any of the features available from the dial phase.
- It is possible to have single digit, 2-digit, 3-digit and 4-digit flexible numbers.
- It is also possible that few stations have single digit, few have 2-digit, few have 3-digit and remaining have four digit flexible Numbers.
- Flexible number having common digits can't be assigned to another station. For example if 3101 is used then 310 can't be used/programmed. Same way if 3111 is used then 311 can't be used/programmed.
- Same flexible number cannot be assigned to two different stations. For example you if have used 211 for one station then 211 can't be assigned to any other station.
- It is possible to clear the flexible number of all the stations.
- When the flexible number of a station is cleared, one cannot call that station. However the station will have null flexible number and it can make calls as usual.
- Use flexible numbers for all the features used from User mode. Software port numbers are to be used only during for SE mode or SA mode.
- If a flexible number of a station starts with a digit which is same as feature access code then '\*' is required to be dialed before accessing the feature. e.g. if a station flexible number is 42 then for call pick up the user has to dial '\*4'.

## **Important Point:**

1. [Default Settings 87](#page-86-0)

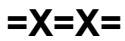

# **Hold**

# **What's this?**

This feature allows the user to talk to other station or external party without releasing the present party. This feature is also called Consultation-Hold.

## **How to use it?**

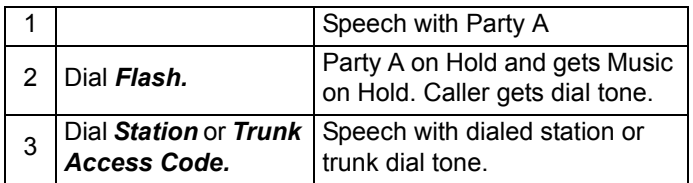

### **Important Points**:

- We can dial the Trunk Access Code only if the held party is a station.
- Dial Flash again to get back the held party.

## **Relevant Topics:**

- 1. [Call Splitting 53](#page-52-0)
- 2. [Call Transfer 54](#page-53-0)
- 3. [Conference 68](#page-67-0)

**=X=X=**

# **Hotline**

## **What's this?**

To avoid repeated dialing of a station number or destination number, the Matrix system offers, a feature by which the user has to just pick up his handset and the system will automatically dial out the number. This feature is called Hotline.

VisionUltra offers three types of hotline viz. Hotline-Internal, Hotline-Trunk and Hotline-External Number. The detailed explanation is as given below:

### *Hotline-Trunk*

- You get connected to any of the free trunk from the desired trunk access group, the moment you lift the handset.
- This feature is useful when you are making more number of trunk calls compared to internal calls. Once this feature is enabled, as soon as you lift the handset you get the trunk dial tone after the set time.
- This feature is also called Hot Outward Dialing (HOD).

## **How to use it?**

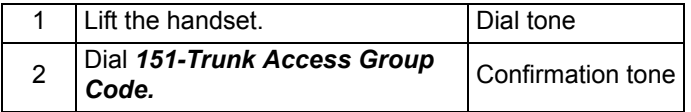

Trunk Access Group Code can be '0', '5', 61 to 66.

## **Example:**

To simulate dialing of trunk access code 62 immediately on lifting the handset, dial *151-62.*

## *Hotline External Number*

- You get connected to a desired external number the moment you lift the handset.
- This feature is useful when you are making call to a particular external number many times in a day. Oncethis feature is enabled, as soon as you lift the handset, the system dials the telephone number and you get connected to the external person.
- This feature is also called Hotline with Number.

## **How to use it?**

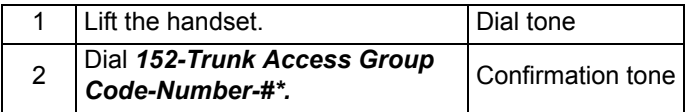

Trunk Access Group Code can be '0', '5', 61 to 66

#### **Example:**

Let us activate Hotline for external number 0265 2630555. Let us assume trunk access group code '62'. Dial following code to set this feature:

#### *152-62-02652630555-#\**

#### *Hotline Internal*

- Hotline-Internal helps avoiding repeated dialing of a station number.
- Simply by lifting the handset, the caller gets connected to the programmed station.
- In an office environment, it is found that a boss calls his secretary or his co-worker frequently. This feature could be of great help to him.
- This feature is also called Boss-Secretary feature.

## **How to use it?**

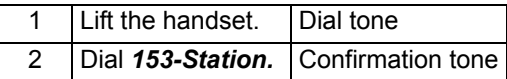

#### **Example:**

The boss needs to speak to his secretary (station number 22) many times in a day. He can avoid repeated dialing by activating the Hotline Internal feature from his station: *153-22*

### *Delayed Hotline*

After lifting the handset you do not get connected to the station immediately but get regular dial tone. If the user does not dial anything during this short dial tone, the PBX places the hotline call to the station. This delay timer allows the user to dial other numbers without cancelling hotline.

#### **Ho to use it?**

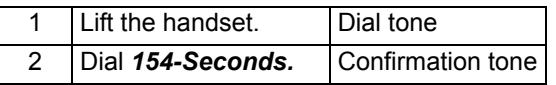

- The default value of hot line timer is 3 seconds and its range is 2-9 seconds.
- The hotline timer cannot be set to 0 or 1 seconds.

#### *Cancel Hotline*

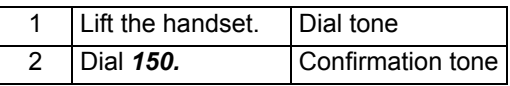

Please note that the cancellation code must be dialed from the PBX dial tone. If the Hotline timer is 1 second, you have to be very quick in dialing the code.

#### **How to program?**

Hotline is a programmable feature. Please refer "Class of [Service \(COS\)"](#page-61-0) for details on how to allow Hotline to a user.

#### **Important Point:**

• Only one type of Hotline can be activated on the same station at the same time.

#### **Relevant Topics:**

- 1. [Class of Service \(COS\) 62](#page-61-0)
- 2. [Toll Control 182](#page-181-0)

**=X=X=**

# **Incoming Call Management**

## **What's this?**

VisionUltra supports multiple options of incoming call routing and landing on a station. It takes into account whether CLI based routing is enabled, DID is enabled or external call forward is programmed, etc.

## **How it works?**

Following flow chart will clarify the logic of Incoming Call Management by the system.

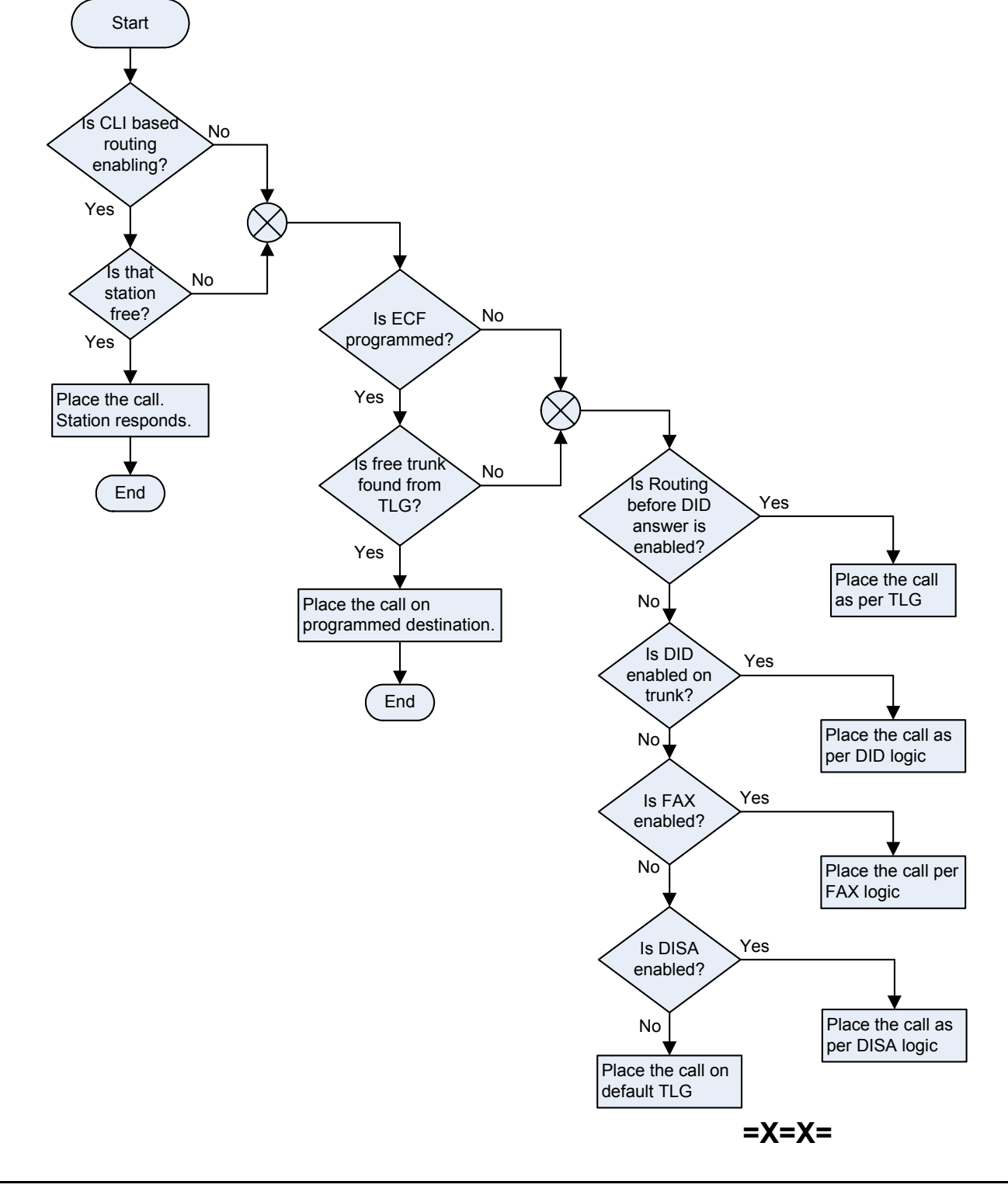

# **Internet Ready Port**

# **What's this?**

- The VisionUltra offers a dedicated port to surf the Internet. This port is called Internet Ready Port. The modem of the PC used to surf the Internet should be connected to this Internet Ready Port. Whenever internet connection is to be done a command should be issued which will connect trunk 2 directly to this port.
- The user is not required to direct the trunk connection, up to computer or does not even need to dial the trunk access code in the dial up sequence.

## **How it works?**

- On issuing Internet ready code, trunk 2 gets directly connected to Internet Ready Port. Now trunk 2 is not accessible to the stations. This code shall be accepted by the system only when trunk 2 is free.
- On completion of surfing, a command to cancel this feature can be issued, trunk 2 gets diverted to trunk port 2. Now it becomes accessible to the stations.

# **How to use it?**

## *Activate Internet Ready Port:*

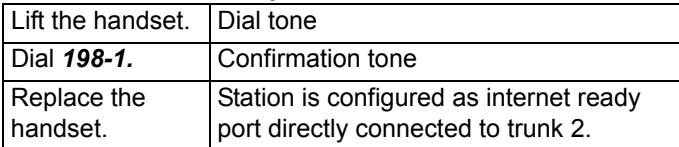

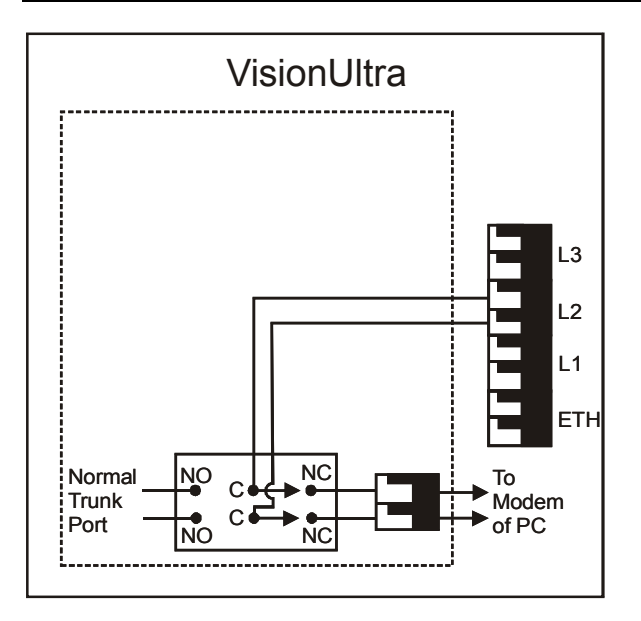

## *Deactivate Internet Ready Port:*

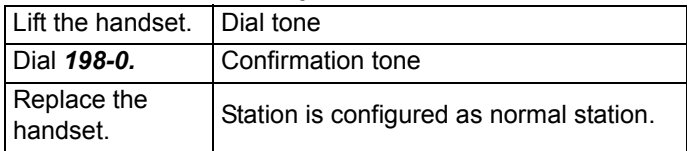

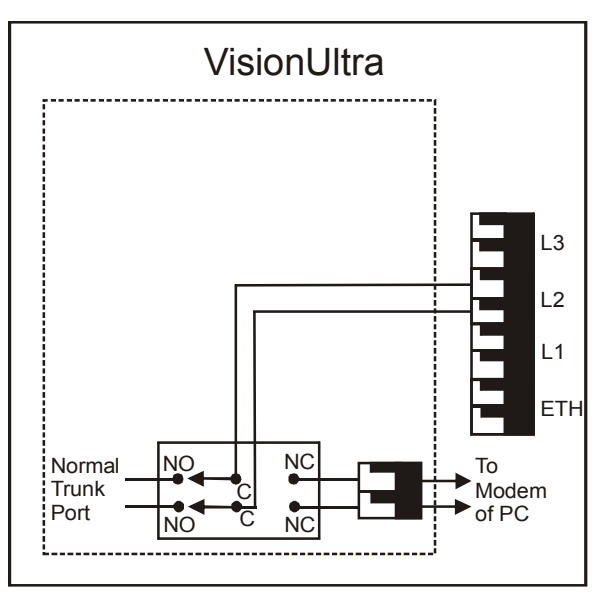

## **How to program?**

Use following command from SA/SE Mode, to activate/ deactivate Internet Ready Port:

# *2101-Code-#\**

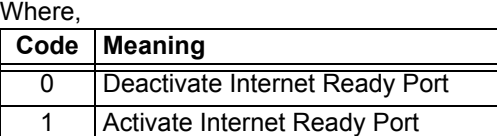

## *By default, Internet Ready Port is Inactive.*

## **Important Points:**

- This command is allowed from SA mode/SE mode.
- Please note that trunk2, marked L2 on the MDF can only be diverted to Data port.
- To know programming details, please refer "Configuration [Reports"](#page-69-0).

- 1. [Class of Service \(COS\) 62](#page-61-0)
- 2. [Station Parameters 175](#page-174-0)
- 3. [Trunk Parameters 194](#page-193-0)
- 4. [Default Settings 87](#page-86-0)

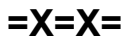

# **Interrupt Request**

## **What's this?**

- When your call is urgent and you cannot wait for the called person to become free, you can land in his conversation after intimating him.
- While landing, you get ring back tone and the called person gets Interrupt- Request Tone for 45 seconds.
- During the beeps, the called person can dial '*Flash*' to answer your call. He can talk to you while his previous partner is put on hold and gets music.
- Replace your handset once your talk is over. This will automatically restore his original speech with the held-up party.

## **How to use it?**

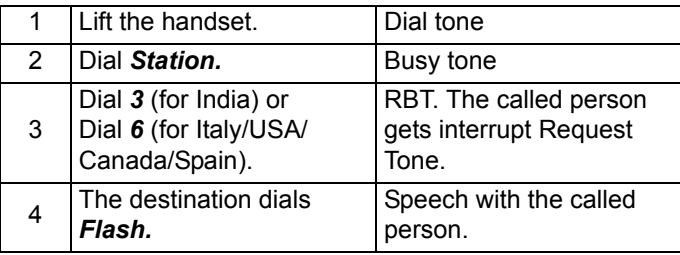

## **How to program?**

Interrupt Request is a programmable feature. Please refer [Class of Service \(COS\)](#page-61-0) for details on how to allow Interrupt Request to a user.

#### **Timer of Relevance:**

**Interrupt Request Timer**-Time for which the station on which interrupt request is made gets the beeps: Command: *3017-Seconds-#\** Default: 045 seconds Valid Range: 000 to 255 seconds.

#### **Important Points:**

- Interrupt Request works even when the destination is talking on a trunk line.
- Interrupt Request is ineffective if the called person is having call privacy from Interrupt Request.
- The called party can toggle both the calls.
- Interrupt Request can also be used after putting one party in hold. An important trunk call can be transferred to a busy station after putting the calling party in hold and interrupting the busy destination to inform him about his call. This is most advantageous feature for the operator while transferring calls.
- For more details on Interrupt Request Tone please refer the topic [Call Progress Tones](#page-49-0).

#### **Relevant Topics:**

1. [Class of Service \(COS\) 62](#page-61-0)

**=X=X=**

- 2. [Privacy 145](#page-144-0)
- 3. [Call Progress Tones 50](#page-49-0)
- 4. [Country Code 86](#page-85-0)
- 5. [Default Settings 87](#page-86-0)

# **Last Number Redial**

# **What's this?**

- This feature redials the last number dialed, from the station.
- This feature saves time during retrying a busy external number. It is same as REDIAL button of the telephone instrument.
- This feature is also known as Last Number Redial (LNR).

## **How to use it?**

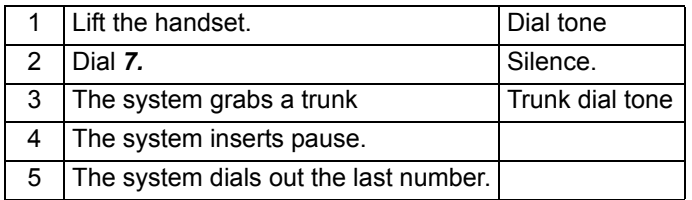

## **Timer of Relevance:**

**Redial Wait Timer**-It signifies the time for which the system waits once the user dials '7'. The Auto Redial code is 77. Hence if user wants to try redial when he presses 7, the system waits for redial wait timer and then dials out the number. This timer can be reduced to 0 if Auto Redial is not used.

## Command: *3033-Seconds-#\**

Default : 002 seconds Valid Range : 000 to 255 seconds.

#### **Important Point:**

• The system uses the same trunk access code you used for dialing the number last time.

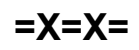

# <span id="page-130-0"></span>**Least Cost Routing-An Introduction**

## **What's this?**

Different basic service providers offer different rates for different times of the day and the destination numbers. For example, SP1 may offer cheaper rates compared to SP2 for calls made during peak hours. i.e. 09.00 to 22.00. Whereas SP2 may offer cheaper rates as compared to SP1 during off peak hours i.e. 22.00 to 09.00.

Least cost routing logic is used to select the cheapest trunk from the total allotted trunks to the station to make outgoing calls automatically. This way, the cost of outgoing calls can be minimized, by selecting the most economical trunk depending upon the time of call and the destination number.

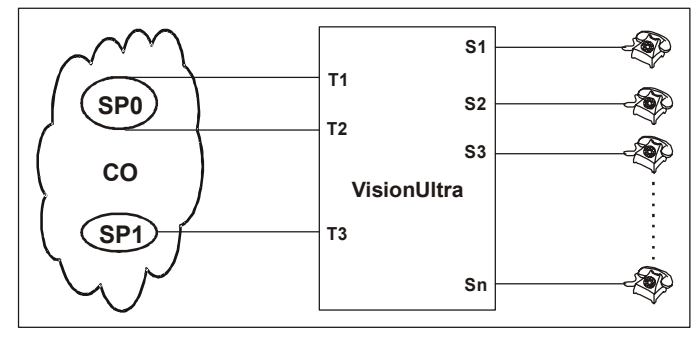

Above diagram shows that few trunks of both SP1 and SP2 are interfaced with VisionUltra. Here it would be desirable to use LCR facility if these service providers offer different rates.

VisionUltra offers four different types of LCR logic. **Time Based LCR-**This logic is used when different SPs provide different rates during different timings of the day. This logic uses online dialing. In online dialing, the digits dialed by the user are directly passed on the trunk.

**Number Based LCR**-This logic is used when different SPs provides different rates for different areas, different phone numbers. For example, SP2 provides cheaper rates for a call made from City A to City B as compared to SP1. This logic uses Store and Forward dialing. In Store and Forward dialing, the digits are first stored in a memory location and then these are dialed on the trunk.

**Mixed LCR**-This logic is used when the rates of service providers differ both time wise and number wise. For example, SP1 provides cheaper rates for a call made from City A to City B during peak hrs (09.00 to 22.00) as compared to SP2. Whereas SP2 provides cheaper rates for a call made from City A to City B during off peak hours (22.00 to 09.00). This logic uses Store and Forward dialing. In Store and Forward dialing, the digits are first stored in a memory location and then these are dialed on the trunk. **Carrier Pre-Selection LCR-**In countries where the telephone system has been deregulated it is possible for subscriber to choose the carrier they want to use for long distance calls. The choice of the carrier is based on cost of

calls and the quantity of lines offered. The subscriber does not have to change his telephone lines to be able to access cheap long distance calls.

To program the LCR, first of all, type of LCR for a TAG has to be chosen (viz. Time zone, Number, Mixed LCR) and a service provider code to each trunk has to be assigned. To program LCR-CPS, the CPS has to be enabled for the TAG.

For more details on how each type is to be programmed refer the respective topics viz. [Least Cost Routing-Number Based](#page-135-0), [Least Cost Routing-Time Based,](#page-137-0) [Least Cost Routing-](#page-133-0)[Number and Time Based,](#page-133-0) [Least Cost Routing-Carrier Pre-](#page-131-0)[Selection](#page-131-0).

- 1. [Least Cost Routing-Carrier Pre-Selection 132](#page-131-0)
- 2. [Least Cost Routing-Number and Time Based 134](#page-133-0)
- 3. [Least Cost Routing-Number Based 136](#page-135-0)
- 4. [Least Cost Routing-Time Based 138](#page-137-0)
- 5. [Default Settings 87](#page-86-0)

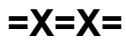

# <span id="page-131-0"></span>**Least Cost Routing-Carrier Pre-Selection**

## **What's this?**

This feature is more suitable for country code Italy, Spain and USA/Canada. In India the service provider for local calls and long distance calls is the same. However, in Italy and other western countries this is not true. In these countries, the service providers for short distances (Local area) and long distances are different unlike India, where the service provider is the same for short and long distances. For e.g. in India SP1, SP2, SP3, etc. provide both short distance as well as long distance services. In simple words, a customer stationed at City A and has a SP1 connection can call a friend in city A using SP1 services. Also he can call another friend in city B using SP1 services because SP1 also provides services in City B.

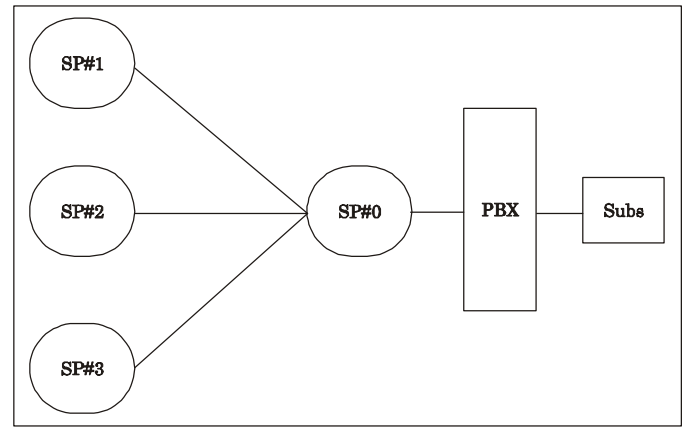

However this is not true in country code USA/Canada, Spain and Italy. A user is a subscriber of SP1 and has trunk lines of SP1 only. He can call other subscriber in the local area simply by grabbing a trunk. However, when he wants to make a long distance call, he needs to dial a string (Called CPS string) to select a carrier (trunk) of the desired long distance Service Provider. That is accessing a secondary service provider by dialing a short code. He can make the long distance call using SP1, SP2 or SP3 and to select either of these SPs, he needs to dial a CPS string. Once the trunk of the secondary SP is selected all your calls are re-routed to your secondary SP's network.

## **How to program?**

- **Step 1.** Enable/disable CPS on a TAG using command *3450.*
- **Step 2:** Program the CPS string table for every TAG *3451* and *3452.*

## **Step 1**

Use the following command to enable/disable CPS for a trunk access group: *3450-TAG-Code-#\** Where,

TAG is from 1 to 8.

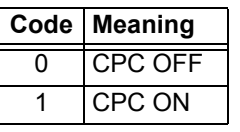

Use the following command to enable/disable CPS on all trunk access groups: *3450-\*-Code-#\**

## **Step 2**

Each TAG can have a CPS string table with 16 entries. That means 8 such tables one each for each TAG can be accommodated.

The complete CPS string table looks like the figure below:<br>Under I Dectination LCBS String **Index Destination** 

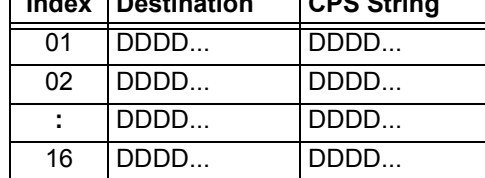

The CPS string table for a Trunk Access Group is created in two steps:

• Program the Destination numbers in the CPS string table for a trunk access group.

Use the following command to program the destination numbers in the CPS string table for a trunk access group:

#### *3451-TAG-Index-Destination Number-#\** Where,

TAG is from 1 to 8 Index is from 01 to 16

Destination Number is of maximum 08 digits.

• Program the CPS string in the CPS string table for a trunk access group.

Use the following command to program the CPS strings in the CPS string table for a trunk access group: *3453-TAG-Index-CPS String-#\**

Where, TAG is from 1 to 8 Index is from 01 to 16

CPS String is of maximum 08 digits. If the CPS string is less than 08 digits, than terminate the CPS string by #\*. A special digit '#3' can be a part of the CPS string to insert pause. The pause generated is the same as pause timer programmed for the system.

## **Default Commands:**

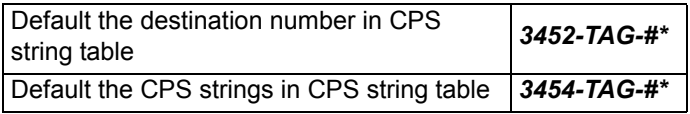

- 1. [Default Settings 87](#page-86-0)
- 2. [Least Cost Routing-An Introduction 131](#page-130-0)

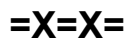

# <span id="page-133-0"></span>**Least Cost Routing-Number and Time Based**

## **What's this?**

This logic is used when the rates of service providers differ both time wise and number wise. For example, SP1 provides cheaper rates for a call made from City A to City B during peak hrs (09.00 to 22.00) as compared to SP2. Whereas SP2 provides cheaper rates for a call made from City A to City B during off peak hours (22.00 to 09.00). This logic uses Store and Forward dialing. In Store and Forward dialing, the digits are first stored in a memory location and then these are dialed on the trunk.

## **How to program?**

- **Step 1:** Decide the type of LCR to be programmed to a trunk access group viz. No LCR, Time zone wise LCR, Number wise LCR or Mixed LCR using command *3401.*
- **Step 2:** Assign the service provider code to each trunk using command *3402.*
- **Step 3:** Program the LCR table as per the LCR type selected using commands *3432, 3433* and *3434.*

## **Step 1**

Decide the LCR type i.e. whether no LCR, Time wise LCR, Number wise LCR or Mixed LCR.

Use following command to program LCR type for a trunk access group:

#### *3401-Trunk Access Group-LCR Type-#\** Trunk Access Group is from 1 to 8.

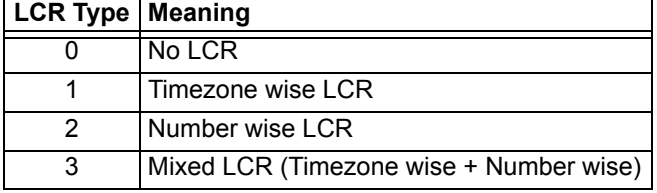

Use following command to program LCR type for all Trunk Access Groups:

*3401-\*-LCR Type-#\**

## **Step 2**

Use following command to assign service provider code to each trunk:

#### *3402-Trunk-SP Code-#\**

Where, Trunk is a software port from 1 to 6 SP Code is from 1 to 4

Use following command to assign same service provider to all trunks:

#### *3402-\*-SP Code-#\**

## **Step 3**

If mixed LCR is to be used, make following table on a plain paper.

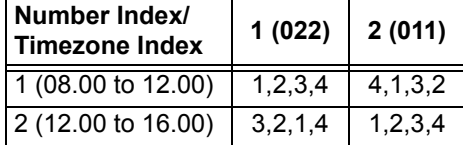

Suppose we have four basic service providers viz. SP1, SP2, SP3 and SP4.

For Area code 022 (Number String 01) in time zone 08.00- 12.00, (time zone 1), SP1 provides cheapest services followed by SP2, SP4 and SP3. Then the first entry in first row would be as shown.

For Area code 011 (Number String 02) in time zone 08.00- 12.00 (time zone 1), SP4 provides cheapest services followed by SP1, SP3 and SP2, then the second entry in first row would be as shown.

For Area code 022 (Number String 01) in time zone 12.00- 18.00 (time zone 2), cheapest services are offered by SP3 followed by SP2, SP1 and SP4. The 1st entry in 2nd row would be as shown in the table.

Use following command to program Time Zone Index for Mixed LCR:

#### *3432-Time Zone Index-Start Time-End Time-#\** Where,

Time Zone Index is from 1 to 4

Start Time is the time in HH:MM format when the Time zone starts.

End Time is the time in HH:MM format when the Time zone ends.

#### *By default, Time zone is 00.00 to 23.59*

The time zone table looks like:

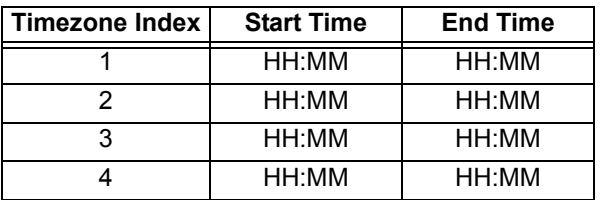

Use following command to program Number Index for Mixed LCR:

#### *3433-Number Index-Number String-#\** Where,

Number Index is from 01 to 10

Number string can be a complete telephone number, a truncated telephone number or an area code. Number string is of maximum 16 digits.

*By default, Number String is 'Blank'.*

The number string table look like:

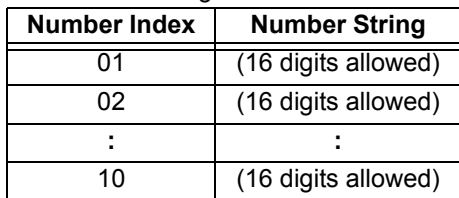

Use following command to program the **Service Provider (SP)** sequence for each Time Zone:

*3434-Number Index-Time Zone Index-SP1-SP2-SP3-SP4- #\**

#### Where,

Number Index is from 01 to 10

Time Zone Index is from 1 to 4

SP1: Cheapest service provider

SP2: Cheaper service provider

SP3: Cheap service provider

SP4: Costly service provider

Please note that it is mandatory to complete this command. If fewer number of service providers are used, then the repeat the cheapest service provider for remaining SPs.

Use following command to default Mixed LCR table: *3431-#\**

*By default, Number Strings is 'Blank'. By default, Time Zone is 00:00 to 23:59 By default, Service Provider sequence is from 1 to 4.*

Default mixed LCR table for India is shown below:

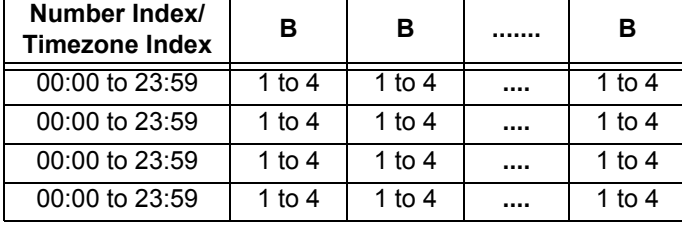

Default mixed LCR table for Italy and USA/Canada/Spain is shown below:

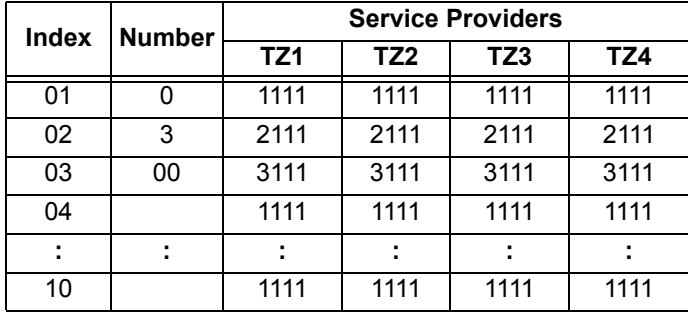

## **Example:**

- Three trunks, one trunk of SP1, one of SP2 and one of SP3 are available.
- SP1 is cheapest for calls from City A(022) and City B(011) followed by SP3 and SP2 in the time zone 08:00-20:00.

• SP2 is cheapest for calls City A and City B followed by SP1 and SP3 in the timezone 20:00-08:00.

Use following command to assign SP numbers to each trunk: *3402-1-1-#\* 3402-2-2-#\* 3402-3-3-#\**

Use following command to define LCR type: *3401-1-3-#\**

Use following command to program time zone index in mixed LCR:

*3432-1-0800-2000-#\* 3432-2-2000-0800-#\**

Use following command to program number index in mixed LCR: *3433-01-022-#\**

Use following command to assign SPs for respective number wise & zone wise LCR:

*3434-01-1-1-3-2-1-#\* 3434-01-2-2-1-3-2-#\**

The table will look as below:

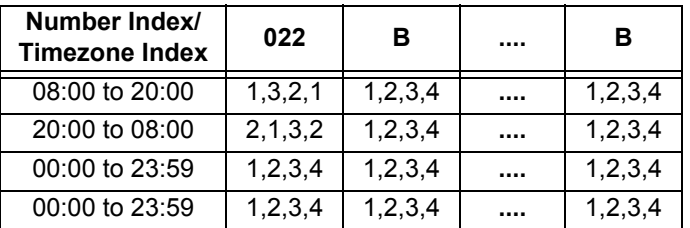

#### **Important Point:**

• If no match is found in the table the first entry in the table is used.

- 1. [Least Cost Routing-An Introduction 131](#page-130-0)
- 2. [Default Settings 87](#page-86-0)

$$
=X=X=
$$

# <span id="page-135-0"></span>**Least Cost Routing-Number Based**

## **What's this?**

This logic is used when different SPs provides different rates for different areas, different phone numbers. For example, SP1 provides cheaper rates for a call made from City A to City B as compared to SP1. This logic uses Store and Forward dialing. In Store and Forward dialing, the digits are first stored in a memory location and then these are dialed on the trunk.

## **How to program?**

- **Step 1:** Decide the type of LCR to be programmed to a trunk access group viz. No LCR, Time zone wise LCR, Number wise LCR or Mixed LCR using command *3401.*
- **Step 2:** Assign the service provider code to each trunk using command *3402.*
- **Step 3:** Program the LCR table as per the LCR type selected using commands *3422 and 3423.*

## **Step 1**

Decide the LCR type i.e. whether no LCR, Time wise LCR, Number wise LCR or Mixed LCR.

Use following command to program LCR type for a trunk access group:

#### *3401-Trunk Access Group-LCR Type-#\** Trunk Access Group is from 1 to 8.

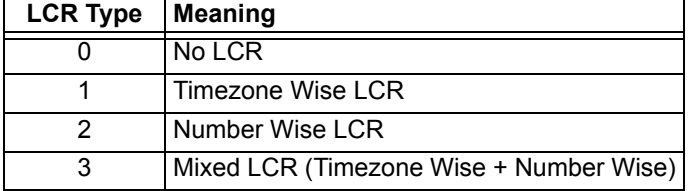

Use following command to program LCR type for all Trunk Access Groups:

### *3401-\*-LCR Type-#\**

## **Step 2**

Use following command to assign service provider code to each trunk:

#### *3402-Trunk-SP Code-#\**

Where, Trunk is a software port from 1 to 6

SP Code is from 1 to 4

Use following command to assign same service provider to all trunks:

#### *3402-\*-SP Code-#\**

## **Step 3**

If Number wise LCR is to be used, make following table on a plain paper.

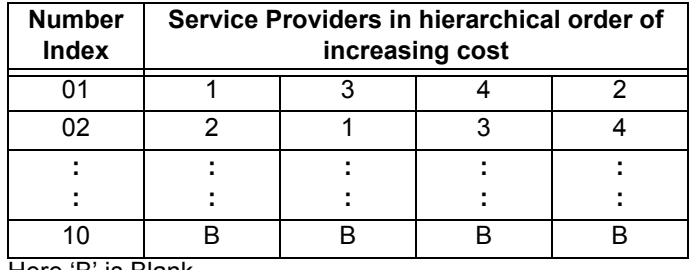

#### Here 'B' is Blank

In the above table for Number Index (number string in Number Index 1 can be a complete telephone number, a truncated number or an area code), program the service providers in hierarchical order of increasing cost. For example, if we have four service providers viz. SP1, SP2, SP3 and SP4 and if for area code 022, the services of SP1 are cheapest followed by SP3, SP4 and SP2 then the first row in the table would appear as shown.

## Use following command to program Number Index: *3422-Number Index-Number String-#\**

Where,

Number Index is from 01 to 10

Number string can be a complete telephone number, a truncated telephone number or an area code. Number string is of maximum 16 digits.

#### *By default, no number string is programmed in Number Index.*

The number string table looks like:

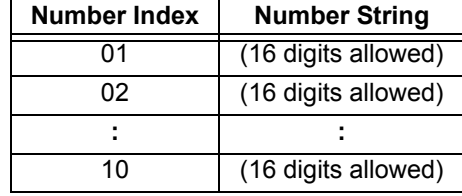

Use following command to program the **Service Provider (SP)** sequence for the each number index: *3423-Number Index-SP1-SP2-SP3-SP4-#\**

Where,

Number Index is from 01 to 10 SP1: Cheapest service provider

SP2: Cheaper service provider

SP3: Cheap service provider

SP4: Costly service provider

Please note that it is mandatory to complete this command. If fewer number of service providers are used, then repeat the cheapest service provider for remaining.

Use following command to default Number wise LCR table: *3421-#\**

The default number wise LCR table for India would look like:

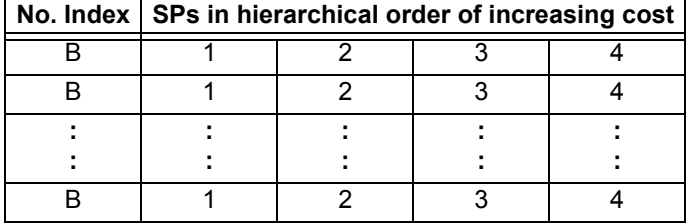

The default number wise LCR table for Italy and USA/ Canada/Spain would look like:

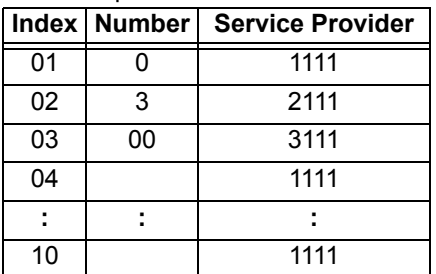

## **Example:**

- Three trunks, one trunk of SP1, one of SP3 and one of SP2 are connected to VisionUltra.
- SP2 is cheapest for City A(022)-City B calls followed by SP3 and SP4.
- SP4 offers cheapest service for City B(011)-City A calls followed by SP2 & SP3.

Use following command to assign SP numbers to each trunk: *3402-1-1-#\* 3402-2-2-#\**

*3402-3-3-#\**

Use following command to program number wise LCR type: *3401-1-2-#\**

Use following command to program the number strings in number index: *3422-01-022-#\* 3422-02-011-#\**

Use following command to assign the SPs for respective numbers: *3423-01-1-2-3-1-#\* 3423-02-3-1-2-3-#\**

With above programming the Number LCR table will look as below:

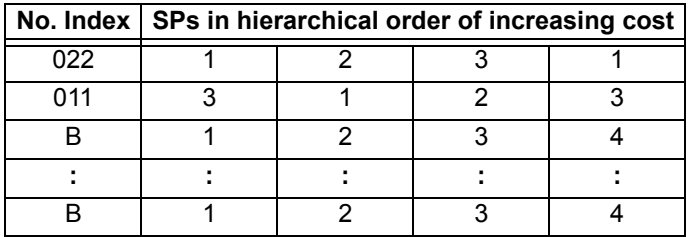

### **Important Point:**

• If no match is found in the table the first entry in the table is used.

- 1. [Least Cost Routing-An Introduction 131](#page-130-0)
- 2. [Default Settings 87](#page-86-0)

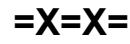

# <span id="page-137-0"></span>**Least Cost Routing-Time Based**

## **What's this?**

This logic is used when different SPs provide different rates during different timings of the day. This logic uses online dialing. In online dialing, the digits dialed by the user are directly passed on the trunk.

## **How to program?**

- **Step 1:** Decide the type of LCR to be programmed to a trunk access group viz. No LCR, Time zone wise LCR, Number wise LCR or Mixed LCR using command *3401.*
- **Step 2:** Assign the service provider code to each trunk using command *3402.*
- **Step 3:** Program the LCR table as per the LCR type selected using commands *3412* and *3413.*

## **Step 1**

Decide the LCR type i.e. whether no LCR, Time wise LCR, Number wise LCR or Mixed LCR.

Use following command to program LCR type for a trunk access group:

## *3401-Trunk Access Group-LCR Type-#\**

Trunk Access Group is from 1 to 8.

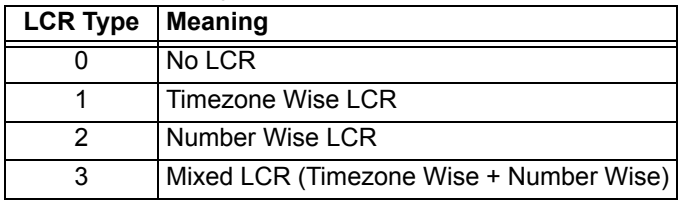

Use following command to program LCR type for all Trunk Access Groups:

## *3401-\*-LCR Type-#\**

#### **Step 2**

Use following command to assign service provider code to each trunk:

*3402-Trunk-SP Code-#\**

Where,

Trunk is a software port from 1 to 6. SP Code is from 1 to 4.

Use following command to assign same service provider code to all trunks: *3402-\*-SP Code-#\**

## **Step 3**

If time wise LCR is to be used make following table on a plain paper.

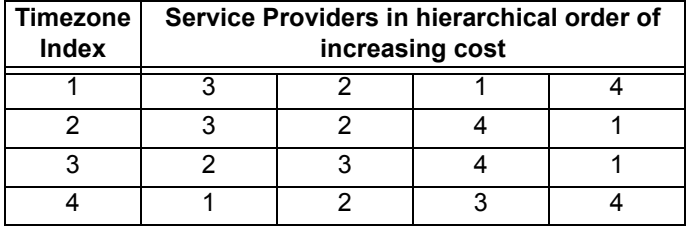

In the above table for different time zones, program the service providers in hierarchical order of increasing cost.

For example, If we have four service providers SP1, SP2, SP3 and SP4 and if for time zone 1 (08.00 to 22.00) the services of SP3 are cheapest followed by SP2, SP1 and SP4 then the first row in the table would appear as shown in the table.

Use following command to program Time Zone Index: *3412-Time Zone Index-Start Time-End Time-#\** Where,

Time Zone Index is from 1 to 4

Start time is the time in HH:MM format when the time zone starts.

End Time is the time in HH:MM format when the time zone ends.

The Time Zone table looks like:

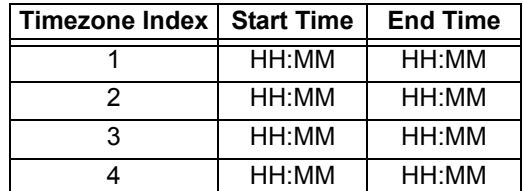

Use following command to program the **Service Provider (SP)** sequence for the each Time Zone:

#### *3413-Time Zone Index-SP1-SP2-SP3-SP4-#\** Where,

Time Zone Index is from 1 to 4

SP1: Cheapest service provider

SP2: Cheaper service provider

SP3: Cheap service provider

SP4: Costly service provider

Please note that it is mandatory to complete this command. If fewer number of service providers are used, then repeat the cheapest service provider for remaining SPs.

Use following command to default Time Zone wise LCR table:

*3411-#\**

*By default, Time Zone is 00:00 to 23:59 By default, Service Provider sequence is from 1 to 4* The default time zone wise LCR table would look like:

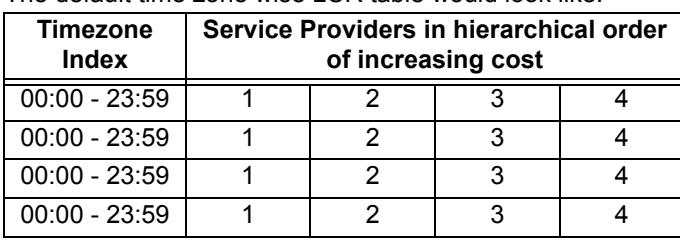

## **Example:**

- Three trunks viz. One trunk of SP1, one of SP3 and one of SP2 are connected to the VisionUltra.
- SP1 is cheapest during 08.00 to 16.00 followed by SP3 and SP2.
- SP3 is cheapest during 16.00 to 20.00 followed by SP1 & SP2.
- SP2 is cheapest for 20.00 to 23.00 followed by SP1 & SP3.
- SP1 is cheapest for 23.00 to 08.00 followed by SP2 & SP3.

Use following command to assign SP number to trunks: *3402-1-1-#\* 3402-2-2-#\* 3402-3-3-#\**

Use following command to program time zone LCR type for the trunk access group: *3401-1-1-#\**

Use following command to program LCR time zones: *3412-1-0800-1600-#\* 3412-2-1600-2000-#\* 3412-3-2000-2300-#\* 3412-4-2300-0800-#\**

Use following commands to assign service providers for the respective time zone:

*3413-1-1-3-2-1-#\* 3413-2-3-1-2-3-#\* 3413-3-2-1-3-2-#\* 3413-4-1-2-3-1-#\**

With above programming the time zone LCR table will look as below:

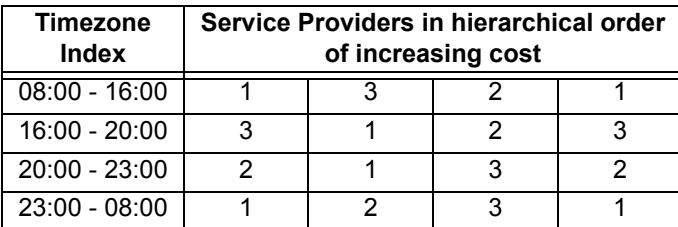

## **Important Point:**

• If no match is found in the table the first entry in the table is used.

- 1. [Least Cost Routing-An Introduction 131](#page-130-0)
- 2. [Default Settings 87](#page-86-0)

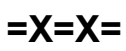

# **Live Call Supervision**

# **What's this?**

A person with higher hierarchy in an organization can know; to which destination (external) his subordinate is making a call.

# **How it works?**

The number dialed by a station is stored in the system's memory. When the boss requests live call supervision for a station, the system retrieves the last external number dialed by the station (which is to be supervised) and presents it on the LCD of the requesting station.

# **How to use it?**

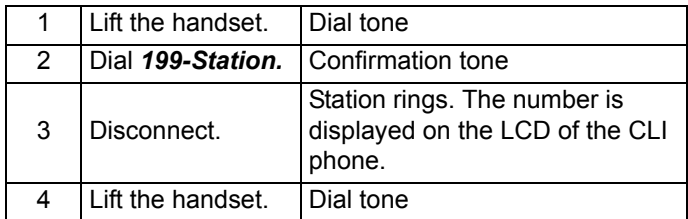

# **How to program?**

Live Call Supervision is a programmable feature. Please refer "[Class of Service \(COS\)"](#page-61-0) for details on how to allow Live Call Supervision to a user.

## **Important Points:**

- This feature can be used even when the station that is to be supervised is in speech with an external party.
- This feature is supported with CLI phone only.

- 1. [Station Parameters 175](#page-174-0)
- 2. [Class of Service \(COS\) 62](#page-61-0)

$$
=X=X=
$$

# <span id="page-140-0"></span>**Music on Hold**

## **What's this?**

Whenever a person is put on hold while his call is being transferred or otherwise, the person gets music. VisionUltra supports three types of music sources.

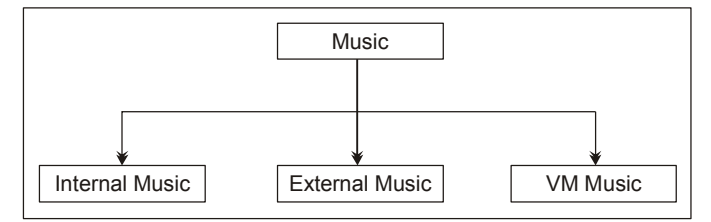

### **Internal Music Source**

VisionUltra offers a 16 tune hold on music.

### **External Music Source**

A hold-on music of your choice can be played while you keep a person on hold. The VisionUltra supports an external music interface marked 'Music'. This interface can handle unamplified, isolated, analog speech signal from an external music source.

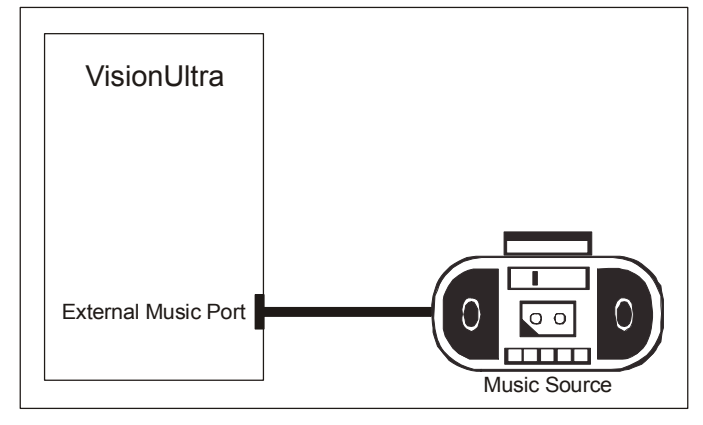

The specifications of an external music interface are given below:

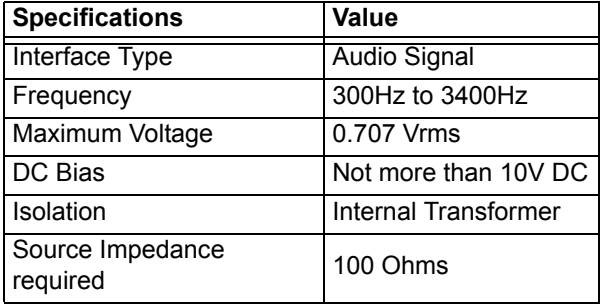

Any external device meeting above specifications can be connected with the system. The volume must be set to a level such that the music is not very low or very loud. The volume of the signal coming from this device must never increase beyond the specified limits.

## **Caution!**

*The external music port is an audio input port and no electrical signal of higher value than the specified limit should be applied to this port. This may result in permanent damage to the system. Matrix warranty does not cover damages resulting from improper use.*

### **VM Music**

A music of your choice can be recorded in the Voice Module and the same can be played while keeping a trunk/station on hold.

#### **How to program?**

Use following command to select music source: *1131-Source-#\**

#### Where,

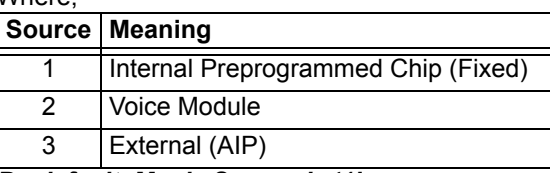

*By default, Music Source is '1'.*

#### **Important Points:**

- On inserting the audio signal jack of the external music source, the internal hold on music stops and the hold party gets external music. The hold party can be trunk or a station.
- To know programming details, please refer "Configuration [Reports"](#page-69-0).

#### **Relevant Topic:**

1. [Voice Message Applications 200](#page-199-0)

$$
=X=X=
$$

# **Operator**

# **What's this?**

- Operator is a person who handles more number of calls at a time. She acts as a link between the caller and the called person.
- Any station can be interpreted as an Operator.

# **How it works?**

• When any station presses '9' the system diverts the call to the operator. The Operator access code is region dependent and changes along with region code. Please refer the topics '[Country Code](#page-85-0)' and '[Default Settings'](#page-86-0) for more details.

# **How to program?**

Use following command to program the operator station: *1101-Station-#\** Where, Station is from 01 to 17 *By default, Operator Station is 01.*

## **Example:**

Program station 28 (software port 08) as operator. *1101-08-#\**

## **Important Point:**

• To know programming details, please refer "Configuration [Reports](#page-69-0)".

## **Relevant Topics:**

- 1. [Station Parameters 175](#page-174-0)
- 2. [Country Code 86](#page-85-0)
- 3. [Default Settings 87](#page-86-0)

**=X=X=**

# **Paging**

# **What's this?**

- A station can deliver a message to a mass of people just by lifting your handset and dialing a code.
- This feature is helpful when it is required to call few people for meeting.
- This feature is of great use in factories, offices, etc. where it is not feasible to provide a station to every individual. In such cases, if you need to call somebody you can just make an announcement naming him to come and see you or call you.
- This can also be used for mass communication.

## **How to make connection for the PAS port?**

The VisionUltra supports one audio output port for personal address/public address.

- If personal address is to be made, a speaker of 4 Ohms/8 Ohms can be directly connected to the PAS port.
- Connect a good quality amplifier and matching speaker to the audio port marked PAS as shown in the figure given below:

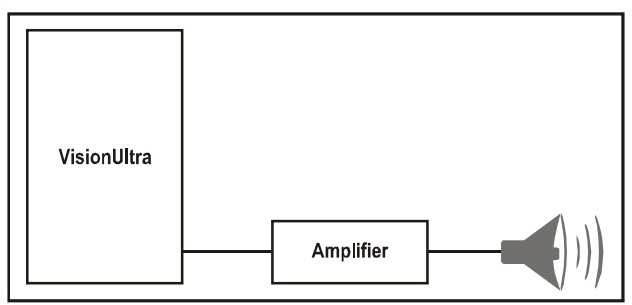

- Keep the distance between the PBX and the amplifier to reduce noise pick up.
- Use shielded cable for connecting the system with the amplifier
- The specifications of the PAS port are given below:

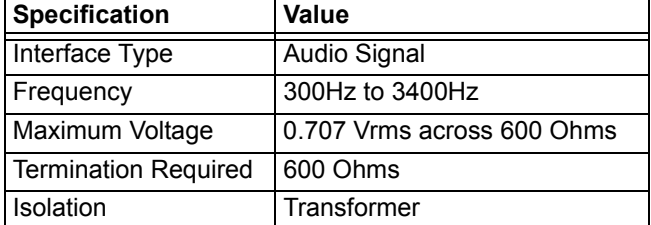

#### **How to use it?**

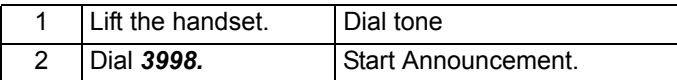

#### **Example:**

To announce a message, dial 3998 from your station and start announcement.

## **How to program?**

PAS is a programmable feature. Please refer 'Class of [Service \(COS\)'](#page-61-0) for details on how to allow PAS to a user.

### **Important Points:**

- It is possible to hold PAS activity and attend another call.
- It is possible to have conference with PAS port as one of the parties.
- It is possible to toggle between paging port and another party (trunk or station).

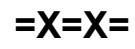

# **Power Down Mode**

## **What's this?**

During power failure, it is desirable to have trunk lines available directly on few stations. This is known as Power Down Mode. When mains power returns, normal operation resumes. Change over from normal to power down operation and back is automatic.

During power failure condition, calls can be made from these stations. Also the incoming calls lands on respective stations. This way, your link with the outside world is retained even during dark-outs.

## **How it works?**

Following block diagram shows the power fail transfer function for one port:

## *Figure 1: Normal Condition*

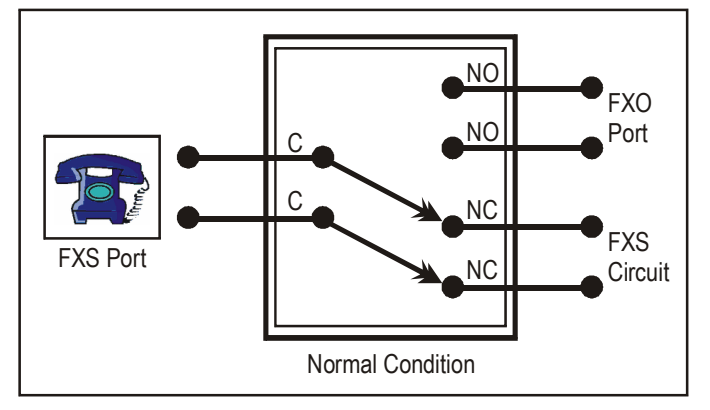

*Figure 2: Power Fail Condition*

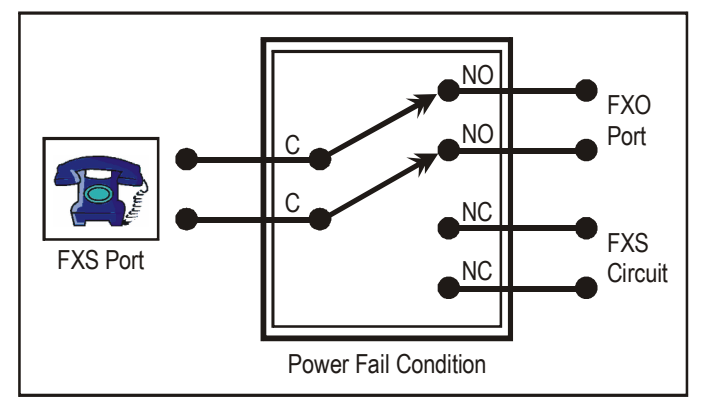

#### **Important Points:**

• During power down mode, by default, Trunk 1 gets connected to station 21, Trunk 2 gets connected to station 22, whereas Trunk 3 gets connected to station 23.

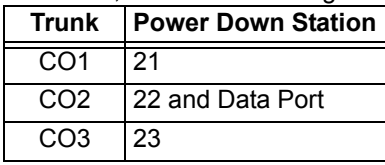

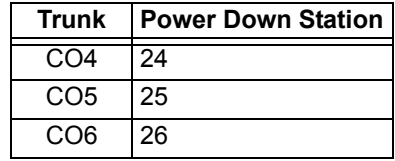

• At the time of power failure/power return ongoing calls will be disconnected.

- 1. **Installing the System** 14
- 2. [Appendix B: Troubleshooting 211](#page-210-0)

$$
=X=X=
$$
# <span id="page-144-0"></span>**Privacy**

## **What's this?**

While two stations are in speech, it is desired that no third person can listen their talk i.e. privacy of their conversation is maintained.

However if few important stations are allowed to use features like interrupt request, barge-in and raid, they can intrude other's conversation. Also if DID is activated, outside caller can reach any station or if there is a call from another trunk line, it will interrupt your conversation by giving intrusion tone. Some times this is very annoying and undesirable. VisionUltra provides privacy against all these types of intrusions. This is known as Privacy.

There are four types of intrusions against whom a user might wish privacy:

- Privacy from Interrupt Request and Barge-In
- Privacy from Raid
- Privacy from Trunk call intrusion
- Privacy from DID call

These four types are provided as programmable features in the Class of Service groups. A user can be assigned any combination of above four privacy flags by selecting an appropriate Class of Service group. If it is required that no other station can raid you then the corresponding feature i.e. Privacy-Raid in the Class of Service should be enable. Likewise, other feature should be enable or disable as per the requirement.

### **How it works?**

Following flow charts depicts the series of events in which it works.

## *Privacy from Interrupt/Barge-In/Raid*

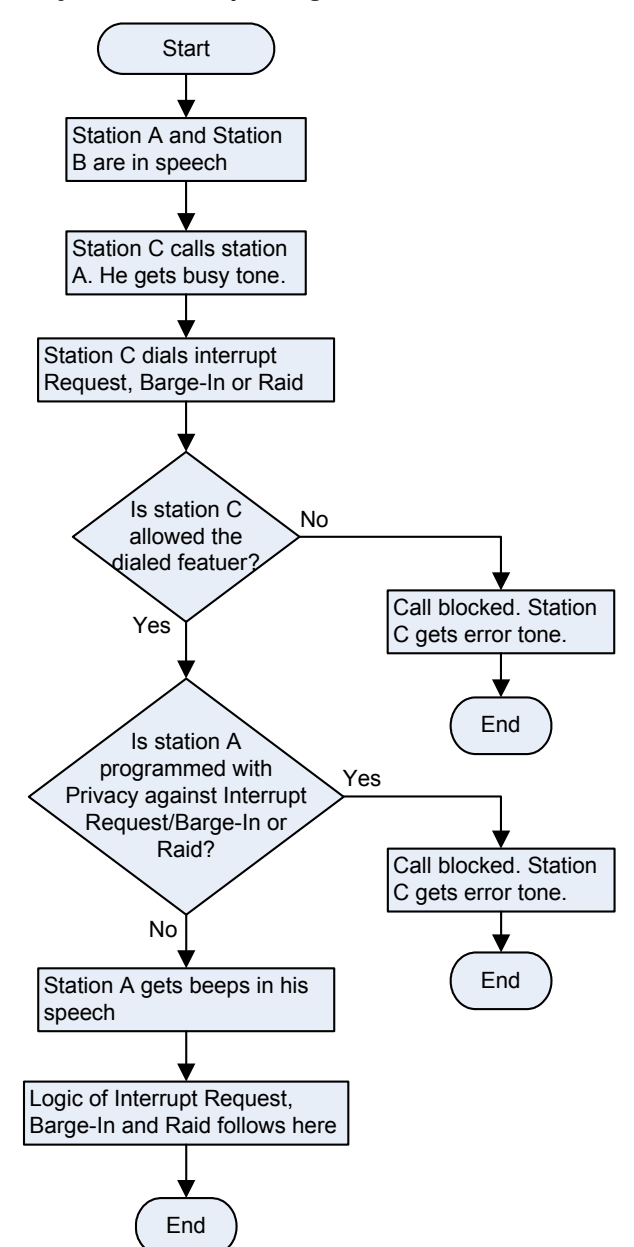

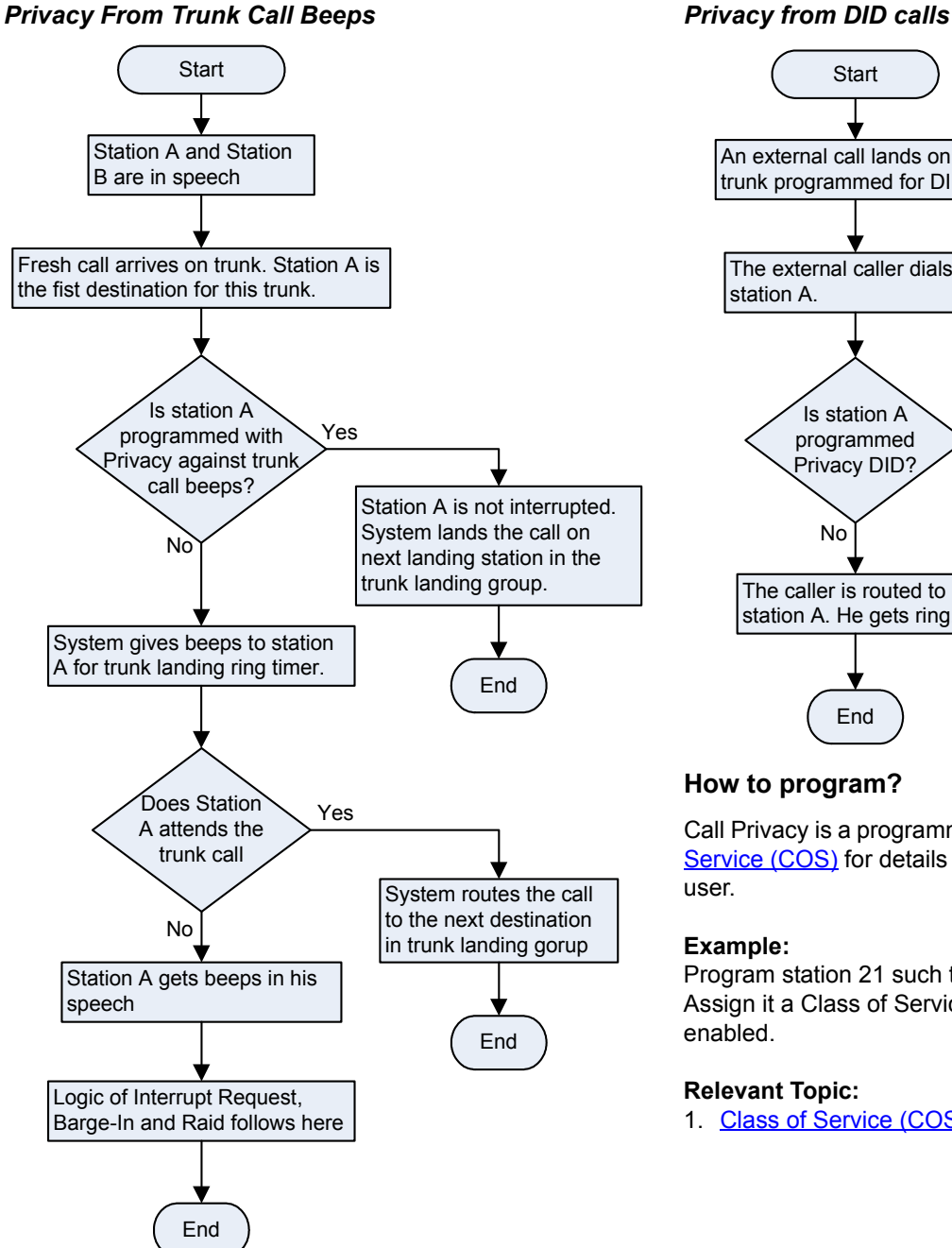

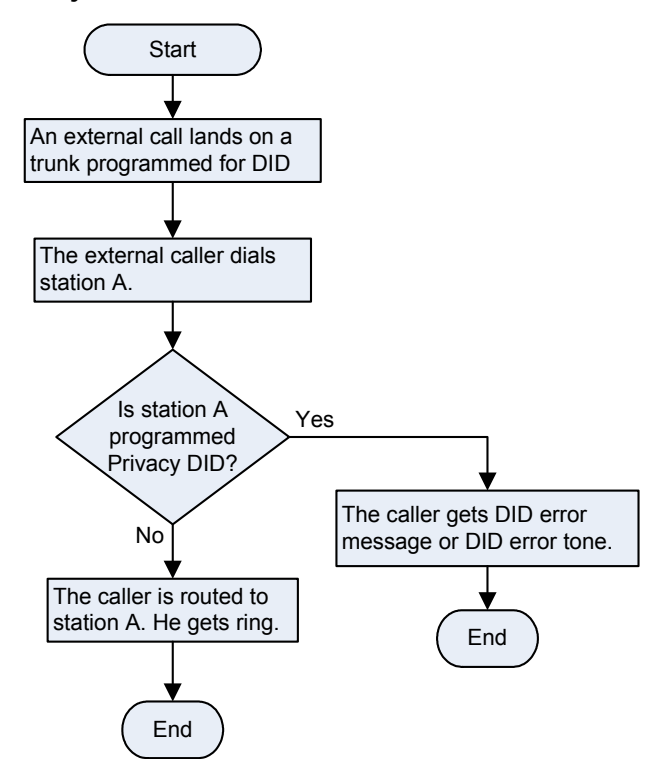

### **How to program?**

Call Privacy is a programmable feature. Please refer Class of [Service \(COS\)](#page-61-0) for details on how to allow Call Privacy to a user.

### **Example:**

Program station 21 such that no other station can raid it. Assign it a Class of Service group with call Privacy-Raid enabled.

### **Relevant Topic:**

1. [Class of Service \(COS\) 62](#page-61-0)

**=X=X=**

# <span id="page-146-0"></span>**Programming the System**

## **What's this?**

VisionUltra is a flexible system and can be programmed to suit your needs. Programming can be done at three levels:

- *System Engineer Level*  At this level, System Engineer does the programming. This is called System Engineer mode.
- *System Administrator Level* At this level, System Administrator does the programming. This is called System Administrator mode.
- *User Level*

At this level, User does the programming for himself for features like Alarms, Personal memory. For more details, please refer respective sections.

VisionUltra has fixed number of station ports and trunk ports. Each port has a hardware port and a software port associated. The software port of the station has a flexible number associated with it.

- All the programming either from SE/SA mode is based on software port. Whereas the user programming like Personal Memory, Dynamic Lock, etc. is based on flexible number.
- Hardware port number is not used anywhere.
- The relation between hardware and software port is fixed and not programmable.
- The flexible number of the software port is programmable.
- The following table shows the relationship.

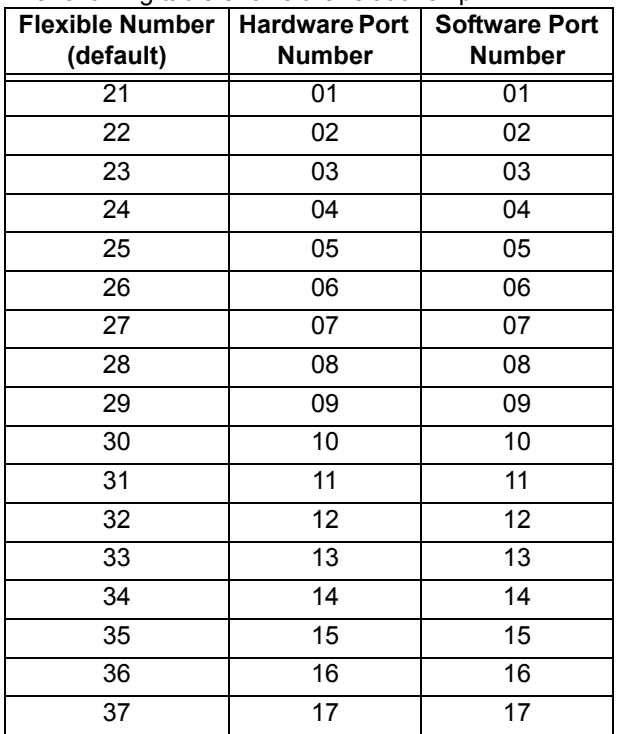

## **Steps for programming**

It is advisable to program the system in following hierarchy. One may skip programming of undesirable features.

- Real Time Clock
- Time Table
- Flexible Numbers
- Class of Service (COS)
- Trunk Access Groups
- **Toll Control**
- Call Pick Up
- Station Group
- **Privacy**
- **Trunk Parameters**
- DID
- LCR
- **Trunk Landing Destinations**
- **Operator**
- **SMDR**
- DISA
- Voice Message Applications
- Department Call
- Paging
- **External Call Forward**

### **Important Points:**

- Programming can be done at the site from any station without opening the system. However, the station from which programming is to be done should access to programming mode. Please refer ['Class of Service](#page-61-0)  [\(COS\)'](#page-61-0) for more details.
- Station 21 is always given access to programming mode.
- System can also be programmed from a remote end from anywhere in the world. For more details, please refer section '[Remote Programming](#page-155-0)'.
- Programming is accomplished by dialing separate codes (string of digits) for different settings. This eliminates need for entering long and confusing programming sequences. Programming commands are broken into two parts:
	- Codes
	- Values.
- The system continues to function normally even during programming. This allows the SE or SA to change the settings without disturbing any communication.
- The SE mode and the SA mode are password protected so that no other person can make any unauthorized alterations and subsequent misuse of features and facilities.
- Programming command can be issued from confirmation or error tone/message. While programming a valid command generates a confirmation message/tone and an invalid command generates an error message/tone. The SE/SA need not wait for the message/tone to be completed instead can go ahead with the next command.

• The Exit from Programming Mode command can also be issued from confirmation or error message/tone**.**

### **Relevant Topics:**

- 1. [System Engineer Mode 179](#page-178-0)
- 2. [System Administrator Mode 178](#page-177-0)
- 3. [Remote Programming 156](#page-155-0)
- 4. [Default Settings 87](#page-86-0)
- 5. [Programming using Phone Wizard 150](#page-149-0)

**=X=X=**

## **Programming Using Jeeves**

## **What's this?**

Matrix supplies a customized, windows based software to program the VisionUltra known as Jeeves. The Jeeves is a flexible and friendly tool with mouse operated GUI.

Jeeves supports following functions:

- Single command programming
- Storing and retrieval of Customer profile.
- Retrieval of existing configuration of the VisionUltra.
- Recording Voice Guidance messages for both System and User.

### **How to program?**

Use following command to enable/disable Jeeves: *1108-Code-#\**

Where,

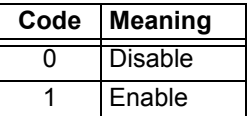

### *By default, Jeeves is enabled.*

- Enabling Jeeves means the COM port is assigned to Jeeves.
- Once Jeeves is enabled, the COM port is marked busy for other processes like configuration reports, SMDR-IC online.
- It is required to disable Jeeves and then assign the COM port to generate a configuration or SMDR report.

### **How to generate SMDR Report?**

- Select generate SMDR report.
- Click on 'Capture Report'.
- Jeeves opens Windows dialog box for selecting a file.
- Select a file.
- The system sends 'Start Report' command to the text format.
- Visual message is displayed showing that activity is going on.

- 1. [Station Message Detail Recording 168](#page-167-0)
- 2. [Configuration Reports 70](#page-69-0)
- 3. [Communication Port 66](#page-65-0)
- 4. [Default Settings 87](#page-86-0)
- 5. [Programming using Phone Wizard 150](#page-149-0)

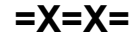

# <span id="page-149-0"></span>**Programming using Phone Wizard**

## **What's this?**

- Matrix supports a special mode for quickly programming some of the Basic Features like Setting Current Date, Setting Current Time etc of VisionUltra. This is called Phone Wizard.
- These basic programming parameters and other parameters for advanced programming of features like DID, DISA, FAX Homing etc with default values are also provided in other chapters.
- Phone Wizard is applicable for the products used in India only.

## **How it works?**

- Like normal programming method, it will be required to enter the programming mode to start programming. For Phone Wizard Programming mode, SE Programming should be allowed from COS (Class of Service).
- Wizard Programming mode can be entered from station-21 irrespective of COS.
- Wizard command can be of 2 or 3 digits.
- Each Wizard command is terminated by #\*. Upon receiving #\* the command is decoded further.
- Wizard Exit command is "*0-#\**".

## **How to program?**

- To enter programming mode, dial: *1#98-SE Password*  Default password is '1234'.
- The wizard consists of commands for following parameters:
	- System Parameters
	- **Extension Parameters**
	- Trunk Parameters

### **System Parameters**

Following parameters are programmed:

- **Set Current Date**
- **Set Current Time**
- Set New SE Password
- Set New SA Password

### *Set Current Date*

### Command: *27-Date-Month-Year-Day-#\** Where,

Date is from 01 to 31, Month is from 01 to12, Year is from 05 to 99 (Base year is '2000'. Enter '07' for year '2007'). Day is from 1 to 7 (1= Sunday). For details, please refer chapter '[Real Time Clock'](#page-154-0).

### **Example:**

To program the system for date, day and year, say 14-12- 2007, dial *27-14-12-07-6-#\**

### *Set Current Time*

Command: *28-Hour-Minute-#\** Where, Hour is from 00 to 23. Minute is from 00 to 59.

Time has three parameters: hour, minute and seconds. Above command has only two parameters. Third parameter will be taken as '00' whenever new time is programmed. For details, please refer chapter '[Real Time Clock'](#page-154-0).

### **Example:**

To program system for time of 17:00 hours, dial *28-1700-#\**

## *Set New SE Password*

Command: *291-New SE Password-#\** Where, SE Password is a 4 digits number string. Valid digits are from 0-9. SE password can not be less than 4 digits. For details, please refer chapter '[System Engineer Mode](#page-178-0)'.

### **Example:**

To change the SE Password from '1234' to '6789', dial *291-6789-#\**

## *Set New SA Password*

Command: *292-New SA Password-#\** Where, SA Password is a 4 digits number string. Valid digits are from 0-9. SA password can not be less than 4 digits. For details, please refer chapter 'System Administrator [Mode](#page-177-0)'.

### **Example:**

To change the SA Password from '1111' to '3456', dial *292-3456-#\**

### **Extension Parameters**

Following parameters are programmed:

- Class Of Service
- **Toll Control**
- Clear All The Features
- Flash Timer For Extension
- Flexible Number
- Operator Extension

## *Class of Service (COS)*

Command: *31-Ext-Day COS Group-Night COS Group-#\** Command for All Extensions: *31-\*-Day COS Group-Night COS Group-#\** Where,

Ext is flexible number of the extension. Flexible number is a 4 digit number string. Flexible number can be of 1, 2, 3 or 4 digits.

Day COS group is from 0 to 7.

Night COS Group is from 0 to 7.

For details, please refer chapter '[Class of Service \(COS\)](#page-61-0)'. When above chapter is used, separate commands are used to assign Day time COS and Night time COS to a Station.

### **Example:**

To assign COS group '4' for Day time and '6' for Night time to the Extension '23' use following command: *31-23-4-6-#\** 

## *Toll Control*

Command: *32-Ext-Day AL/DL List - Night AL/DL List-#\** Command for All extensions: *32-\*-Day AL/DL List - Night AL/DL List-#\**

Where,

Ext is flexible number of the extension. Flexible number is a 4 digit number string. Flexible number can be of 1, 2, 3 or 4 digits.

Allowed List (AL) is from 0 to 7. Denied List (DL) is from 0 to 7.

For details, please refer chapter '[Toll Control](#page-181-0)'.

### **Example:**

To program AL/DL List number 3 for Day time and 4 for Night time for extension '25': dial *32-25-3-4-#\**

### *Clear All the Features*

Command: *343-Ext-#\**

Where,

Ext is the flexible number of a extension. Flexible number is a 4 digit number string. Flexible number can be of 1, 2, 3 or 4 digits.

This is same as using Access code '100'. But this code can be use by a user whereas command '343' can be used by SE only.

For details, please refer chapter '[Cancel Station Features](#page-60-0)'.

### *Flash Timer for Extension*

### Command: *36-Ext-Flash Timer Count-#\**

Command for All Extensions: *36-\*-Flash Timer Count-#\** Where,

Ext is the flexible number of an extension. Flexible number is a 4 digit number string. Flexible number can be of 1, 2, 3 or 4 digits.

Flash Timer Count is from 1 to 9 (Count 1 implies 100ms) i.e Flash Timer Count is 6 then Flash timer is 600ms. For details, please refer chapter '[Flash Timer](#page-120-0)'.

### **Example:**

To program Flash timer of 800ms for Extension 25, dial *36-25-8-#\**

### *Flexible Number*

Command: *37-Software Port No.-Flexible Number-#\** Command to load Default Flexible Numbers: *37-\*-0-#\** Where,

Software Port number is from 00-16.

Flexible number is a 4 digit number string. Flexible number can be of 1,2,3 or 4. Two stations can not have the same flexible number.

For details, please refer chapter '[Flexible Numbers'](#page-121-0).

### **Example:**

To assign Software port number 13 for the Flexible number 25, dial

*37-13-25-#\**

### *Operator Extension*

Command: *391-Ext-#\** Where,

Ext is the flexible number of an extension. Flexible number is a 4 digit number string. Flexible number can be of 1, 2, 3 or 4 digits.

For details, please refer chapter '[Operator](#page-141-0)'.

### **Example:**

To program extension 25 as an Operator Extension, dial *391-25-#\**

### **Trunk Parameters**

Following parameters are programmed:

- Enable/Disable and Dial Type
- DID On/Off
- Fax Homing On/Off
- DISA On/Off
- Trunk Landing Destination For Day Mode
- Trunk Landing Destination For Night Mode
- Fax Homing Destinations
- Hunt Timer
- Hunting Scheme

### *Enable/Disable and Dial Type*

Command: *41-Trunk-Enable/Disable Flag- Dial Type-#\** Command for All Trunks: *41-\*-Enable/Disable Flag- Dial* 

*Type-#\**

Where, Trunk is from 0 to 5. Enable/Disable Flag

- 0 : Disable
- 1 : Enable

Dial type can be Pulse or Tone Type

- 0 : Pulse
- 1 : Tone.

For details, please refer chapter '[Trunk Parameters](#page-193-0)'.

### **Example:**

To Enable the trunk-4 and program it for Dialing type as 'Pulse type', dial

## *41-4-1-0-#\**

### *DID On/Off*

Command: *43-Trunk-Day Code-Night Code-#\** Where, Trunk is from 0 to 5. Day Code/Night Code 0 : Disable 1 : Enable For details, please refer chapter '[Direct Inward Dialing \(DID\)](#page-94-0)'.

### **Example:**

To program the Trunk-3 for not allowing DID facility in Day time and allowing only during Night time, dial *43-3-0-1-#\**

## *Fax Homing On/Off*

Command: *44-Trunk-Day Code-Night Code-#\** Where, Trunk is from 0 to 5. Day code/Night Code 0 : Disable 1 : Enable For details, please refer chapter '[Fax Homing](#page-116-0)'.

### **Example:**

To enable the Fax Homing feature during day time and night time on a Trunk-4, dial *44-4-1-1-#\**

### *DISA On/Off*

Command: *45-Trunk-Day Code-Night Code-#\** Where, Trunk is from 0 to 5. Day code/Night Code 0 : Disable 1 : Enable For details, please refer chapter 'Direct Inward System [Access \(DISA\)](#page-99-0)'.

### **Example:**

To enable the DISA feature during day time and night time on a Trunk-4, dial *45-4-1-1-#\**

### *Trunk Landing Destination for Day Mode*

Command: *47-Trunk-Ext1-Ext2-Ext3-Ext4-Ext5-#\** Command for All Trunks: *47-\*-Ext1-Ext2-Ext3-Ext4-Ext5-#\** Where,

Trunk is from 0 to 5.

Ext1 to Ext5 are the flexible numbers. Flexible number is a 4 digit number string. Flexible number can be of 1, 2, 3 or 4 digits. Maximum five destinations can be programmed for one trunk.

For details, please refer chapters '[Station Group](#page-164-0)' and 'Trunk [Landing Groups](#page-191-0)'.

### **Example:**

To assign Extension numbers 21,22 and 23 as Trunk landing extensions for a Trunk 1 for Day Time, dial *47-1-21-22-23-#\**

#### *Trunk Landing Destination for Night Mode* Command: *48-Trunk-Ext1-Ext2-Ext3-Ext4-Ext5-#\** Command for All Trunks: *48-\*-Ext1-Ext2-Ext3-Ext4-Ext5-#\**

Where, Trunk is from 0 to 5.

Ext1 to Ext5 are the flexible numbers. Flexible number is a 4 digit number string. Flexible number can be of 1, 2, 3 or 4. For details, please refer chapters '[Station Group](#page-164-0)' and 'Trunk [Landing Groups](#page-191-0)'.

### **Example:**

To assign Extension numbers 24, 25, as Trunk landing extensions for a Trunk 1 for Night Time, dial *48-1- 24-25-#\**

## *Fax Homing Destination*

Command: *49-Trunk-Ext-#\** Where, Trunk is from 0 to 5. Ext is the flexible number of an extension. Flexible number is a 4 digit number string. Flexible number can be of 1,2,3 or 4 digits. For details, please refer chapter '*[Fax Homing](#page-116-0)'*.

### **Example:**

To assign Extension numbers 24, as Fax Homing Destination for a Trunk 1, dial *49-1-24-#\**

### *Hunt Timer*

Command: *212-Timer-#\** Where, Timer is from 01-99 seconds. For details, please refer chapter '[Station Group](#page-164-0)'.

### **Notes:**

- Hunt Timer is defined as the 'Time' for which an extension rings when a call lands on that station. It is similar to parameter, 'ring timer'. On expiry of this 'Time', next station of the Station Group assigned to the Trunk will ring.
- For example, maximum five stations can be programmed for one trunk. Now if the CO office gives ring for 90 seconds and the Hunt Timer programmed is 18 seconds; then all five stations will get ring for 18 seconds each. Refer command '46' for more detail. Default is 18 seconds.

### **Example:**

To program the time for Hunt timer as 20 second, dial *212-20-#\**

### *Hunting Scheme* Command: *46-Trunk-Day Hunting Scheme-Night Hunting Scheme-#\** Command for All Trunks: *46-\*-Day Hunting Scheme-Night Hunting Scheme-#\** Where, Trunk is from 0 to 5. Hunting Scheme is from 0 to 3. 0 : Hunting Off 1 : Round Robin 2 : Delayed Simultaneous 3 : Immediate Simultaneous For details, please refer chapters '[Station Group](#page-164-0)' and 'Trunk [Landing Groups](#page-191-0)'.

Different hunting schemes are explained below: **Hunting Off:** The call lands on the programmed extension and only that extension would ring.

**Round Robin:** The call lands on the programmed extension, rings on that extension for time = hunt timer, then it goes to next defined extension, again rings there for time = hunt timer and so on. Hence this scheme is called round robin.

**Delayed Simultaneous:** The call lands on programmed extension, the extension rings for time = hunt timer. Then all the extensions starts ringing till the call is answered. The call can be answered from any of the ringing extensions.

**Immediate Simultaneous:** The call lands on programmed extensions and all the extensions start ringing simultaneously till the call is answered. Any extension can answer the call.

### **Example:**

To program the system so that the call on trunk-1 lands in round robin fashion on programmed extensions during daytime and lands simultaneously on these extensions during night time, dial *46-1-1-3-#\**

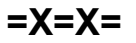

## **Raid**

## **What's this?**

- Without knowledge of the called busy station, one can enter his conversation by using this feature.
- The raided station does not come to know that it has been raided unless the person who has raided speaks something.

### **How to use it?**

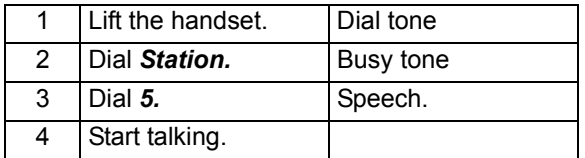

## **How to program?**

Raid is a programmable feature. Please refer Class of [Service \(COS\)](#page-61-0) for details on how to allow Raid to a user.

### **Important Points:**

- If a station is programmed with privacy against raid, it cannot be raided. Please refer ["Privacy](#page-144-0)" for details.
- This feature is not allowed for the user of Italy/USA/ Canada/Spain.

### **CAUTION!**

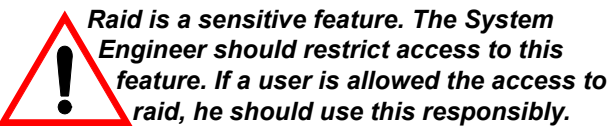

### **Relevant Topics:**

- 1. [Class of Service \(COS\) 62](#page-61-0)
- 2. [Privacy 145](#page-144-0)
- 3. [Default Settings 87](#page-86-0)

**=X=X=**

## <span id="page-154-0"></span>**Real Time Clock**

## **What's this?**

Various features and facilities provided by the VisionUltra use date and time parameters. Such facilities work properly only if the system is set with correct date and time values. These features are:

- Alarms
- **SMDR**
- Time Table

The VisionUltra is equipped with built in Real Time Clock (RTC) circuit. This circuit is to be set once with current date, day and time values. It then updates itself regularly to keep track of the parameters. However, please note that the RTC circuit can drift over a long period. Hence it is recommended to check and reset RTC values at least once every month to correct this drift.

### **How to program?**

Use following command to set date parameters:

*1001-Date-Month-Year-#\**

Where,

Date = 01 to 31 (leading zero must in case of single digit date)

Month = 01 to 12 (leading zero must in case of single digit month)

Year = Year in four digits from 2005 to 9999.

Use following command to set day of the week: *1002-Day-#\**

### Where,

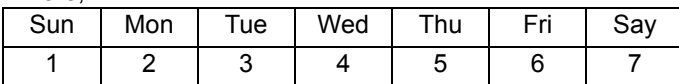

Use following command to set time:

### *1003-Hours-Minutes-Seconds-#\**

### **Where**

Hours = Hours in 24-hours format in two digits from 00 to 23 (leading zero must)

Minutes = Minutes in two digits from 00 to 59 (leading zero must)

Seconds=Seconds is in tow digits 00 to 59.

### **Example:**

Set the system with 1st April 2003, Monday at 9:00 am. Use following commands: *1001-01-04-2003-#\* 1002-2-#\* 1003-090000-#\**

The date format depends on the country code selected. For more defaults refer the topics '[Country Code](#page-85-0)' and 'Default [Settings'](#page-86-0).

- 1. [Country Code 86](#page-85-0)
- 2. [Default Settings 87](#page-86-0)

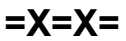

# <span id="page-155-0"></span>**Remote Programming**

## **What's this?**

One can program VisionUltra from any remote location. The remote user can program the system using the same commands as used by a normal local station to program the system.

## **How it works?**

Following flow chart depicts the process:

### **Important Point:**

• When '*00-#\**' is dialed to come out of SE mode the remote end goes on hold. The operator at the system end should dial '*Flash*' to retrieve the remote end.

- 1. [Programming the System 147](#page-146-0)
- 2. [Default Settings 87](#page-86-0)

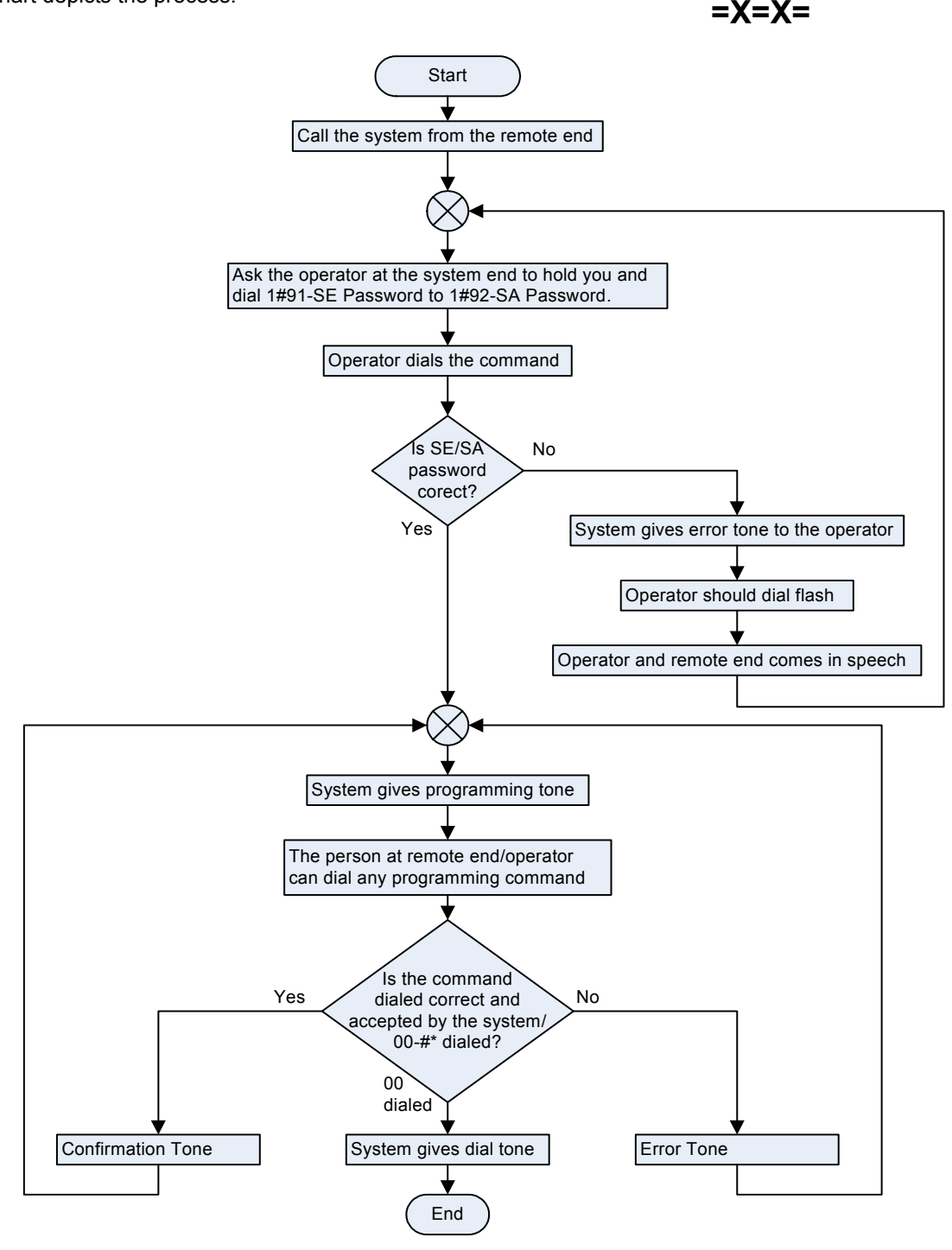

## <span id="page-156-0"></span>**Remote Status Display Port**

### **What's this?**

- The VisionUltra provides a special two wire port (Remote Status Display Port) to which the Remote Status Display Units (RSD) can be connected.
- The RSD port is standard push type MDF connector with 2.54 mm (0.1 Inch) pitch.
- The RSD port uses isolation transformer to protect the system from external voltages.

### **How it works?**

- Remote Status Display port can send status information to 16 RSD units (All of them connected in parallel).
- VisionUltra provides individual interfaces (internally in parallel) for six RSD Units. If more than six RSD Units are to be connected then they have to be connected in parallel explicitly.
- VisionUltra can feed power to a maximum of 6 RSD units. If more than 6 RSD units are connected to the Remote Status Display Port, they should be powered externally with help of adapters (9 volts, 100mA).
- The status information is sent to the RSDs in DTMF format.
- Remote Status Display Port sends 25 status signals in all to each Remote Status Display Unit.
- These 25 status signals are elaborated in the following table:

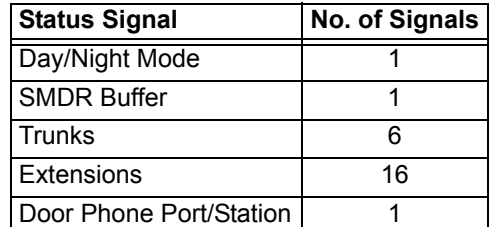

- The LEDs on the Remote Display Unit effectively display status of extensions and trunks like dialing, busy, etc. the status of the SMDR buffer like 75% full, Completely full, Door Phone status etc.
- For the detailed response of the LEDs on the Remote Display Unit to the status signal send by the Remote Status Display Port, refer topic 'Remote Status Display [Unit'](#page-157-0).

- 1. [Remote Status Display Unit 158](#page-157-0)
- 2. [Default Settings 87](#page-86-0)

# <span id="page-157-0"></span>**Remote Status Display Unit**

## **What's this?**

- Remote Status Display Unit (RSD Unit) is a very useful unit for monitoring the status of trunks and stations of VisionUltra.
- The proprietary Remote Display Unit is a micro controller based, software driven terminal.
- It houses 26 LEDs in the front to display the status of different stations, trunks, door phone, buffer, time zone, etc.
- The VisionUltra provides a special port (Remote Status Display Port) to which the RSD units can be connected (for more details of the port, please refer the topic ['Remote Status Display Port](#page-156-0)').
- RSD (Remote Status Display) can be mounted on wall as well as placed on desk.
	- **Wall Mount RSD:** Please do not attach base plate to RSD unit to mount on wall. Mounting hole is provided on back top side of the RSD unit.

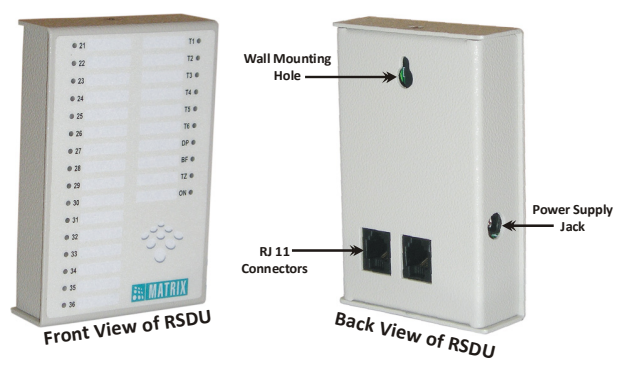

• **Desk Top RSD:** Please attach base plate to RSD unit at bottom by screws provided along with RSD Unit.

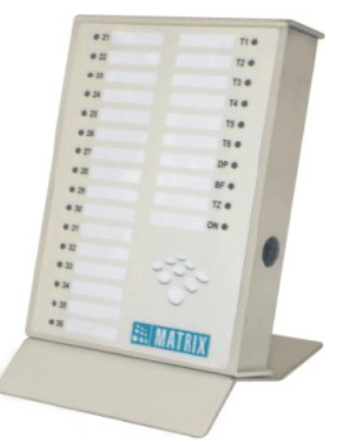

## **How to connect?**

Remote Status Display Unit (RSD Unit) is connected to Remote Status Display Port of VisionUltra using the RJ11 connector.

- VisionUltra can feed power to maximum 4 RSD units. If more than 4 RSD units are connected, they should be powered externally with help of adapters (9V, 100mA).
- The cable of the RSD Unit can be extended to maximum 500 meters (0.31 miles) if VisionUltra feeds power to the RSD unit.
- Multiple RSD units can be connected to this port in parallel.

## *Connection diagram of RSDU Port*

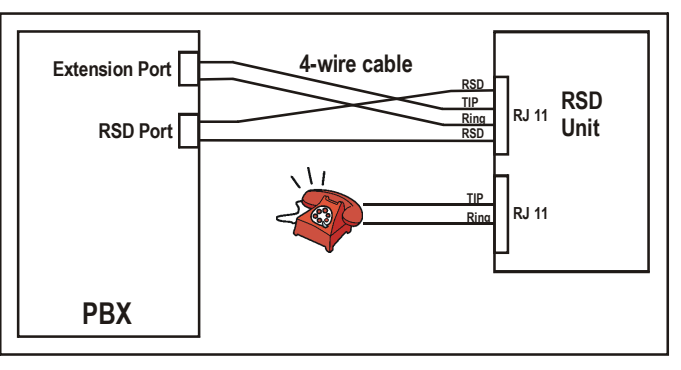

### *Connection to be made if multiple S Units are to be connected.*

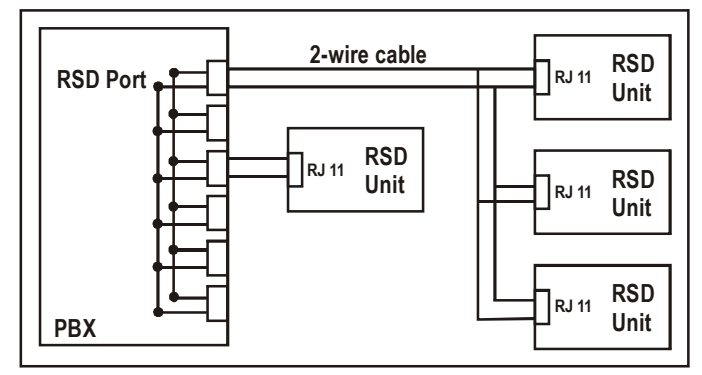

## **How it works?**

- The VisionUltra informs the RSD Unit about the changes in the status of stations, trunks, buffer, timezone in form of DTMF signals (total 25 signals).
- A separate LED is assigned for its function. The table format below shows the LED association with each function.

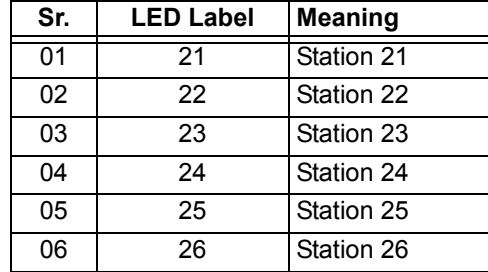

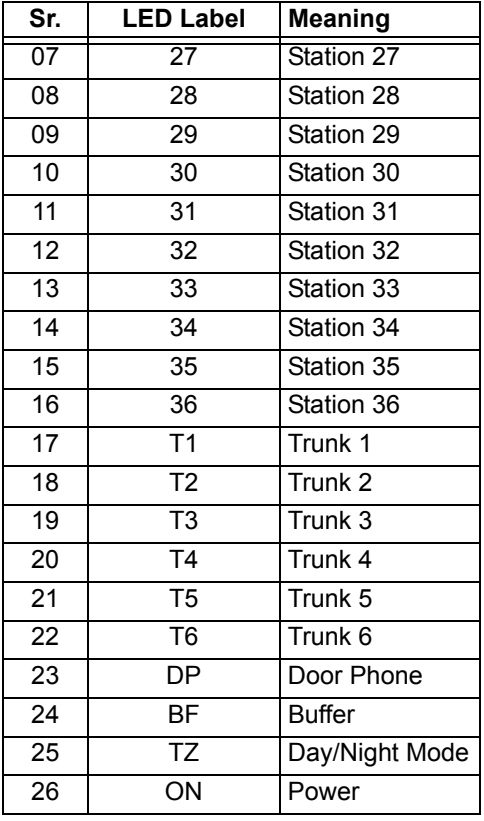

• Based on signals received from VisionUltra the respective LED on the RSD changes its cadence. The tables below lists the LED response to the different signals received.

### *Trunk and Station Signals*

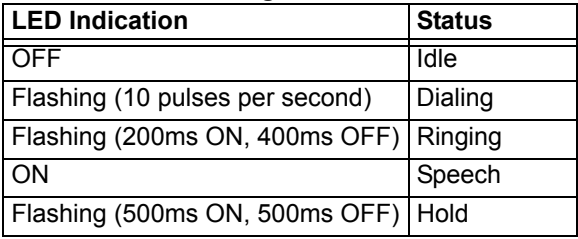

### *Door Phone Signals*

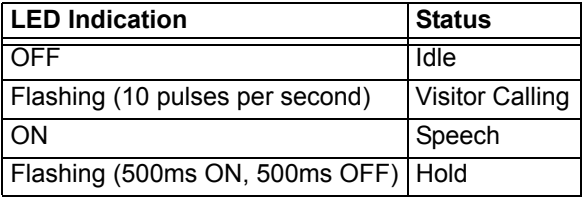

### *Day/Night Mode Signals*

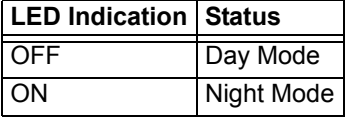

### *SMDR Buffer Status Signals*

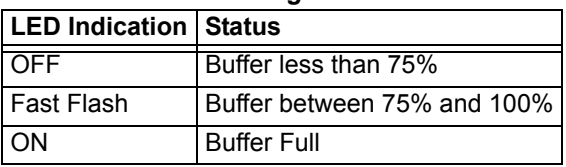

- At any instance of time all the RSD units show identical status information.
- If station 17 is used as a normal port, its status is reflected on the Doorphone LED (LED 23) only. But the LED indication will follow the station signals.

Mechanical Dimension for Remote Status Display Unit:

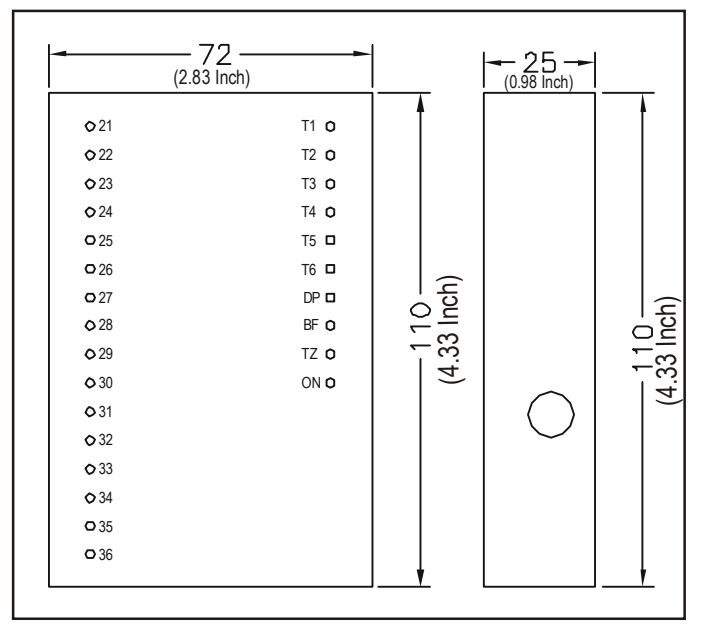

- 1. [Remote Status Display Port 157](#page-156-0)
- 2. [Default Settings 87](#page-86-0)

$$
=X=X=
$$

# **Scheduled Dialing**

## **What's this?**

- The system can be programmed to dial out a pre-defined number on a trunk at a programmed time.
- Eight different numbers can be dialled out at a pre-set time.
- This facility is of great use in offices, house, work-place, etc. where people tend to forget locking the Out-dial facility, long distance dialing facility on their trunk line after making a call. This facility can be used to dial out the locking codes for Out-dial facility, long distance dialing facility, etc. The lock codes for these facilities should be programmed in the system along with the time at which these codes should be dialled out.

## **How it works?**

Following flowchart explains how this feature works:

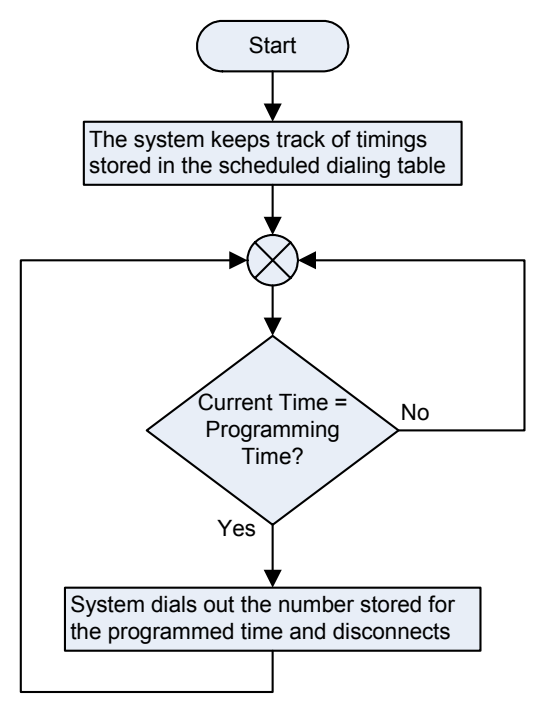

## **How to program?**

- **Step 1:** Program a number to be dialed in the Scheduled Dialing table using command *2003.*
- **Step 2:** Program the trunk access group to be used to dial the number programmed using command *2004.*
- **Step 3:** Program the time at which the number is to be dialed using command *2005.*
- **Step 4:** Default all the parameters of the Scheduled dialing using command *2001.* (if required)

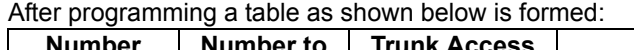

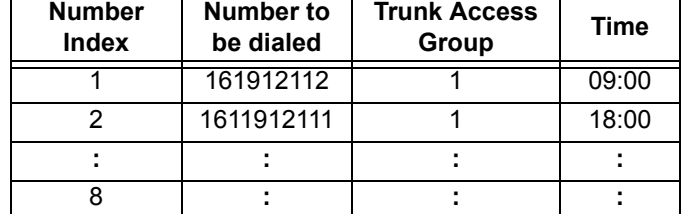

### **Step 1**

Use following command to program a number in the scheduled dialing table:

### *2003-Number Index-Number-#\**

Where,

Number Index is from 1 to 8. (Maximum eight different numbers can be programmed)

Number is the number to be dialed. The number can have maximum 16 digits.

Use following command to clear all the numbers in the scheduled dialing table: *2002-#\**

### **Step 2**

Use following command to program trunk access group for the number to be dialed out:

*2004-Number Index-Trunk Access Group-#\** Where, Number Index is from 1 to 8

Trunk Access Group is from 1 to 8

### **Step 3**

Use following command to program time at which the number is to be dialed out: *2005-Number Index-Time-#\** Where, Number Index is from 1 to 8 Time is in Hour-Minute, 24-hour format.

### **Step 4**

Use following command to default all the parameters related to Scheduled dialing: *2001-#\**

## *By default:*

*No numbers are programmed in the Scheduled dialing table (Blank) Trunk Access Group = 1 Scheduled Time = 00:00*

### **Important Points:**

If this facility is used to lock the long distance facility on the trunk line. Then it is advisable to program only one trunk with long distance facility in the trunk access group

because while dialing out the number the system selects the free trunk from the trunk access group.

• To know programming details, please refer "Configuration [Reports"](#page-69-0).

- 1. [Real Time Clock 155](#page-154-0)
- 2. [Trunk Access Groups 185](#page-184-0)

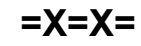

## **Security Dialer**

## **What's this?**

The VisionUltra offers a security feature, which dials out three different numbers one by one in case of emergency. In each case, when the called party answers the call, it delivers a pre-recorded message. This feature is called 'Security Dialer'.

This feature finds its application in Banks, Offices, Departmental stores, Houses, Commercial places, Schools, etc.

## **How it works?**

To accomplish this feature, the VisionUltra supports a Digital Input Port marked 'DIP' on the MDF. An Emergency switch, output of a Smoke detector, Glass break detector, Fire Alarm, etc. can be connected as an activator. Whenever the DIP gets activated, the VisionUltra considers it to be an emergency condition and dials out a number assigned for Emergency situation. When the called party answers the call, the VisionUltra delivers a pre-recorded Emergency message. If the called party is busy, the system tries another Emergency number and tries to deliver emergency message. This is repeated for all the three emergency numbers. If the Emergency message is delivered to all the emergency numbers, and the acknowledgment is obtained this activity is suspended otherwise the system keeps trying all the unserved requests for programmed number of trials. The system considers the request to be served when the called party answers the call, and gives acknowledgment.

This feature could be of great help in Banks. When the Banks are raided by the burglars, all the employees of the bank are made standstill. In such a situation, if the cashier presses the Emergency Alarm (which could be placed quite close to the cashier), the burglars would not come to know whereas the system would dial out the Emergency number, which could be of Police, Security Agency and another branch office.

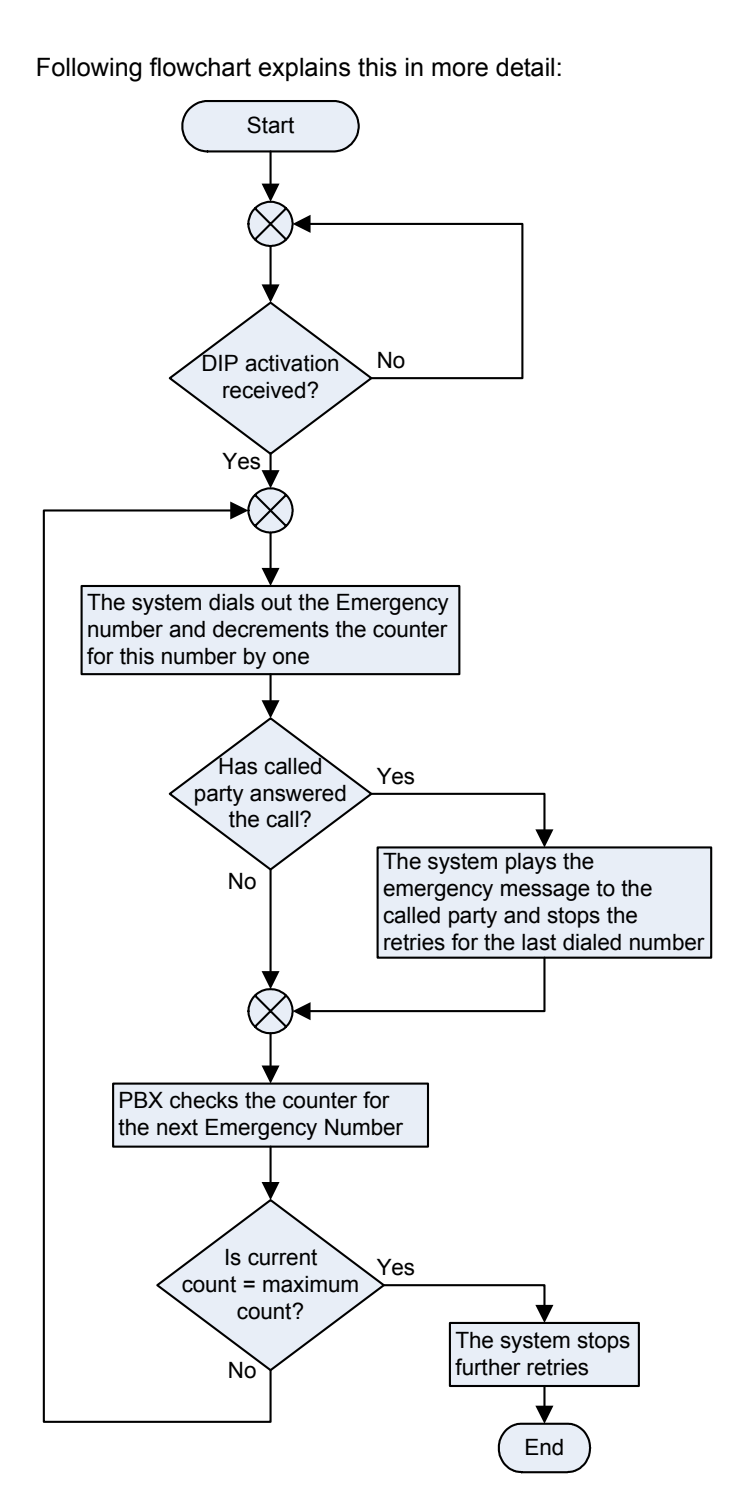

### **How to program?**

- **Step 1:** Program the trunk access group for making external call using command *1903.*
- **Step 2:** Program the emergency phone number where the call is to be made using command *1904.*
- **Step 3:** Program the number of trials to be made for one emergency number using command *3036.*
- **Step 4:** Program the time gap after which the system should try another number using command *3037.*
- **Step 5:** Assign a voice module part containing Emergency message for DIP application.

### **Step 1**

Use following command to assign a Trunk Access Group to a DIP:

#### *1903-Trunk Access Group-#\** **Where**

Trunk Access Group is from 1 to 8

## **Step 2**

Use following command to program the Emergency phone number where the call is be made:

## *1904-Index-Emergency Phone Number-#\**

Where,

Index is from 1 to 3

Emergency Phone Number is number string of maximum 16 digits where the call is to be made.

The programming table would look as shown below:

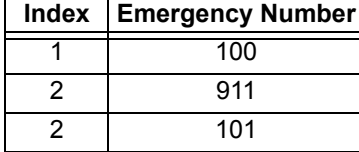

*By default, the numbers are blank.*

### **Step 3**

Use following command to program the number of trials to be made for one emergency number: *3035-Count-#\**

Where,

Count is the number of trials to be made for one emergency number from 000 to 255

*By default, 3 trials are made for an emergency number.*

### **Step 4**

Use following command to program the time gap between two trials:

*3036-Duration-#\**

Where,

Duration is the time duration after which the system should try for the next number.

Duration is in minutes from 000 to 255.

*By default, system tries for next number after every 1 minute.*

### **Step 5**

Please refer ['Voice Message Applications](#page-199-0)' on how to assign an Emergency message for DIP Application.

### **Important Points:**

This feature works on tone sensing. It is possible that there could be lot of disturbances on the trunk line and tones may not be sensed properly. In such case, it is

possible that the system might consider an immature call as a served request. Hence it is advisable to install dedicated security devices to ensure 100% security.

- If three emergency numbers are programmed then the system first tries the first number. Then after the programmed time duration, it tries second number. If all three numbers are found busy then system starts a fresh from first number again.
- *If the called party dials '0' during the message, the system considers it to be an acknowledgment and*
- *suspends dialing.*
- To know programming details, please refer "Configuration [Reports"](#page-69-0).

- 1. [Voice Message Applications 200](#page-199-0)
- 2. [Digital Input Port \(DIP\) 93](#page-92-0)
- 3. [Automated Control Applications 36](#page-35-0)

$$
=\mathsf{X}=\mathsf{X}=\mathsf{X}
$$

# **Software Version and Revision Display**

## **What's this?**

The system displays the version and the revision of the software at the station. This display remains till the user goes OFF-Hook.

## **How to use it?**

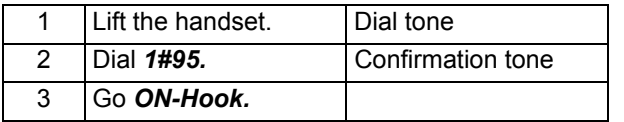

The display is shown as below for different CLI types:

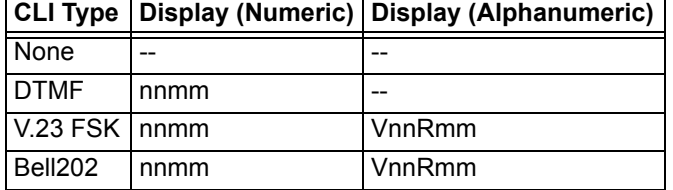

## *Display for DTMF CLIP Type*

The Length of the Display is 4. The first two digits represent the Version and the next two digits the Revision. For Version2 Revision1 of the software the system display looks like 0201.

### *Display for FSK CLIP Type*

The Length of the Display is 6. The first 3 characters represent the Version and the next three characters the Revision. For Version2 Revision1 of the software the system display looks like V02R01.

### **Important Point:**

• If user does not go ON-Hook during confirmation tone, he would get error tone. If he goes ON-Hook from error tone, this feature would not work.

### **Relevant Topic:**

1. [Programming the System 147](#page-146-0)

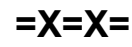

## <span id="page-164-0"></span>**Station Group**

### **What's this?**

Station group is a group of stations. The destinations in this group can be used as destinations for incoming call or destinations for door phone call or destinations for department call.

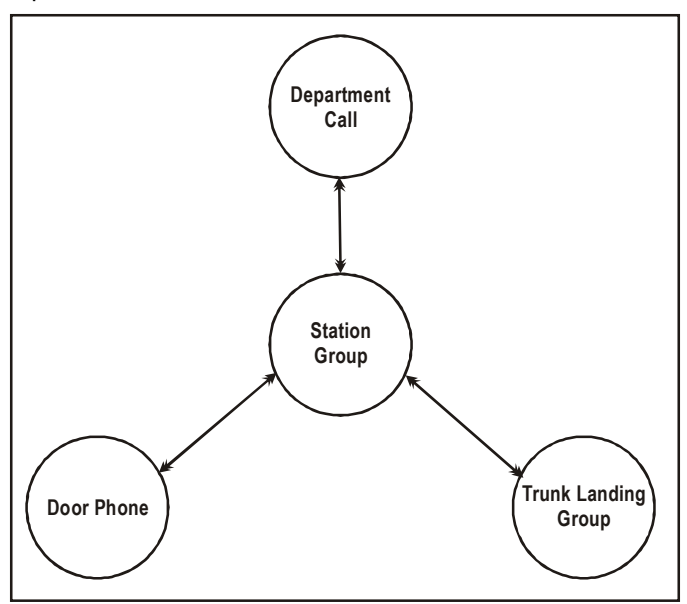

A station group can be programmed as trunk landing group or as door phone group or as department group. Same station group can also be assigned for all the three features viz. Trunk Landing, Department Call and Door Phone.

### **How it works?**

- Maximum sixteen station groups can be formed.
- Maximum 16 stations can be programmed in each station group.
- The time for which each station rings can be programmed.
- The sequence in which various stations in the group should ring can be arranged.
- The number of stations that should ring at a time can be programmed. All the stations can be programmed to ring simultaneously.
- Once a station receives a ring, it can be set to ring continuously till the call matures. Such a station continues ringing even when other stations of the group are hunted. This is called "Continuous" ringing and can be programmed for each station.
- If the call is not answered even after hunting the last station, the system will loop back and start from the first station once again till the ring from the exchange expires.
- A fresh call can start hunting either from the first station of the group or from the station where the previous call was terminated. This method is called Rotation Method and can be set for each group. If rotation method is enabled, the fresh call will land on the destination next to the one,

which received the last call. This would enable equal distribution of incoming calls to all the destinations within the group. If the rotation method is disabled, the fresh call will always land on first station of the station group.

- Any station can answer the call using call pick up feature.
- Any station group can be programmed as Department group.
- Any station group can be programmed as Doorphone group.
- Any station group can be programmed as Trunk Landing Group.

### **How to program?**

- **Step 1:** Decide the number of station groups to be formed, decide the sequence in which the stations should be arranged. Program these parameters using command *4702.*
- **Step 2:** Define ring timer for which each station should ring using command *4703.*
- **Step 3:** Decide whether the station should get continuous ring and program it using command *4704.*
- **Step 4:** Program the rotation type for the station group using command *4705.*
- **Step 5:** It is possible to default a station group using command *4701.*

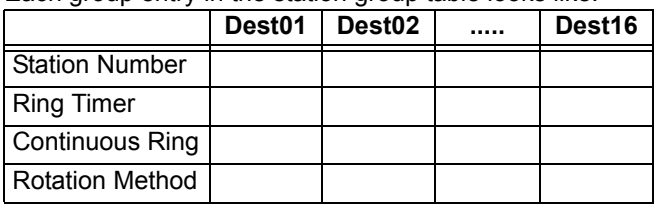

### Each group entry in the station group table looks like:

### **Step 1**

### Use following command to program station group: *4702-Station Group-Destination Index-Station-#\** Where,

Station Group is from 01 to 16 Destination Index is from 01 to 16 Station is a software port number is from 00 to 17

Use following command to program null at an index (Clear an index) in a station group:

### *4702-Station Group-Destination Index-00-#\**

With this VisionUltra allows flexible number of stations in a station group.

Use following command to program same station at the same index in all station groups:

*4702-\*\*-Destination Index-Station-#\**

## **Step 2**

Use following command to program the time for which each station in the group should ring:

### *4703-Station Group-Destination Index-Timer-#\** Where,

Station Group is from 01 to 16 Destination Index is from 01 to 16 Timer is in seconds from 000 to 255

Use following command to program the same ring timer for destination index in all the station groups: *4703-\*\*-Destination Index-Timer-#\**

## **Step 3**

Use following command to program continuous or noncontinuous ring for a destination in the group:

*4704-Station Group-Destination Index-Continuous Ring- #\**

Where,

Station group is from 01 to 16 Destination Index is from 01 to 16

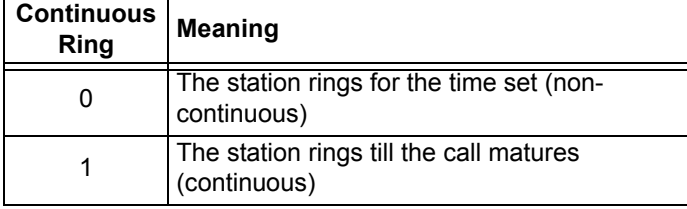

Use following command to program continuous or noncontinuous ring at the same destination index in all the station groups:

### *4704-\*\*-Destination Index-Continuous Ring-#\**

### **Step 4**

Use following command to program rotation method for a station group:

#### *4705-Station Group-Rotation Method-#\** Where,

Station Group is from 01 to 16

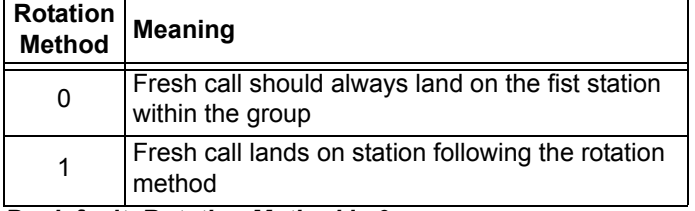

*By default, Rotation Method is 0.*

Use following command to program rotation method for all the station groups:

### *4705-\*\*-Rotation Method-#\**

### **Step 5**

Use following command to default a station group: *4701-Station Group-#\**

#### Where,

Station Group is from 01 to 16.

Use following command to default all station groups: *4701-\*\*-#\**

### *By default,*

- *Stations 01 to 16 are available in all Station groups*
- *Ring timer is set to 015*
- *Group rotation is OFF.*
- *The ring is non-continuous*

### **Step 6**

Use following command to clear a station group: *4710-Station Group-#\** Where,

Station Group is from 01 to 16

### **Example 1:**

Program the system for following constraints.

- Marketing department is frequently accessed by callers using DID facility.
- Marketing department in a company has four stations viz. 21, 22, 23 and 24 (s/w ports 01, 02, 03 and 04).
- The stations should ring in a sequence viz. 21, 22, 23, 24.
- Station 21 should ring for 20 seconds.
- If no reply, 21 should continue ringing and 22 should also ring for 10 seconds.
- If no reply, 21 should continue ringing and 23 should also ring for 15 seconds.
- If still no reply, 21 should continue ringing and 24 should also ring for 20 seconds.
- Call traffic should be distributed equally on all four destinations.

The requirement is for department call. Hence a station group for this purpose should be formed. Use following command:

*4702-01-1-01-#\* 4702-01-2-02-#\* 4702-01-3-03-#\* 4702-01-4-04-#\* 4703-01-1-020-#\* 4703-01-2-010-#\* 4703-01-3-015-#\* 4703-01-4-020-#\**

*4704-01-1-1-#\* 4704-01-2-0-#\* 4704-01-3-0-#\* 4704-01-4-0-#\* 4705-01-1-#\**

To program this station group as department group, please refer ['Department Call'](#page-89-0).

### **Example 2:**

Program a station group to meet following requirements

• A company has eight stations 21, 22, 23, 24, 25, 26, 27, 28 (Software port numbers 01, 02, 03, 04, 05, 06, 07, 08).

- Call on trunk 1 should land on station 21, 22, 23, 24 in day time and on station 21, 22, 27, 28 in night time.
- In day time, each station should ring for 20 seconds. Calls should always land on station 21 first.
- In night time, station 21 and 22 should ring continuously. Station 27 and 28 should ring for first 30 seconds alongwith station 21 and 22.

The requirement is for trunk landing. Two station groups one for day time and other for night time should be formed to meet the requirement.

Use following commands: *4702-02-01-01-#\* 4702-02-02-02-#\* 4702-02-03-03-#\* 4702-02-04-04-#\**

*4703-02-01-020-#\* 4703-02-02-020-#\* 4703-02-03-020-#\* 4703-02-04-020-#\**

*4704-02-01-0-#\* 4704-02-02-0-#\* 4704-02-03-0-#\* 4704-02-04-0-#\**

Refer ['Trunk Landing Groups](#page-191-0)' to assign a station group as trunk landing group for daytime.

*4702-03-01-05-#\* 4702-03-02-06-#\* 4702-03-03-07-#\* 4702-03-04-08-#\* 4703-03-01-030-#\* 4703-03-02-030-#\* 4703-03-03-030-#\* 4703-03-04-030-#\* 4704-03-01-1-#\* 4704-03-02-1-#\* 4704-03-03-0-#\* 4704-03-04-0-#\**

*4705-02-0-#\**

Refer ['Trunk Landing Groups](#page-191-0)' to assign a station group as trunk landing group for nighttime.

#### **Example 3:**

Program a station group for following constraints. Door Phone call should land on station 22, 23, 26, 25 (Software ports 10,11,12,13). All stations should ring continuously. Use following commands: *4702-04-01-10-#\* 4702-04-02-11-#\* 4702-04-03-12-#\* 4702-04-04-13-#\**

*4704-04-01-1-#\* 4704-04-02-1-#\* 4704-04-03-1-#\* 4704-04-04-1-#\**

Please refer ['Door Phone'](#page-108-0) to assign a station group to Door Phone.

#### **Important Point:**

• To know programming details, please refer "Configuration" [Reports"](#page-69-0).

- 1. [Trunk Landing Groups 192](#page-191-0)
- 2. [Door Phone 109](#page-108-0)
- 3. [Department Call 90](#page-89-0)
- 4. [Default Settings 87](#page-86-0)

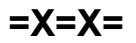

## <span id="page-167-0"></span>**Station Message Detail Recording**

## **What's this?**

The VisionUltra can record the details of incoming (IC) and outgoing (OG) calls made from/to all the stations. This is called Station Message Detail Recording (SMDR). The VisionUltra can send the details of these calls on communication ports or the printer port. These can be printed either immediately on completion of the call or afterwards when desired.

Following diagram shows the logic in which the calls are stored and printed.

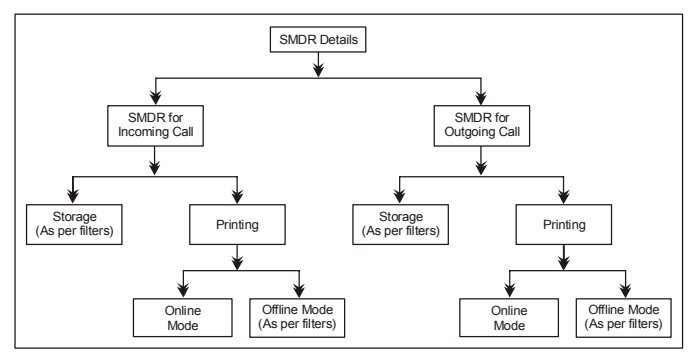

The VisionUltra offers facility to store the call details as per the requirement and even print the call as per the requirement. All the parameters like Incoming calls-Storage filters, Incoming calls-Printing filters, Outgoing calls-Storage filters and Outgoing call-Printing filters, etc. programmed for incoming calls and outgoing calls can be printed in the form of a report.

SMDR configuration report for default parameters is attached on next page for ready reference.

Please refer '[Station Message Detail Recording-Incoming](#page-168-0)' and '[Station Message Detail Recording-Outgoing](#page-171-0)' for more details.

- 1. [Station Message Detail Recording-Incoming 169](#page-168-0)
- 2. [Station Message Detail Recording-Outgoing 172](#page-171-0)
- 3. [Configuration Reports 70](#page-69-0)

$$
=\mathsf{X}=\mathsf{X}=
$$

## <span id="page-168-0"></span>**Station Message Detail Recording-Incoming**

## **What's this?**

Incoming calls can be stored and printed in a desired way.

## **Incoming Calls-Storage**

Station message detail recording (SMDR) facility is used to keep track of the incoming calls received by the VisionUltra. SMDR is useful in monitoring and managing the incoming traffic in more effective manner. The VisionUltra can keep log of each call received by it in the SMDR buffer. The buffers for the incoming calls and outgoing calls are different. Each incoming call is stored in the form of a record in the buffer. The SA or SE can print these calls on a printer in the form of various reports. The SA or SE can even transfer this data on a computer for storage and further analysis.

A record has following fields:

- Serial Number
- Telephone number from where call has come
- Station to which call was routed
- Trunk on which call was received
- Date on which call was received
- Time at which call was received
- Time taken to answer the call
- Speech duration
- Remarks

One incoming call can occupy one or more records in the buffer. When an incoming call is transferred on another station, a new entry will be made in the SMDR buffer. The SMDR buffer data is maintained even during power failures. It is advisable to frequently download the calls to avoid inadvertent or accidental loss of the data.

Maximum 500 records can be stored in the SMDR IC buffer. Once the SMDR buffer is full, the next incoming call is stored in place of the oldest call in the SMDR IC buffer. This is known as First In First Out (FIFO) logic. The system parameters configuration report shows the number of SMDR IC records in the buffer. The SA or SE can clear the SMDR IC buffer using appropriate command and password from the SA/SE mode.

### **Alarms records in the Incoming SMDR:**

VisionUltra supports storing of alarm records in the SMDR-Incoming buffer. Alarm ring is treated as an incoming call. Alarm is logged in the SMDR when the alarm call is disconnected by user after answering the alarm ring or if the alarm ring timer matures. In the SMDR report various parameters for the report are as mentions below:

- Number = Blank
- $Trunk = 0$
- Station = Station
- Date-Time = Date-Time
- Answer Time = Ring Timer (Time taken to answer the alarm ring)
- Speech duration = Actual OFF-Hook period, to listen to the message.
- Remark =  $'A'$  for Alarm, if answered. = 'AU' for Alarm, if Unanswered.

## **Commands**

### **Master command:**

This command enables/disables the storage of incoming calls depending upon the filters set

Use following command to set SMDR storage flag:

*1550-Storage Flag-#\**

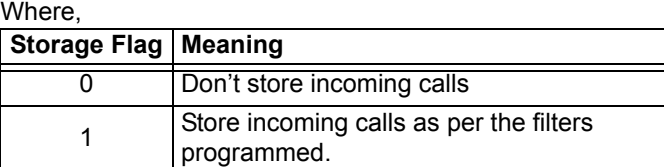

**Filter commands:** These commands enable the user to select the type of calls to be stored viz. All calls, Trunk wise calls, Unanswered calls, DID calls, etc.

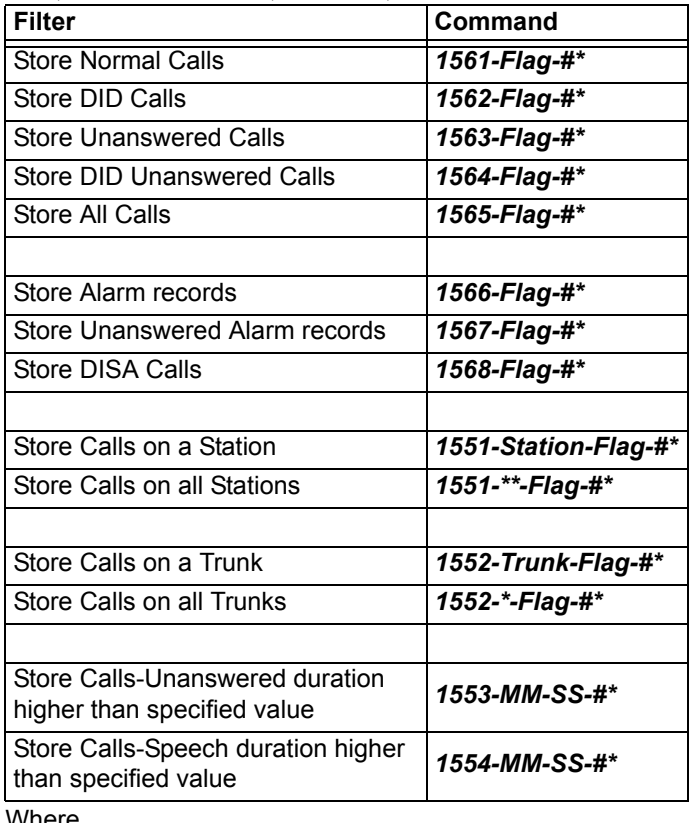

Where,

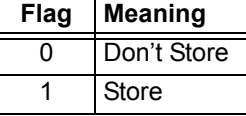

MM is from 00 to 59 SS is from 00 to 59

Use following command to default the incoming call storage filters:

### *1505-#\**

### *By default, all incoming calls will be stored.*

Use following command to clear SMDR-Incoming buffer: *1560-Reverse SE Password-#\**

### **Incoming Calls-Printing**

Each SMDR record has following parameters or fields:

- Serial Number
- Calling Number (optional)
- Trunk port number on which the call was received
- Station Number who received the call
- Date on which the call is received
- Time when the call arrived
- Call Answer Duration
- Call Speech duration
- Remark

'Remark' column indicates following information:

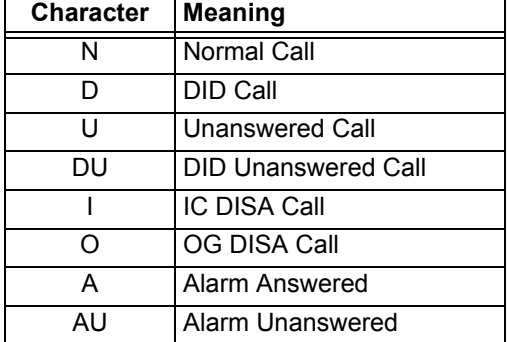

The reports are transferred on a computer through the RS232C (COM) port of the VisionUltra. ASCII format is used for this. It is possible to generate these reports as and when the call is made i.e. online printing (provided a printer or a computer is connected) or offline. The calls are stored in the SMDR buffer in both cases.

### **Incoming Printing-Online**

Use following command to enable/disable online printing. *1570-Code-#\**

Where,

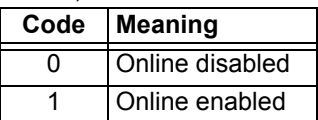

### **Incoming Printing-Offline**

**Step 1:** Set the filters as per the need.

**Step 2:** Give the command to download the Incoming SMDR data.

Various filters can be used to generate a report. These commands enable the user to select the type of calls to be printed viz. Normal calls, DID calls, Unanswered calls, Long Speech Duration calls. It is also possible to print the calls with desirable combination like Long Speech Duration calls and DID calls. It is possible to sort on one or more keys and generate a report.

A summary of the report is printed at the end of each report.

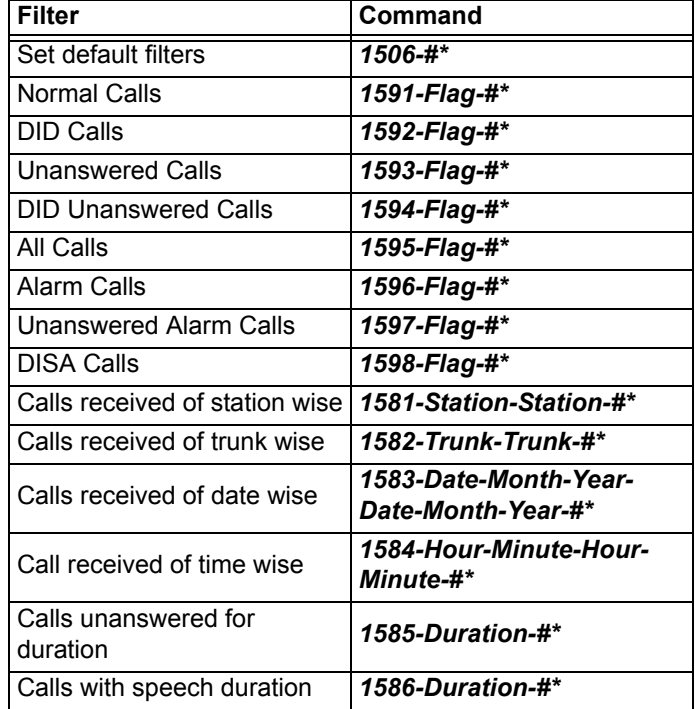

### *By default, only All Calls flag is enabled, others are disabled.*

Use following command to start printing of SMDR Incoming calls.

## *1580-#\**

### **Important Points:**

- When an unanswered call is stored, SMDR remembers last ringing destination.
- When an answered call is stored SMDR remembers last speech duration.
- The ring duration stored is the total ringing time.
- The speech duration shows the total speech time and not the speech duration of the last talking station.

- 1. [Station Message Detail Recording 168](#page-167-0)
- 2. [Communication Port 66](#page-65-0)

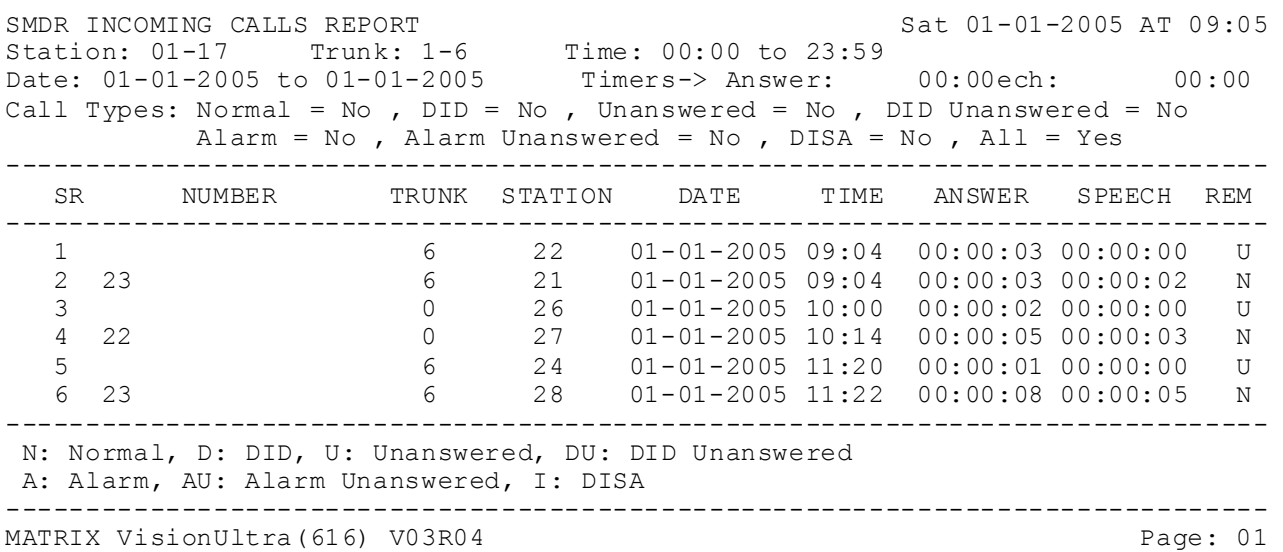

**=X=X=**

# <span id="page-171-0"></span>**Station Message Detail Recording-Outgoing**

## **What's this?**

Outgoing calls can be stored and printed in a desired way.

## **Outgoing calls-Storage**

- Station message detail recording facility is used to keep records of calls made from the system. SMDR is useful in monitoring and controlling the cost of telephone calls. The VisionUltra can keep track of each call made by any station. Each call is stored in form of a record in the SMDR buffer. One outgoing call occupies one record space in the SMDR buffer. The SMDR buffer data is maintained even during power failures.
- It is advisable to take frequent printouts of the calls to avoid inadvertent or accidental loss of the SMDR records. Maximum 1000 records can be stored in the SMDR buffer. Once the SMDR buffer is full, fresh call is stored in place of the oldest call in the SMDR buffer. This is known as First In First Out (FIFO) logic.
- The SMDR parameters configuration report shows the number of SMDR records in the buffer. The SA or SE can clear the SMDR-OG buffer by using appropriate password from the SA mode. The SA or SE can transfer this data on a computer for storage or printing or further analysis.

Each outgoing call is stored with following fields:

- Serial Number
- Station that made the call
- Trunk line port used for the call
- Number dialed (16 digits)
- Date on which call is made.
- Time at which call is made
- Duration of the call in seconds
- Call type (Normal, DISA, ECF etc.)

In case of a call transfer from one station to another station, the system stores two calls with same number but different duration for both the stations. This is called ['Call Splitting](#page-52-0)'. If call splitting mode is kept on, the cost of the call as per the duration of the call will be added to both the stations.

### **Commands**

**Master command:** This command enable/disable the storage of outgoing calls depending upon the filters set Use following command to set SMDR storage flag: *1510-Storage Flag-#\**

Where,

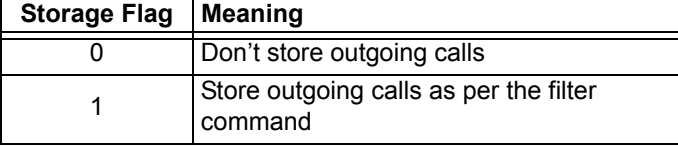

**Filter commands:** These commands enables the user to select the type of calls to be stored viz. station wise, trunk wise, destination wise, duration wise.

Use following command to store outgoing calls made on particular station:

*1511-Station-Storage Flag-#\** Where,

Station is from 01 to 17

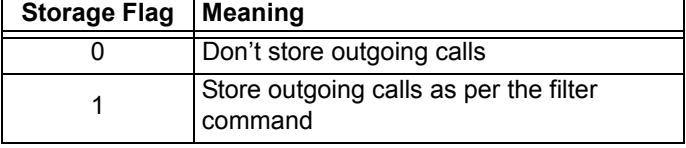

Use following command to store outgoing call made on all stations:

### *1511-\*\*-Storage Flag-#\**

Use following command to store outgoing calls made on particular trunk:

#### *1512-Trunk-Storage Flag-#\** Where,

Trunk is the software port number from 1 to 6

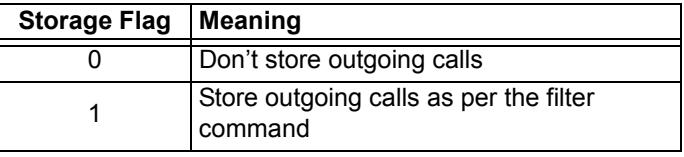

Use following command to store outgoing calls for all the trunks:

### *1512-\*-Storage Flag-#\**

### **Destination wise**

It is to store outgoing calls selectively depending on the destination numbers. The VisionUltra supports a list of 16 numbers. An outgoing call will be stored only if the destination matches with one of the numbers from the list. Thus, it is also possible to store only the international or long distance calls or calls made to an ISP, etc.

The list of 16 numbers looks like:

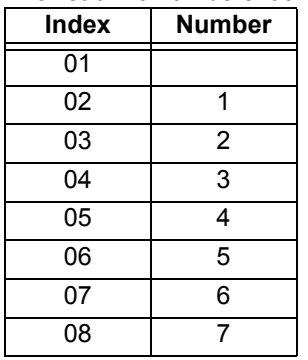

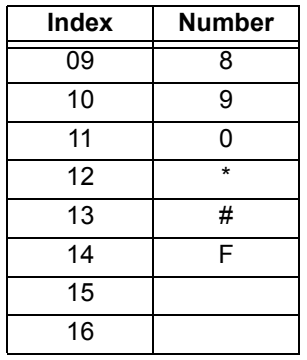

Use following command to program a number in the list: *1513-Index-Number-#\**

Where, Index is from 01 to 16

Number is a string of maximum 16 digits.

Use following command to default the OG SMDR storage filters:

## *1501-#\**

### **Default Storage settings**

- All calls are stored
- Call Splitting in ON

Use following command to clear all the numbers in the list: *1514-#\**

#### **Duration wise**

Sometimes it is required to filter out the calls of small durations or in other words only calls of a specific duration or greater are required to be stored.

Use following command to set the filter for call duration: *1515-MM-SS-#\**

#### Where,

MM is from 00 to 59. SS is from 00 to 59.

### **Supportive commands:**

If an outgoing call is transferred from one station to another station, it can be stored either as one call or two different calls. This is known as Call Splitting.

Use following command to decide this: *1516-Call Split Flag-#\**

Where,

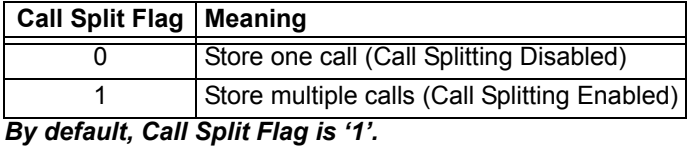

If above option is selected as 'Store One Call' then it is possible to store the call with originating station or terminating station.

Use following command to program the originator/terminator flag:

### *1517-Flag-#\**

Where,

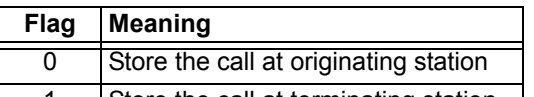

1 Store the call at terminating station

*By default, Flag is '0'.*

Use following command to clear SMDR-Outgoing buffer: *1520-Reverse SE Password-#\**

### **Outgoing calls-Printing**

Each SMDR record has following parameters or fields:

Serial Number

- Station that made the call
- Trunk used to make the call
- Number dialed
- Date on which the call is made
- Time at which the call is made
- Duration of the call in seconds
- Remark

"Remark" column indicates following information:

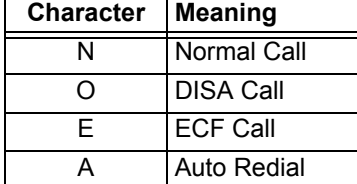

The reports are transferred on a computer through the RS232C (COM) port of the VisionUltra. ASCII format is used for this. The report can be stored modified and printed.

It is also possible to generate these reports as and when the call is made i.e. online printing (provided computer is connected) or offline. The calls are stored in the SMDR buffer in both cases.

### **Outgoing Printing-Online**

Use following command to enable/disable online printing: *1530-Code-#\**

Where,

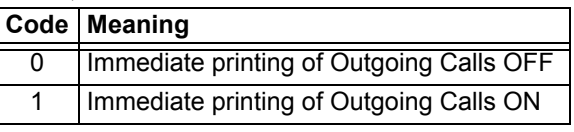

### **Outgoing Printing-Offline**

**Step 1:** Set the filters as per requirement **Step 2:** Issue print command

Various filters can be used to generate a report. These filters enable the user to select the type of calls to be included in the report viz. Calls made by the particular station, calls made on a particular date or calls made between two dates,

Long duration calls. It is also possible to generate a report contains calls with desirable combination like calls made by particular station on a particular date for duration greater than 10 minutes.

Header and footer are printed on every page of the report.

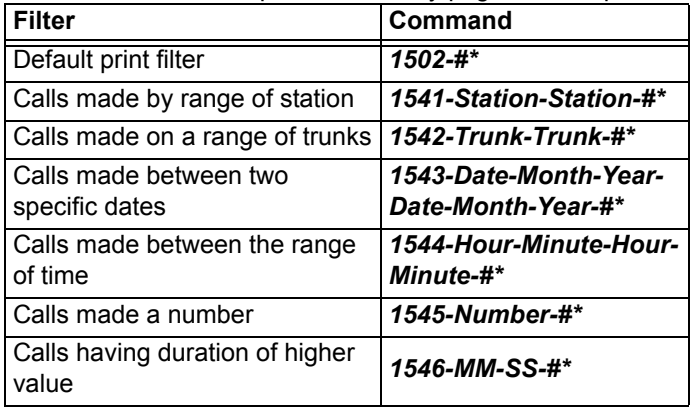

Use following command to start printing the reports of outgoing calls: *1540-#\**

### **Relevant Topics:**

- 1. [Communication Port 66](#page-65-0)
- 2. [Station Message Detail Recording 168](#page-167-0)

SMDR OUTGOING CALLS REPORT SAT 01-01-2005 AT 09:05

Station: 01-17 Trunk: 1-6 Time:00:00 to 23:59 Number: Date:01-01-2005 to 01-01-2005 Duration: 00:00

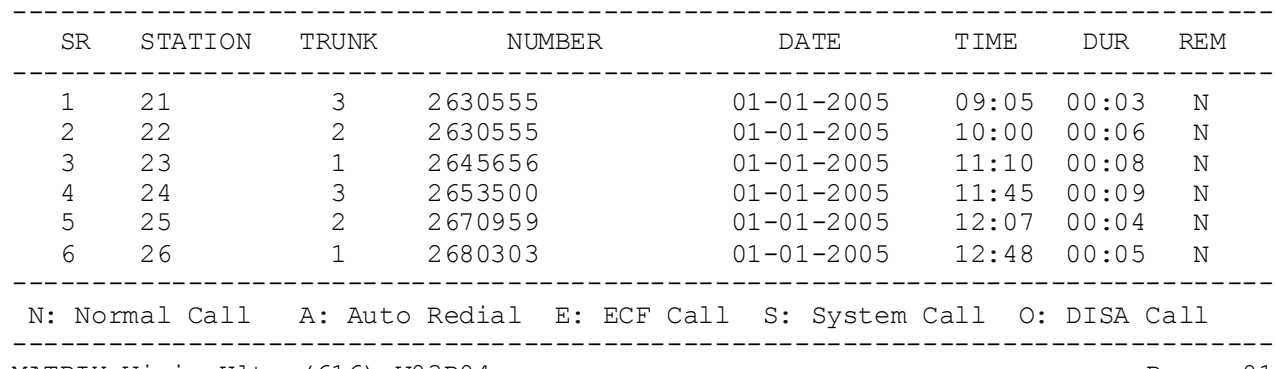

MATRIX VisionUltra(616) V03R04 Page: 01

**=X=X=**

## **Station Parameters**

### **What's this?**

In an organization, all the stations cannot have same characteristics. Each station differs from the other in one respect or the other like Flexible number, Toll Control, Class of Service, Flash Timer, Station Name, etc.

Following parameters should be programmed along with above-mentioned parameters for smooth functioning of the system:

### **Digit Padding**

Certain telephone instruments do not display for DTMF CLI Information (calling party number) if the number of digit received are less than a particular count. To take care of it, the length of the incoming number is adjusted by padding digits.

Use following command to program digit padding on station: *4105-Station-Count-#\**

Where, Station is from 01 to 17 Count is from 0 to 9.

When the count is programmed as zero the calling party number is displayed as it is. When the count is programmed between 1 to 9, it means the length of the calling party number displayed should be equal to the count. i.e. if the count value is programmed as 5 and station number 21 is calling, then 3 zeroes are padded to 21 to maintain the length as 5 (21000).

Use the following command to program digit padding for all stations:

## *4105-\*\*-Count-#\**

### **Station Name**

Use the following command to program the station name: *4104-Station-Name-#\**

Where,

Station is from 01 to 17

Name is a string of alphanumeric characters (Maximum of 8 characters then terminate it with #)

Please refer the ASCII code character chart at the end of the topic for name programming. Each character is programmed by dialing 3 digits are from 033 to 127. If the user wants to name his station 3 as 'ABC' then he dials

*4104-03-065066067#. (where 065, 066, 067 are the ASCII codes for 'A', 'B', 'C' respectively).*

Use the following command to clear a station name: *4104-Station-#\**

Use the following command to clear all station names: *4104-\*\*-#\**

### **Station Parameter Report**

Use following command to download station parameters of a station:

### *4100-Station-#\**

Where,

Station is the software port number is from 01 to 17

Use following command to download station parameters of all the stations:

### *4100-\*\*-#\**

Station parameters for two stations are attached herewith for ready reference.

### **Timer for Relevance:**

**Internal Inter Digit Wait Timer-**This timer signifies the time for which the system waits for the next digit during dialing internal numbers and features. (Station numbers, Feature access codes etc.) Command: *3009-Seconds-#\** Default: 007 seconds

Valid Range: 001 to 255 seconds.

### **Important Point:**

• Jeeves should be disabled to take station parameters report.

### **Relevant Topics:**

- 1. [Class of Service \(COS\) 62](#page-61-0)
- 2. [Toll Control 182](#page-181-0)
- 3. [Trunk Access Groups 185](#page-184-0)
- 4. [Dial by Name 91](#page-90-0)
- 5. [Call Pick Up 49](#page-48-0)
- 6. [Calling Line Identification-Station 59](#page-58-0)

### ASCII Character Chart:

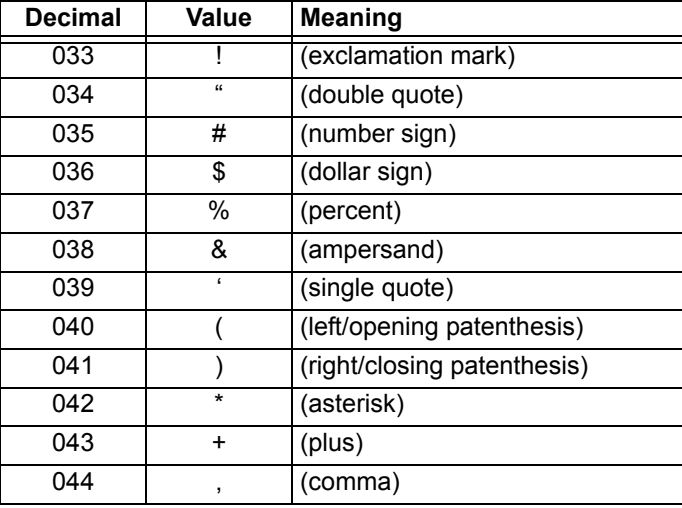

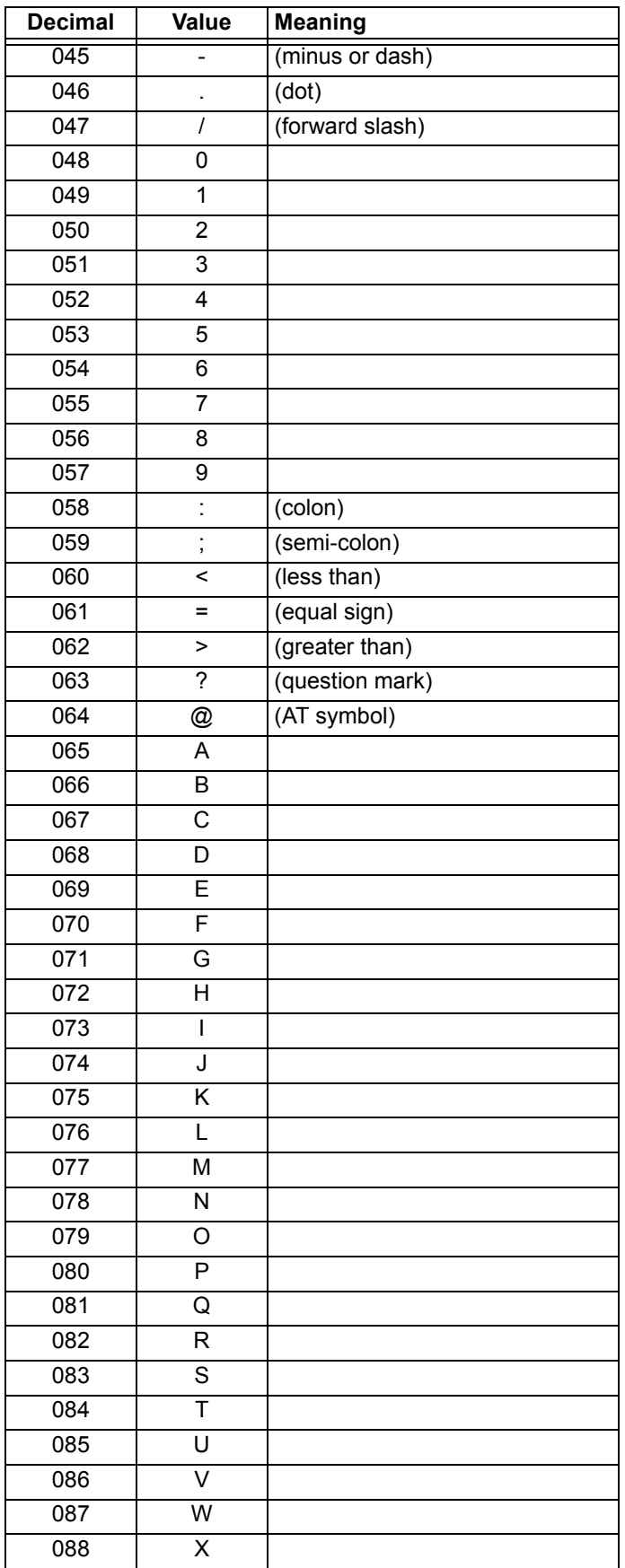

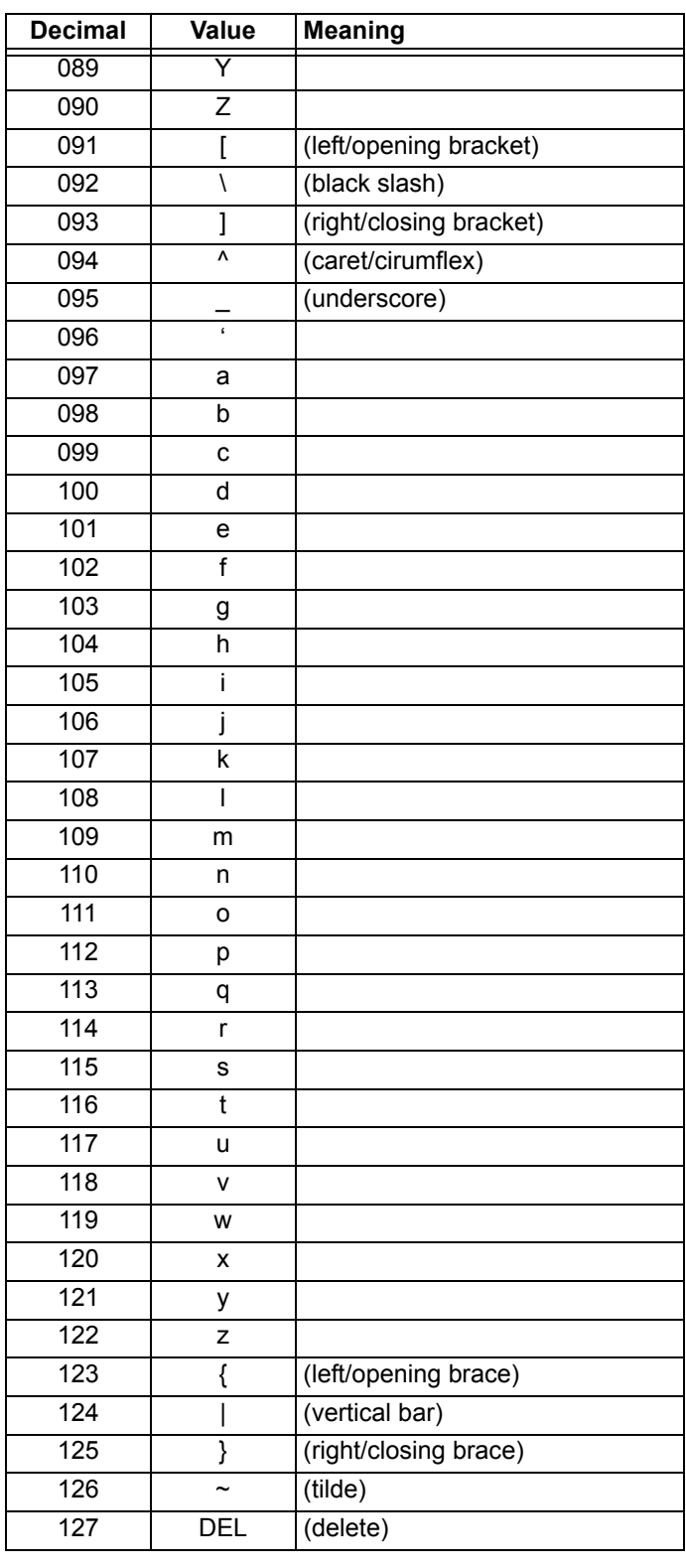

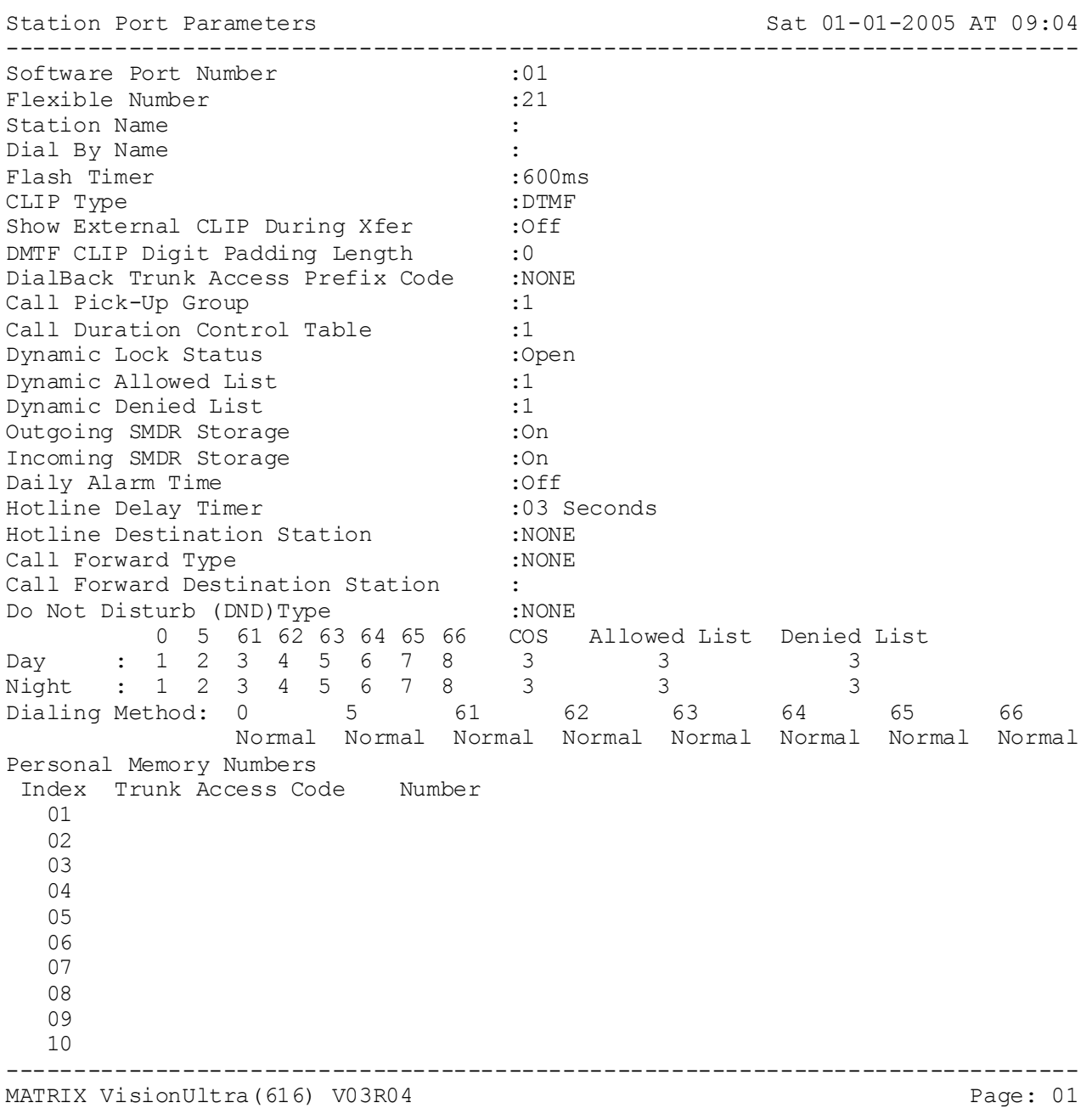

**=X=X=**

# <span id="page-177-0"></span>**System Administrator Mode**

## **What's this?**

VisionUltra programming/usage is secured at three levels:

- System Engineer level. This level is protected by SE password.
- System Administrator level. This level is protected by SA password.
- User level. This level is protected by user password.

## **System Administrator (SA) Mode**

- SA mode allows SA to change few system settings without entering the SE mode. It is a subset of the fullblown SE mode and hence supports only a few programming commands.
- In this mode, only SA or SE can do programming.
- This mode is password protected so that no other person can make any unauthorized alterations and subsequent misuse of features and facilities.
- System Administrator is a person who carries out routine jobs like taking SMDR printouts, making operator absent/ present, etc. Generally an operator in an organization is selected as a System Administrator.

## **How to use it?**

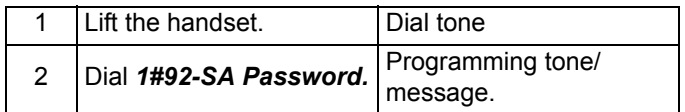

- SA password is a 4-digit secret code used to avoid unauthorized access to SA mode.
- Default SA password is 1111.
- System gives programming tone/message on entering SA mode.
- If the SA password is not entered correctly, system gives error message/tone.
- Only one person can enter SA mode at a time.
- To exit SA, dial '*00-#\**'. You get Matrix dial tone.
- Following programming commands are allowed from the SA mode:
	- SMDR Reports Printing Commands
	- Day to Night and Night to Day switching command. (if programmed in manual mode)
	- Configuration Reports commands.
	- Scheduled Dialing Number string command.
	- Internet Ready Port command
	- Global Abbreviated Dialing command

## **Forgot your SA Password?**

In case your SA password is lost the SE can assign a new pass word to the SA.

Use following command to change SA Password:

### *1105-New SA Password-#\**

New SA password is a number string of 4-digits. *By default, SA Password is 1111.*

- 1. [Programming the System 147](#page-146-0)
- 2. [Default Settings 87](#page-86-0)

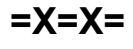

# <span id="page-178-0"></span>**System Engineer Mode**

## **What's this?**

VisionUltra programming/usage is secured at three levels:

- System Engineer level. This level is protected by SE password
- System Administrator level. This level is protected by SA password.
- User level. This level is protected by user password.

## **System Engineer (SE) Mode**

- SE mode allows SE to change system settings. All programming is allowed from this mode.
- This mode is password protected so that no other person can make any unauthorized alterations and subsequent misuse of features and facilities.
- SE password is 4-digit secret code used to avoid unauthorized access to SE mode.
- Default SE password is 1234.
- This password is the main password of the system and should be kept by the system engineer. SE password is needed to enter the system engineer mode of the system to change any setting of the system.
- System gives programming tone/message on entering SE mode.
- If the SE password is not entered correctly, system gives error message/tone.
- Only one person can enter SE mode at a time.
- To exit SE, dial '*00-#\**'. You get Matrix dial tone.
- Please note that the system engineer cannot know SA password or user password.

### **How to use it?**

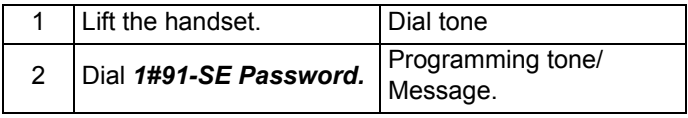

### **How to program?**

Use following command to change SE Password: *1104-New SE Password-#\** New SE password is a number string of 4-digits. *By default, SE Password is 1234.* 

## *Forgot your SE password?*

- It is very important to remember the SE password. Without this password, it is not possible to enter the program mode and change the settings. It is advisable to make a note of this password at a safe place.
- However, if the system engineer (SE) password is lost, then it can be set to its default value. Following steps describe the procedure:
	- Switch OFF the system.
	- Locate a mini jumper on PCB.
	- Put the jumper J7 in A-B Position.
	- Switch ON the System.
- Wait for 15 seconds.
- Switch OFF the system.
- Open the system, restore the jumper in its original position (B-C) and switch ON the system.
- The SE password gets default to *1234*.
- Enter SE mode by dialing *1#91-1234*.

- 1. [Programming the System 147](#page-146-0)
- 2. [Default Settings 87](#page-86-0)

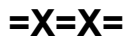

# **Time Table**

## **What's this?**

A station user having access to long distance dialing would prefer this facility disabled to avoid misuse during nighttime once the office is closed. Trunks calls should be routed to the security staff when the office is closed. Few calls should be forwarded to an external number during nighttime.

Above examples highlight the need for the system to behave differently depending on the time of the day. The VisionUltra offers flexibility to program a day in two time zones viz. Daytime1 (pre-lunch session) and Daytime2 (post-lunch session). The remaining time is assumed as Night time. Each day of the week can be programmed separately. Such a schedule of a week is called time table.

### **Time Table**

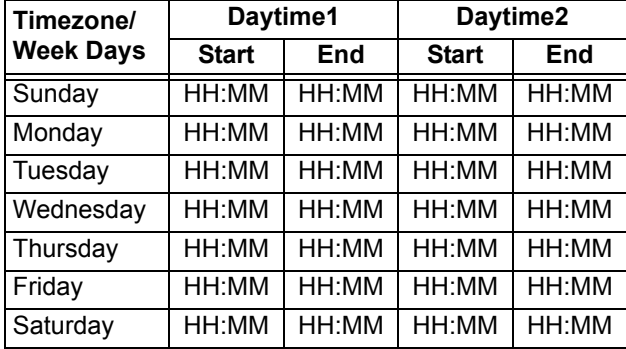

### **Default Time Table**

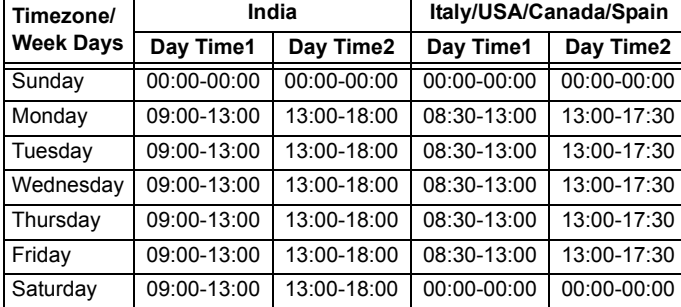

Generally following features/facilities can be programmed differently timetable wise are:

- Class of Service
- **Toll Control**
- Trunk Access
- Trunk Landing Destination
- Features like ECF, DID, DISA, etc.

VisionUltra offers two modes of operation viz. Manual and Auto. If the system is set for Auto mode, the system itself switches between the timezones automatically. If the system is set for manual mode, the timezone for the system is to be programmed explicitly as Day or Night. This mode is useful in

offices where there are no fixed office hours, pre lunch and post lunch sessions or at residences where these bifurcations in a day hold no meaning.

### *Day/Night Switching:*

### **How to use it?**

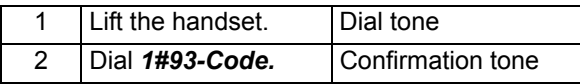

Where,

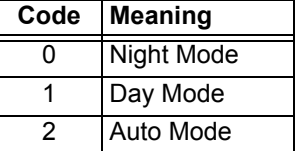

### **Note:**

- DSS LED, if ON for Day time, will now be OFF after changing the Status.
- Day dial tones changes to night dial tone.
- SA mode should be enabled in COS.

### **How to program?**

- **Step 1:** Set the time table in Manual or Auto mode using command *1051.*
- **Step 2:** Set Day/Night using command *1052.* (if manual mode is selected)
- **Step 3:** Program the time table (Daytime1/Daytime2) for the week using command *1053* and *1054.*

### **Step 1**

Use following command to program the system in Manual/ Auto mode: (from SE mode)

*1051-Code-#\**

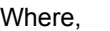

| Code | <b>Meaning</b> |
|------|----------------|
|      | Manual         |
|      | Auto           |

*By default, system is in Auto Mode.*

### **Example:**

Program the system in Auto day-night mode. *1051-1-#\**

**Step 2** (For Manual Mode only)

Use following command to set Day/Night: (from SA/SE mode)

### *1052-Code-#\**

**Where** 

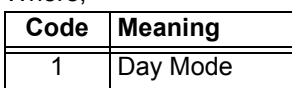
**Code Meaning**

2 **Night Mode** 

*By default, the mode is day mode.*

#### **Example:**

Set system in Day mode *1052-1-#\**

# **Step 3**

Use following command to program the time table (Daytime1)

# *1053-Day-Start Time-End Time-#\**

Where,

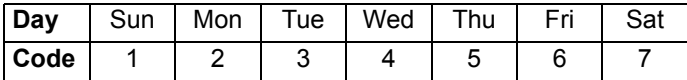

Start Time = Working hours start time in 24 hours (HH:MM) format, HH is from 00 to 23, MM is from 00 to 59. End Time = Working hours end time in 24 hours (HH:MM) format, HH is from 00 to 23, MM is from 00 to 59.

Use following command to program the time table (Daytime2)

#### *1054-Day-Start Time-End Time-#\** Where,

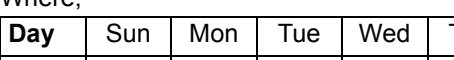

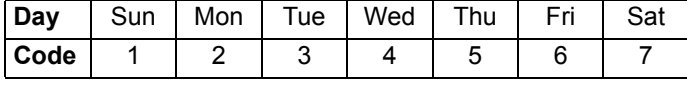

Start Time = Working hours start time in 24 hours (HH:MM) format, HH is from 00 to 23, MM is from 00 to 59. End Time = Working hours end time in 24 hours (HH:MM) format, HH is from 00 to 23, MM is from 00 to 59. The left over time is taken as nighttime. Hence night time (non-working hours) need not be programmed.

### **Example:**

Program a time table with normal office hours from 08:00 to 01:00 hours and 02:00 to 06:00 from Monday to Friday. Saturday and Sunday are Holidays. Set the time table in Auto mode.

*1053-1-0000-0000-#\* 1053-2-0800-1300-#\* 1053-3-0800-1300-#\* 1053-4-0800-1300-#\* 1053-5-0800-1300-#\* 1053-6-0800-1300-#\* 1053-7-0800-1300-#\* 1054-1-0000-0000-#\* 1054-2-1400-1800-#\* 1054-3-1400-1800-#\* 1054-4-1400-1800-#\* 1054-5-1400-1800-#\* 1054-6-1400-1800-#\* 1054-7-0000-0000-#\* 1051-2-#\** (Not required because default mode is auto)

### **Important Points:**

- The system will not take care of any holiday coming on the working days. On these days, the system should be programmed to manual mode and should be changed to night mode before leaving the office on the day before the holiday. On coming back to the office, you can change it to daytime and then to automatic mode.
- To know programming details, please refer "Configuration [Reports"](#page-69-0).

### **Relevant Topics:**

- 1. [Real Time Clock 155](#page-154-0)
- 2. [Country Code 86](#page-85-0)
- 3. [Default Settings 87](#page-86-0)

**=X=X=**

# **Toll Control**

# **What's this?** Toll Control can:

- Restrict dialing all local telephone numbers.
- Restrict dialing certain local telephone numbers.
- Allow dialing only certain telephone number. (2630555)
- Allow dialing only certain area code.
- Allow dialing only those telephone numbers starting with particular digit. (1)

# **How to use it?**

- By default, few number strings are available in the allowed list and denied list. If these number strings satisfy the requirement then these should be assigned to the station for day time and night time.
- If the requirement is not meet by default allowed and denied list then customized allowed list and denied list should be programmed.
- The number strings which are to be allowed should be programmed in allowed list.
- The number strings which are to be denied should be programmed in denied list.
- One such allowed and a denied list should be assigned to each station for day time and night time individually.
- If customized toll control is to be provided then customized numbers should be programmed in the allowed list and the denied list. For example, the requirement is that station 21 can make a call to City A (022) but should not make any other long distance call. In this case, number string 022 should be programmed in one of the locations of the allowed list and should be assigned to station 21. Similarly, station 21 is not allowed any long distance call, hence it should be assigned default denied list 4.
- One such allowed and a denied list should also be assigned to the station for the locked condition.
- Once the station has been locked, the station user can make calls as per the allowed and denied lists as signed to the station for the locked condition. *This is called Dynamic Toll Control.*

# **How it works?**

- VisionUltra uses Allowed Lists and Denied Lists to support this feature.
- When a call is made, the VisionUltra compares each digit of the dialed number string with the number strings in allowed list and denied list.
- If the dialed number string matches with any of the number strings available in allowed list, the VisionUltra dials the number on the trunk, else compares with the number strings in the denied list.
- If the dialed number string matches with any of the number strings available in denied list, the VisionUltra restricts dialing the number and gives error tone to the station user.

• If the dialed number matches with a number string that is available in both allowed and denied list then allowed list is given priority and the dialed number is dialed on the trunk.

The following flow chart explains the logic of Toll Control Group.

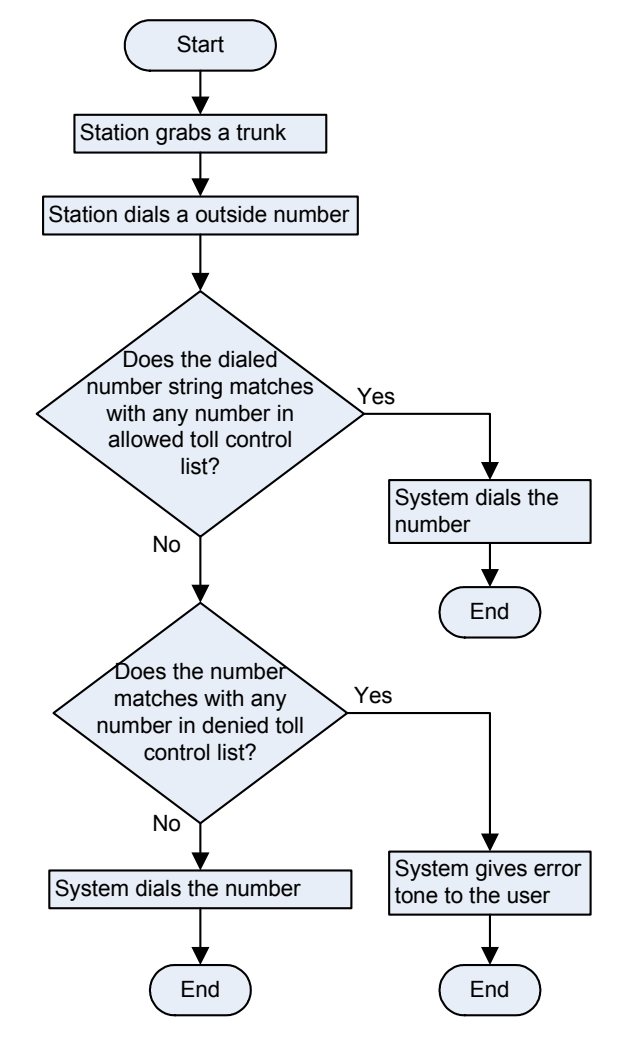

# **How to program?**

- **Step 1:** List the toll control to be programmed station wise.
- **Step 2:** Check whether the requirement can be met by using default Allowed Lists and Denied Lists.
- **Step 3:** If default allowed lists satisfy the requirement, assign allowed list to the stations using commands *4501* and *4511* for day time.
- **Step 4:** If default denied lists satisfy the requirement, assign denied lists to the stations using commands *4502* and *4512* for night time.
- **Step 5:** If the requirement cannot be satisfied by default allowed lists and denied lists then list down the

customized numbers to be programmed in allowed list and denied list.

- **Step 6:** Program the numbers/number strings to be allowed in the allowed list using command *1202*.
- **Step 7:** Program the number/number strings to be denied in the denied list using command *1204*.
- **Step 8:** Assign customized allowed list to the stations using commands *4501* and *4502*.
- **Step 9:** Assign customized denied lists to these stations using commands *4511* and *4512.*
- **Step 10:** Also assign a default/customized allowed list to these stations for the locked condition using commands *4521.*
- **Step 11:** Similarly, assign a default/customized denied list to these stations for the locked condition using commands *4522.*
- **Step 12:** Take a printout of configuration report to verify the allowed/denied lists and their assignment for toll control application.

# **Commands**

### **Step 1**

Take a pen and a paper. Write down the toll control to be assigned to each station.

# **Step 2**

Have a look at default allowed lists and denied lists and check whether the requirement can be met with these lists.

# **Step 3**

Use following command to assign an allowed list to a station for daytime:

### *4501-Station-Allowed List-#\**

Where,

Station is the software port number of the user from 01 to 17 Allowed List is from 1 to 8

Use following command to assign the same allowed list to all stations for daytime:

# *4501-\*\*-Allowed List-#\**

Use following command to assign allowed list to a station for night time:

### *4502-Station-Allowed List-#\**

Where,

Station is the software port number of the user from 01 to 17 Allowed List is from 1 to 8

Use following command to assign the same allowed list to a all stations for night time: *4502-\*\*-Allowed List-#\**

### **Step 4**

Use following command to assign a denied list to a station for daytime: *4511-Station-Denied List-#\** Where,

Station is the software port number of the user from 01 to 17 Denied List is from 1 to 8

Use following command to assign a common denied list to all stations for daytime:

# *4511-\*\*-Denied List-#\**

Use following command to assign a denied list to a station for nighttime:

#### *4512-Station-Denied List-#\** Where,

Station is the software port number of the user from 01 to 17 Denied List is from 1 to 8

Use following command to assign a denied list to all stations for nighttime:

*4512-\*\*-Denied List-#\**

# **Step 5**

If the requirement is not met by default allowed lists and denied lists then write down the requirement on a piece of paper and make corresponding allowed lists and denied lists using step 6 and step 7.

# **Step 6 and Step 7**

Please refer ["Allowed and Denied Lists"](#page-26-0).

### **Step 8 and Step 9**

Please refer step 3 and step 4 explained above.

### **Step 10**

Use following command to assign an allowed list to a station for locked condition:

# *4521-Station-Allowed List-#\**

Where,

Station is the software port number of the user from 01 to 17 Allowed List is from 1 to 8

Use following command to assign an allowed list to all stations for locked condition: *4521-\*\*-Allowed List-#\**

# **Step 11**

Use following command to assign a denied list to a Station for locked condition:

### *4522-Station-Denied List-#\**

#### Where,

Station is the software port number of the user from 01 to 17 Denied List is from 1 to 8

Use following command to assign denied list to all stations for locked condition: *4522-\*\*-Denied List-#\**

# **Step 12**

Please refer ["Configuration Reports"](#page-69-0).

- Allowed list 1 and Denied list 1 are assigned in locked condition by default.
- Default allowed and denied list for day and night is '3'.

### **Example:**

Let us program the system for following conditions:

- We have two station users 21 and 22 (software port number 01 and 02)
	- For 21: During daytime: Allow 011-6565655 and 011- 6565656 but restrict all other 011 calls. Allow all 022 calls but restrict 022-7878787 and 022- 7878788. Allow all local calls and other long distance calls. Restrict all calls during night time.
	- For 22: Allow all calls except '0' calls during daytime. Restrict all calls during night time.

### **Solution:**

It is advisable to make changes for any customized requirement in allowed list 6 & 7 and denied list 6 & 7 which are by not assigned by default to any station.

Let us make an allowed list 6 which shall allow 011-6565655, 011-6565656, 022,0,1,2,3,4,5,6,7,8 and 9.

Let us make a denied list 6 which shall restrict 022-7878787, 022-7878788 and 011 but shall allow all other calls.

Use following command to program allowed list 6: *1202-6-01-0116565655-#\* 1202-6-02-0116565656-#\* 1202-6-03-022-#\**

Other location in the allowed list are blank and hence other numbers like 0,1,2,3,4,5,6,7,8 and 9 need not be entered.

Use following command to program denied list 6: *1204-6-01-0227878787-#\* 1204-6-02-0227878788-#\* 1204-6-03-011-#\**

Use following command to assign allowed list to station 21 (software port is 01) during day time: *4501-01-6-#\**

Use following command to assign allowed list to station 21 (software port is 01) during night time: *4502-01-1-#\** (This need not be done explicitly because it is assigned by default)

Use following command to assign denied list to station 21 (software port is 01) during day time: *4511-01-6-#\**

Use following command to assign denied list to station 21 (software port is 01) during night time: *4512-01-1-#\** (This need not be done explicitly because it is assigned by default)

Use following command to assign allowed list to station 22 (software port is 02) during day time:

*4501-02-1-#\** (This need not be done explicitly because it is assigned by default)

Use following command to assign allowed list to station 22 (software port is 02) during night time:

*4501-02-1-#\** (This need not be done explicitly because it is assigned by default)

Use following command to assign denied list to station 22 (software port is 02) during day time:

*4502-02-1-#\** (This need not be done explicitly because it is assigned by default)

Use following command to assign denied list to station 22 (software port is 02) during night time:

*4502-02-1-#\** (This need not be done explicitly because it is assigned by default)

### **Relevant Topics:**

- 1. [Allowed and Denied Lists 27](#page-26-0)
- 2. [Station Parameters 175](#page-174-0)
- 3. [Configuration Reports 70](#page-69-0)
- 4. [Dynamic Lock 113](#page-112-0)
- 5. [Default Settings 87](#page-86-0)

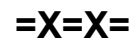

# **Trunk Access Groups**

# **What's this?**

- Trunk Access Groups provide efficient allocation of trunks to different stations.
- All the trunks connected to the system can be bunched in different groups called trunk access group.
- Maximum 6 trunks can be put in one trunk access group and 8 such trunks access groups can be formed.
- These trunk access groups can be allotted to each individual station.
- A station can be allotted different trunk access groups during daytime and nighttime.
- Eight trunk access codes viz. 0, 5, 61 to 66 can be used to access these group.
- It is possible to assign trunk access code '0' to a trunk access group containing all the trunks in day time. Doing so, when a station dials '0' he gets any of the free trunks from trunk access group.
- It is possible to assign same trunk access code '0' to a trunk access group containing no trunk, in night time. Doing so, when a station dials '0' during night time he gets error tone.

System uses two methods while selecting a trunk from the trunk access group viz. Remember last trunk and don't remember last method. In Remember last trunk method the system remembers the last trunk used and allots next trunk in the group to the station. In Don't remember last trunk method, the system searches for a free trunk from the first trunk programmed in the group. If first trunk is free, it allotted to the station. In such case it is possible that first few trunks in a group would be used frequently.

### *Memory Dialing with 'Dial Back Trunk Access Prefix':*

- VisionUltra supports dialing back of CLI number received by the SLT, on a trunk from predefined trunk access group.
- Each SLT port can select trunk access code for dialing with the numbers received on his CLI-phone based on preprogrammed prefix.
- This prefix is assigned to the SLT for trunk access code and country. For example, if prefix '4' assigned to SLT '02', than system will select trunk access code 62 (for India, Italy), or 82 (for US, Canada), while dialing, back the CLI number from the memory of SLT '02'. Thus, trunk groups are preprogrammed while dialing back, CLI number.
- Prefix is added only for external incoming call on SLT.
- The CLI, number which is dialed back follows, Number and Mixed LCR.

### **How it works?**

Following flow chart depicts the chronology of events when a station grabs a trunk (For Normal Dialing Method):

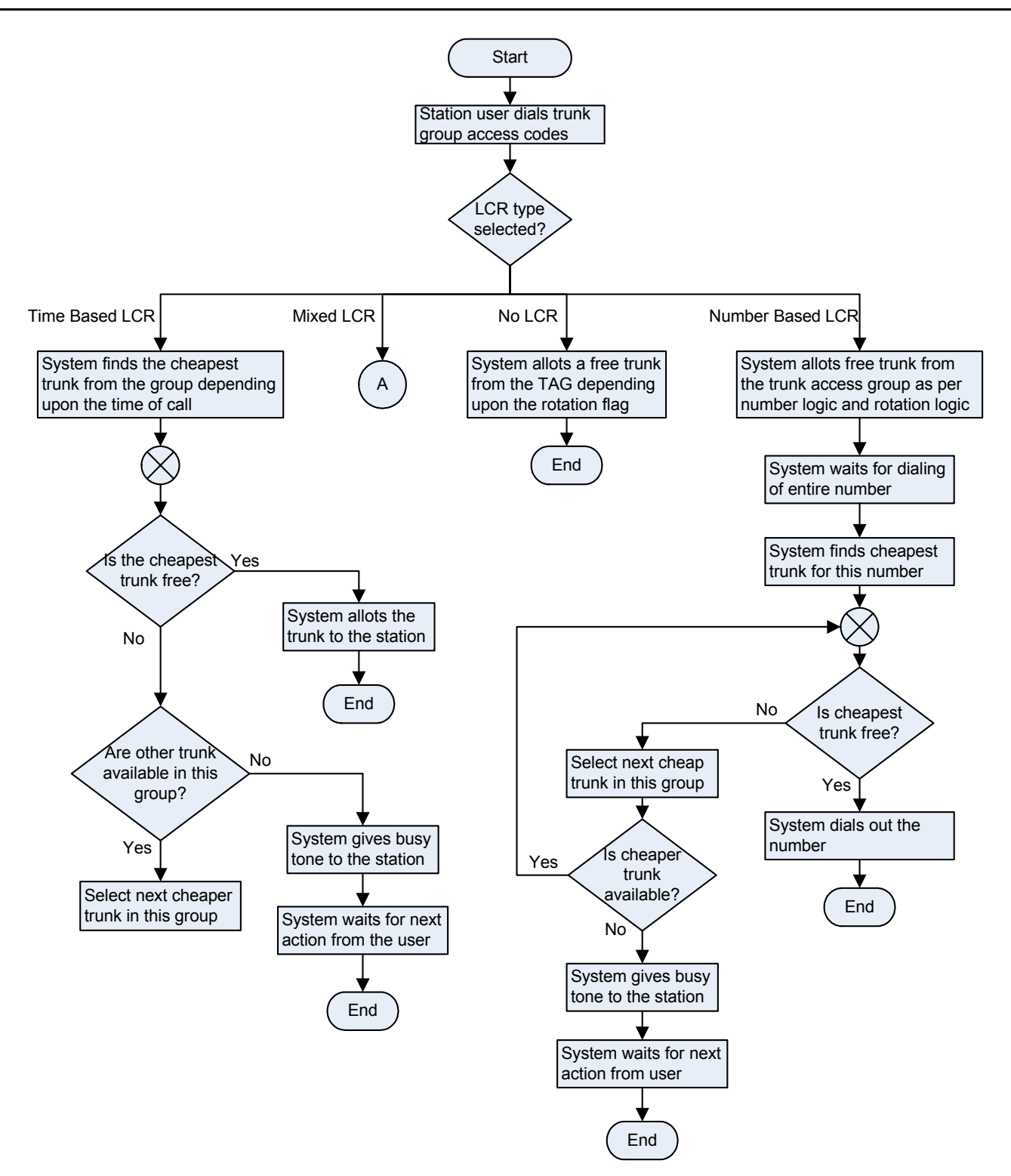

Flow Chart for Store and Forward Dialing Method:

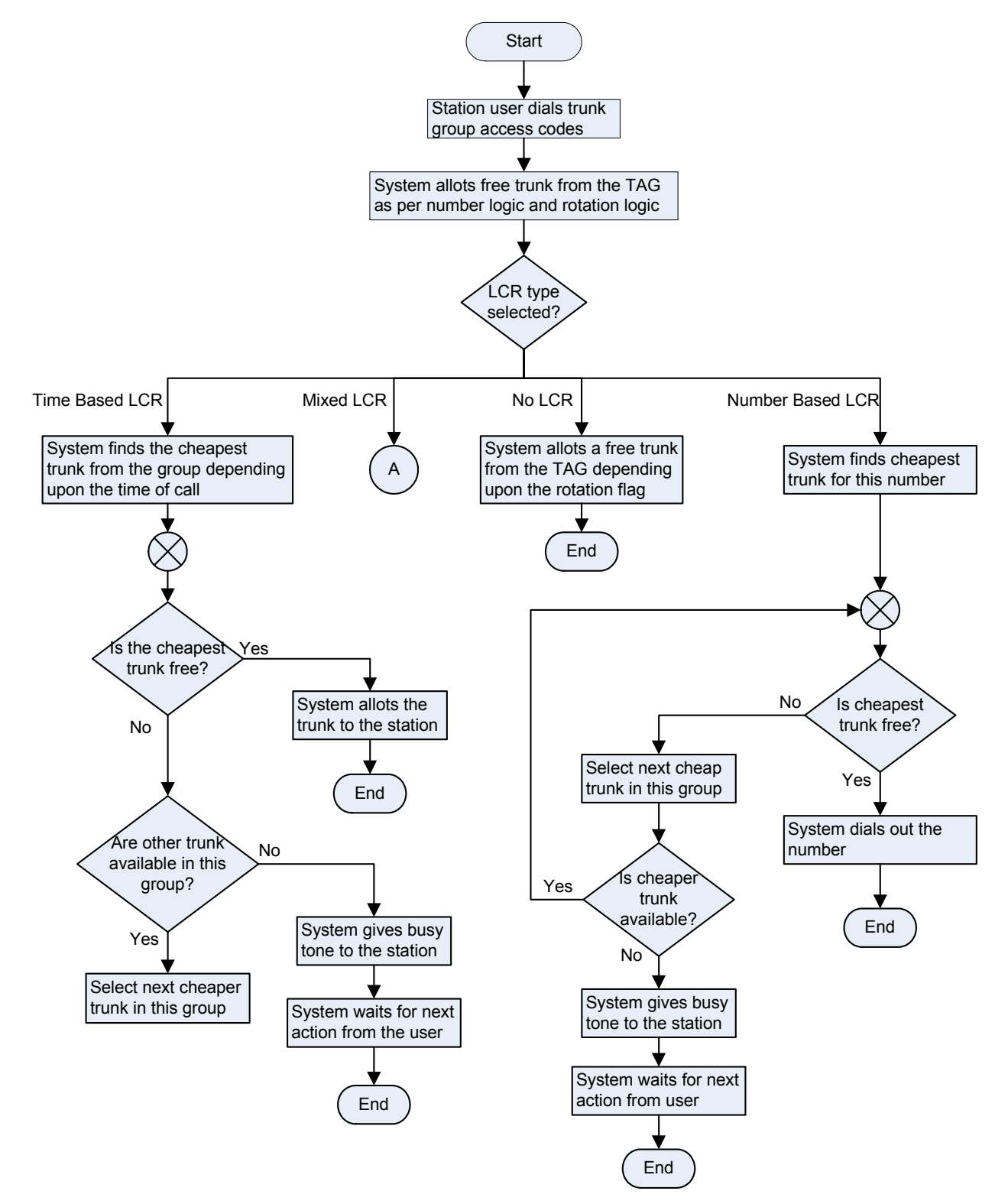

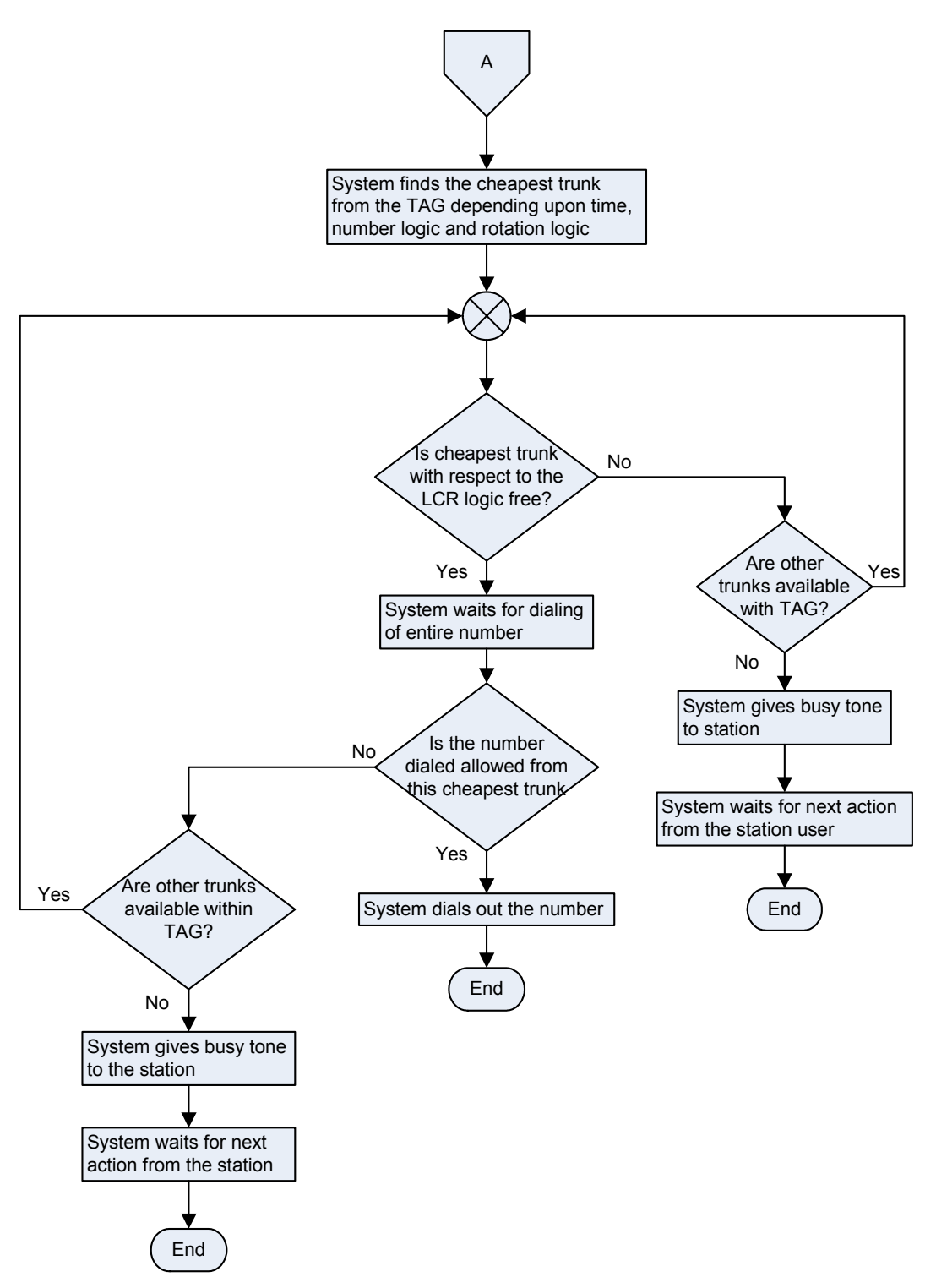

### **How to program?**

- **Step1:** Decide number of Trunk Access Groups to be formed. Program these groups using command *4402.*
- **Step2:** Program rotation code to select a trunk within the trunk access group using command *4403.*
- **Step3:** Set a Trunk Access Group to default settings using command *4401.* (if required)
- **Step4:** Assign a trunk access group and a trunk access code to a station for day time.
- **Step5:** Assign a trunk access group and a trunk access code to a station for night time.
- **Step6:** Assign SLT dial back trunk access prefix using command *4421.*
- **Step7:** Assign dialing method to each trunk access code using command *4422.*

# **Step 1**

Use following command to put trunks in a trunk access group:

### *4402-Trunk Access Group-Trunk1.....Trunk6-#\** Where,

Trunk Access Group is from 1 to 8

Trunk1..Trunk6 are the software port numbers of the trunks from 1 to 6

Use following command to put same trunks in all trunk access groups:

### *4402-\*-Trunk1....Trunk6-#\**

*By default, the trunk access groups and trunks allocated are as tabulated below:*

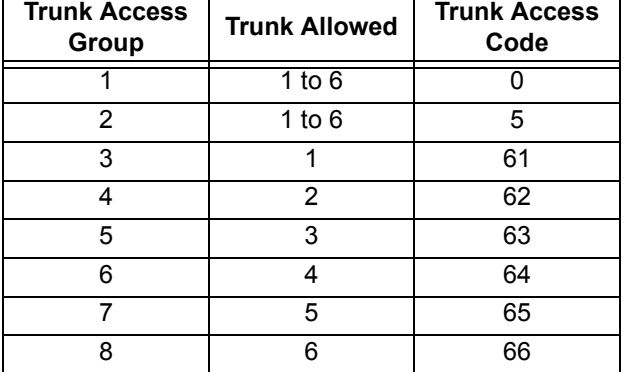

### **Step 2**

Use following command to program rotation code for a group: *4403-Trunk Access Group-Rotation Code-#\**

Where,

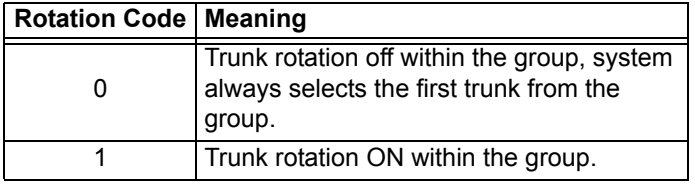

Use following command to program same rotation code for all the groups:

### *4403-\*-Rotation Code-#\**

By default, Trunk Rotation is ON within the group.

### **Step 3**

Use following command to default a trunk access group: *4401-Trunk Access Group-#\**

Where,

Trunk Access Group is from 1 to 8

Use following command to default all trunk access groups: *4401-\*-#\**

### **Step 4**

VisionUltra offers maximum 8 trunk access codes viz. 0, 5, 61 to 66. These codes are common for all the station users. A trunk access codes table is given below:

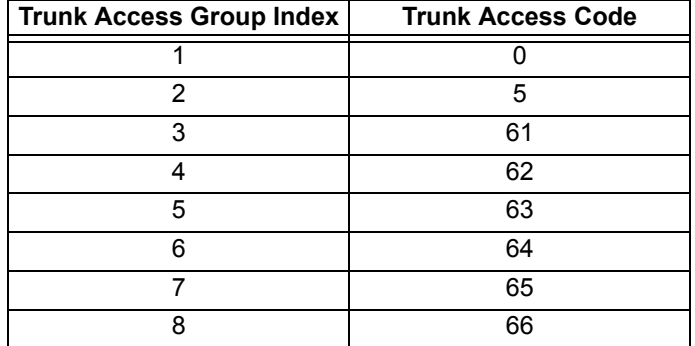

Use following command to assign a trunk access group and trunk access code to a station for daytime:

### *4411-Station-Trunk Access Group Index-Trunk Access Group-#\**

Where,

Station is from 01 to 17 Trunk Access Group Index is from 1 to 8 Trunk Access Group is from 1 to 8

Use following command to assign trunk access group and trunk access code to all the stations for daytime:

*4411-\*\*-Trunk Access Group Index-Trunk Access Group- #\**

*By default, all trunks are allowed to all stations.*

# **Step 5**

Use following command to assign a trunk access group and trunk access code to a station for nighttime:

#### *4412-Station-Trunk Access Group Index-Trunk Access Group-#\**

Where,

Station is from 01 to 17

Trunk Access Group Index is from 1 to 8 Trunk Access Group is from 1 to 8

Use following command to assign a trunk access group and trunk access code to all the stations for nighttime:

#### *4412-\*\*-Trunk Access Group Index-Trunk Access Group- #\**

Where,

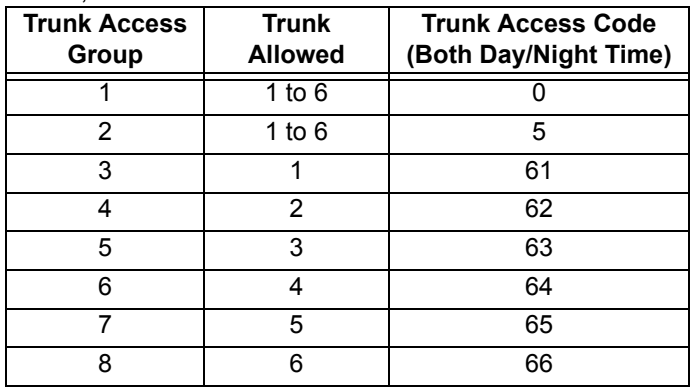

*By default, all trunks are allowed to all stations.*

### **Step 6**

- VisionUltra has a facility to dial back the number using specific prefix. Each SLT port can select trunk access code for dialing back the number received on his CLIP phones. This parameter is called SLT dial back trunk access prefix.
- This feature works only for store and forward dialing mode. Hence, program S&F first, for this feature to work.
- No prefix is added for an incoming call on a SLT.
- The programming prefix is added for an incoming external call on a SLT.
- The hotline number is dialed by the system and not by station phone.

Use the following command to assign prefix to a SLT for trunk access code:

# *4421-SLT-Prefix-#\**

#### Where,

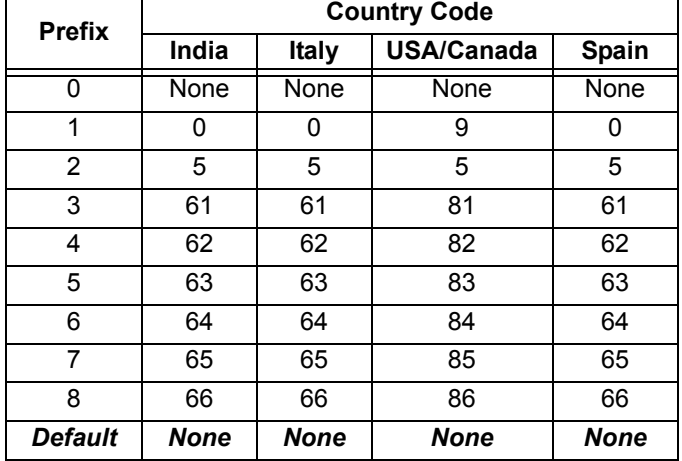

SLT is software port number of user from 01 to 17

# **Simultaneous Ring:**

- In case of simultaneous ring, the system sends common CLIP on all the stations. Hence, all station use same prefix.
- If any station has to use 'Dial Back' feature that station should be member of the group and rotation should be 'OFF' for the station group.
- Hence if first member uses a prefix, all members show CLIP with prefix-code in front of calling number. For example '*6-2212*' that is, prefix for using 'Trunk Access Code' is '6' for the calling number 2212. Thus if station 2212 use 'Dial Back' feature, in India, trunk access code '64' will be applicable while dialing an OG call.

# **Step 7**

Use the following command to program a dialing method for a trunk access code of a station:

#### *4422-Station-Trunk Access Code-Dialing Method-#\** Where,

Station is from 01 to 17 Trunk Access Code is from 1 to 8 Use the following command to program a dialing method for a trunk access code of all the stations:

#### *4422-\*\*-Trunk Access Code-Dialing Method-#\* By default, Dialing Method is Normal.*

### **Example:**

Program the system for following constraints:

- 3 trunks
- 3 departments: Technical, Marketing and Administration
- Technical department should get access to trunk 1 and 2 during day time by dialing '0'.
- Marketing department should get access to trunk 1 and 2 during day time by dialing '0'.
- Administration department should get access to all the three trunks during day time by dialing '0'.
- Security station (station 29) should not get access to any trunk during day time.
- Technical department and Marketing department should not get trunk access to any trunk during night time.
- Administration department should get access to trunk 1 by dialing '0' during night time.
- Station 29 (security station-software port 08) should get access to all the trunks by dialing '0' during night time only.
- Technical department has two stations 21 and 22 (software ports 01 and 02).
- Marketing department has two stations 23 and 24 (software ports 03 and 04).
- Administration department has four stations 25, 26, 27 and 28 (software ports 05, 06, 07 and 08).

### **Solution:**

Programming the Trunk Access Group *4402-1-1-#\* 4402-2-1-2-#\* 4402-3-1-2-3-#\**

Daytime allocation *4411-01-1-2-#\* 4411-02-1-2-#\* 4411-03-1-2-#\* 4411-04-1-2-#\* 4411-05-1-3-#\* 4411-06-1-3-#\* 4411-07-1-3-#\* 4411-08-1-3-#\**

The security station can be denied trunk access during the day with appropriate COS.

The Technical Department can be denied trunk access during the night with appropriate COS.

The Marketing Department can be denied trunk access during the night with appropriate COS.

Nighttime allocation *4412-05-1-1-#\* 4412-06-1-1-#\**

### *4412-07-1-1-#\* 4412-08-1-1-#\* 4412-09-1-3-#\**

### **Important Point:**

• To know programming details, please refer "Configuration [Reports"](#page-69-0).

# **Relevant Topics:**

- 1. [Least Cost Routing-An Introduction 131](#page-130-0)
- 2. [Time Table 180](#page-179-0)
- 3. [Class of Service \(COS\) 62](#page-61-0)
- 4. [Trunk Parameters 194](#page-193-0)
- 5. [Country Code 86](#page-85-0)
- 6. [Default Settings 87](#page-86-0)
- 7. [Station Group 165](#page-164-0)

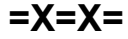

# **Trunk Landing Groups**

# **What's this?**

VisionUltra offers flexibility to make all the different trunks land on different station during day time and night time.

VisionUltra uses the Station Groups for this purpose. It is possible to assign a station group to a trunk. The trunk call would land on these stations as per the programming of the station group. This station group is called trunk landing group.

# **How it works?**

- A station group should be assigned to a trunk as trunk landing group.
- Different Station groups can be assigned to a trunk during day time and night time. Thereby a trunk can be made to land on different stations during day time and night time.
- Refer ['Station Group](#page-164-0)' for more details.

# **How to program?**

- **Step 1:** Decide the number of station groups to be used as trunk landing groups, define a station group using commands *4702, 4703, 4704* and *4705.*
- **Step 2:** Assign a station group to a trunk for day time landing using command *3301.*
- **Step 3:** Assign a station group to a trunk for night time landing using command *3302.*

# **Commands:**

# **Step 1**

Please refer '[Station Group'](#page-164-0) on how to program a station group.

# **Step 2**

Use following command to assign station group as trunk landing group to a trunk for day time:

# *3301-Trunk-Station Group-#\**

Where,

Trunk is the trunk software port from 1 to 6 Station Group is from 01 to 16

Use following command to assign same station group as trunk landing group to all the trunks for day time: *3301-\*-Station Group-#\**

# **Step 3**

Use following command to assign station group as trunk landing group to a trunk for night time: *3302-Trunk-Station Group-#\** Where,

Trunk is the trunk software port from 1 to 6 Station Group is from 01 to 16

Use following command to assign same station group as trunk landing group to all the trunks for night time:

# *3302-\*-Station Group*

*By default, station group '01' is assigned to all trunks for both day time and night time.*

# **Example:**

Program system for following constraints:

- 3 CO lines (S/w ports 1 to 3) are interfaced with VisionUltra.
- First two CO lines, CO1 and CO2 should land on station 21, 23, 25, 22 (S/w ports 01,02,03,06 respectively) during day time. Rotation to be allowed.
- CO1 and CO2 should ring on each station for 10 seconds. Station should ring in the given sequence only.
- First two CO lines, CO1 and CO2 should land on station 21 (S/w ports 01) during night time.
- CO1 and CO2 should ring on station 21 continuously.
- Third line should land on station 28 and 29 simultaneously (S/w port 07 and 08 respectively) during day time and night time.
- CO3 should ring continuously on both the stations.

Use following commands:

Make Group 01 as per the requirement:

*4702-01-1-01-#\* 4702-01-2-02-#\* 4702-01-3-03-#\* 4702-01-4-04-#\**

*4703-01-1-010-#\* 4703-01-2-010-#\* 4703-01-3-010-#\* 4703-01-4-010-#\**

*4704-01-1-0-#\* 4704-01-2-0-#\* 4704-01-3-0-#\* 4704-01-4-0-#\**

*4705-01-1-#\**

Make Group 02 as per the requirement: *4702-02-1-01-#\* 4702-02-2-01-#\* 4702-02-3-01-#\* 4702-02-4-01-#\* 4703-02-1-010-#\**

*4703-02-2-010-#\* 4703-02-3-010-#\* 4703-02-4-010-#\**

*4704-02-1-1-#\* 4704-02-2-1-#\* 4704-02-3-1-#\** *4704-02-4-1-#\**

Make Group 03 as per the requirement: *4702-03-1-07-#\* 4702-03-2-08-#\* 4702-03-3-07-#\* 4702-03-4-08-#\* 4703-03-1-010-#\* 4703-03-2-010-#\* 4703-03-3-010-#\* 4703-03-4-010-#\* 4704-03-1-1-#\* 4704-03-2-1-#\* 4704-03-3-1-#\* 4704-03-4-1-#\* 4705-03-0-#\* 3301-1-01-#\* 3301-2-01-#\* 3301-3-03-#\* 3302-1-02-#\* 3302-2-02-#\**

*3302-3-03-#\**

#### **Important Points:**

- By default, all the station groups contain first four stations. Hence, if less number of stations are to be programmed in a station group then assign the same stations again for remaining destinations within the group. As shown in the example above, station group 01 contains only one station i.e. station 21. Hence all other destinations within a group are assigned same station.
- *By default, station group '01' as assigned to all trunks.*

### **Relevant Topics:**

- 1. [Time Table 180](#page-179-0)
- 2. [Station Group 165](#page-164-0)

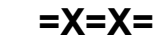

# <span id="page-193-0"></span>**Trunk Parameters**

# **What's this?**

Trunks differ in their parameters like pulse type or tone type, enable/disable, etc. The VisionUltra offers flexible settings for each trunk.

# **How to program?**

Trunk parameters can be programmed in following hierarchy:

- Enable/disable a trunk using command *3101.*
- Define dial type of the trunk using command *3102.*
- Define trunk type using command *3103.*
- Program speech connection delay timer using command *3104.* (if required).
- Pulse Dial Ratio.

# **Trunk Enable/Disable**

A trunk port can individually be enabled or disabled. This can be useful when a particular trunk goes out of order and should be stopped from being allocated to a user. Use following command to enable/disable a trunk:

### *3101-Trunk-Code-#\**

Where,

Trunk = Trunk Software Port Number from 1 to 6

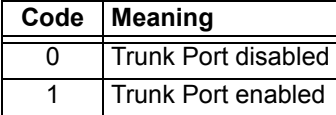

Use following command to enable/disable all the trunks: *3101-\*-Code-#\**

### **Example:**

Let us disable trunk 2 *3101-2-0-#\* By default, all trunks are enabled.*

### **Dial Type**

The VisionUltra supports both pulse and tone (DTMF) dialing on the trunk ports. Depending on a trunk port's dial type, the same can be programmed.

Use following command to program the dial type of a trunk: *3102-Trunk-Code-#\**

### Where,

Trunk = Trunk Software Port Number from 1 to 6

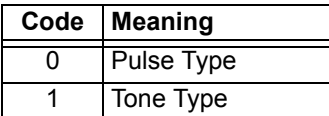

Use following command to program the same dial type of all the trunks:

### *3102-\*-Code-#\**

# **Example:**

Let us program trunk 2 with Pulse dialing *3102-2-1-#\* By default, all trunks are programmed as tone type.*

# **Trunk Type**

A normal dial trunk, hotline trunk can be interfaced with the VisionUltra. These parameters should be programmed for these lines.

- Normal type trunk is the conventional trunk available from the Service Provider.
- Hotline trunk is the trunk connecting two destinations immediately on grabbing it.

Use following command to define a trunk type for a trunk: *3103-Trunk-Code-#\**

Where,

Trunk = Trunk software port number from 1 to 6

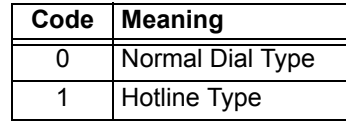

#### *By default, trunk type is normal dial type.*

Use following command to define a trunk type for all the trunks:

*3103-\*-Code-#\**

# **Pulse Dial Ratio**

The Pulse Dial Ratio of the trunks in VisionUltra is programmable. The ratio is programmed system wise and is applicable to all trunks.

Use the following command to program the pulse dial ratio for the system trunk: *3110-Type-#\**

# Where,

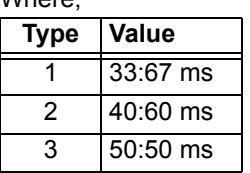

*By default, the type is 1.*

### **Answer Wait Timer**

It is the time for which the system waits before answering the call. VisionUltra has the facility to program this time as per the time zone. This timer is relevant in DID, DISA, Fax Homing and Route Calls. Whenever either of features DID, DISA or Fax Homing is enabled on trunk, system will wait for this time before answering the call. Whenever, Route calls before 'Answer Wait Timer' is set along with the feature DID/ DISA/Fax Homing, stations of TLG will ring for this timer before answering the call. If during this timer call is answered by any of the TLG stations then DID/DISA/Fax Homing will not be served. Else system will answer the call on the expiry of the Answer Wait Timer.

Use the following command to program answer wait timer for a trunk for day mode:

### *3111-Trunk-Answer Wait Timer-#\** Where,

Trunk is from 1 to 6

Answer Wait Timer is from 000-255 seconds.

*By default, Answer Wait Timer for a trunk for day mode is 5 secs.*

Use the following command to program answer wait timer for all the trunks for day mode: *3111-\*-Answer Wait Timer-#\**

Use the following command to program answer wait timer for a trunk for night mode:

*3112-Trunk-Answer Wait Timer-#\** Where, Trunk is from 1 to 6

Answer Wait Timer is from 000-255 seconds. *By default, Answer Wait Timer for a trunk for day mode is 5 secs.*

Use the following command to program answer wait timer for all the trunks for night mode:

# *3112-\*-Answer Wait Timer-#\**

# **Speech Connection Delay Timer**

It is the time after which the system gives dial tone to the station user on grabbing the trunk line. To understand the significance of this timer, let us consider a situation. A telephone line coming from an old telephone exchange is interfaced with the VisionUltra. Now when the user station not having access to long distance numbers, grabs a trunk line and dials a number 1022-26305555. The PBX allows this number since it starts with 1 but since the actual dial tone from the telephone exchange comes after some time, the telephone exchange interprets this number as 022-26305555 and establishes the speech. This way a station user not having access to this number can dial out a long distance number. To avoid this situation, VisionUltra offers this timer. This timer can be set for individual trunks.

Use following command to program speech connection delay timer for trunk:

*3104-Trunk-Speech Timer-#\** Where,

Trunk is the software port number from 1 to 6 Speech Timer is from 0 to 9 *By default, Speech Timer is 0.*

Use following command to program speech connection delay timer for all trunks: *3104-\*-Speech Timer-#\** Where, Speech Timer is from 0 to 9.

### **Trunk Name**

Use the following command to program the trunk name: *3106-Trunk-Name-#\**

Where,

Trunk is from 1 to 6

Name is a string of alphanumeric characters (Maximum 8 characters).

Please refer the ASCII code character chart at the end of the topic for name programming. Each character is programmed by dialing 3 digits are from 037 to 127. If user wants to name is trunk as 'ABCD' then he dials,

3106-1-0-065066067068-#\*. (where 065, 066, 067, 068 are the ASCII codes for 'A', 'B', 'C', 'D' respectively).

Use the following command to clear a trunk name: *3106-Trunk-#\**

Use the following command to clear the name of all trunks: *3106-\*-#\**

# **Trunk First Digit Wait Timer**

**Trunk first digit wait timer**-This timer signifies the time for which the VisionUltra waits for the first digit after grabbing the trunk. Command: *3010-Seconds-#\**

Default: 025 seconds Valid Range: 000 to 255 seconds

# **Trunk Inter Digit Wait Timer**

**Trunk Inter Digit Wait Timer**-This timer signifies the time for which the VisionUltra waits between accepting two digits from the caller. This timer is loaded when the caller dials first digit (digit could be other then station number) and waits for the second digit, while reaching a desired station. Command: *3011-Seconds-#\** Default: 006 seconds

Valid Range: 000 to 255 seconds

# **Pause Timer**

**Pause Timer**-It is the time for which the system waits before dialing the outside number after grabbing the trunk. Some times it is observed that after grabbing the trunk line, the user does not get CO dial tone immediately. Instead he gets the dial tone from the CO after some time. This is due to old types of COs. When user himself is dialing the number, he inadvertently waits for the dial tone and then dials the number. But this is not so when PBX dials the number. When Redial or Auto Redial or Abbreviated Dialing feature is used the PBX grabs the trunk line and dials the number at its own. Now if there is no pause time and if the CO is old type then it is possible that the PBX may dial out the number before getting the dial tone. This may result in dialing wrong number. To avoid this situation, VisionUltra offers pause timer, which can be set for individual trunks. Pause timer is used during Redial, Auto Redial and Memory Dialing. Command: *3012-Seconds-#\** Default: 003 seconds

Valid Range: 000 to 255 seconds.

# **Trunk Ring Cadence OFF Timer**

It is the timer for stopping ring for incoming call on a specific trunk, if the OFF time of that ring cadence exceeds beyond specific time period. This has significance, as the OFF time of ring cadence varies from exchange to exchange and PBX to PBX. In this situation if OFF time of ring cadence increase for long time, user thinks that ring has stopped. To avoid this, OFF period is programmed for specific trunk.

Use the following command to program ring cadence OFF timer on a trunk:

### *3113-Trunk-Seconds-#\**

#### Where,

Trunk is from 1 to 6

Seconds is from 1000 to 9999 (Corresponding to 1.0 to 9.9 seconds)

*By default, Trunk Ring Cadence OFF Timer is 5000* (5.0 Seconds)

# **DID-DISA-FAX Homing Abandoned Call Filter**

- In case a caller of some Incoming Call, who is calling to the system, disconnects the call without dialing a digit and the system is pre programmed for 'fixed destination', then the system routes the call to the programmed destination. But when the destination answers the incoming ring, he gets 'busy' or 'disconnect' tone because the caller has already disconnected the call. Thus the destination (user) thinks this as a spurious (ghost) call.
- In order to prevent such calls on the user, the system is programmed to detect the 'disconnect tone' on a trunk. If it is detected, the system does not route the call on the destination. This feature is called 'Abandoned Call Filter'.
- This feature is applicable to DID, DISA and FAX Homing. Refer chapter, '[Call Progress Tones'](#page-49-0) for Disconnect Tone specifications for different countries.
- The system detects only specific tones. Because of limitations of tone-detection, the feature may not always
- work 100% in following situations:
	- The caller A makes a call while talking to someone in front of him.
	- The caller A makes a call while watching TV or listening to music.
	- The caller A makes a call from a noisy environment (factory shop-floors, railway stations, airports, restaurants, SOCCER STADIUMS, etc.)
	- The caller A is calling from other country having nonmatching tones frequencies and cadences (if the disconnection tone is given by the source exchange)
	- The caller A is calling from other equipment having non-matching tones frequencies and cadences (PBXs, gateways, routers etc.)

# **Tone Specifications:**

### **India:**

Frequency Band = 350-450Hz

Disconnection Tone 1 Cadence: ON = 450-800 ms, OFF = 450-800 ms

### **Italy:**

Frequency Band = 350-450Hz Disconnection Tone 1 Cadence: ON = 90-110 ms, OFF = 90- 110 ms Disconnection Tone 2 Cadence: ON = 180-220 ms, OFF = 180-220 ms Disconnection Tone 3 Cadence: ON = 450-550 ms, OFF = 450-550 ms

# **USA/Canada:**

Frequency Band = 400-440Hz Disconnection Tone 1 Cadence: ON = 450-800 ms, OFF = 450-800 ms

### **Spain:**

Frequency Band = 350-450Hz Disconnection Tone 1 Cadence: ON = 90-110 ms, OFF = 90- 110 ms Disconnection Tone 2 Cadence: ON = 180-220 ms, OFF = 180-220 ms Disconnection Tone 3 Cadence: ON = 450-550 ms, OFF = 450-550 ms

# **How to program?**

Use following command to activate 'DID-DISA-Fax Abandoned Call Filter' for the trunk using command: *3114-Trunk-Flag-#\**  Where,

Trunk is from 1 to 6

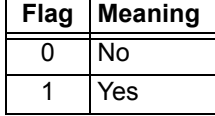

### *By default, DID-DISA-Fax abandoned Call Filter is 1 for India.*

Use following command to program the 'DID-DISA-Fax Abandoned Call Detection Timer' for the trunk using command:

### *3115-Trunk-Timer-#\**

Where,

Timer is from 1 to 9 Seconds *By default, DID-DISA-Fax abandoned Call Disconnector Timer is 3 second for India.*

# **Print commands**

Use following command to print Trunk Parameters of a trunk: *3100-Trunk-#\**

### Where,

Trunk is trunk software port number from 1 to 6.

Use following command to print Trunk Parameters of all trunks: *3100-\*-#\**

#### **Relevant Topic:**

1. [Call Progress Tones 50](#page-49-0)

# *ASCII Character Chart:*

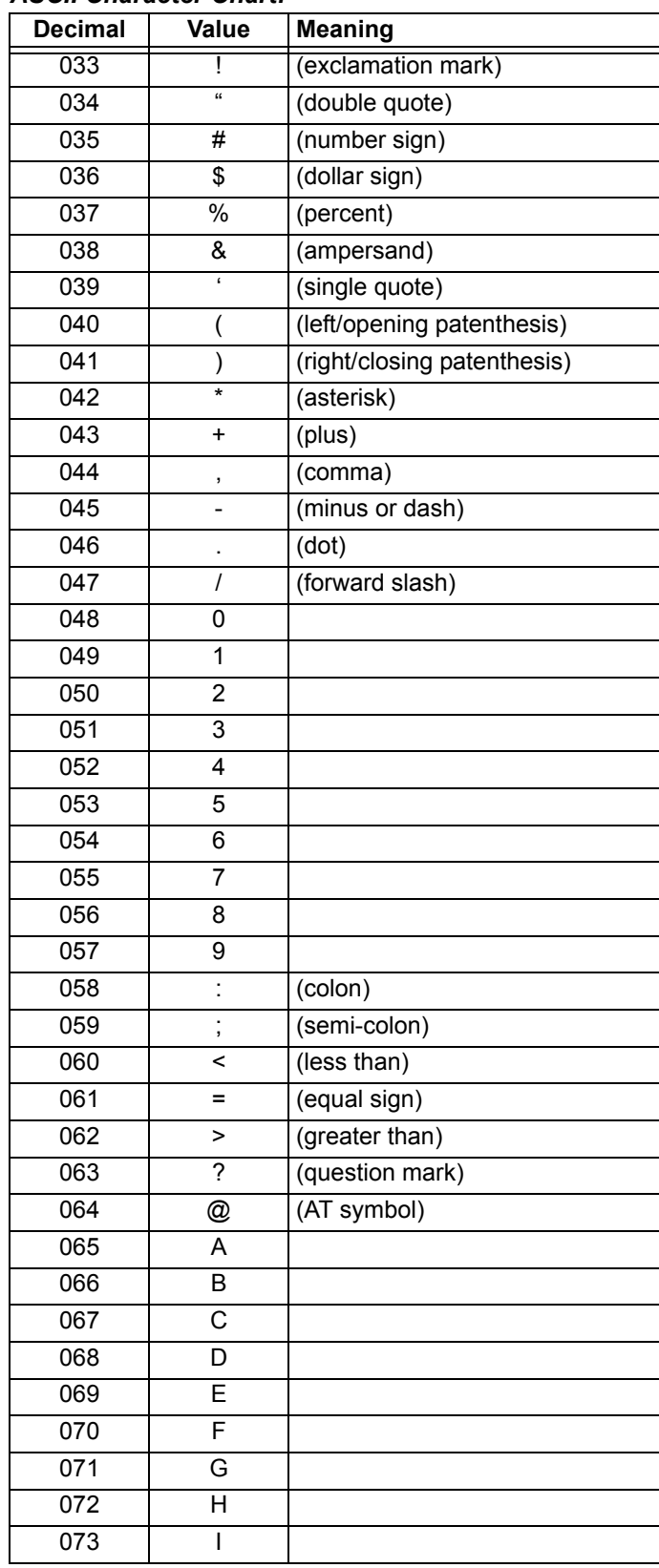

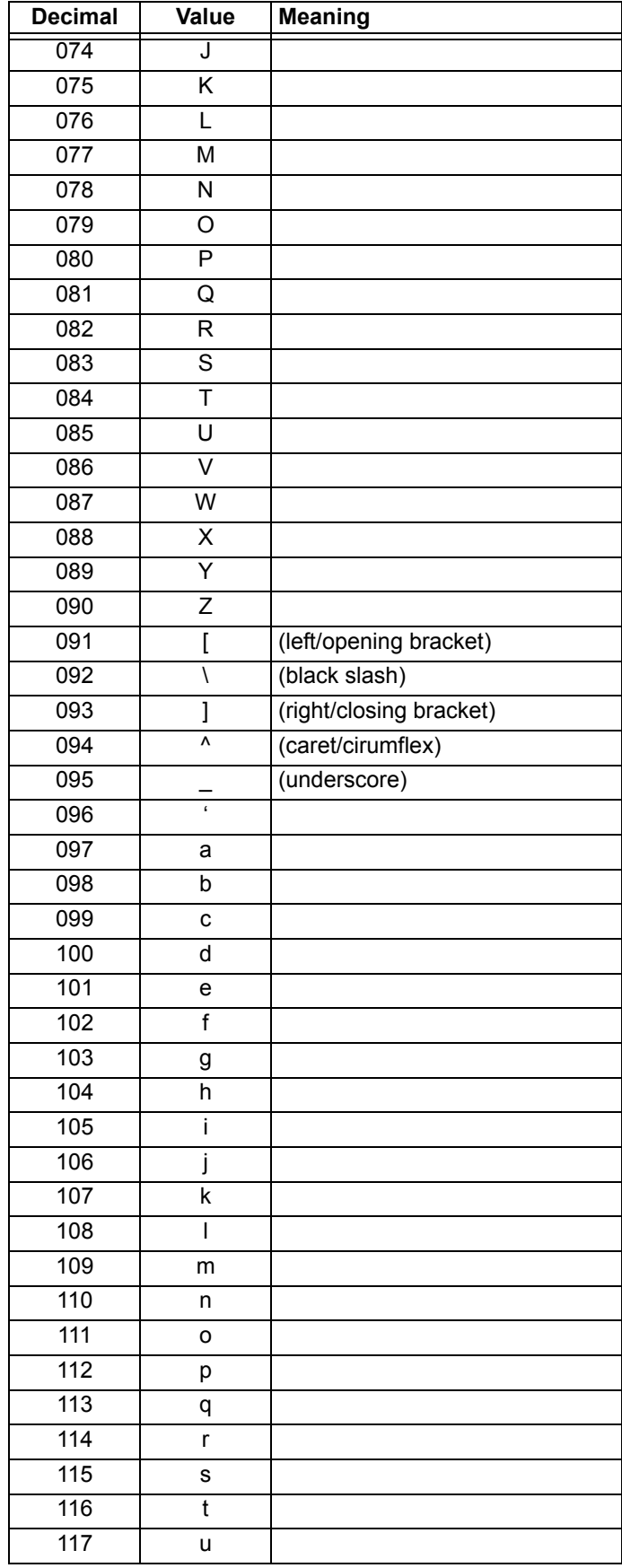

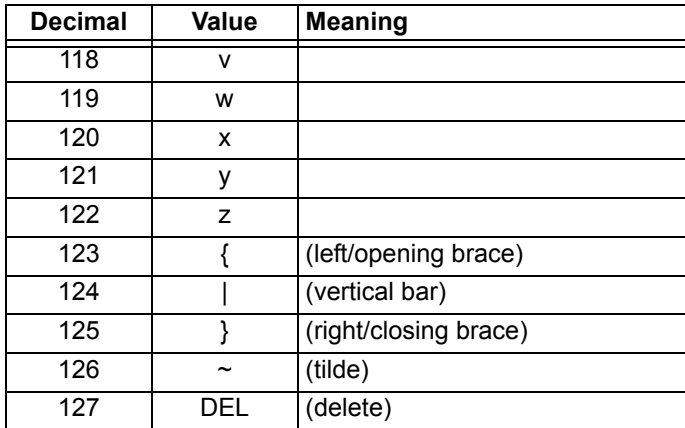

Trunk Port Parameters Sat 01-01-2005 AT 10:11

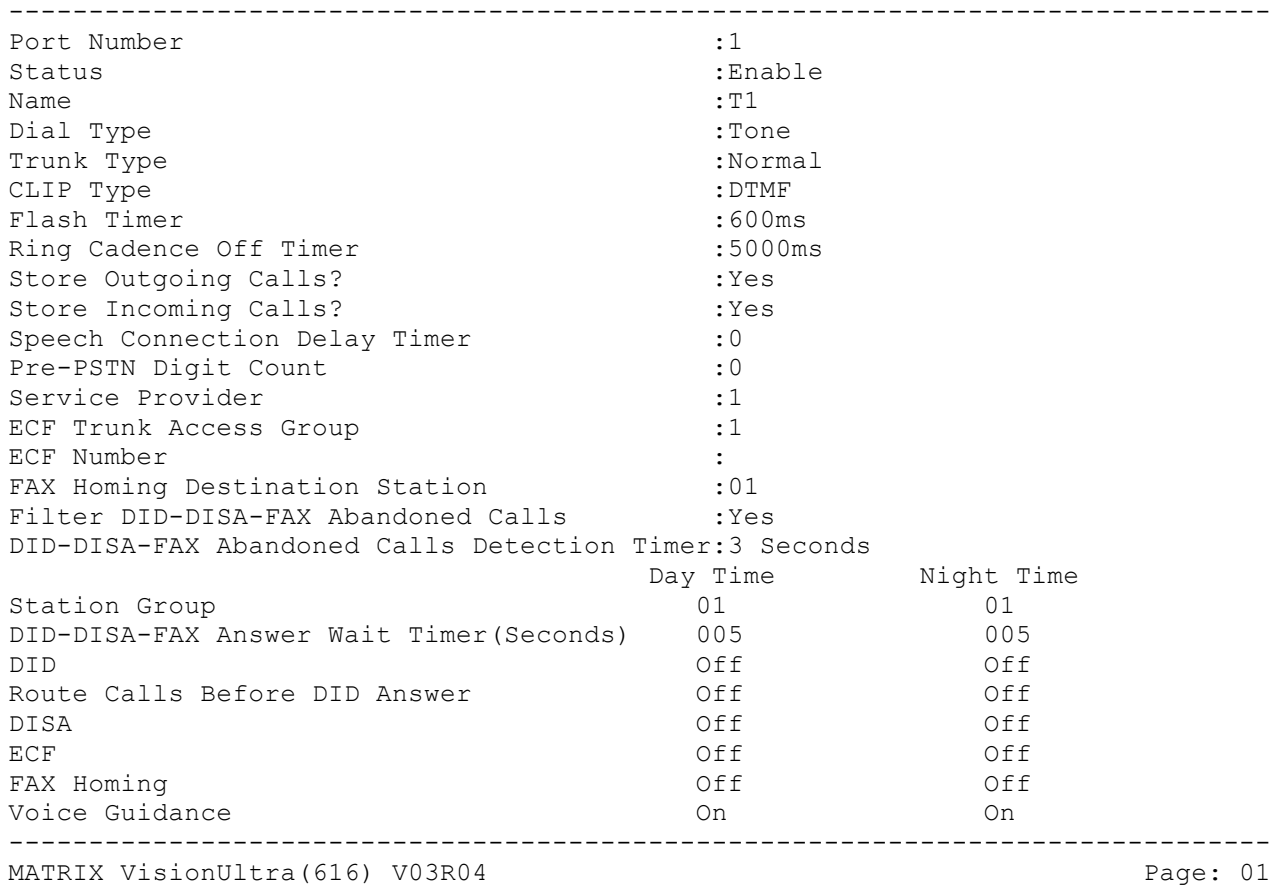

**=X=X=**

# <span id="page-198-0"></span>**User Password**

# **What's this?**

VisionUltra is a flexible system and can be programmed to suit your needs. Programming can be done at three levels:

- *•* **System Engineer Level**  At this level, System Engineer does the programming. This is called System Engineer mode.
- **System Administrator Level** At this level, System Administrator does the programming. This is called System Administrator mode.
- **User Level** At this level, User does the programming for himself for features like Alarms, Personal memory. For more details, please refer respective sections.
- VisionUltra provides security to the user by way of a Password. This helps to avoid any unauthorised use.
- Each station of VisionUltra has a password. This password helps the user in using following features
	- Call follow me
	- Dynamic lock
	- DISA.
	- Walk-In Class of Service
- User password is a 4-digit password. It cannot have either less than or more than 4 digits.
- User password can be changed only from the station. However it can be cleared by SE from any other station, which is having access to programming feature.
- The default User password is 1111 for all the users. Please note that the features requiring password cannot
- be used with default password. Thus it is compulsory for the user to change the User password if he wishes
- to use any of the features that are protected by the password.
- In case the user has forgotten his password, the system engineer (SE) can clear the password for any user.

# **How to use it?**

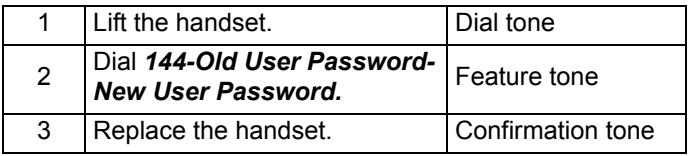

# *By default, User Password is 1111.*

# **How to program?**

Use following command to assign default password to a station: *1106-Station-#\** Where, Station is from 01 to 17

### **Relevant Topics:**

- 1. [Dynamic Lock 113](#page-112-0)
- 2. [Direct Inward System Access \(DISA\) 100](#page-99-0)
- 3. [Walk-In Class of Service 205](#page-204-0)
- 4. [Call Forward 46](#page-45-0)

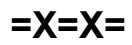

# **Voice Message Applications**

# **What's this?**

VisionUltra can store various messages. These messages can be played back to the caller/user depending on the situation. If Auto Attendant is activated on few trunk lines then it is possible to guide caller to reach his desired person using this facility. If auto redial feature is used then a suitable message can be given to the called person in case he answers the call before the caller. Desirable 'Music-on-Hold' can be played back to the caller instead of the hard-wired 'Music-on-Hold'.

Voice messages find their applications in following features/ facilities.

- Day Greeting
- Night Greeting
- Initial Guidance Message
- Dial by Name Message
- No Dial Message
- Wrong Dial Message
- Transfer Message
- Busy Message
- No Reply Message
- Music on Hold
- Alarm
- Emergency Message
- Auto Redial
- Programming Tone
- Programming Confirmation Message
- Programming Error Message.
- Voice guidance can be activated on all the trunks. However, if the voice module is engaged for one trunk, the caller on the other trunk will not get voice guidance. He would get music followed by dial tone of the PBX.

# **Application of voice guidance:**

### *Voice guidance for Day time greeting*

Any greeting or welcome message can be recorded in the chip. The system will greet and guide the caller by playing back the recorded message:

The Default DID Day time message is: "Welcome"

# *Voice guidance for Night time greeting*

Your system will greet the caller even in your absence and will also guide him. It is only required to record the message and program the system to playback it in night mode.

The Default DID Night time message is: "Sorry, we are closed. Please call later".

*Voice message for DID Dial or Initial Guidance*

The Default Initial Guidance message is:

"Dial an extension number. Dial # if you wish to dial by name. Or dial 9 for operator".

### *Voice guidance for Dial by Name*

The Default message is:

"Dial first three letters of the name of the person you wish to call".

### *Voice guidance for Music On Hold*

Normally, when a caller is kept on hold, he gets internal 16 tone hold on music. This internal music can be replaced with the external music (Please refer section ["External Music"](#page-115-0)). But to feed external music, a separate music source is required which may not be feasible all the time. However, this same requirement can be fulfilled using this feature. Any message like advertisement of your company or any message related to your new marketing plans can be recorded in the voice chip and can be played back to the caller when he is on hold. This way, two jobs are done at a time; the operator can attend to other call and the message, which otherwise you had to give to the caller, has reached him in a much better manner.

### *Voice guidance for Alarm*

This feature is very useful in hotels where it is required to wake up guests at odd time. At the same time it is also required to greet them. Any greeting message can be recorded in the chip. When the guest picks up the handset on getting ring, he is greeted with this recorded message. If the user does not hang up after the alarm message the system will feed MOH to the user.

The Default alarm message is: "Greetings! This is your reminder call. Have a nice day!".

### *Voice guidance for Emergency Message*

This feature is very useful in an emergency situation.

The Default Emergency Message is:

"This is an emergency call; Please dial '0' to acknowledge".

# *Voice guidance for Auto Redial*

During auto redial, if the call goes through and the system detects ring back tone, the system gives ring to the Station, which has requested auto redial. At this point of time both, the Station as well as the destination are ringing. Now if the destination answers the before the Station, he gets internal hold on music. It could be surprising for him, why should he get music while answering a fresh call. This event can be avoided by replacing music with a voice message. An appropriate voice message can be recorded and can be played back in such situation.

The Default Auto Redial message is:

"Please hold; The caller is coming on the line soon".

#### *Voice guidance for DID No dial message*

 The Default message is: "Sorry! You have not dialed any number. Please wait; Your call is being transferred to the operator."

### *Voice guidance for DID Wrong dial*

The Default message is: "The number is not valid."

### *Voice guidance for DID Transfer message*

The Default message is: "Please wait; Your call is being transferred".

#### *Voice guidance for DID Busy*

The Default message is: "The person you dialed is busy. Please dial another Extension. Or wait for the operator".

### *Voice guidance for DID No Reply*

The Default message is: "The person you are trying to reach is not available at present".

### *Voice guidance for Programming Confirmation Tone*

This message is played whenever a valid command is executed from the programming mode (if assigned). The Default message is: "Command Executed"

### *Voice guidance for Programming Error Tone*

This message is played whenever an invalid command is issued from the programming mode (if assigned). The Default message is: "Programming Command is not valid"

### *Voice guidance for Programming Dial Prompt*

This message is played whenever the SE gets in to the programming mode.(if assigned) The default message is: "Dial Programming Command"

### **How it works?**

VisionUltra comes with prerecorded messages. One Voice Module of 240 seconds is available in VisionUltra. The VM space is divided in two groups viz. User and System messages. The user has the flexibility of recording messages of his own choice. The VM programming is done in two levels viz Limited and Full VM programming. By default, VM programming is Limited and in this level; only the User messages can be altered. In the Full VM programming mode the User as well as System messages can be altered.

### **System VM Messages**

System VM programming is not allowed by default and can be done only if Advanced VM Programming is enabled. By

default there are 8 system messages i.e the System VM programming area has 8 parts (8 messages). The total duration assigned for system messages is 56 seconds. All the messages are of equal length i.e each message is 7 seconds in length by default. The Number of parts can be altered. In such cases the length of messages also alters, but all the messages are of equi length. At any instance the length of any system message i.e 56/Number of parts.

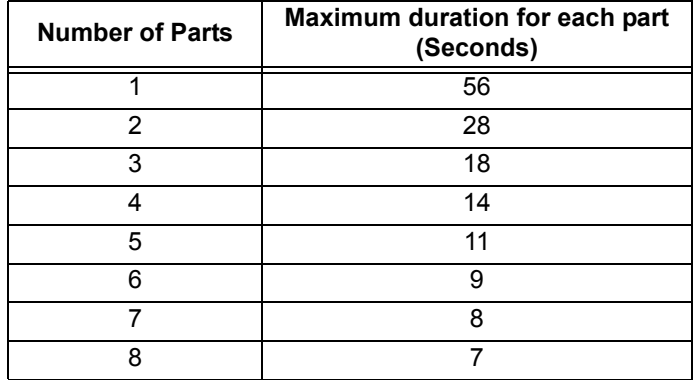

### **How to program?**

**Step 1:** Program the VM programming level using command *1410.*

- **Step 2:** Divide the system VM in required number of parts using command *1411.*
- **Step 3:** Program the source of recording using command *1420.*
- **Step 4:** Record system VM partition using command *1412.*
- **Step 5:** Playback the recorded system partition using command *1413.*
- **Step 6:** Assign a system partition to system VM application using command *1414.*
- **Step 7:** Default system VM config using command *1415.*

### **Step 1**

Use following command to program the VM programming Level.

# *1410-Flag-#\**

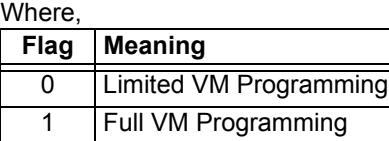

*By default, Flag is 0.*

### **Step 2**

System VM can be divided into maximum 8 parts. Each part is of equal duration i.e. 7 seconds. If the VM is divided in to 7 parts, each part would be of 8 seconds.

Use following command to program the number of parts.

*1411-Number of Parts-#\**

**Where** 

Number of Parts can be 1 to 8 *By default, number of parts = 8.*

# **Step 3**

Use following command to program the source of recording as internal/external:

# *1420-Code-#\**

Where,

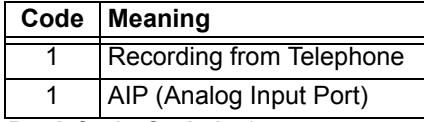

*By default, Code is 1.*

# **Step 4**

Use following command to record System VM partition: *1412-Part Number-#\**

### Where,

Part Number is from 1 to 8.

# **Step 5**

Use following command to playback the recorded System VM partition:

# *1413-Part Number-#\**

Where,

Part Number is from 1 to 8.

This command can be executed by the SE even when the VM programming level is limited.

# **Step 6**

Use following command to assign a system application to a System VM partition:

#### *1414-Voice Message Application-Part Number-#\** Where,

Part Number is from 1 to 8.

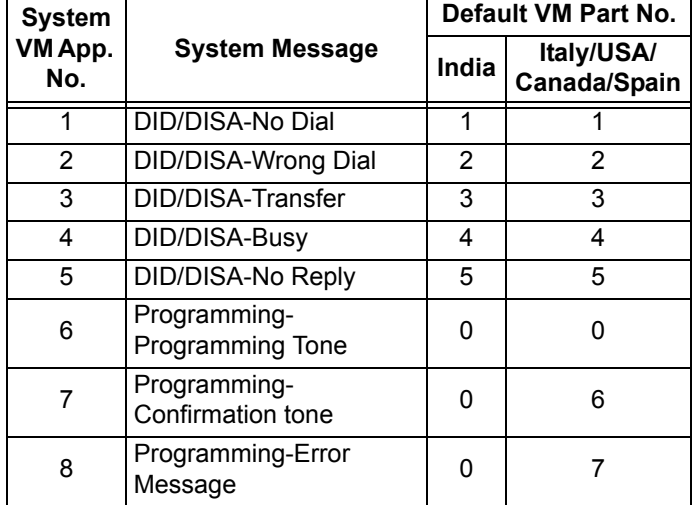

Use following command to de-assign an application from a System VM partition:

# *1414-Voice Message Application-0-#\**

Assigning 0 as the part number to a system voice message application is deassigning the part number.

# **Step 7**

Use following command to set default values for all the System VM parameters: *1415-#\**

On issuing this command system VM config is changed as follows:

- Number of  $VM$  parts =  $8$
- Message duration  $= 7$  seconds
- Recording source = Telephone
- Assignment of Voice Message Application to part number = As shown in the above table.

# **User VM Messages**

User VM programming is allowed by default. By default there are 8 User messages i.e the User VM programming area has 8 parts. The total duration for user messages is 184 seconds. All the messages are of equal length i.e each message is 23 seconds in length. The Number of parts can be altered. In such cases the length of messages is altered, but all the messages are of equi length i.e 184/Number of parts.

# **How to program?**

- **Step 1:** Divide the user VM in required number of parts using command *1401.*
- **Step 2:** Program the source of recording using command *1420.*
- **Step 3:** Record user VM partition using command *1402.*
- **Step 4:** Playback the recorded partition using command *1403.*
- **Step 5:** Assign user partition to an user VM application using command *1404.*
- **Step 6:** Default user VM config using command *1405.*

# **Step 1**

User VM can be divided into maximum 8 parts. Each part is of equal duration i.e. 23 seconds. If the VM is divided in to 6 parts, each part would be of 46 seconds.

Use following command to program the number of parts.

### *1401-Number of Parts-#\**

Where,

Number of Parts can be 1 to 8 *By default, number of parts = 8.*

# **Step 2**

Use following command to program the source of recording as internal/external:

# *1420-Code-#\**

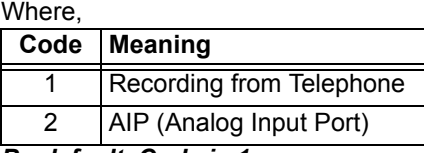

*By default, Code is 1.*

# **Step 3**

Use following command to record VM partition:

# *1402-Part Number-#\**

Where, Part Number is from 1 to 8.

# **Step 4**

Use following command to playback the recorded VM partition:

*1403-Part Number-#\**

Where,

Part Number is from 1 to 8

# **Step 5**

Use following command to assign an application to a VM partition:

#### *1404-Voice Message Application-Part Number-#\** Where,

Part Number is from 1 to 8.

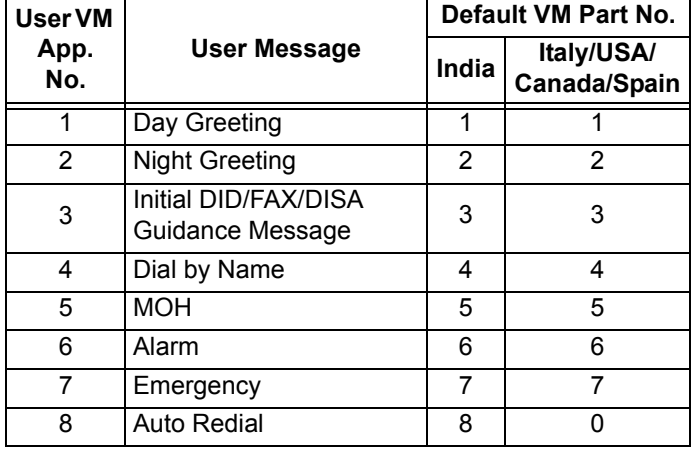

Use following command to de-assign an application from a User VM partition:

# *1404-Voice Message Application-0-#\**

Assigning 0 as the part number to a User voice message application is deassigning the part number.

# **Step 6**

Use following command to set default values for all the User VM parameters: *1405-#\**

On issuing this command User VM config is changed as follows:

- Number of  $VM$  parts =  $8$
- Message Length = 23 Seconds
- Recording source = Telephone
- Assignment of Voice Message Application to part number = As shown in the above table.

### **How to record/verify a voice message (User Message)? Recording from a telephone:**

This method is very simple. Whatever we speak on the phone is recorded. It is done as follows:

Select a good quality extension with good telephone.

- Request a person with clear voice to record the message in his or her voice.
- Select a peaceful place. Switch Off fans and other sources of noise.
- Avoid room noise to maintain clarity of the message.
- Enter in the programming mode from this extension.
- Issue command *1420-1-#\*.* You will get confirmation message/Tone.
- Issue command *1402-Part Number-#\*.* You will get confirmation message/Tone.
- Start recording your message.
- The recording is now going on. Whatever you speak on the phone is being recorded.
- Replace the handset as soon as the message is over. You may use your hand to press the hook switch to reduce the delay.
- You will get ring because you are in programming mode.
- To verify the recording, issue command: *1403-Part Number-#\*.* You will get confirmation message/Tone.
- Listen to the whole message.
- Repeat above procedure if you are not satisfied with the message.

# **Recording from an external source:**

The simple method described above is good enough for most of the applications. But if a better quality of voice message is required, we need to eliminate all the room noise picked up by the phone while recording.

A better option is supported by VisionUltra to record high quality message. We need a cassette or CD player with preamplified output port. This can be done as follows:

- Select the piece of music or message you want to record.
- Get this message recorded with the proper media.
- Select the track or the position on the media so that when you press PLAY, the desired message should start without delay.
- Connect the player with the VisionUltra using an audio cable.
- The external music source can be connected to the music port.
- Enter in the programming mode from a station.
- Issue command: *1420-2-#\*.* You will get confirmation message/Tone.
- Issue command: *1402-Part Number-#\*.* You will get confirmation message/Tone.
- Start the player.
- The recording has started.
- Replace the handset as soon as the message is over. You may use your hand to press the hook switch to reduce the delay.
- You will get ring because you are in the programming mode.
- Stop the music source.
- To verify the recording, issue the command: *1403-Part Number-#\*.*
- You will get confirmation message/Tone.
- Listen to the whole message.

• Repeat the above procedure if you are not satisfied with the message.

The same method can be followed to record system message also. Please Ensure that the VM Programming Level is programmed as Full VM programming.

### **Recording Messages through the Jeeves**

- Both the System and User Messages can be recorded from Jeeves.
- Connect the AIP port (External Music Port) of VisionUltra to the audio output port of the Computer.
- Record the required message and store it .wav format.
- From Jeeves (Voice Message Application Page) select the file and part number. Click on start. The message from the file is now recorded in the selected part number.
- If the system messages are to be recorded, please ensure that Full VM programming is enabled.

### **Example:**

Voice module is to be used for emergency call.

### **Solution:**

Record an Emergency message using command *1402-7-#\*.* Verify the recorded message using command *1403-7-#\*.*

### **Important Points:**

- It is possible to use the voice module for multiple applications. However, only one application shall work at a time.
- To know programming details, please refer "Configuration [Reports](#page-69-0)".
- Two Voice message applications cannot be played simultaneously.
- On defaulting the system,

System VM config is changed as follows:

- Number of  $VM$  parts =  $8$
- Message duration  $= 7$  seconds
- Recording source = Telephone
- Default Assignment of Voice Message Application to part number.

User VM config is changed as follows:

- Number of  $VM$  parts =  $8$
- Message Length = 23 Seconds
- Recording source = Telephone
- Default Assignment of Voice Message Application to part number.

### **Relevant Topics:**

- 1. [Music on Hold 141](#page-140-0)
- 2. [External Music 116](#page-115-0)
- 3. [Default Settings 87](#page-86-0)

**=X=X=**

# <span id="page-204-0"></span>**Walk-In Class of Service**

# **What's this?**

- A user can make calls from some other stations according to his Toll Control programming.
- A user can make calls from any other station using this feature.
- This feature is useful to managers when they move away from their desk. Using this feature, they can make long distance calls from any other station where such dialing is not allowed.
- This facility is protected with the user password.

### **How to use it?**

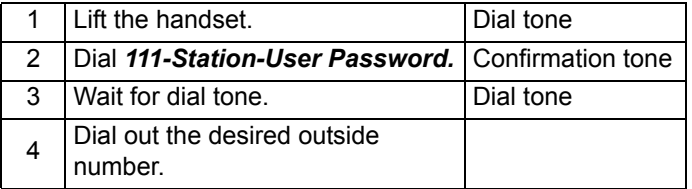

### **Example:**

A user is having station number 23. His user password is 3535. He is sitting at station number 25. He needs to make a long distance call from 25 but such facility is not allowed from there.

The user can dial Walk-in Class of Service from 25 and make necessary calls by dialing:

### *111-23-3535*

On dialing above command, the system gives confirmation tone. The user has to wait for the dial tone once the confirmation tone expires for dialing.

### **Important Points:**

- Only one call is allowed at a time using this feature.
- To make two calls one after the other, the user needs to dial the code twice.
- Walk in Class of Service is not allowed with default user password.
- Walk in Class of Service is available to all the stations.

### **Relevant Topic:**

1. [User Password 199](#page-198-0)

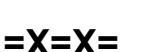

**Section 3: Appendices**

# **Appendix A: Technical Specifications**

# **System Capacity and Resources**

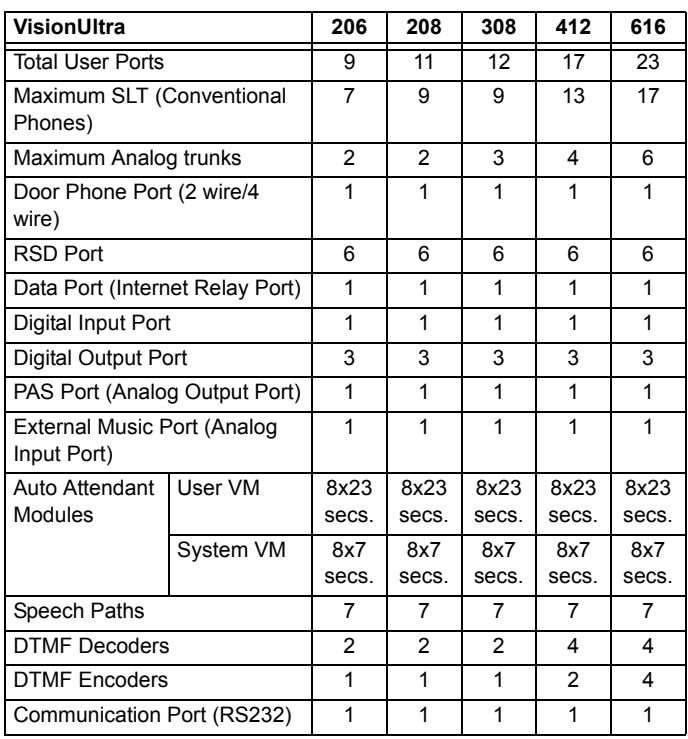

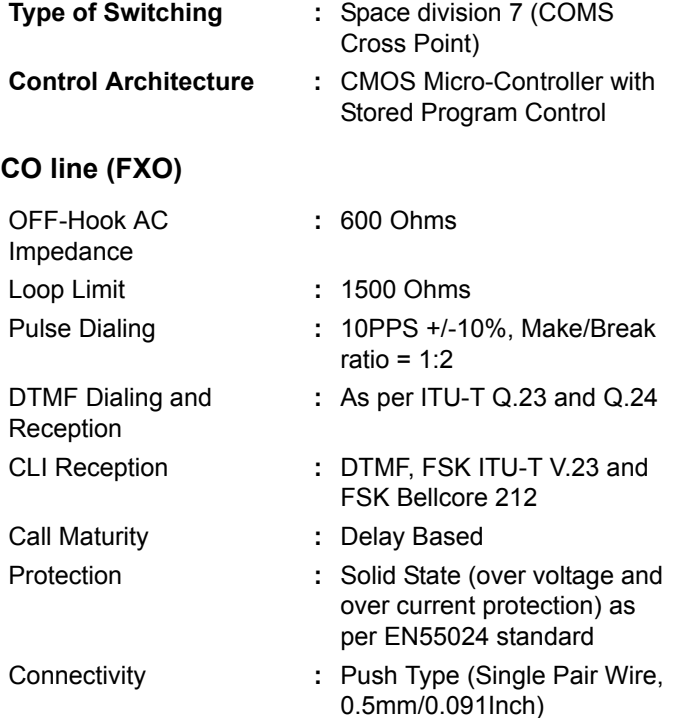

# **Station lines (FXS)**

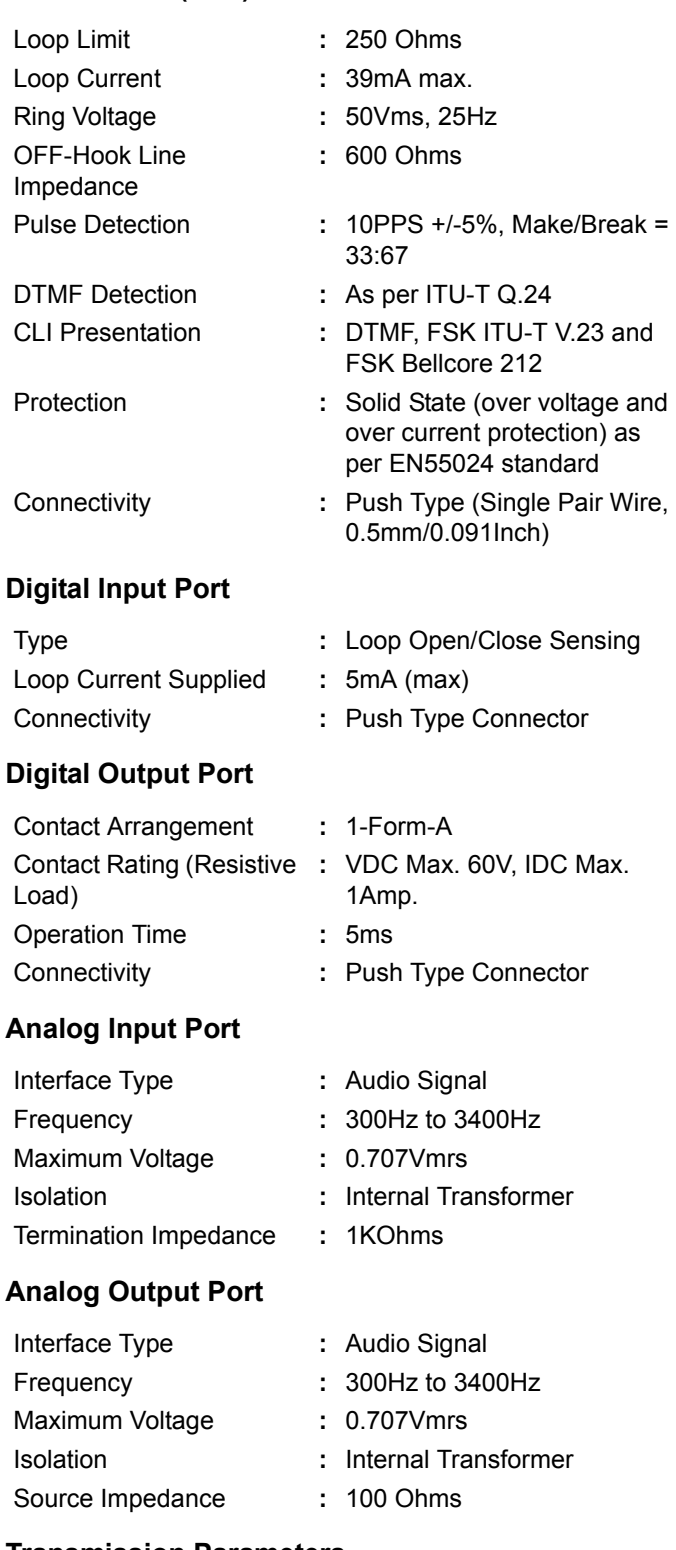

# **Transmission Parameters**

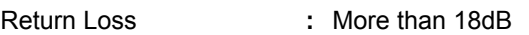

#### **Matrix**

Insertion Loss **:** Less than 1dB Inter channel cross talk **:** Less than -65dBm Idle channel noise **:** Less than -60dBm Longitudinal Balance **:** Better than 40dB

# **Power Supply**

Power Consumption (Typical)

Supply Input Options **:** Mains 90-265VAC, 47-63Hz **:** 25W

# **Battery Specifications**

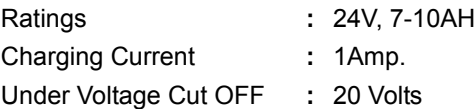

# **Storage Conditions**

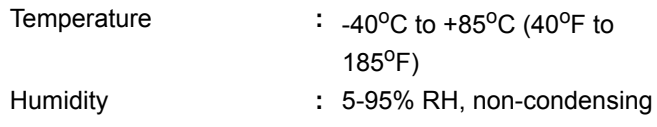

# **Mechanical Parameters**

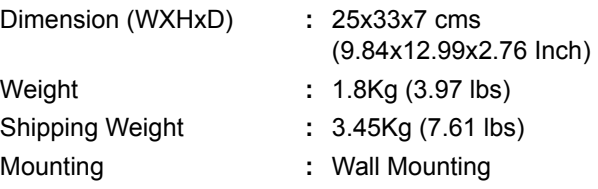

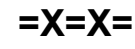

# **Connections**

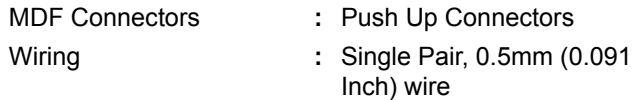

# **Compliances**

### *Immunity:*

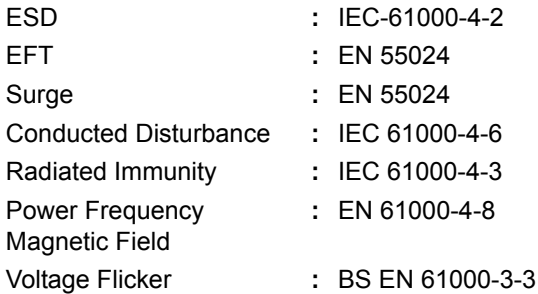

# *EMC (Emissions)*

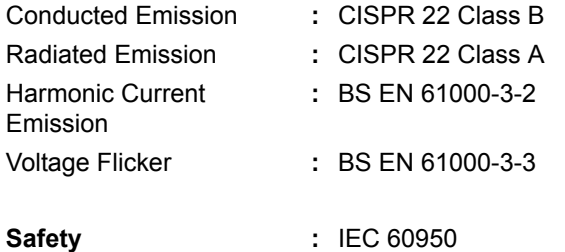

# **Operational Conditions**

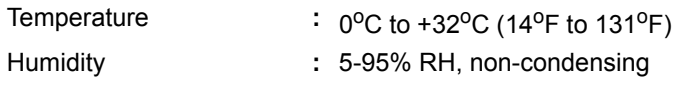

# **Appendix B: Troubleshooting**

- All servicing to be undertaken ONLY by qualified service personnel. There are no user serviceable parts inside the unit.
- Always switch off "MAINS" and "BATTERY" marked switches of the system before opening the system, and remove power cable from Mains plug, to avoid risk of electric shock.
- Fuse locations are marked on PCB as 'F4' and 'F2', where 'F4' means Fuse provided for AC Mains and 'F2' means fuse provided for external Battery port.

### **VisionUltra is not turning ON**

- Please check the Mains Power.
- Please check the Switch.
- Please check the Main Fuse.
- Please check the MOV (275/20).
- Please contact authorised Matrix dealer.

#### **One Station is not working**

- Please change the telephone instrument and check.
- Please check wiring of that Station.
- Please contact authorised Matrix dealer.

### **When I call 21 Station the call goes to 22**

• Dial 130 from 21 (your call might have been forwarded).

#### **Station not ringing**

- Check ringer volume of the telephone instrument.
- Try replacing the telephone instrument.
- Dial 130 to disable call forward/call follow me feature.

#### **Station found busy**

- Check whether hook-set is properly kept on the cradle.
- Try replacing telephone instrument.
- Check wiring.

#### **Station cannot dial**

- Try replacing telephone instrument.
- Ensure dialling is not disabled through programming.

#### **Incoming Call does not land correctly**

- Ensure proper programming of trunk landing group for the trunk.
- Check for Call Privacy from incoming calls.
- Check the Time programmed in the PBX. This is a time sensitive feature.

### **CLI Number does not come on the Station**

- Please check up with your Telephone Company (Service Provider) for CLI facility.
- Please check whether the Station where you are checking CLI function is programmed as CLI Phone.
- Please contact authorised Matrix dealer.

#### **There is lot of hum on PAS port.**

- Please check PAS port.
- Please check the amplifier.
- Please check for any open in the wiring.
- Please check for any mismatch of speaker and amplifier.

#### **Digital Output Port does not operate**

- Please check the connections made.
- Please check for the polarity. Refer to the figure shown in topic "[Digital Output Port \(DOP\)"](#page-93-0).
- Please check for any open circuit in the wiring.

#### **Security Dialer does not work**

- Please check the connections of the Panic Switch/Sensor to the Digital Input Port.
- Please check for any open circuit in the wiring.
- Please check the programming for Security Dialer.
- Please contact authorized Matrix dealer.

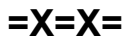

# **Appendix C: Software Specifications**

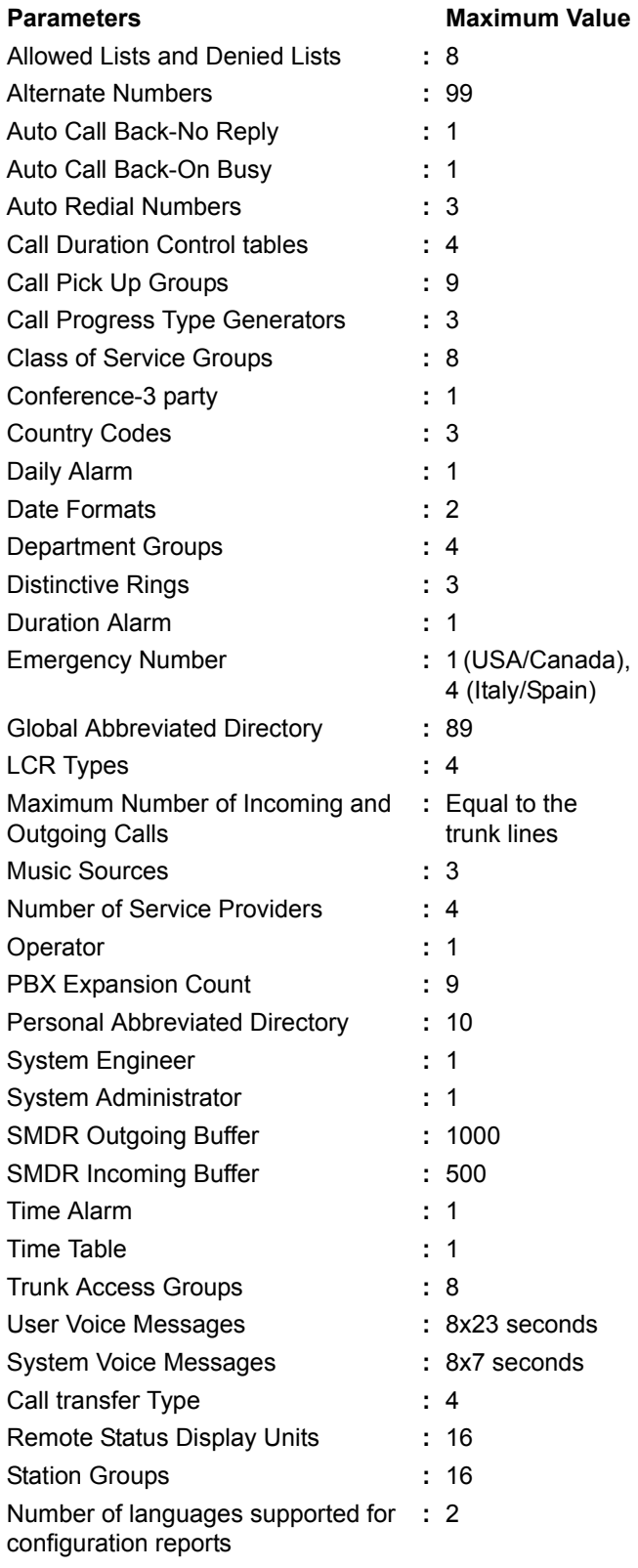

# **Appendix D: Features at a Glance**

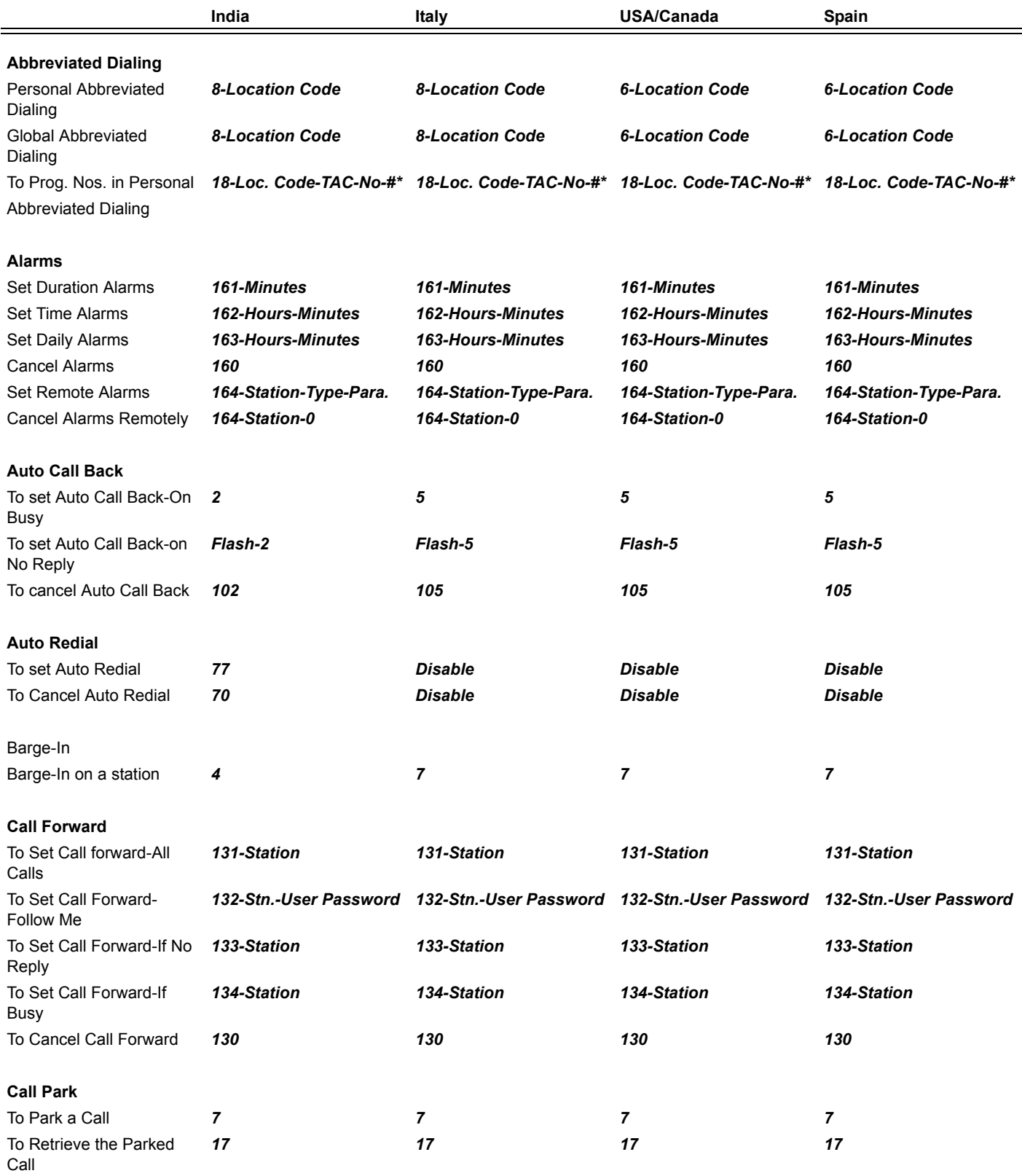

Matrix

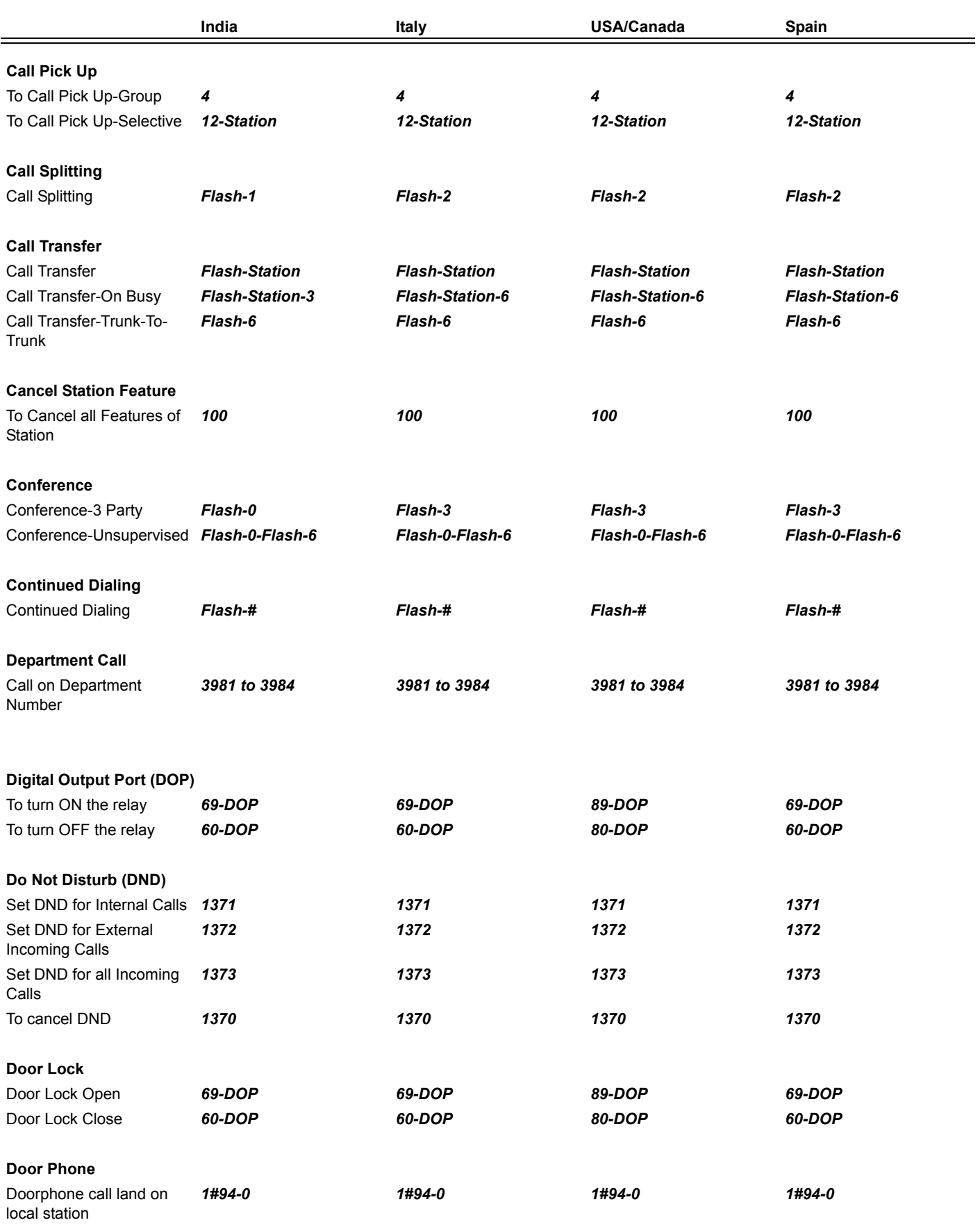

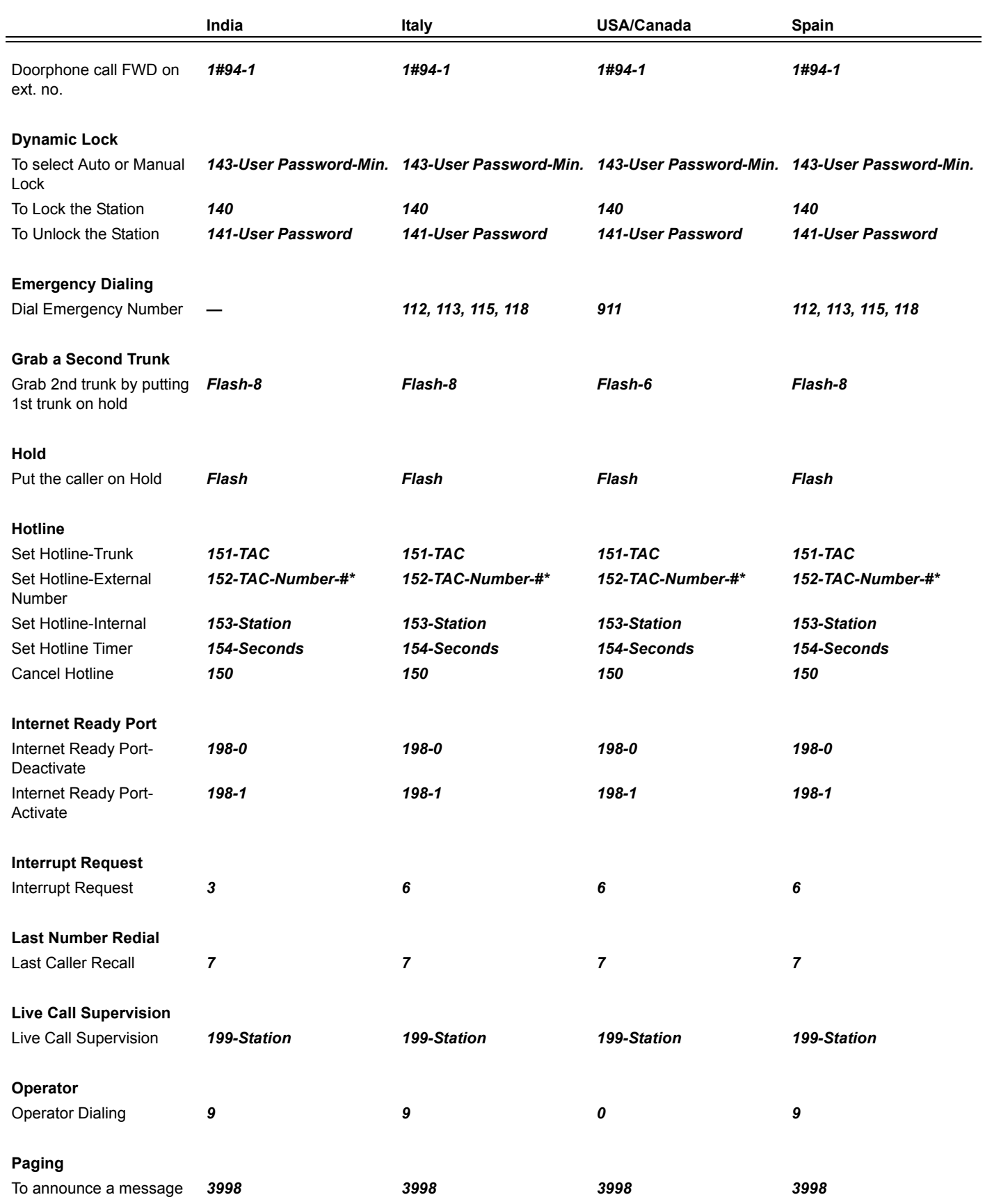

Matrix

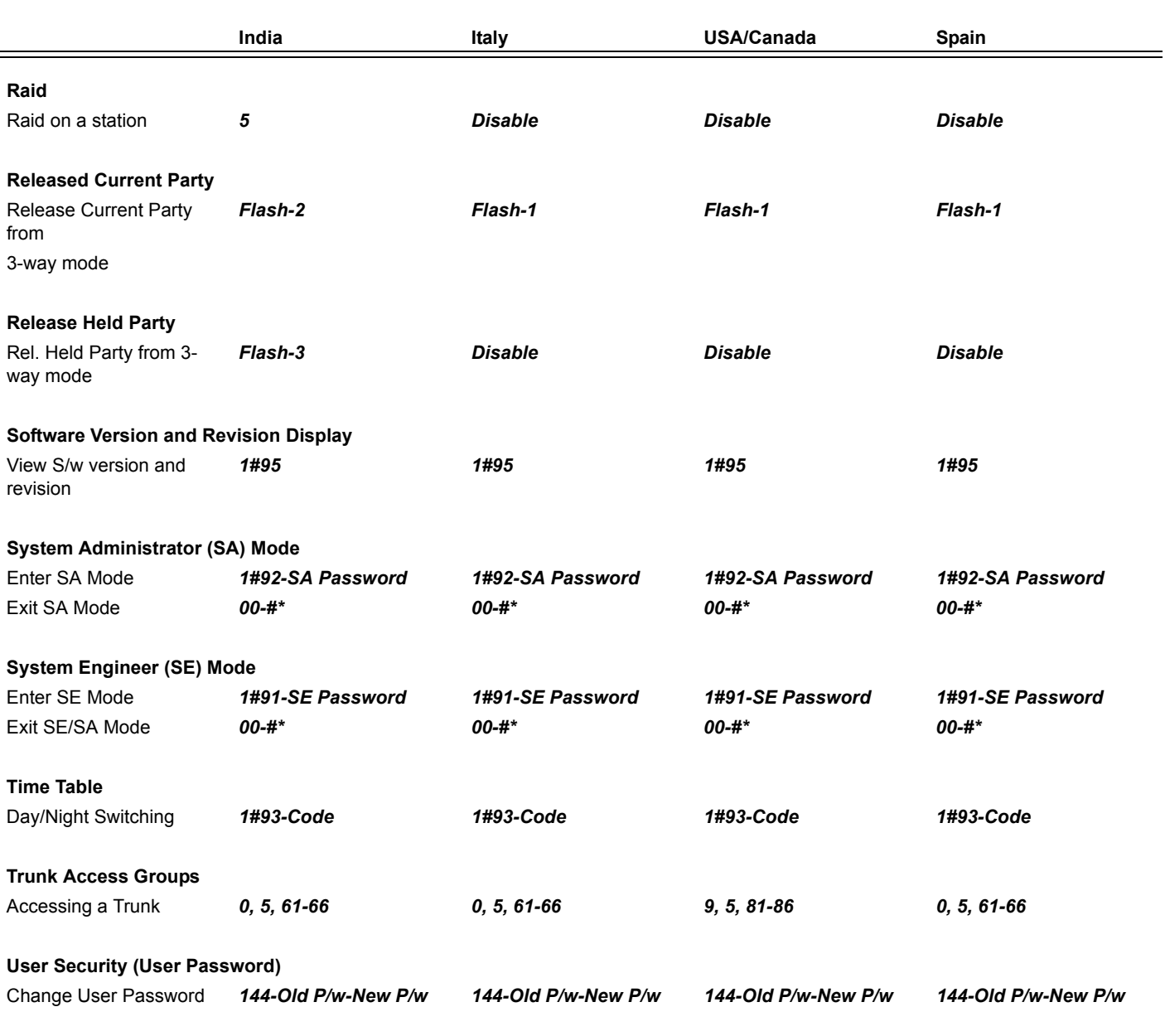

### **Walk-In Class Of Service**

To Walk-In *111-Stn.-User Password 111-Stn.-User Password 111-Stn.-User Password 111-Stn.-User Password*

**=X=X=**
# **Appendix E: Programming Commands**

#### *Note: (#) is indicates Range and All commands supported.*

### **Abbreviated Dialing**

To program a telephone number in global directory *1301-Location Code-Number-#\** To clear a number in a particular global directory index *1301-Location Code-#\*(#)* To set TAG for particular location *1302-Location Code-Trunk Access Group-#\*(#)*

#### **Alarms**

To program Alarm Ring Timer *3013-Seconds-#\**

### **Allowed and Denied Lists**

To program numbers in the allowed list *1202-Allowed List-Location Index-Number-#\*(#)* To default all number strings in the allowed list *1201-Allowed List-#\*(#)* To program numbers in the denied list *1204-Denied List-Location Index-Number-#\*(#)* To default all number strings in the denied list *1203-Denied List-#\*(#)*

### **Alternate Number Dialing**

To assign alternate group number *1303-Index-Alternate Group Number-#\** To clear all the alternate group numbers *1303-Index-00-#\**

**Auto Call Back** To program auto call back ringer timer *3014-Seconds-#\**

#### **Auto Redial**

To program auto redial RBT wait timer *3031-Seconds-#\** To program auto redial ring timer *3032-Seconds-#\** To program auto redial retry interval *3029-Seconds-#\** To program auto redial trial count *3030-Count-#\**

## **Automated Control Applications**

To program the mode of the DOP *1801-DOP-Mode-#\*(#)* To program the switch ON time in the DOP table *1802-DOP-Index-HH-MM-SS-#\** To clear switch ON time entry from the DOP table *1803-DOP-Index-#\** To clear switch ON time entry from all the DOP table *1804-\*-#\**

To program switch OFF time in the DOP table *1805-DOP-Index-HH-MM-SS-#\** To clear switch OFF time entry from the DOP table *1806-DOP-Index-#\** To clear switch OFF time entry from all the DOP table *1807-\*-#\** To program DOP ON duration timer *1808-DOP-ON Duration Timer-#\** To program DOP OFF duration timer *1809-DOP-OFF Duration Timer-#\**

#### **Barge-In**

To program Barge-In timer *3016-Seconds-#\**

#### **Behind the PBX Applications**

To program PBX expansion count for a trunk *3201-Trunk-PEC Count-#\*(#)*

#### **Call Duration Control**

To assign a CDC table to a station user *4920-Station-CDC Table-#\*(#)* To enable/disable CDC for outgoing call in CDC table *4910-CDC Table-Code-#\*(#)* To enable/disable CDC for incoming call in CDC table *4911-CDC Table-Code-#\*(#)* To enable/disable CDC for internal call in CDC table *4912-CDC Table-Code-#\*(#)* To assign disconnection flag *4913-CDC Table-Disconnection Flag-#\*(#)* To assign CDC timer *4914-CDC Table-CDC Timer-#\*(#)* To assign allowed list to a table *4915-CDC Table-Allowed List-#\*(#)* To assign denied list to a table *4916-CDC Table-Denied List-#\*(#)* To default a CDC table *4901-CDC Table-#\*(#)*

#### **Call Forward**

To program ring back timer: Forward on No-Reply *3018-Timer-#\**

## **Call Park**

To program call park timer *3015-Timer-#\**

#### **Call Pick Up**

To program a station in call pick up group *4301-Station-Call Pick Up Group-#\*(#)*

#### **Call Progress Tones**

To program dial tone timer *3001-Seconds-#\**

To program ring back tone timer *3002-Seconds-#\** To program busy tone timer *3003-Seconds-#\** To program error tone timer *3004-Seconds-#\** To program feature confirmation tone timer *3005-Seconds-#\** To program inter digit timer *3006-Seconds-#\** To program the programming error tone timer *3007-Seconds-#\** To program programming confirmation tone timer *3008-Seconds-#\** **Calling Line Identification Based Routing** To enable/disable CLI based routing during day time *1602-Code-#\**

To enable/disable CLI based routing during night time *1603-Code-#\** To program the telephone number in a CLI table

#### *1604-Index-Telephone Number-#\**

To clear all the telephone no. from the CLI table *1605-#\**

To assign destination and type in CLI table *1606-Index-Destination Type-Destination-#\*(#)* To program the destination no. for CLI based ECF *1607-Index-Destination Number-#\** To default the CLI parameters *1601-#\** To program CLI based routing ring timer *3019-Seconds-#\**

#### **Calling Line Identification-Station**

To program the signaling type for a station *4101-Station-Signaling Type-#\*(#)* To program the CLI display during call transfer (Hold) *1608-Stations-Mode-#\*(#)*

# **Calling Line Identification-Trunk**

To program the signaling type for the trunk *3105-Trunk-Signaling Type-#\*(#)*

# **Class of Service (COS)**

To enable/disable a feature in a COS group *4602-COS Group-Feature Index-Code-#\*(#)* To default all features in a COS group *4601-COS Group-#\*(#)* To assign a COS group to a station during day time *4610-Station-COS Group-#\*(#)* To assign a COS group to a station during night time *4611-Station-COS Group-#\*(#)*

**Configuration Report** To download configuration report *1100-#\**

To Select the language of reports *1111-Language-#\**

# **Country Code**

To select the country *1110-Country Code-#\**

# **Default Settings**

To default the system *1103-Reverse SE Password-#\** To default the timers *1107-#\** To restart the system *1112-#\*(#)*

# **Department Call**

To program station group as department group *4801-Department Group-Station Group-#\*(#)* To clear station group assigned to a department group *4801-Department Group-00-#\**

# **Dial by Name**

To program the station abbreviated name *4103-Station-Abbreviated Name-#\** To clear a station abbreviated name *4103-Station-#\*(#)*

# **Digital Input Port (DIP)**

To active/inactive DIP *1901-Code-#\** To program the DIP as active high or active low *1902-Code-#\**

# **Direct Inward Dialing (DID)**

To activate DID on a trunk during day time *3501-Trunk-Code-#\*(#)* To activate DID on a trunk during night time *3502-Trunk-Code-#\*(#)* To activate VG for DID/Fax on a trunk during day time *3108-Trunk-Code-#\*(#)* To act. VG for DID/Fax on a trunk during nighttime *3109-Trunk-Code-#\*(#)* To set DID inactivity timer *3022-Seconds-#\** To set DISA/DID/Fax music timer *3024-Seconds-#\** To set DISA/DID dial tone & DISA/DID beeps timer *3025-Seconds-#\** To set DID ring timer *3026-Seconds-#\** To set DISA/DID busy tone timer *3027-Seconds-#\** To set DISA/DID error tone timer *3028-Seconds-#\** To ena/dis. Routing calls before answer for daytime *3503-Trunk-Flag-#\**

To ena/dis. Routing calls before answer for nighttime *3504-Trunk-Flag-#\**

#### **Direct Inward System Access (DISA)**

To enable DISA on a trunk during day time *3601-Trunk-Code-#\*(#)* To enable DISA on a trunk during night time *3602-Trunk-Code-#\*(#)* To set DISA inactivity timer *3020-Seconds-#\** To set DISA warn timer *3021-Seconds-#\**

#### **Door Phone**

To program door phone *1701-Code-#\** To assign station group as doorphone group for daytime *1702-Station Group-#\** To assign station grp. as doorphone group for nighttime *1703-Station Group-#\** To select the door phone type *1704-Type-#\** To program external number for day mode *1710-External Number-#\** To program external number for night mode *1711-External Number-#\** To assign trunk access group for day time *1712-Trunk Access Group-#\** To assign trunk access group for night time *1713-Trunk Access Group-#\** To set door phone ring timer *3034-Seconds-#\**

**External Call Forward (ECF)** To enable/disable ECF on a trunk during day time *3701-Trunk-Code-#\*(#)* To enable/disable ECF on a trunk during night time *3702-Trunk-Code-#\*(#)* To assign trunk group to forward the calls of a trunk *3703-Trunk-Trunk Access Group-#\** To assign dest. no. where the calls are frwd. for a trunk *3704-Trunk-Telephone Number-#\**

## **Fax Homing**

To ena./dis. fax homing on CO line during daytime *3801-Trunk-Fax Homing-#\*(#)* To ena./dis. fax homing on CO line during nighttime *3802-Trunk-Fax Homing-#\*(#)* To define fax homing station for a trunk *3803-Trunk-Station-#\*(#)* To program the fax homing wait timer *3037-Fax Homing Wait Timer-#\** To program fax ring timer *3038-Fax Ring Timer-#\**

#### **Flash Timer**

To program flash timer for a SLT *4102-Station-Flash Timer-#\*(#)* To program flash timer for a Trunk *3107-Trunk-Flash Timer-#\*(#)*

### **Flexible Number**

To program the flexible number for a station *4201-Station-Flexible Number-#\** To clear the flexible number of the station *4201-Station-#\** To default the flexible number of all the stations *4203-#\** To clear the flexible numbers of the all the stations *4202-#\** To program digit flag for flexible number for a station *1120-Flag-#\**

### **Internet Ready Port**

To activate/deactivate internet ready port *2101-Code-#\*(#)*

#### **Interrupt Request**

To set interrupt request timer *3017-Seconds-#\**

### **Last Number Redial**

To set redial wait timer *3033-Seconds-#\**

## **Least Cost Routing-Carrier Pre Selection**

To enable/disable CPS for a trunk access group *3450-TAG-Code-#\*(#)* To prg. the dest. no. in the CPS string table for TAG *3451-TAG-Index-Destination Number-#\** To program CPS string in the CPS string table for TAG *3453-TAG-Index-CPS String-#\** To default the dest. no. in CPS string table *3452-TAG-#\** To default the CPS string in CPS string table *3454-TAG-#\**

#### **Least Cost Routing-Number and Time Based**

To program LCR type for a trunk access group *3401-Trunk Access Group-LCR Type-#\*(#)* To assign service provide code to each trunk *3402-Trunk-SP Code-#\*(#)* To program time zone index for mixed LCR *3432-TZ Index-Start Time-End Time-#\** To program number index for mixed LCR *3433-Number Index-Number String-#\** To program the SP sequence for the each time zone *3434-No. Index-TZ Index-SP1-SP2-SP3-SP4-#\** To default mixed LCR table *3431-#\**

#### **Least Cost Routing-Number Based**

To program LCR type for a trunk access group *3401-Trunk Access Group-LCR Type-#\*(#)* To assign service provider code to each trunk *3402-Trunk-SP Code-#\*(#)* To program number index *3422-Number Index-Number String-#\** To program the SP sequence for the each no. index *3423-Number Index-SP1-SP2-SP3-SP4-#\** To default number wise LCR type *3421-#\**

#### **Least Cost Routing-Time Based**

To program LCR type for a trunk access group *3401-Trunk Access Group-LCR Type-#\* (#)* To assign service provider code to each trunk *3402-Trunk-SP Code-#\*(#)* To program time zone index *3412-Time Zone Index-Start Time-End Time-#\** To program the SP sequence for the each time zone *3413-Time Zone Index-SP1-SP2-SP3-SP4-#\** To default time zone wise LCR table *3411-#\**

#### **Music-On-Hold**

To select music source *1131-Source-#\**

**Operator** To program the operator station *1101-Station-#\**

# **Programming Using Jeeves**

To enable/disable Jeeves *1108-Code-#\**

#### **Real Time Clock (RTC)**

To set the date parameters *1001-Date-Month-Year-#\** To set day of the week *1002-Day-#\** To set time *1003-Hours-Minutes-#\**

#### **Scheduled Dialing**

To program a number in the scheduled dialing table *2003-Number Index-Number-#\** To clear all the numbers in the scheduled dialing table *2002-#\** To program TAG for the number to be dialed out *2004-Number Index-Trunk Access Group-#\** To program time at which the no. is to be dialed out *2005-Number Index-Time-#\** To default all the para. related to scheduled dialing *2001-#\**

#### **Security Dialer**

To assign a trunk access group to a DIP *1903-Trunk Access Group-#\** To program emergency no. where the call is made *1904-Index-Emergency Phone Number-#\** To program the no. trials to be made for one emrg. no. *3035-Count-#\** To program the time gap between two trials *3036-Duration-#\**

#### **Station Group**

To program station group *4702-Station Group-Desti. Index-Station-#\*(#)* To program NULL at an Index in station group *4702-Station Group-Dest. Index-Station-#\** To prog.the time for which each stn. in grp. should ring *4703-Station Group-Dest. Index-Timer-#\*(#)* To program continuous or non-conti. ring for dest. grp. *4704-Stn. Grp.-Dest. Index-Continuous Ring-#\*(#)* To program rotation method for a station group *4705-Station Group-Rotation Method-#\*(#)* To assign default stations to all station groups *4701-Station Group-#\*(#)* To clear a station group *4710-Station Group-#\**

#### **Station Message Detail Recording-Incoming**

To set SMDR Storage Flag *1550-Storage Flag-#\** To set filter to store normal calls *1561-Flag-#\** To set filter to store DID calls *1562-Flag-#\** To set filter to store Unanswered calls *1563-Flag-#\** To set filter to store DID Unanswered calls *1564-Flag-#\** To set filter to store all calls *1565-Flag-#\** To set filter to store alarm records *1566-Flag-#\** To set filter to store alarm unanswered record *1567-Flag-#\** To set filter to store DISA calls *1568-Flag-#\** To set filter to store calls of a station *1551-Station-Flag-#\** To set filter to store calls of all the stations *1551-\*\*-Flag-#\** To set filter to store calls of a trunk *1552-Trunk-Flag-#\** To set filter to store calls of all the trunks *1552-\*\*-Flag-#\** To set filter to store unanswered duration *1553-MM-SS-#\** To set filter to store speech duration *1554-MM-SS-#\**

To default the incoming call storage filter *1505-#\** To clear SMDR-Incoming buffer *1560-Reverse SE Password-#\** To enable/disable online printing *1570-Code-#\** To set default filter for online printing *1506-#\** To print calls of normal calls *1591-Flag-#\** To print calls of DID calls *1592-Flag-#\** To print calls of Unanswered calls *1593-Flag-#\** To print calls of DID Unanswered calls *1594-Flag-#\** To print calls of all calls *1595-Flag-#\** To print calls of Alarm calls *1596-Flag-#\** To print calls of Unanswered Alarm calls *1597-Flag-#\** To print calls of DISA calls *1598-Flag-#\** To print calls of range of stations *1581-Station-Station-#\** To print calls of range of trunks *1582-Trunk-Trunk-#\** To print calls of range of dates *1583-Date-Month-Year-Date-Month-Year-#\** To print calls of range of times *1584-Hour-Minute-Hour-Minute-#\** To print calls of Unanswered duration *1585-Duration-#\** To print calls of speech duration *1586-Duration-#\** To start printing of SMDR-Incoming calls *1580-#\**

#### **Station Message Detail Recording-Outgoing**

To set SMDR storage flag for the system *1510-Storage Flag-#\** To set SMDR storage flag for particular station *1511-Station-Storage Flag-#\*(#)* To set SMDR storage flag for particular trunk *1512-Trunk-Storage Flag-#\*(#)* To set the SMDR storage flag number wise *1513-Index-Number-#\** To default the OG SMDR storage filter *1501-#\** To clear all the number in the list *1514-#\** To set the SMDR storage flag duration wise *1515-MM-SS-#\** To set the SMDR storage flag call split wise *1516-Call Split Flag-#\**

To set SMDR storage flag for org./terminating station *1517-Flag-#\** To clear SMDR-outgoing buffer *1520-Reverse SE Password-#\** To enable/disable online printing *1530-Code-#\** To default the print settings *1502-#\** To print calls made by a range of stations *1541-Station-Station-#\**  To print calls made on a range of trunks *1542-Trunk-Trunk-#\** To print calls made on a range of dates *1543-Date-Month-Year-Date-Month-Year-#\** To print calls made at a range of fixed times *1544-Hour-Minute-Hour-Minute-#\** To print calls make to a destination *1545-Number-#\** To print calls having duration of higher value *1546-MM-SS-#\** To initiate printing of SMDR outgoing calls report *1540-#\**

#### **Station Parameters**

To program digit padding on station *4105-Station-Count-#\*(#)* To program the station name *4104-Station-Name-#\** To clear a station name *4104-Station-#\*(#)* To download station parameters of a station *4100-Station-#\*(#)* To set internal inter digit wait timer *3009-Seconds-#\**

#### **System Administrator Mode**

To change SA password *1105-New SA Password-#\**

#### **System Engineer Mode**

To change SE password *1104-New SE Password-#\**

#### **System Timer**

To default the system timers *1107-#\**

## **Time Table**

To program the system in manual/auto mode *1051-Code-#\** To set day or night mode *1052-Code-#\*(#)* To program the time table (daytime 1) *1053-Day-HH-MM-HH-MM-#\** To program the time table (daytime 2) *1054-Day-HH-MM-HH-MM-#\**

**Toll Control** To assign allowed list to a station during daytime *4501-Station-Allowed List-#\*(#)* To assign allowed list to a station during nighttime *4502-Station-Allowed List-#\*(#)* To assign denied list to a station during daytime *4511-Station-Denied List-#\*(#)* To assign denied list to a station during nighttime *4512-Station-Denied List-#\*(#)* To assign allowed list to a station for locked condition *4521-Station-Allowed List-#\*(#)* To assign denied list to a station for locked condition *4522-Station-Denied List-#\*(#)*

#### **Trunk Access Groups**

To put trunks in a trunk access group *4402-TAG-Trunk1…..Trunk6-#\*(#)* To program rotation code for a group *4403-Trunk Access Group-Rotation Code-#\*(#)* To default a trunk access group *4401-Trunk Access Group-#\*(#)* To assign a TAG and TAG code to a station for daytime *4411-Station-TAG Index-TAG-#\*(#)* To assign a TAG and TAG code to a stn. for nighttime *4412-Station-TAG Index-TAG-#\*(#)* To assign a prefix to a SLT for trunk access code *4421-SLT-Prefix-#\** To program a dialing method for a TAC of a station *4422-Station-TAC-Dialing Method-#\*(#)*

**Trunk Landing Groups** To assign station group as TLG for trunk for daytime *3301-Trunk-Station Group-#\*(#)* To assign station group as TLG for trunk for nighttime *3302-Trunk-Station Group-#\*(#)*

#### **Trunk Parameters**

To enable/disable a trunk *3101-Trunk-Code-#\*(#)* To program the dial type of a trunk *3102-Trunk-Code-#\*(#)* To define a trunk type *3103-Trunk-Code-#\*(#)* To program speech connection delay timer for trunk *3104-Trunk-Speech Timer-#\*(#)* To program a trunk name *3106-Trunk-Name-#\** To clear a trunk name *3106-Trunk-#\*(#)* To program the pulse dial ration for the trunks *3110-Type-#\** To set trunk first digit wait timer *3010-Seconds-#\** To set trunk inter digit wait timer *3011-Seconds-#\** To set pause timer *3012-Seconds-#\**

To program answer wait timer for trunk for a daymode *3111-Trunk-Answer Wait Timer-#\*(#)* To program answer wait timer for trunk for a nightmode *3112-Trunk-Answer Wait Timer-#\*(#)* To program trunk ring cadence OFF timer *3113-Trunk-Seconds-#\** To activate DID-DISA-Fax Abandoned Call Filter *3114-Trunk-Flag-#\*(#)* To prg. DID-DISA-Fax Abandoned Call Detection Timer *3115-Trunk-Timer-#\*(#)* To print trunk parameter of a trunk *3100-Trunk-#\*(#)*

#### **User Security (User Password)**

To assign default password to a station *1106-Station-#\**

#### **Voice Message Applications**

To program VM programming level *1410-Flag-#\** To program the source of recording *1420-Code-#\**

#### *For System VM Message*

To program the number of parts *1411-Number of Parts-#\** To record system VM partition *1412-Part Number-#\** To playback the recorded VM partition *1413-VM Application-Part Number-#\** To assign a VM application to a system VM *1414-VM Application-Part Number-#\** To de-assign a VM application to a system VM *1414-VM Application-0-#\** To default the values for all the VM parameters *1415-#\**

*For User VM Message* To program the number of parts *1401-Number of Parts-#\** To record VM partition *1402-Part Number-#\** To playback the recorded VM partition *1403-Part Number-#\** To assign a VM application to a VM partition *1404-VM Application-Part Number-#\** To de-assign a VM application to a VM partition *1404-VM Application-0-#\** To default the values for all the VM parameters

*1405-#\**

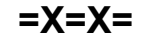

# **Appendix F: Regulatory Information**

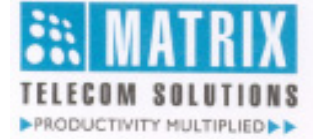

#### **DECLARATION OF CONFORMITY EC Directives**

We, Matrix Telecom Private Limited, hereby declare that the product listed below, to which this Declaration of Conformity relates, is in the conformity with Directives, Standards and other Normative Documents as listed.

- · 1995/5/EC, Radio Equipment and Telecommunications Terminal Equipment Directive (R&TTE)
- 73/23/EEC, Low Voltage Directive (LVD)
- 89/336/EEC, Electromagnetic Compatibility Directive (EMC)

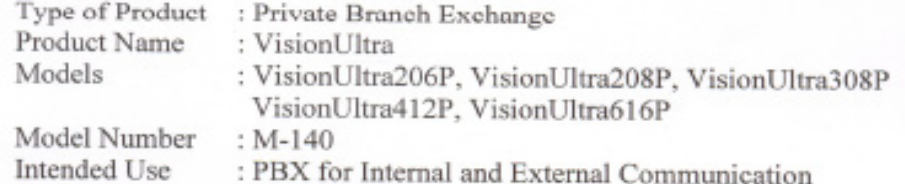

1. STANDARDS:

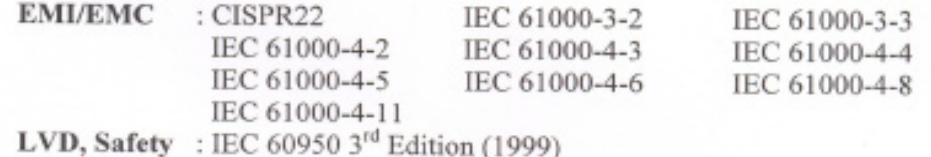

# 2. NORMATIVE DOCUMENTS AND REFERENCES:

Test reports are available at Matrix Telecom Private Limited, 394, GIDC, Makarpura, Vadodara -390 010, India

#### **User Information:**

User information on intended use, interface compatibility, system facilities and features are laid down in the following documentation

- ٠ VisionUltra System Manual
- VisionUltra User's Guide ٠

Date: 05<sup>th</sup> February 2007 : Vadodara, India Place ELECO ram. Ganesh Jivani (Director) ADODARA Matrix Telecom Private Limited, Vadodara

#### Matrix

# **Declaration of Conformity** (RoHS Declaration)

We, Matrix Telecom Private Limited hereby declare that the product listed below, to which this Declaration of Conformity relates, is in the conformity with the requirement of the following European Union Directive for RoHS compliance:

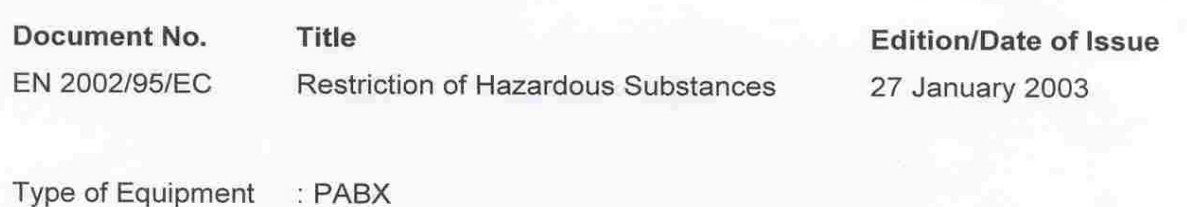

Manufacturer's Name: Matrix Telecom Private Limited Address :  $39 - GIDC$ Waghodia - 391 760 Dist: Vadodara, India

: VisionUltra

: 206P, 306P, 412P, 616P

#### **Additional Information:**

Equipment Name

**Equipment Models** 

The text of EU Directive 2002/95/EC may be found at the following website: http://europa.eu.int/eur-lex/pri/en/oj/dat/2003/l\_037/l\_03720030213en00190023.pdf

Date : 9<sup>th</sup> April 2007 Place : Vadodara, India ECO  $\widetilde{m}$  $\widetilde{m}$ . ADODA Ganesh Jivani

(Director) **Matrix Telecom Private Limited** 

$$
=X=X=
$$

# **Glossary**

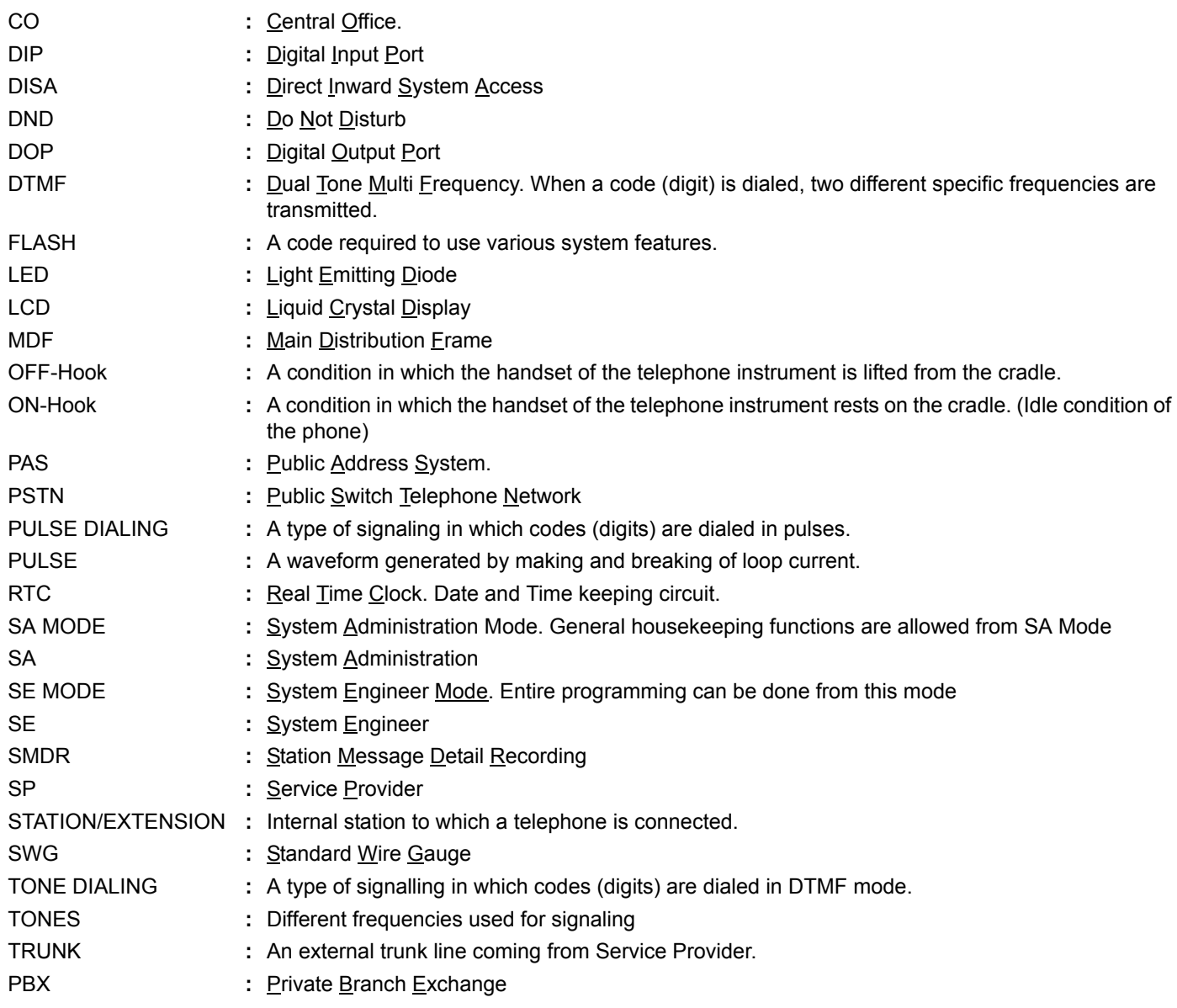

**=X=X=**

# **Index**

# **A**

Abbreviated Name-See [Dial by Name 91](#page-90-0) Activate Voice Guidance-See [Dial by Name 91](#page-90-0) Active Voice Guidance for DID/Fax-See [Direct Inward Dialing](#page-94-0)  [\(DID\) 95](#page-94-0) Alternate Number Group-See [Alternate Number Dialing 29](#page-28-0) Answer Wait Timer-See [Trunk Parameters 194](#page-193-0) Assign Allowed List to a Station for Night Time-See Toll [Control 182](#page-181-0) **B** Blind Transfer-See [Call Transfer 54](#page-53-0) **C**

Calling a Station-See [Direct Inward System Access \(DISA\)](#page-99-0)   [100](#page-99-0) Calling Party-See [Calling Line Identification-Station 59](#page-58-0) Call Pick Up Group-See [Call Pick Up 49](#page-48-0) Call Split Flag-See [Station Message Detail Recording-](#page-171-0)[Outgoing 172](#page-171-0) CDC Table-See [Call Duration Control 43](#page-42-0) Change SA Password-See System Administrator Mode  [178](#page-177-0) Change SE Password-See [System Engineer Mode 179](#page-178-0) CLI Port-See [Calling Line Identification Based Routing 56](#page-55-0) COS Group for Night Time-See [Class of Service \(COS\) 62](#page-61-0) Continuous Ring-See [Station Group 165](#page-164-0)

# **D**

Day Mode-See [Time Table 180](#page-179-0) Default CLI Parameters-See [Calling Line Identification Based](#page-55-0)  [Routing 56](#page-55-0) Default Password-See [User Password 199](#page-198-0) Default the System-See [Default Settings 87](#page-86-0) Destination Number-See Calling Line Identification Based [Routing 56](#page-55-0) Destination Type-See Calling Line Identification Based [Routing 56](#page-55-0) Dial Back-See [Trunk Access Groups 185](#page-184-0) Dial Type-See [Trunk Access Groups 185](#page-184-0) DID-DISA-Fax Abandoned Call Filter-See [Trunk Parameters](#page-193-0)   [194](#page-193-0) Digit Padding-See [Station Parameters 175](#page-174-0) DIP as Normally Open-See [Digital Input Port \(DIP\) 93](#page-92-0) Disconnection Flag-See [Call Duration Control 43](#page-42-0) Door Phone Group-See [Door Phone 109](#page-108-0) Door Phone Tone-See [Call Progress Tones 50](#page-49-0) DOP-See [Automated Control Applications 36](#page-35-0) DOP OFF-See [Digital Output Port \(DOP\) 94](#page-93-0) DOP ON-See [Digital Output Port \(DOP\) 94](#page-93-0) Download-See [Configuration Reports 70](#page-69-0)

# **E**

Emergency Number-See [Security Dialer 162](#page-161-0)

# **F**

Feature Name-See [Access Codes 23](#page-22-0) Filter for Call Duration-See [Station Message Detail](#page-171-0)  [Recording-Outgoing 172](#page-171-0) Four Wire Door Phone-See [Door Phone 109](#page-108-0)

# **G**

Global Abbreviated Dialing-See [Abbreviated Dialing 21](#page-20-0)

## **H**

Hardware Port Number-See [Programming the System 147](#page-146-0) Hot Outward Dialing-See [Hotline 125](#page-124-0)

# **I**

Interrupt Request-See [Call Progress Tones 50](#page-49-0)

# **J**

# **K**

# **L**

LCR Type-See Least Cost Routing-Number and Time Based  [134](#page-133-0) Location Code-See [Abbreviated Dialing 21](#page-20-0)

# **M**

Main Number-See [Alternate Number Dialing 29](#page-28-0) Music Source-See [Music on Hold 141](#page-140-0)

# **N**

Night Mode-See [Time Table 180](#page-179-0) Night Mode Tone-See [Call Progress Tones 50](#page-49-0) Number of Parts-See [Voice Message Applications 200](#page-199-0) Number of Trials-See [Security Dialer 162](#page-161-0)

# **O**

**P** PAS Port-See [Paging 143](#page-142-0) Part Number-See [Voice Message Applications 200](#page-199-0) Pause Timer-See [Trunk Parameters 194](#page-193-0) PBX Expansion Count-See Behind the PBX Applications  [41](#page-40-0) Personal Abbreviated Dialing-See [Abbreviated Dialing 21](#page-20-0) Power Fail-See [Power Down Mode 144](#page-143-0) Prefix to a SLT-See [Trunk Access Groups 185](#page-184-0) Printing-See [Station Message Detail Recording-Outgoing](#page-171-0)   [172](#page-171-0)

Pulse Dial Ratio-See [Trunk Parameters 194](#page-193-0)

# **Q**

# **R**

Record VM Partition-See[Voice Message Applications 200](#page-199-0) Rotation Code-See [Trunk Access Groups 185](#page-184-0)

RSD Unit-See [Remote Status Display Unit 158](#page-157-0)

#### **S**

Select the Country-See [Country Code 86](#page-85-0) Signaling Type-See [Calling Line Identification-Station 59](#page-58-0) Software Port Number-See [Programming the System 147](#page-146-0) Speech Connection Delay Timer-See Trunk Parameters  [194](#page-193-0) SP Code-See Least Cost Routing-Number and Time Based  [134](#page-133-0) Station Group-See [Department Call 90](#page-89-0) Station Name-See [Station Parameters 175](#page-174-0) Storage Flag-See [Station Message Detail Recording-](#page-168-0)[Incoming 169](#page-168-0) Switch ON Time-See [Automated Control Applications 36](#page-35-0) System Restart-See [Default Settings 87](#page-86-0) **T** Transferring Party-See [Calling Line Identification-Station](#page-58-0)   [59](#page-58-0) Two Wire Door Phone-See [Door Phone 109](#page-108-0) Trunk Access Code-See [Trunk Access Groups 185](#page-184-0) Trunk Name-See [Trunk Parameters 194](#page-193-0) Trunk Type-See [Trunk Parameters 194](#page-193-0) **U** User Password-See [Dynamic Lock 113](#page-112-0) **V** VM Programming Level-See Voice Message Applications  [200](#page-199-0)

## **W**

**X**

- **Y**
- 

**Z**

**=X=X=**

# **Notes**

*Requirement*

#### **Notes**

# **Programming Register**

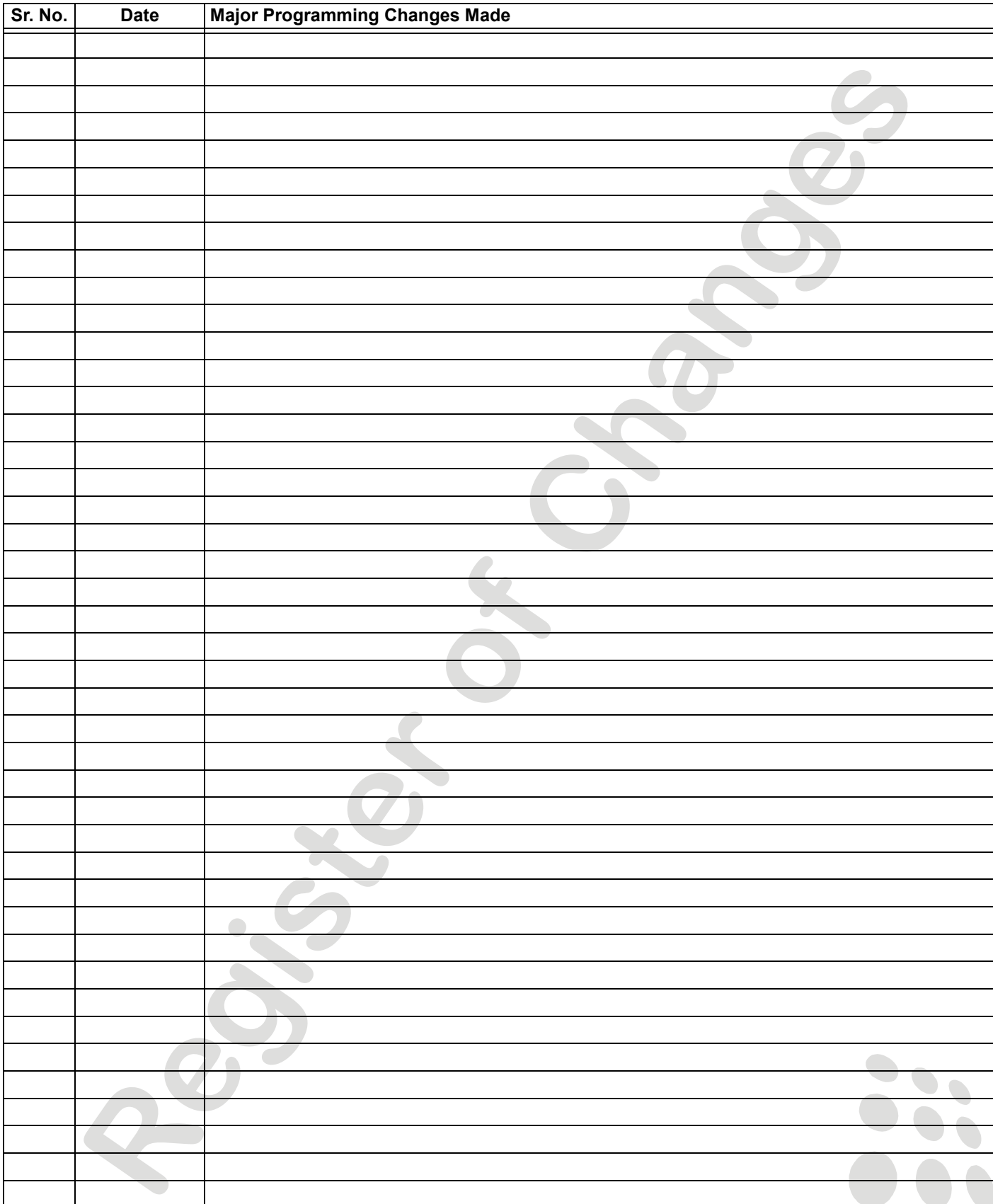

# **Programming Register**

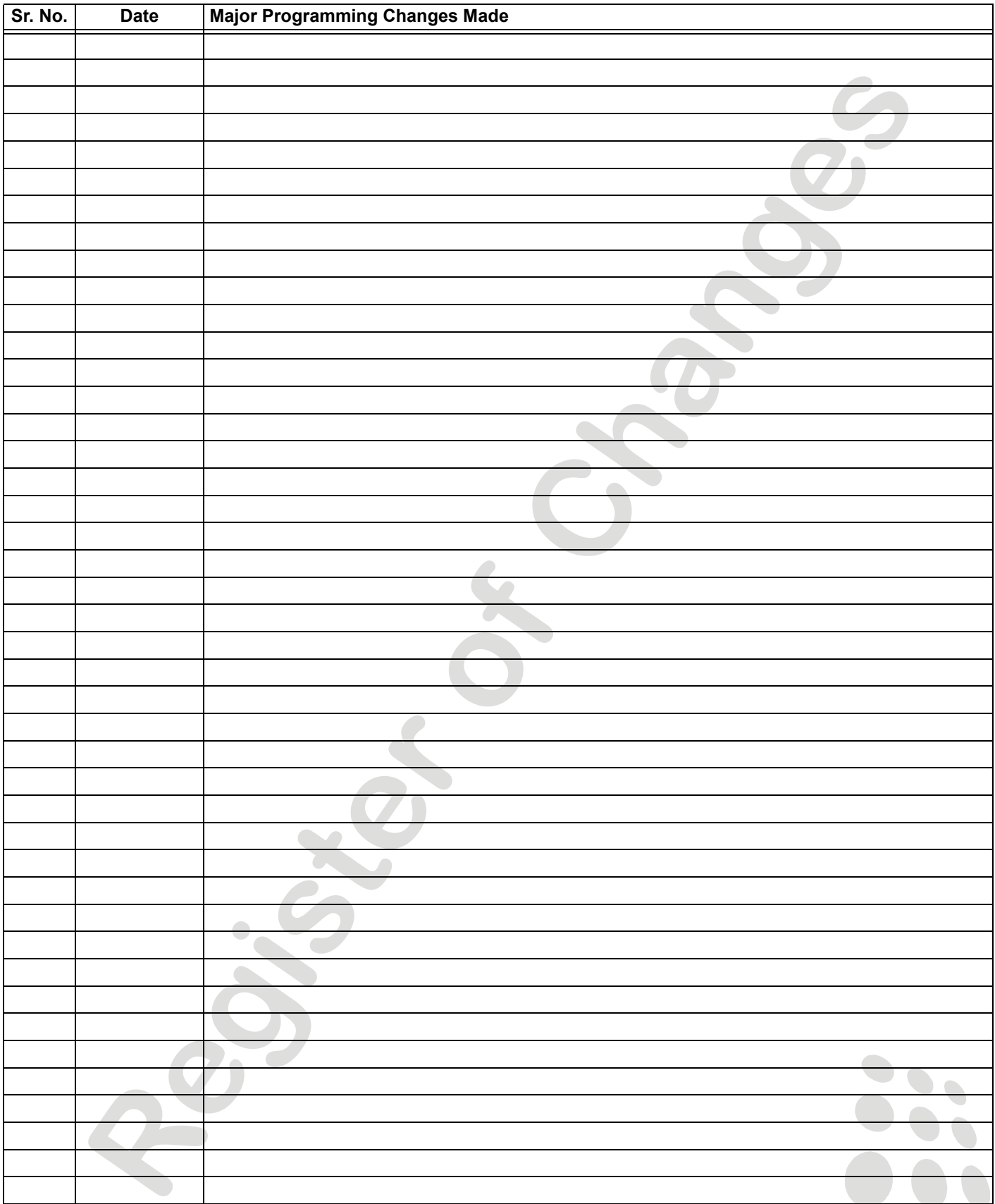